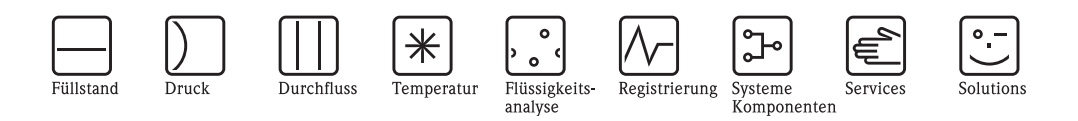

# Betriebsanleitung **Proline Promag 51**

Magnetisch-induktives Durchfluss-Messsystem Für den eichpflichtigen Verkehr mit Kaltwasser

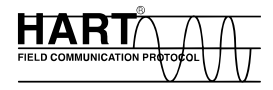

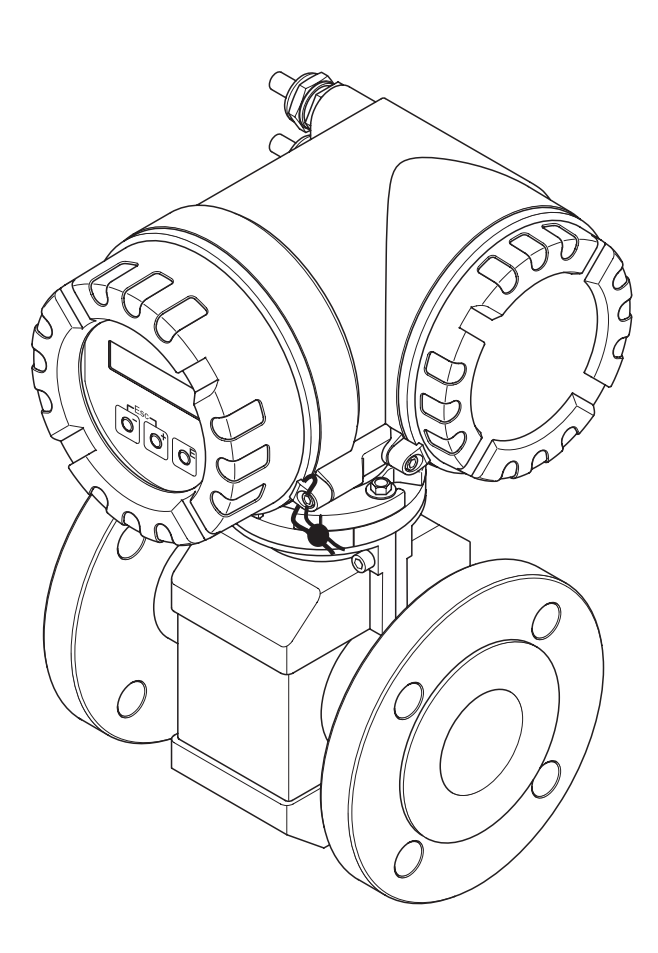

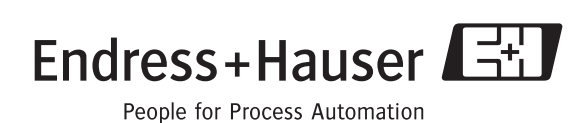

BA080D/06/de/03.05 50101923 gültig ab Version V 2.00.XX (Gerätesoftware)

## **Kurzanleitung**

Mit der folgenden Kurzanleitung können Sie Ihr Messgerät schnell und einfach in Betrieb nehmen:

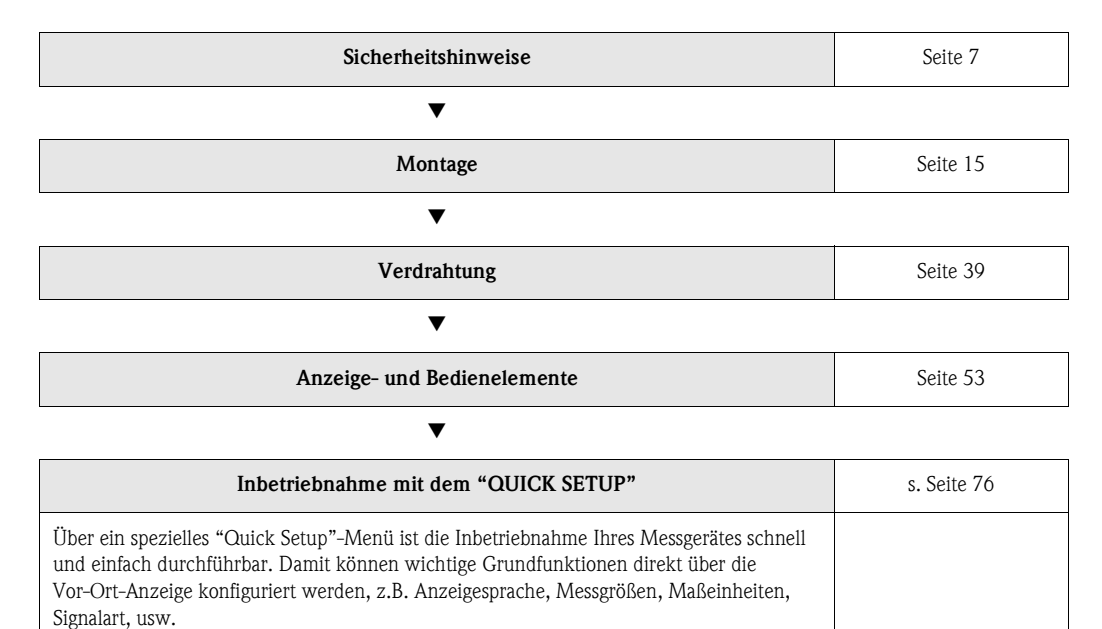

Folgende Abgleiche bzw. Konfigurationen sind bei Bedarf separat durchzuführen:

- Leer-/Vollrohrabgleich für die Messstoffüberwachung
- Konfiguration des Stromausgangs (aktiv/passiv)

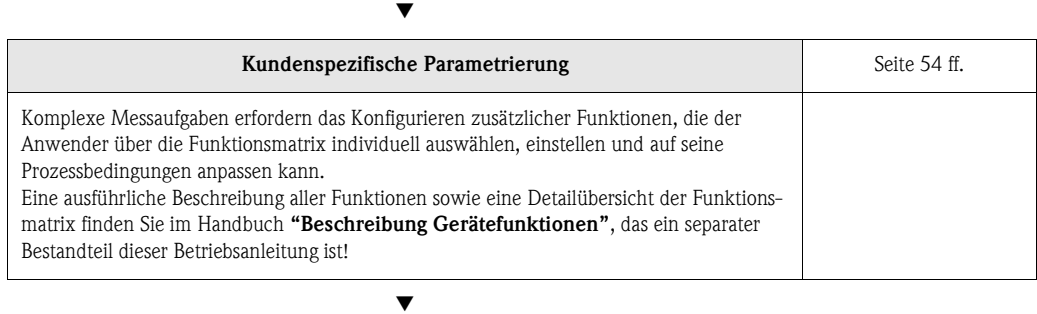

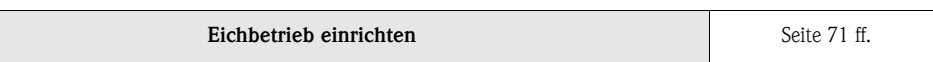

### **Example 1** Hinweis!

Beginnen Sie die Fehlersuche in jedem Fall mit der Checkliste auf [Seite 83](#page-82-0), falls nach der Inbetriebnahme oder während des Messbetriebs Störungen auftreten. Über verschiedene Abfragen werden Sie gezielt zur Fehlerursache und den entsprechenden Behebungsmaßnahmen geführt.

## **"QUICK SETUP" für die schnelle Inbetriebnahme**

- " Achtung! Das Quick Setup-Menü ist nur im "Nicht-Eichbetrieb" verfügbar.
	- Nach der eichamtlichen Abnahme bzw. nach der Plombierung, ist eine Bedienung über die Vor-Ort-Anzeige nicht mehr möglich. Im Eichbetrieb können Gerätefunktionen dann grundsätzlich nur noch über die HART-Schnittstelle oder mit Hilfe der FieldTool-Software ausgewählt und verändert werden.

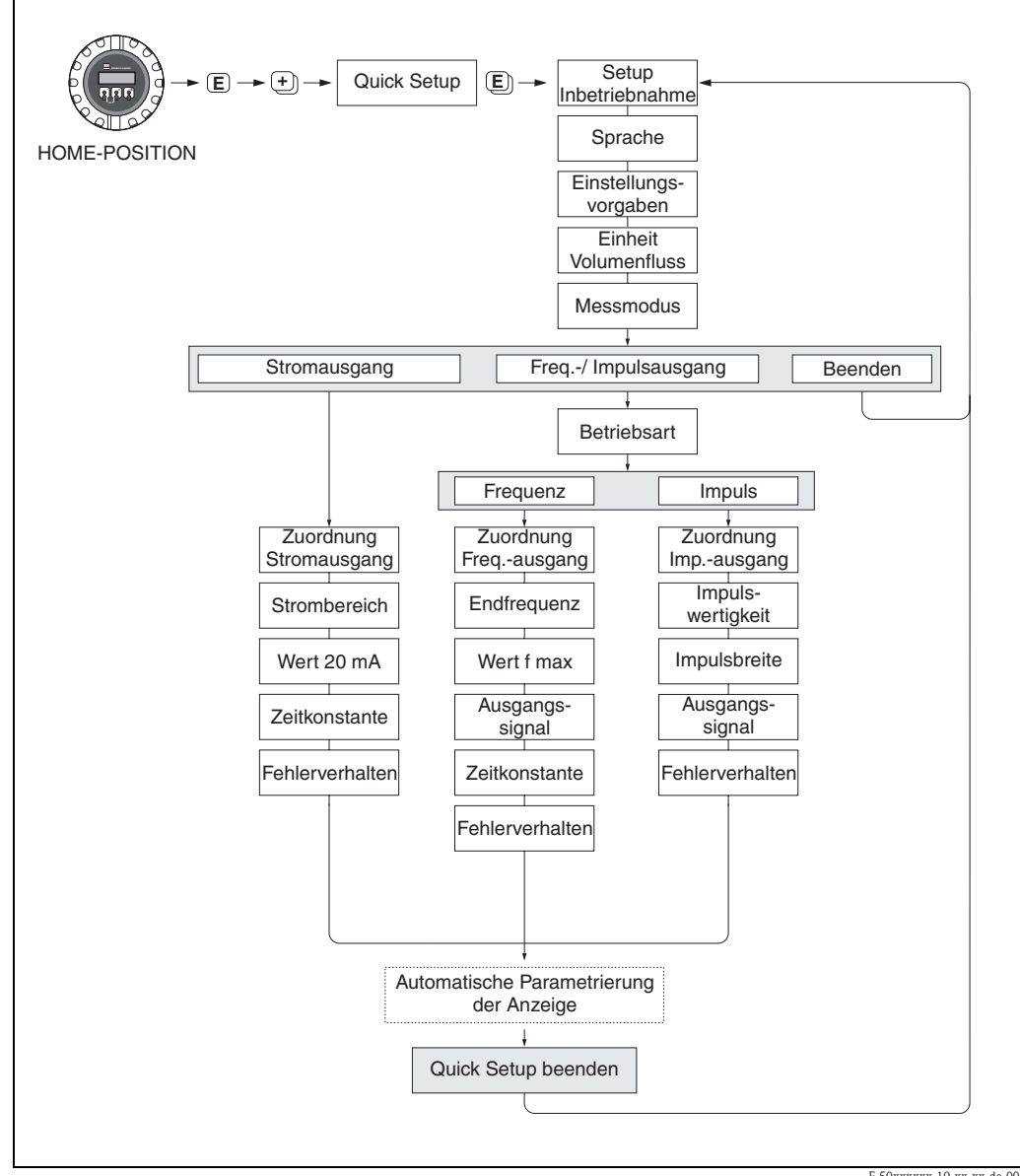

F-50xxxxxx-19-xx-xx-de-000

## **Inhaltsverzeichnis**

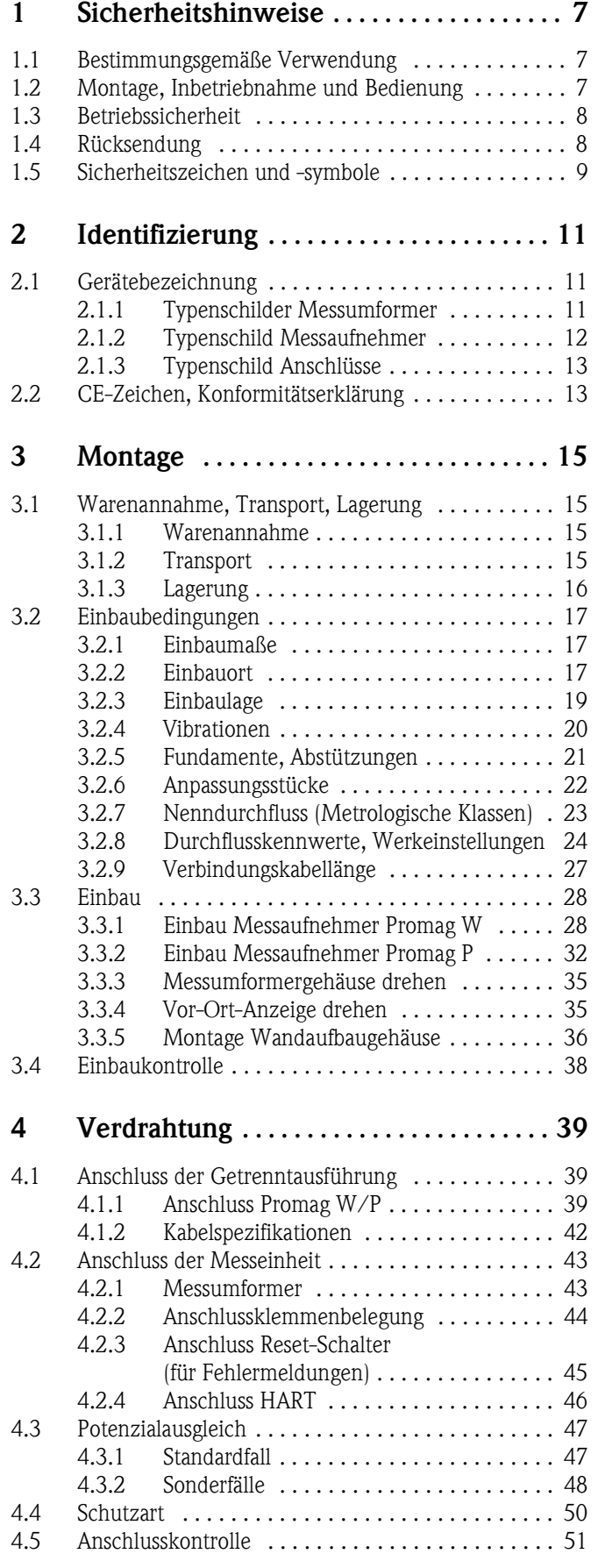

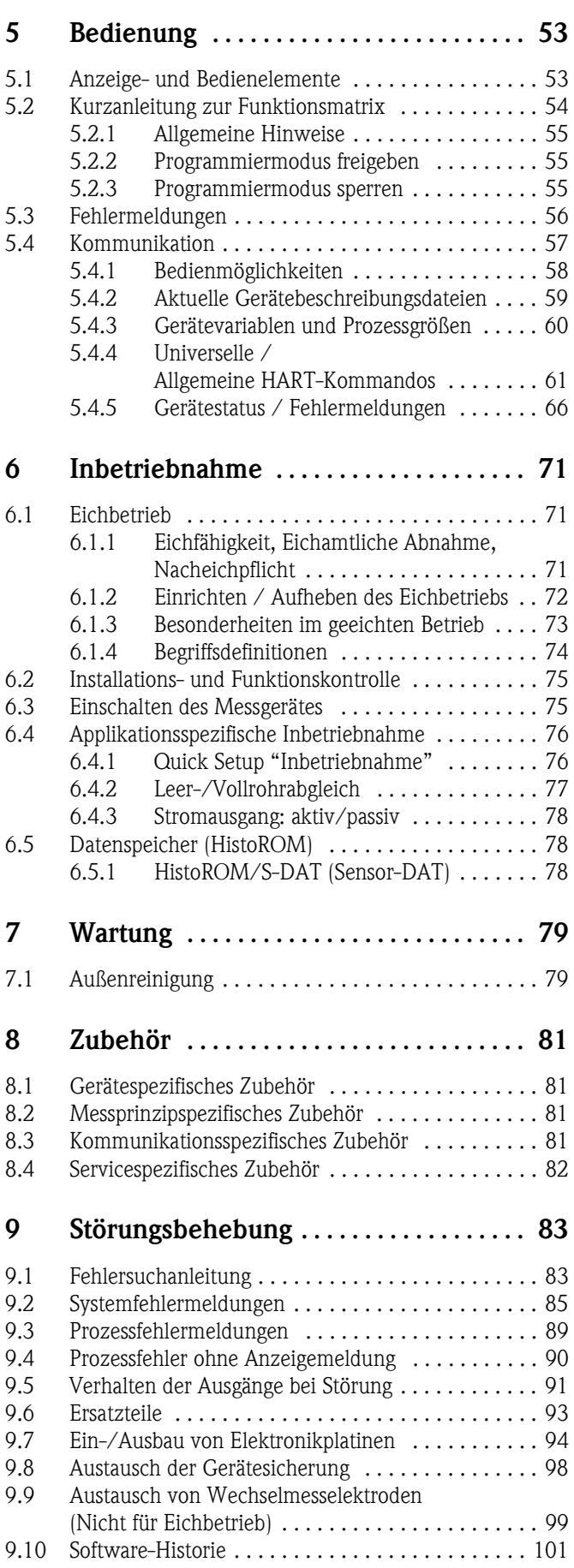

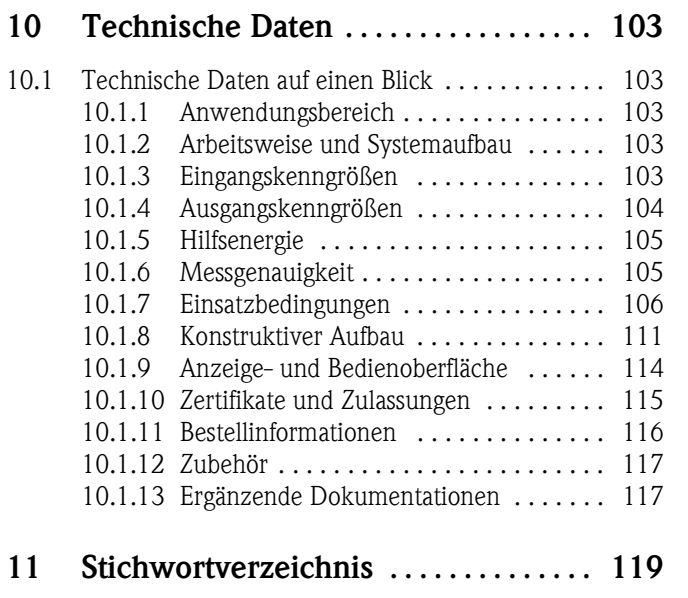

## <span id="page-6-1"></span><span id="page-6-0"></span>**1 Sicherheitshinweise**

### <span id="page-6-2"></span>**1.1 Bestimmungsgemäße Verwendung**

Das in dieser Betriebsanleitung beschriebene Messsystem Promag 51 besitzt die PTB-Zulassung für den eichpflichtigen Verkehr mit Kaltwasser und darf für die Durchflussmessung von Frischwasser mit einer Mindestleitfähigkeit von 5 µS/cm verwendet werden. Zur Messung von demineralisiertem Wasser ist eine Mindestleitfähigkeit von 20 µS/cm erforderlich.

Der Einsatz von Promag 51 erfolgt mit eichfähiger Totalisatoranzeige und optional mit eichfähigem Impulsausgang. Das Messsystem ist für Wassertemperaturen von 0...+30 °C zugelassen und kann beispielsweise in der Trinkwasserversorgung eingesetzt werden:

- Interne Überwachung von Rohrleitungsnetzen (Ortsnetz)
- Abgabeverrechnung aus Hauptleitungen (Übergabestationen)
- Überwachung der geförderten Grundwassermenge aus Brunnenstuben (Hochbehälterzulauf inkl. Pumpenstationen)
- Nachweis für die ins Versorgungsnetz eingespiesene Wassermenge (Hochbehälterauslauf)
- Überwachung von Entnahme und Einspeisung verschiedener Wasserwerke, beispielsweise in eine übergeordnete Versorgungsleitung eines Wasserverbandes.

Bei unsachgemäßem oder nicht bestimmungsgemäßem Gebrauch kann die Betriebssicherheit aufgehoben werden. Der Hersteller haftet für dabei entstehende Schäden nicht.

## <span id="page-6-3"></span>**1.2 Montage, Inbetriebnahme und Bedienung**

Beachten Sie folgende Punkte:

- Ein geeichtes Promag 51-Messsystem ist durch entsprechende Plombierungen am Messumformer oder Messaufnehmergehäuse gegen Manipulationen eichrelevanter Größen gesichert [\(s. Seite 72](#page-71-0)). Normalerweise dürfen diese Plombierungen nur durch den Eichbeamten aufgebrochen werden.
- Montage, elektrische Installation, Inbetriebnahme und Wartung des Gerätes dürfen nur durch ausgebildetes Fachpersonal erfolgen, das vom Anlagenbetreiber dazu autorisiert wurde. Das Fachpersonal muss diese Betriebsanleitung gelesen und verstanden haben und deren Anweisungen befolgen.
- Das Gerät darf nur durch Personal bedient werden, das vom Anlagenbetreiber autorisiert und eingewiesen wurde. Die Anweisungen in dieser Betriebsanleitung sind unbedingt zu befolgen.
- Bei speziellen Messstoffen, inkl. Medien für die Reinigung, ist Endress+Hauser gerne behilflich, die Materialbeständigkeit messstoffberührender Teile abzuklären.
- Bei Schweißarbeiten an der Rohrleitung darf die Erdung des Schweißgerätes nicht über das Promag-Messgerät erfolgen.
- Der Installateur hat dafür Sorge zu tragen, dass das Messsystem gemäß den elektrischen Anschlussplänen korrekt angeschlossen ist. Der Messumformer ist zu erden, außer wenn besondere Schutzmaßnahmen getroffen wurden (z.B. galvanisch getrennte Hilfsenergie SELV oder PELV).
- Beachten Sie grundsätzlich die in Ihrem Land geltenden Vorschriften bezüglich Öffnen und Reparieren von elektrischen Geräten.

## <span id="page-7-0"></span>**1.3 Betriebssicherheit**

Beachten Sie folgende Punkte:

• Messsystemen, die im explosionsgefährdeten Bereich eingesetzt werden, liegt eine separate Ex-Dokumentation bei, die ein *fester Bestandteil* dieser Betriebsanleitung ist. Die darin aufgeführten Installationsvorschriften und Anschlusswerte müssen ebenfalls konsequent beachtet werden!

Auf der Vorderseite der Ex-Zusatzdokumentation ist je nach Zulassung und Zertifizierungsstelle das entsprechende Symbol abgebildet ( $\circledast$  Europa,  $\circledast$  USA,  $\circledast$  Kanada).

- Die Messeinrichtung erfüllt die allgemeinen Sicherheitsanforderungen gemäß EN 61010 und die EMV-Anforderungen gemäß EN 61326/A1 sowie die NAMUR-Empfehlung NE 21.
- Der Hersteller behält sich vor, technische Daten ohne spezielle Ankündigung dem entwicklungstechnischen Fortschritt anzupassen. Über die Aktualität und eventuelle Erweiterungen dieser Betriebsanleitung erhalten Sie bei Ihrer Endress+Hauser-Vertriebsstelle Auskunft.

## <span id="page-7-1"></span>**1.4 Rücksendung**

Folgende Maßnahmen müssen ergriffen werden, bevor Sie ein Durchfluss-Messgerät an Endress+Hauser zurücksenden, z.B. für eine Reparatur oder Kalibrierung:

- Legen Sie dem Gerät in jedem Fall ein vollständig ausgefülltes Formular "Erklärung zur Kontamination" bei. Nur dann ist es Endress+Hauser möglich, ein zurückgesandtes Gerät zu transportieren, zu prüfen oder zu reparieren.
- Legen Sie der Rücksendung spezielle Handhabungsvorschriften bei, falls dies notwendig ist, z.B. ein Sicherheitsdatenblatt gemäß EN 91/155/EWG.
- Entfernen Sie alle anhaftenden Messstoffreste. Beachten Sie dabei besonders Dichtungsnuten und Ritzen, in denen Messstoffreste haften können. Dies ist besonders wichtig, wenn der Messstoff gesundheitsgefährdend ist, z.B. brennbar, giftig, ätzend, krebserregend, usw.

## $\bigotimes$  Hinweis!

Eine *Kopiervorlage* des Formulares "Erklärung zur Kontamination" befindet sich am Schluss dieser Betriebsanleitung.

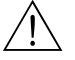

- # Warnung! Senden Sie keine Messgeräte zurück, wenn es Ihnen nicht mit letzter Sicherheit möglich ist, gesundheitsgefährdende Stoffe vollständig zu entfernen, z.B. in Ritzen eingedrungene oder durch Kunststoff diffundierte Stoffe.
	- Kosten, die aufgrund mangelhafter Reinigung des Gerätes für eine eventuelle Entsorgung oder für Personenschäden (Verätzungen usw.) entstehen, werden dem Betreiber in Rechnung gestellt.

## <span id="page-8-0"></span>**1.5 Sicherheitszeichen und -symbole**

Die Geräte sind nach dem Stand der Technik betriebssicher gebaut und geprüft und haben das Werk in sicherheitstechnisch einwandfreiem Zustand verlassen. Die Geräte berücksichtigen die einschlägigen Normen und Vorschriften nach EN 61010 "Sicherheitsbestimmungen für elektrische Mess-, Steuer-, Regel- und Laborgeräte". Wenn sie unsachgemäß oder nicht bestimmungsgemäß eingesetzt werden, können jedoch Gefahren von ihnen ausgehen.

Achten Sie deshalb in dieser Betriebsanleitung konsequent auf Sicherheitshinweise, die mit den folgenden Symbolen gekennzeichnet sind:

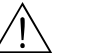

# Warnung! "Warnung" deutet auf Aktivitäten oder Vorgänge, die – wenn sie nicht ordnungsgemäß durchgeführt werden – zu Verletzungen von Personen oder zu einem Sicherheitsrisiko führen können. Beachten Sie die Arbeitsanweisungen genau und gehen Sie mit Sorgfalt vor.

Achtung!<br>"Achtung" deutet auf Aktivitäten oder Vorgänge, die – wenn sie nicht ordnungsgemäß durchgeführt werden – zu fehlerhaftem Betrieb oder zur Zerstörung des Gerätes führen können. Beachten Sie die Anleitung genau.

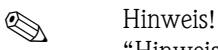

"Hinweis" deutet auf Aktivitäten oder Vorgänge, die – wenn sie nicht ordnungsgemäß durchgeführt werden – einen indirekten Einfluss auf den Betrieb haben, oder eine unvorhergesehene Gerätereaktion auslösen können.

## <span id="page-10-0"></span>**2 Identifizierung**

### <span id="page-10-1"></span>**2.1 Gerätebezeichnung**

Das Durchfluss-Messsystem "Promag 51" besteht aus folgenden Teilen:

- Messumformer Promag 51
- Messaufnehmer Promag W oder Promag P

Bei der *Kompaktausführung* bilden Messumformer und Messaufnehmer eine mechanische Einheit, bei der *Getrenntausführung* werden diese räumlich getrennt voneinander montiert.

### <span id="page-10-2"></span>**2.1.1 Typenschilder Messumformer**

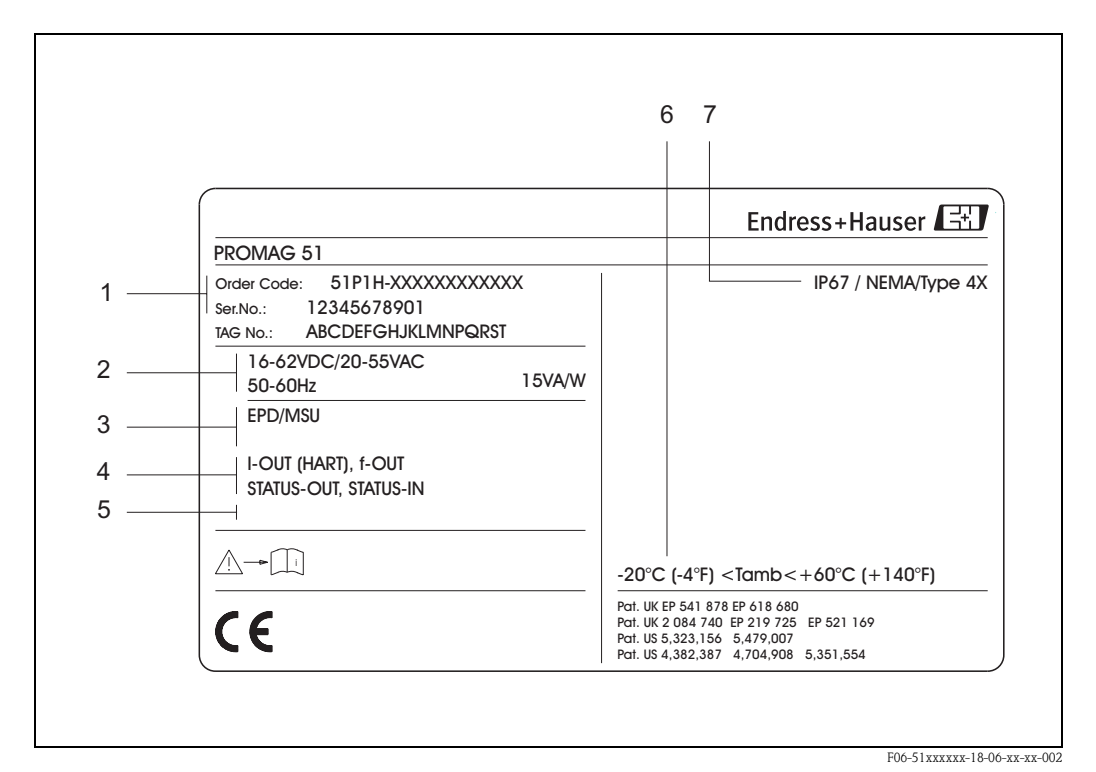

*Abb. 1: Typenschildangaben für Messumformer "Promag 51" (Beispiel)*

- *1 Bestellcode / Seriennummer: Die Bedeutung der einzelnen Buchstaben und Ziffern kann den Angaben der Auftragsbestätigung entnommen werden.*
- *2 Hilfsenergie / Frequenz: 16...62 V DC / 20...55 V AC / 50...60 Hz*
- *Leistungsaufnahme: 15 VA / W 3 Zusatzfunktionen und -software:*
- *EPD/MSÜ: mit Messstoffüberwachung*
- *4 Verfügbare Eingänge / Ausgänge: I-OUT (HART): mit Stromausgang (HART) f-OUT: mit Impuls-/Frequenzausgang STATUS-IN: mit Statuseingang (Hilfseingang) STATUS-OUT: mit Statusausgang (Schaltausgang)*
- *5 Raum für Zusatzinformationen bei Sonderprodukten*
- *6 Zulässige Umgebungstemperatur*
- *7 Schutzart*

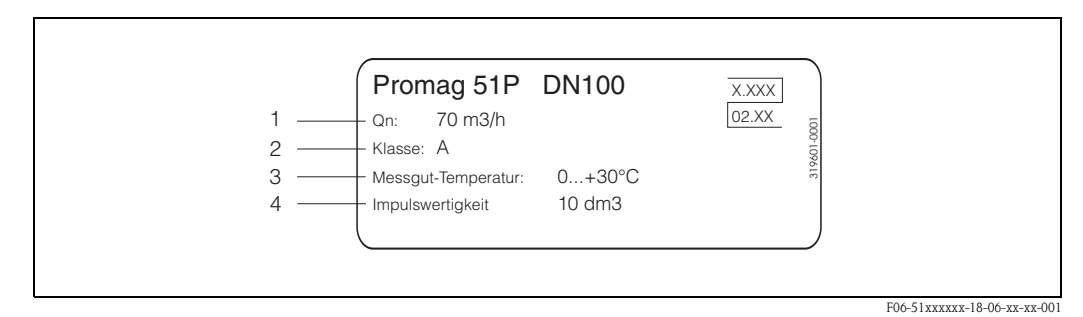

*Abb. 2: Zusatz-Typenschild für geeichte Promag 51-Messgeräte (Beispiel)*

- *1 Qn: Nenndurchfluss [\(s. Seite 23](#page-22-1))*
- *2 Metrologische Klasse A [\(s. Seite 74\)](#page-73-1)*
- *3 Erlaubte Messstofftemperatur (Kaltwasser) im Eichbetrieb*
- *4 Impulswertigkeit für den Impulsausgang im Eichbetrieb*

### <span id="page-11-0"></span>**2.1.2 Typenschild Messaufnehmer**

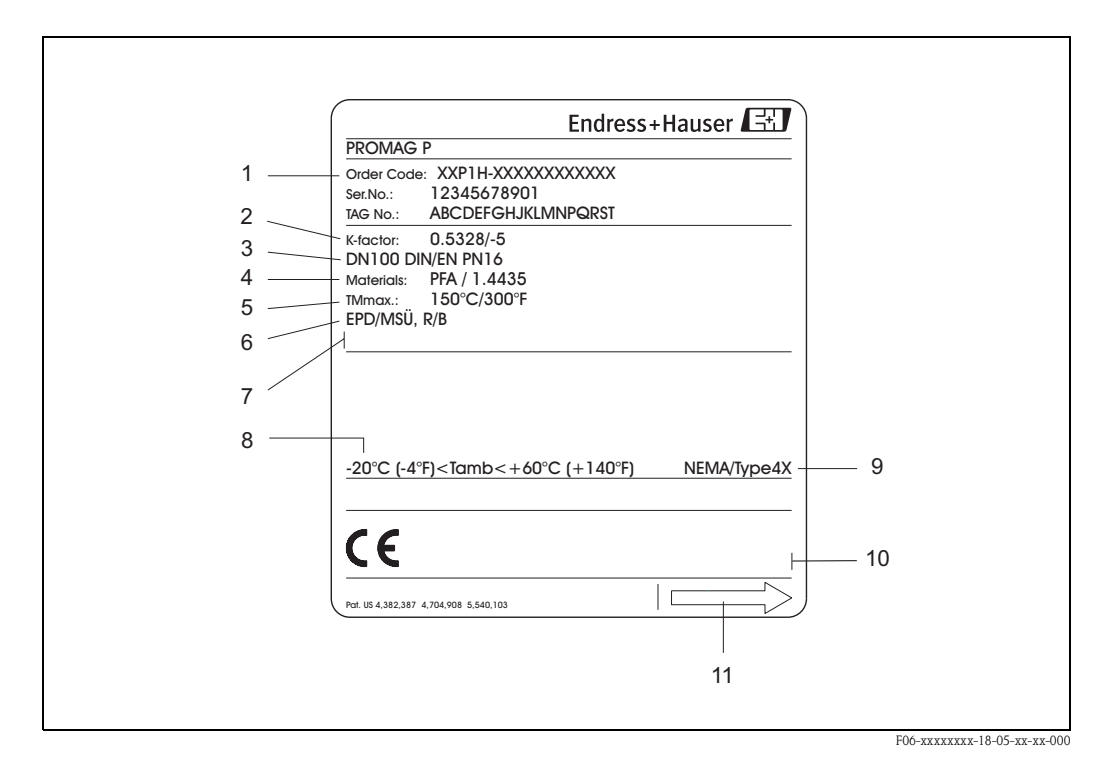

*Abb. 3: Typenschildangaben für Messaufnehmer "Promag" (Beispiel)*

- *1 Bestellcode / Seriennummer: Die Bedeutung der einzelnen Buchstaben und Ziffern kann den Angaben der Auftragsbestätigung entnommen werden.*
- *2 Kalibrierfaktor: 0.5328; Nullpunkt:* −*5*
- *3 Nennweite: DN 100*
	- *Nenndruck: EN (DIN) PN 16 bar*
- *4 TMmax +150 °C (max. Messstofftemperatur)*
- *5 Werkstoffe:* 
	- *Auskleidung: PFA*
	- *Messelektroden: Edelstahl 1.4435*
- *6 Zusatzangaben (Beispiele):*
	- *EPD/MSÜ: mit Messstoffüberwachungselektrode*
	- *R/B: mit Referenz- / Bezugselektrode*
- *7 Raum für Zusatzinformationen bei Sonderprodukten*
- *8 Zulässige Umgebungstemperatur*
- *9 Schutzart*
- *10 Raum für Zusatzangaben zur Ausführung (Zulassungen, Zertifikate)*
- *11 Durchflussrichtung*

<span id="page-12-0"></span>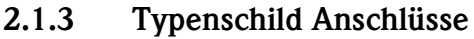

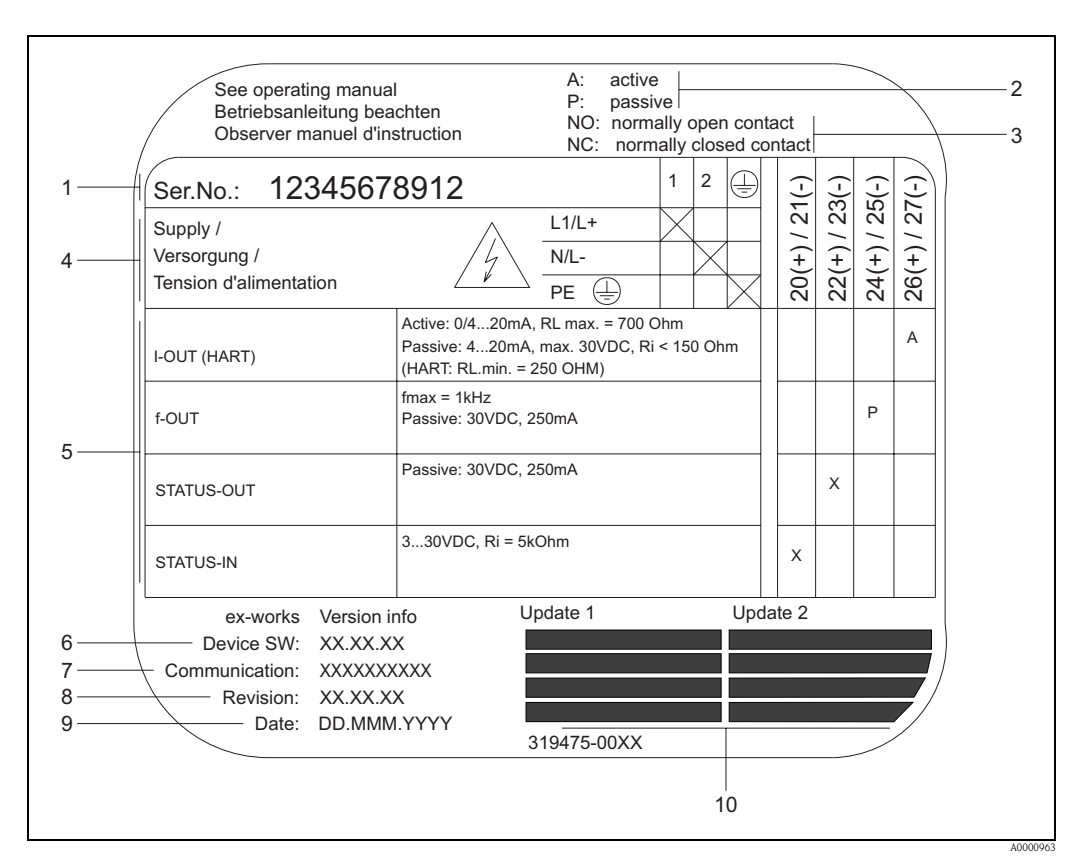

*Abb. 4: Typenschildangaben für Proline Messumformer (Beispiel)*

- *1 Seriennummer*
- *2 Mögliche Konfiguration des Stromausgangs*
- *3 Mögliche Konfiguration der Relaiskontakte*
- *4 Klemmenbelegung, Kabel für Hilfsenergie: 85...260 V AC, 20...55 V AC, 16...62 V DC Klemme Nr. 1: L1 für AC, L+ für DC Klemme Nr. 2: N für AC, L- für DC*
- *5 Anliegende Signale an den Ein- und Ausgängen, mögliche Konfigurationen und Klemmenbelegung (20...27), siehe auch "Elektrische Werte der Ein-/Ausgänge"*
- *6 Version der aktuell installierten Gerätesoftware*
- *7 Installierte Kommunikationsart, z.B.: HART etc.*
- *8 Angaben zur aktuellen Kommunikationssoftware (Device Revision and Device Description),*
- *z.B.: Dev. 01 / DD 01 für HART*
- *9 Datum der Installation*
- *10 Aktuelle Updates der in Punkt 6 bis 9 gemachten Angaben*

## <span id="page-12-1"></span>**2.2 CE-Zeichen, Konformitätserklärung**

Die Geräte sind nach dem Stand der Technik und guter Ingenieurpraxis betriebssicher gebaut und geprüft und haben das Werk in sicherheitstechnisch einwandfreiem Zustand verlassen. Die Geräte berücksichtigen die einschlägigen Normen und Vorschriften nach EN 61010 "Sicherheitsbestimmungen für elektrische Mess-, Steuer-, Regel- und Laborgeräte" sowie die EMV-Anforderungen gemäß EN 61326/A1.

Das in dieser Betriebsanleitung beschriebene Messsystem erfüllt somit die gesetzlichen Anforderungen der EG-Richtlinien. Endress+Hauser bestätigt die erfolgreiche Prüfung des Gerätes mit der Anbringung des CE-Zeichens.

#### **2.3 Registrierte Warenzeichen**

KALREZ ®, VITON ® Registrierte Warenzeichen der Firma E.I. Du Pont de Nemours & Co., Wilmington, USA

TRI-CLAMP ®

Registriertes Warenzeichen der Firma Ladish & Co., Inc., Kenosha, USA

HART ®

Registriertes Warenzeichen der HART Communication Foundation, Austin, USA

HistoROM™, S-DAT®, ToF Tool - Fieldtool® Package, Fieldcheck®, Applicator® Registrierte Warenzeichen der Firma Endress+Hauser Flowtec AG, Reinach, CH

## <span id="page-14-1"></span><span id="page-14-0"></span>**3 Montage**

## <span id="page-14-2"></span>**3.1 Warenannahme, Transport, Lagerung**

### <span id="page-14-3"></span>**3.1.1 Warenannahme**

- Überprüfen Sie, ob Verpackung oder Inhalt beschädigt sind.
- Überprüfen Sie die gelieferte Ware auf Vollständigkeit und vergleichen Sie den Lieferumfang mit Ihren Bestellangaben.

### <span id="page-14-4"></span>**3.1.2 Transport**

Beachten Sie beim Auspacken bzw. beim Transport zur Messstelle folgende Hinweise:

- Die Geräte sind im mitgelieferten Behältnis zu transportieren.
- Entfernen Sie auf keinen Fall die auf die Prozessanschlüsse montierten Schutzscheiben oder Schutzkappen vor der Montage. Dies gilt insbesondere bei Messaufnehmern mit einer PTFE-Auskleidung!

#### **Besonderheiten bei Flanschgeräten**

Achtung!

- Die werkseitig auf die Flansche montierten Holzscheiben dienen dem Schutz der über die Flansche gebördelten Auskleidung bei Lagerung oder Transport. Diese Schutzscheiben dürfen erst *unmittelbar vor* dem Einbau in die Rohrleitung entfernt werden!
- Flanschgeräte dürfen für den Transport nicht am Messumformergehäuse bzw. am Anschlussgehäuse der Getrenntausführung angehoben werden.

#### *Transport Flanschgeräte (DN* ≤ *300):*

Verwenden Sie für den Transport Tragriemen und legen Sie diese um beide Prozessanschlüsse ([Abb. 5\)](#page-14-5). Ketten sind zu vermeiden, da diese das Gehäuse beschädigen können.

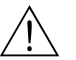

#### Warnung!

Verletzungsgefahr durch abrutschendes Messgerät! Der Schwerpunkt des gesamten Messgerätes kann höher liegen als die beiden Aufhängepunkte der Tragriemen.

Achten Sie deshalb während des Transports darauf, dass sich das Gerät nicht ungewollt dreht oder abrutscht.

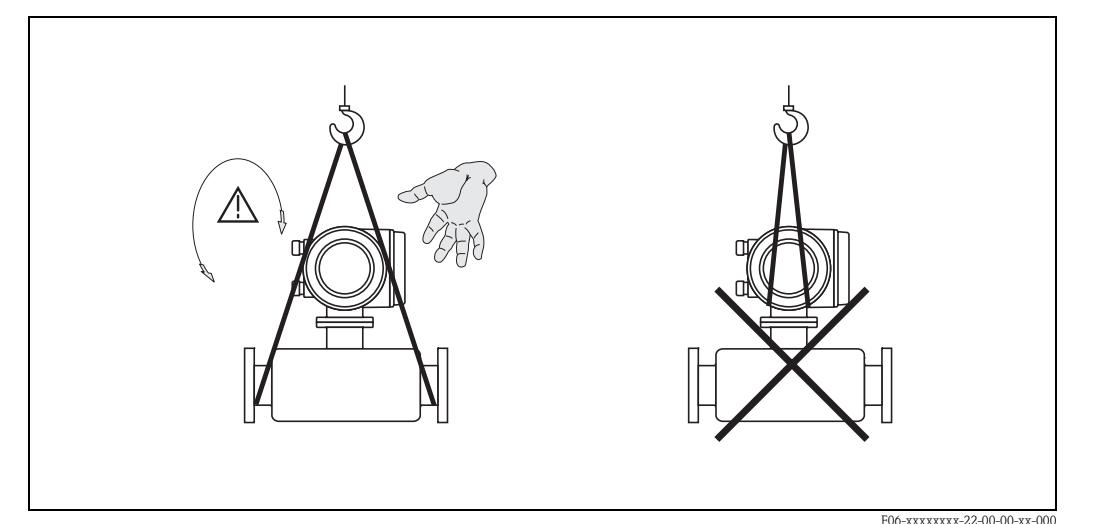

<span id="page-14-5"></span>*Abb. 5: Transport von Messaufnehmern mit DN* ≤ *300*

Endress+Hauser 15

#### *Transport Flanschgeräte (DN* ≥ *350):*

Verwenden Sie ausschließlich die am Flansch angebrachten Metallhalterungen für den Transport, das Anheben oder das Einsetzen des Messaufnehmers in die Rohrleitung.

" Achtung! Der Messaufnehmer darf nicht mit einem Gabelstapler am Mantelblech angehoben werden! Das Mantelblech wird sonst eingedrückt und die innenliegenden Magnetspulen beschädigt.

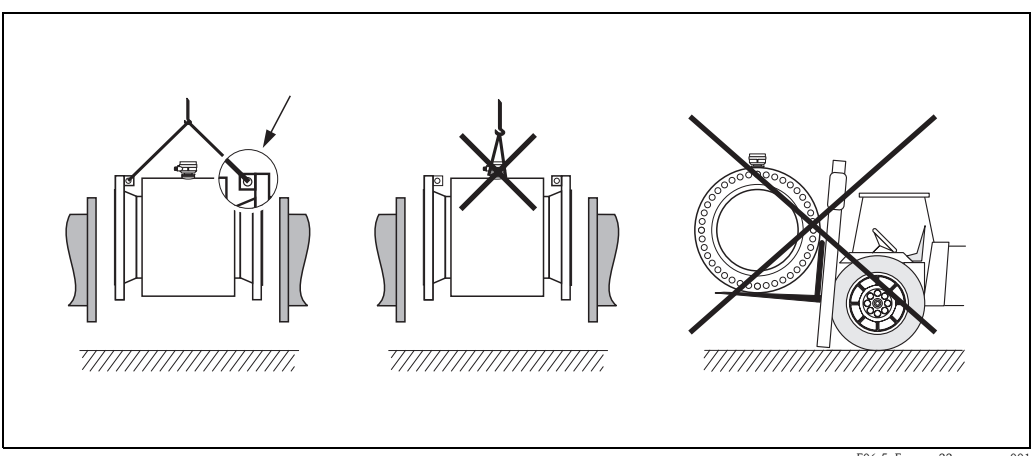

*Abb. 6: Transport von Messaufnehmern mit DN* ≥ *350*

F06-5xFxxxxx-22-xx-xx-xx-001

### <span id="page-15-0"></span>**3.1.3 Lagerung**

Beachten Sie folgende Punkte:

- Für Lagerung (und Transport) ist das Messgerät stoßsicher zu verpacken. Dafür bietet die Originalverpackung optimalen Schutz.
- Die Lagerungstemperatur entspricht dem Umgebungstemperaturbereich von Messumformer und Messaufnehmer
- Während der Lagerung darf das Messgerät nicht direkter Sonneneinstrahlung ausgesetzt werden, um unzulässig hohe Oberflächentemperaturen zu vermeiden.
- Wählen Sie einen Lagerplatz, an dem eine Betauung des Messgerätes ausgeschlossen ist, da Pilz- und Bakterienbefall die Auskleidung beschädigen kann.
- Entfernen Sie auf keinen Fall die auf die Prozessanschlüsse montierten Schutzscheiben oder Schutzkappen vor der Montage. Dies gilt insbesondere bei Messaufnehmern mit einer PTFE-Auskleidung!

## <span id="page-16-0"></span>**3.2 Einbaubedingungen**

### <span id="page-16-1"></span>**3.2.1 Einbaumaße**

Alle Abmessungen und Einbaulängen des Messaufnehmer und -umformer finden Sie in der separaten Dokumentation "Technische Information".

### <span id="page-16-2"></span>**3.2.2 Einbauort**

Eine richtige Messung ist nur bei gefüllter Rohrleitung möglich. Vermeiden Sie deshalb folgende Einbauorte in der Rohrleitung:

- Keine Installation am höchsten Punkt der Leitung. Gefahr von Luftansammlungen!
- Keine Installation unmittelbar vor einem freiem Rohrauslauf in einer Fallleitung.

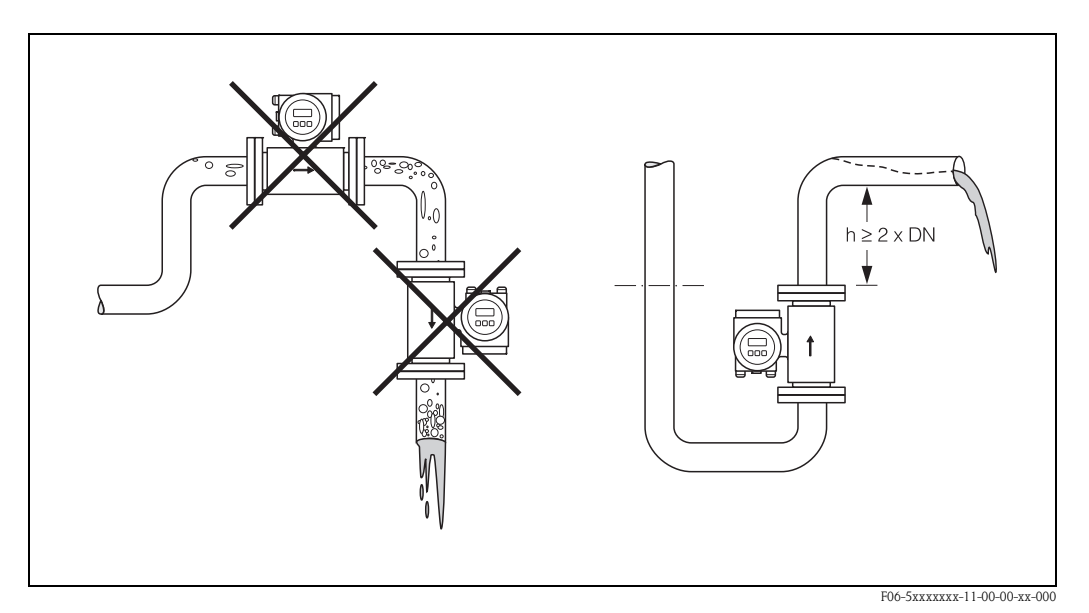

*Abb. 7: Einbauort*

#### **Einbau von Pumpen**

Messaufnehmer dürfen nicht auf der ansaugenden Seite von Pumpen eingebaut werden. Dadurch wird die Gefahr eines Unterdrucks vermieden und somit mögliche Schäden an der Messrohrauskleidung. Angaben zur Unterdruckfestigkeit der Messrohrauskleidung finden Sie auf → [Seite 110.](#page-109-0)

Beim Einsatz von Kolben-, Kolbenmembran- oder Schlauchpumpen sind ggf. Pulsationsdämpfer einzusetzen. Angaben zur Schwingungs- und Stoßfestigkeit des Messsystems finden Sie auf  $\rightarrow$  [Seite 107.](#page-106-0)

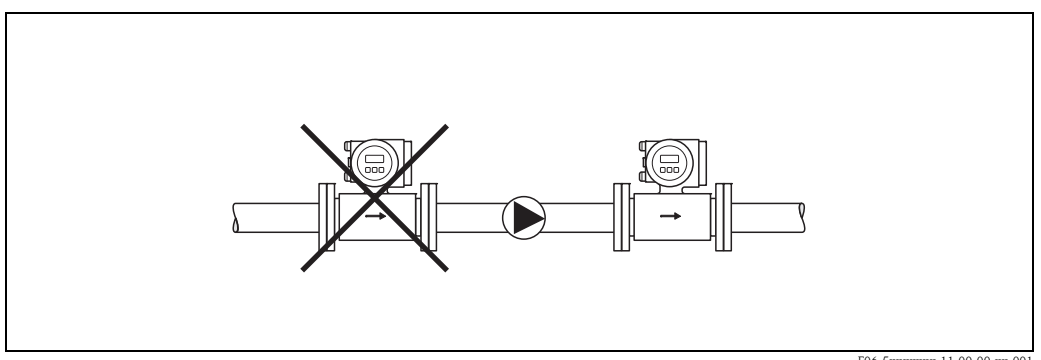

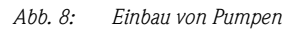

F06-5xxxxxxx-11-00-00-xx-001

#### **Teilgefüllte Rohrleitungen**

Bei teilgefüllten Rohrleitungen mit Gefälle ist eine dükerähnliche Einbauweise vorzusehen. Die Messstoffüberwachungsfunktion ([s. Seite 77](#page-76-0)) bietet zusätzliche Sicherheit, um leere oder teilgefüllte Rohrleitungen zu erkennen.

" Achtung! Gefahr von Feststoffansammlungen! Montieren Sie den Messaufnehmer nicht an der tiefsten Stelle des Dükers. Empfehlenswert ist der Einbau einer Reinigungsklappe.

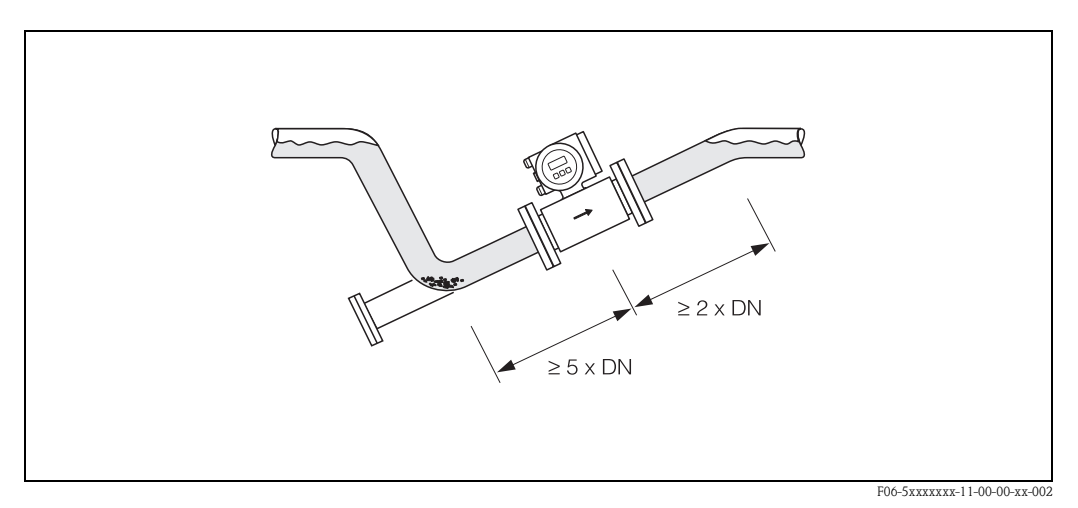

*Abb. 9: Einbau bei teilgefüllter Rohrleitung*

#### **Fallleitungen**

Bei Fallleitungen mit über 5 Metern Länge ist nach dem Messaufnehmer ein Siphon bzw. ein Belüftungsventil vorzusehen. Dadurch wird die Gefahr eines Unterdruckes vermieden und somit mögliche Schäden an der Messrohrauskleidung. Diese Maßnahmen verhindern zudem ein Abreißen des Flüssigkeitsstromes in der Rohrleitung und damit Lufteinschlüsse.

Angaben zur Unterdruckfestigkeit der Messrohrauskleidung finden Sie auf [Seite 110](#page-109-0).

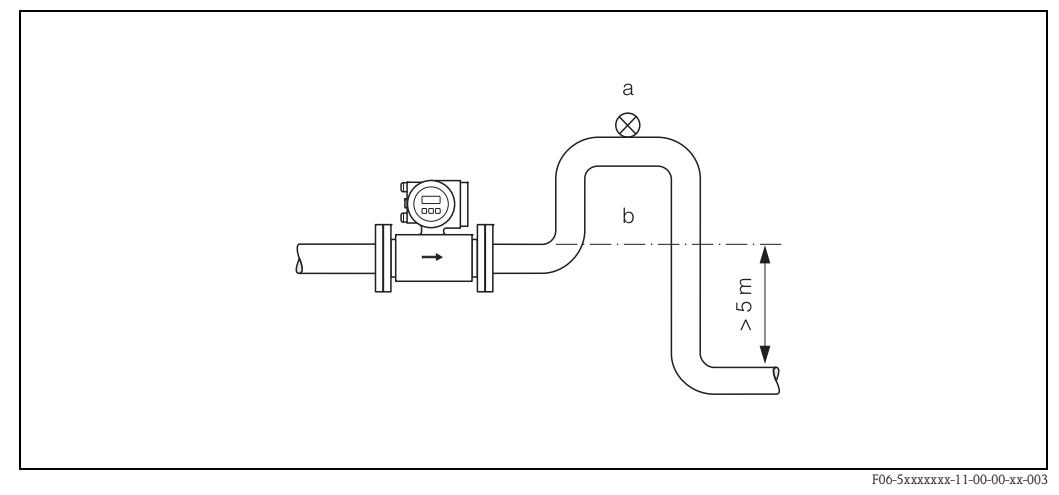

*Abb. 10: Einbaumaßnahmen bei Fallleitungen (a = Belüftungsventil; b = Rohrleitungssiphon)*

### <span id="page-18-0"></span>**3.2.3 Einbaulage**

Durch eine optimale Einbaulage können sowohl Gas- und Luftansammlungen vermieden werden als auch störende Ablagerungen im Messrohr. Promag bietet jedoch zusätzliche Funktionen und Hilfsmittel, um schwierige Messstoffe korrekt zu erfassen:

- Messstoffüberwachung (MSÜ) für die Erkennung teilgefüllter Messrohre bzw. bei ausgasenden Messstoffen oder schwankendem Prozessdruck ([s. Seite 77](#page-76-0))
- Wechselmesselektroden für abrasive Messstoffe ([s. Seite 99\)](#page-98-0)

#### **Vertikale Einbaulage**

Diese Einbaulage ist optimal bei leerlaufenden Rohrsystemen und beim Einsatz der Messstoffüberwachung.

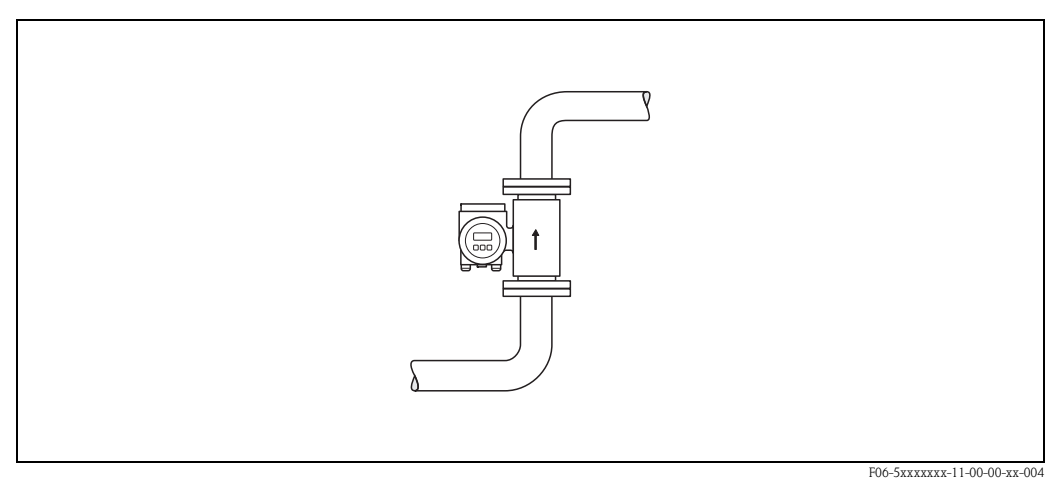

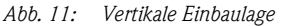

#### **Horizontale Einbaulage**

Die Messelektrodenachse sollte waagerecht liegen. Eine kurzzeitige Isolierung der beiden Messelektroden infolge mitgeführter Luftblasen wird dadurch vermieden.

" Achtung! Die Messstoffüberwachung funktioniert bei horizontaler Einbaulage nur dann korrekt, wenn das Messumformergehäuse nach oben gerichtet ist [\(Abb.](#page-18-1) 12). Ansonsten ist nicht gewährleistet, dass die Messstoffüberwachung bei teilgefülltem oder leerem Messrohr wirklich anspricht.

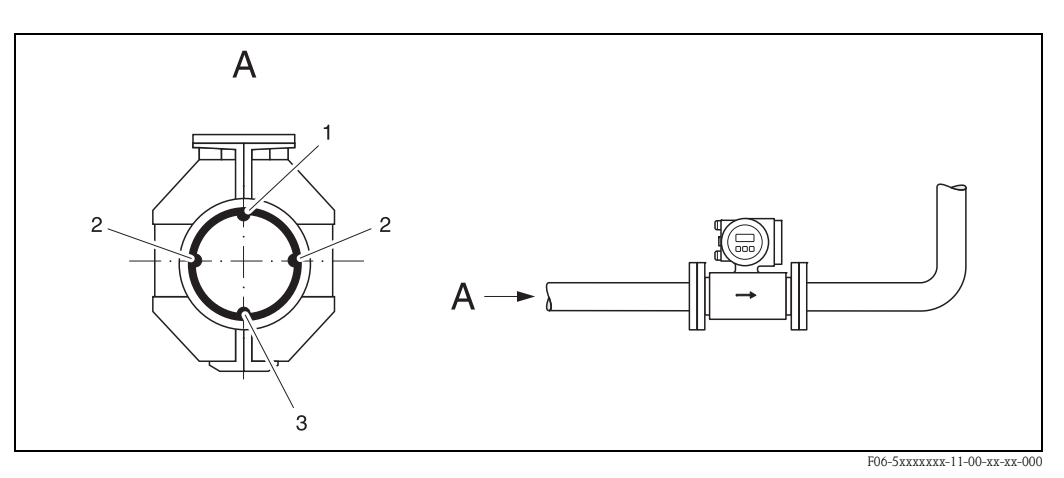

<span id="page-18-1"></span>*Abb. 12: Horizontale Einbaulage*

- *1 MSÜ-Elektrode für die Messstoffüberwachung/Leerrohrdetektion*
- *2 Messelektroden für die Signalerfassung*
- *3 Bezugselektrode für den Potenzialausgleich*

#### **Ein- und Auslaufstrecken**

Der Messaufnehmer ist nach Möglichkeit vor Armaturen, wie Ventilen, T-Stücken, Krümmern usw., zu montieren. Zur Einhaltung der Messgenauigkeitsspezifikationen sind folgende Ein- und Auslaufstrecken zu beachten.

- Einlaufstrecke: ≥ 5 x DN
- Auslaufstrecke: ≥ 2 x DN

#### Achtung!

- Ein- und Auslaufstrecke müssen dieselbe Nennweite wie der Messaufnehmer aufweisen.
- Diese Angaben gelten auch bei der Verwendung von Anpassungsstücken zur Erhöhung der Strömungsgeschwindigkeit [\(s. Seite 22\)](#page-21-0).

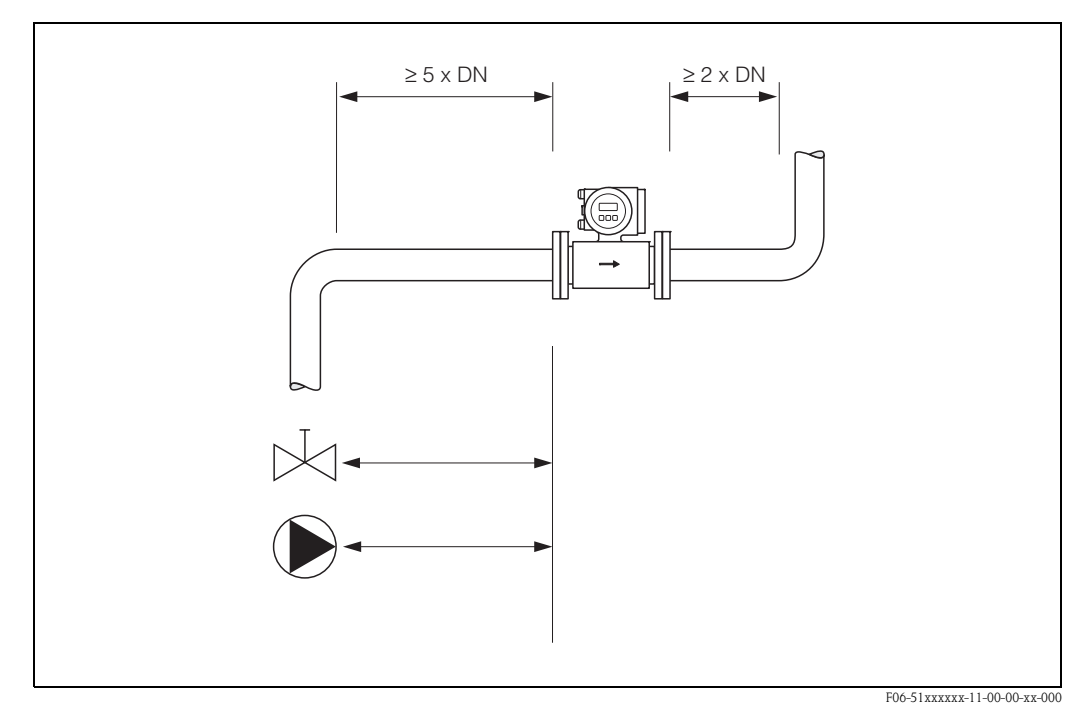

*Abb. 13: Ein- und Auslaufstrecken*

#### <span id="page-19-0"></span>**3.2.4 Vibrationen**

Bei sehr starken Vibrationen sind sowohl Rohrleitung als auch Messaufnehmer abzustützen und zu fixieren.

" Achtung! Bei zu starken Vibrationen ist eine getrennte Montage von Messaufnehmer und Messumformer empfehlenswert. Angaben über die zulässige Stoß- und Schwingungsfestigkeit finden Sie auf  $\rightarrow$  [Seite 107.](#page-106-0)

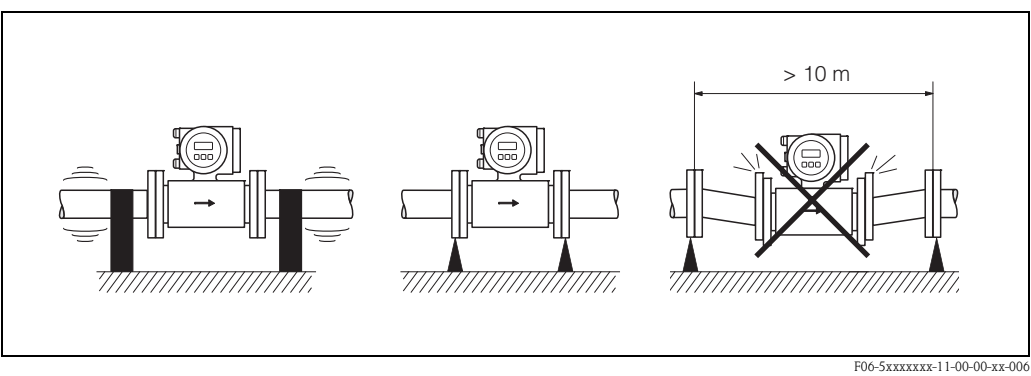

*Abb. 14: Maßnahmen zur Vermeidung von Gerätevibrationen*

### <span id="page-20-0"></span>**3.2.5 Fundamente, Abstützungen**

Bei Nennweiten DN ≥ 350 ist der Messaufnehmer auf ein ausreichend tragfähiges Fundament zu stellen.

Achtung!<br>Beschädigungsgefahr! Stützen Sie den Messaufnehmer nicht am Mantelblech ab. Das Mantelblech wird sonst eingedrückt und die innen liegenden Magnetspulen beschädigt.

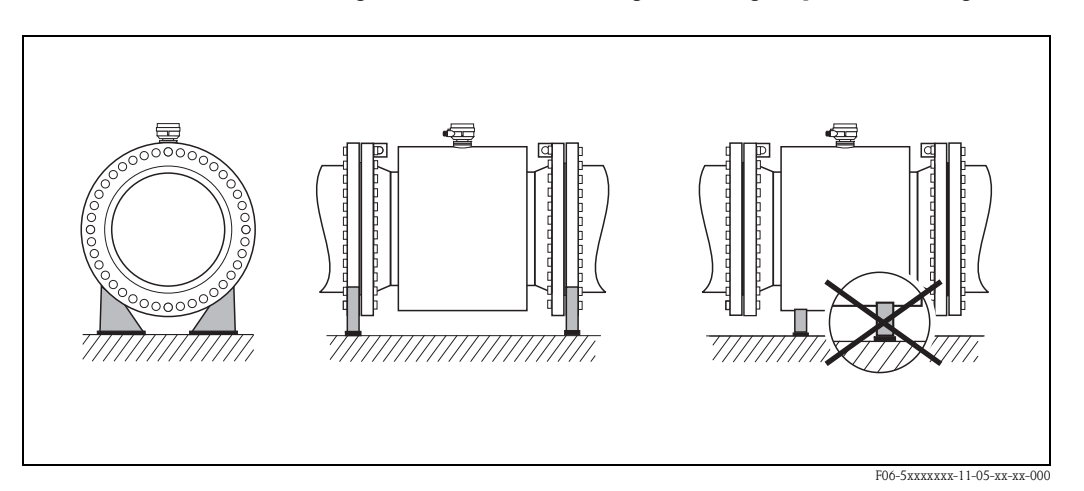

*Abb. 15: Korrektes Abstützen großer Nennweiten (DN* ≥ *350)*

### <span id="page-21-0"></span>**3.2.6 Anpassungsstücke**

Der Messaufnehmer kann mit Hilfe entsprechender Anpassungsstücke nach DIN EN 545 (Doppelflansch-Übergangsstücke) auch in eine Rohrleitung größerer Nennweite eingebaut werden. Die dadurch erreichte Erhöhung der Strömungsgeschwindigkeit verbessert bei sehr langsam fließendem Messstoff die Messgenauigkeit.

Das abgebildete Nomogramm dient zur Ermittlung des verursachten Druckabfalls durch Konfusoren und Diffusoren. Das Nomogramm gilt nur für Flüssigkeiten mit Viskositäten ähnlich Wasser:

- 1. Durchmesserverhältnis d/D ermitteln.
- 2. Druckverlust in Abhängigkeit der Strömungsgeschwindigkeit (*nach* der Einschnürung) und dem d/D-Verhältnis aus dem Nomogramm ablesen.

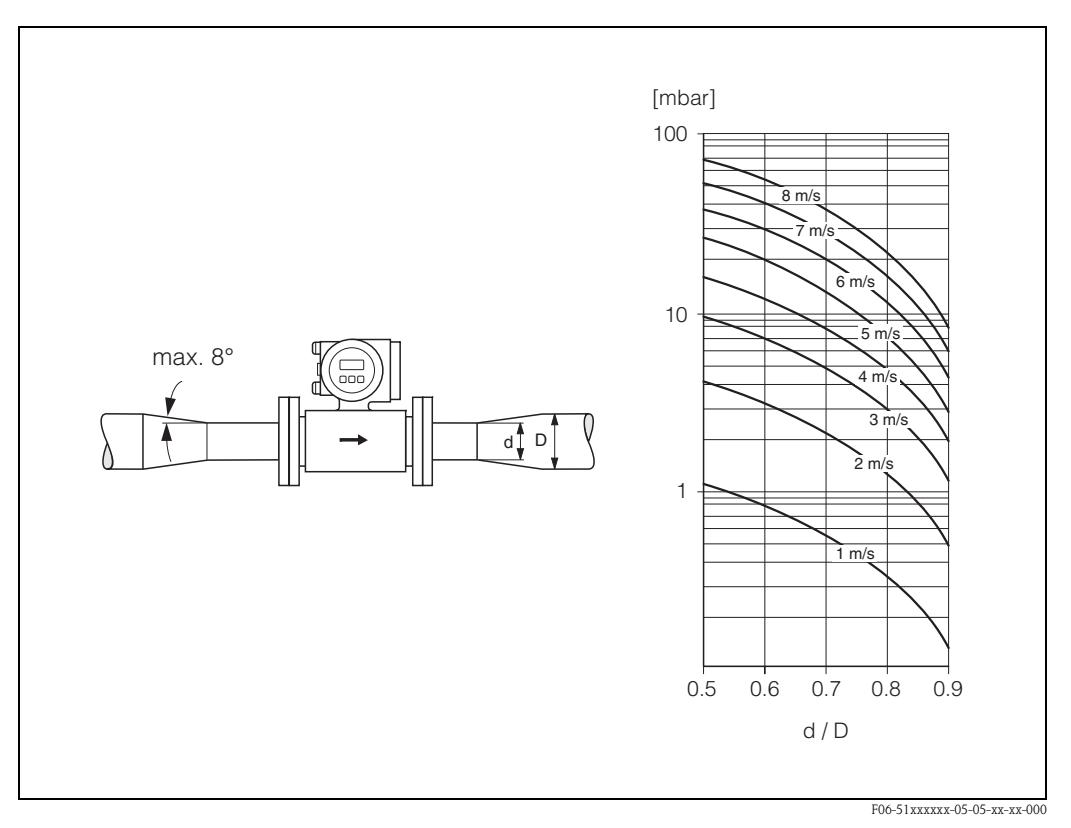

*Abb. 16: Druckverlust durch Anpassungsstücke*

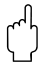

Achtung!<br>Die Einlaufstrecke (5 x DN) und die Auslaufstrecke (2 x DN) müssen dieselbe Nennweite wie der Messaufnehmer aufweisen!

### <span id="page-22-0"></span>**3.2.7 Nenndurchfluss (Metrologische Klassen)**

Der Rohrleitungsdurchmesser bestimmt in der Regel die Nennweite des Messaufnehmers. Idealerweise ist die Anlage so auszulegen, dass unter durchschnittlichen Betriebsbedingungen die optimale Fließgeschwindigkeit von 2...3 m/s eingehalten wird.

Eine notwendige Erhöhung der Durchflussgeschwindigkeit erfolgt durch die Reduktion der Messaufnehmer-Nennweite ([s. Kap. 3.2.6\)](#page-21-0).

<span id="page-22-1"></span>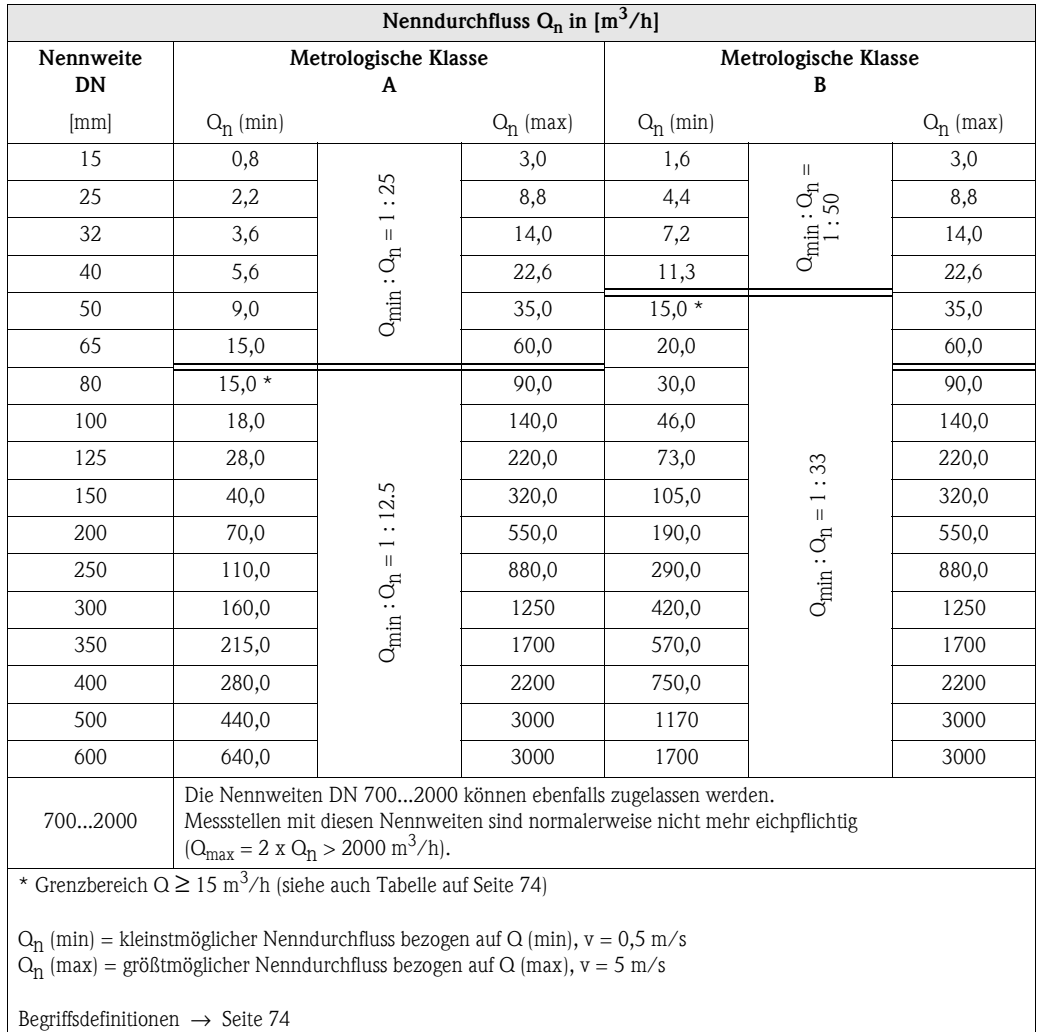

Bei allen Anfragen und Bestellungen geeichter Geräte sind folgende Daten unbedingt anzugeben:

#### **Nenndurchfluss (Qn) für Klasse A oder B**

Diese Angabe erscheint auf dem Typenschild und muss im Auftragstext genannt werden. Der Wert  $Q_n$  muss zwischen dem entsprechenden  $Q_n$  (min) und dem für die Klassen A, B gültigen Qn (max) liegen.

#### **Stromausgang / Impulsausgang**

Für die Skalierung des Stromausganges ist der Messbereichsendwert anzugeben, der dann werkseitig eingestellt wird; bei Bedarf auch Impulsausgangswerte.

Der Endwert und der Wert  $O_n$  sind zwei verschiedene Werte. Der Endwert kann beispielsweise über dem definierten  $O_n$  liegen, im Extremfall ist dies der zweifache Wert von  $O_n$  (max) und liegt bei  $v = 10$  m/s.

 $\mathbb{R}^n$ 

### <span id="page-23-0"></span>**3.2.8 Durchflusskennwerte, Werkeinstellungen**

Im Eichbetrieb sind bestimmte, nennweitenabhängige Durchflussbereiche bzw. Nenndurchflüsse einzuhalten ([s. Seite 23](#page-22-0)). Unabhängig davon, gelten im Nicht-Eichbetrieb folgende Durchflusskennwerte und Werkeinstellungen für den Messaufnehmer:

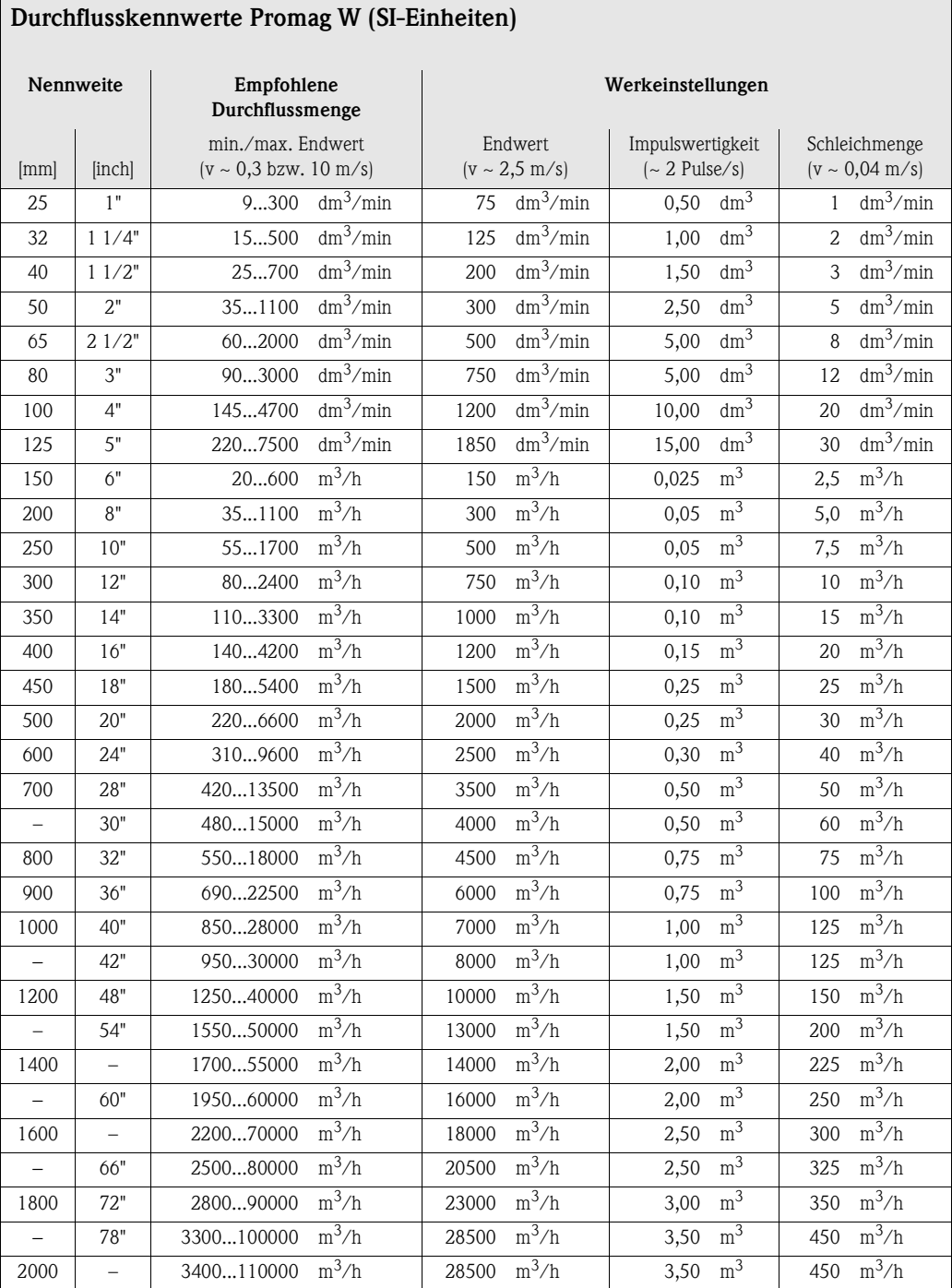

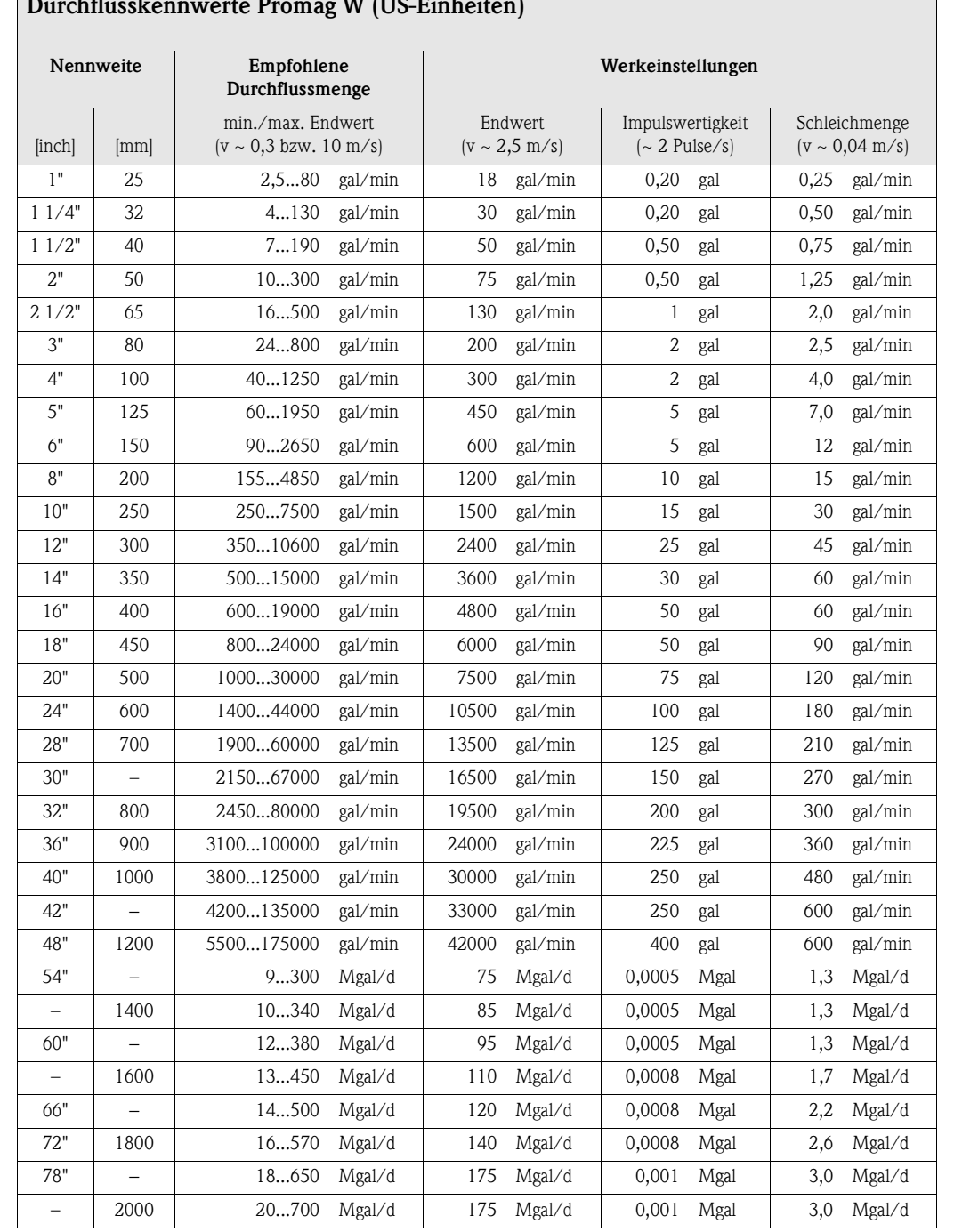

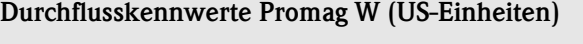

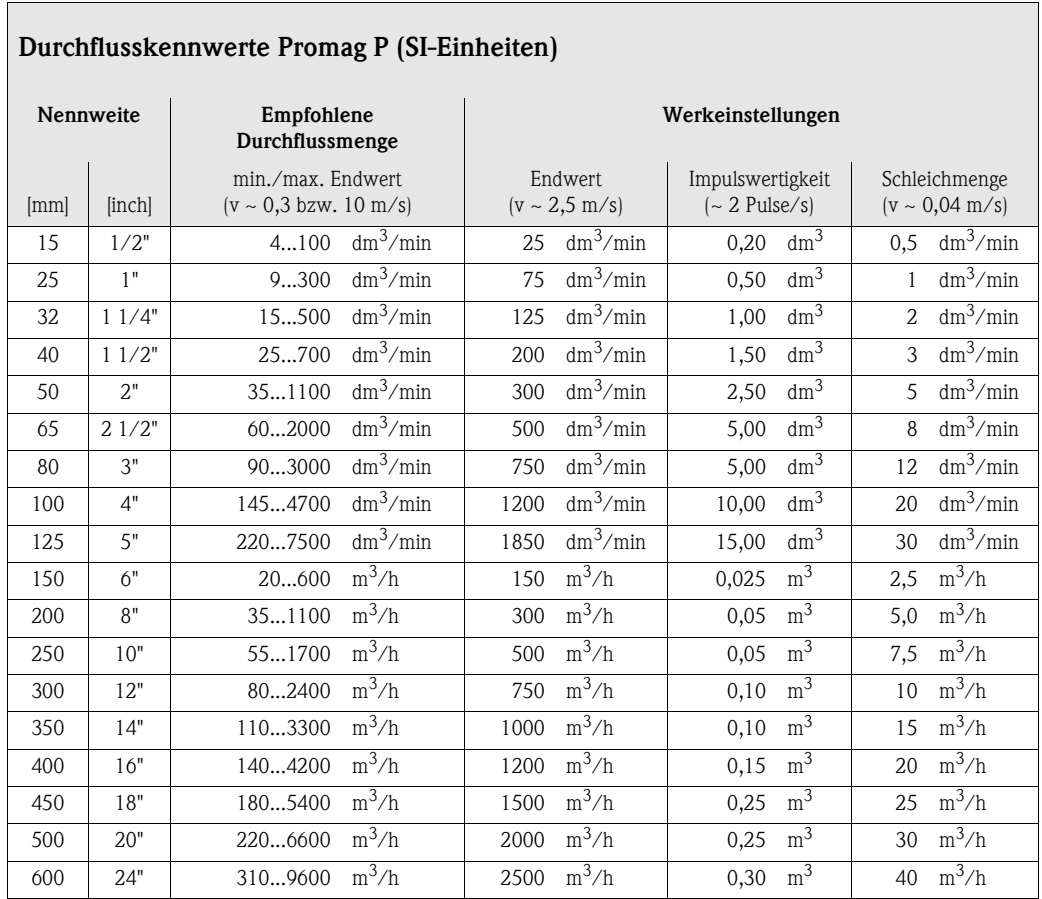

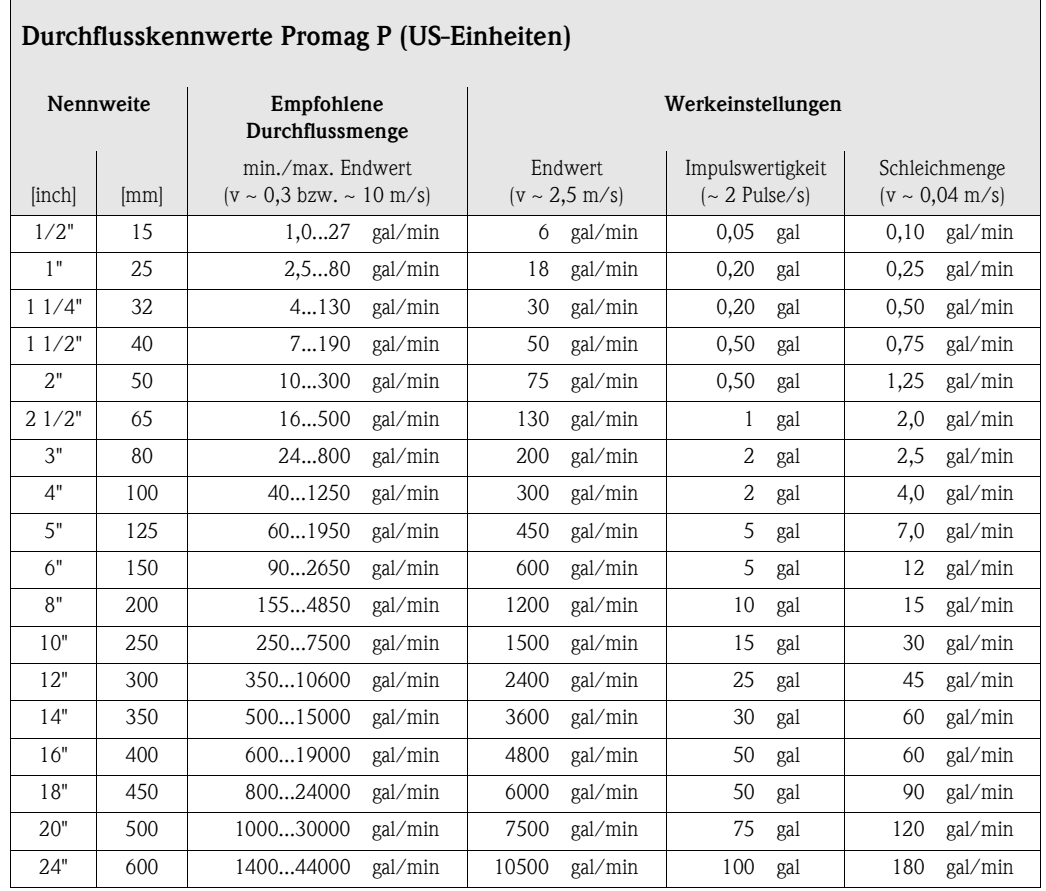

### <span id="page-26-0"></span>**3.2.9 Verbindungskabellänge**

Beachten Sie bei der Montage der Getrenntausführung folgende Hinweise, um korrekte Messresultate zu erhalten:

- Kabelführung fixieren oder in Panzerrohr verlegen. Besonders bei kleinen Messstoffleitfähigkeiten kann durch Kabelbewegungen eine Verfälschung des Messsignales hervorgerufen werden.
- Kabel nicht in die Nähe von elektrischen Maschinen und Schaltelementen verlegen.
- Potenzialausgleich zwischen Messaufnehmer und Messumformer sicherstellen.
- Die zulässige Kabellänge Lmax wird von der Messstoffleitfähigkeit bestimmt [\(Abb. 17](#page-26-1)).
- Zur Messung von demineralisiertem Wasser ist eine Mindestleitfähigkeit von 20 µS/cm erforderlich.

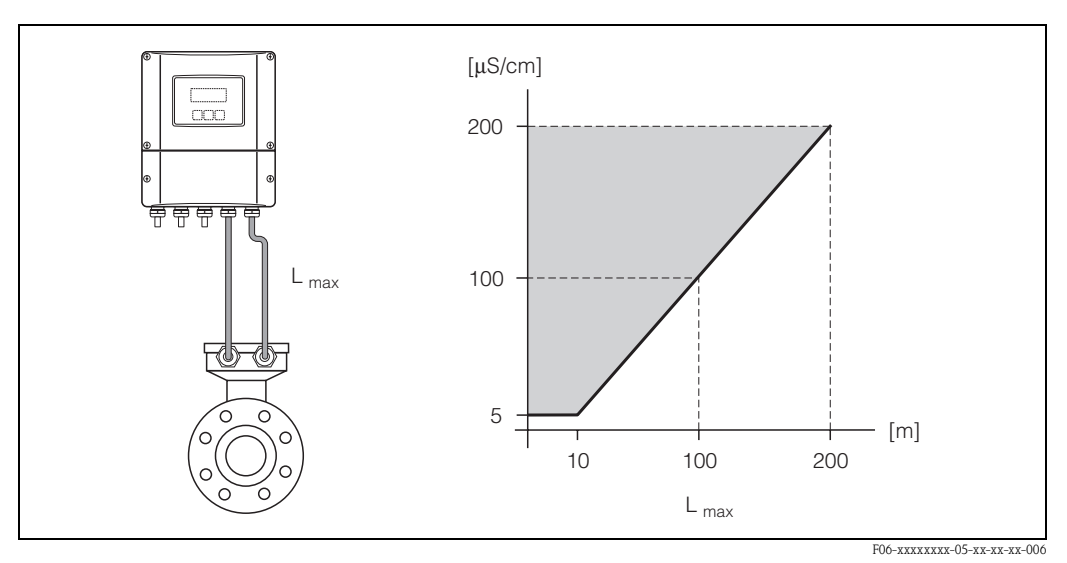

<span id="page-26-1"></span>*Abb. 17: Zulässige Verbindungskabellängen bei der Getrenntausführung*

*Grau schraffierte Fläche = zulässiger Bereich Lmax = Verbindungskabellänge in [m] Messstoffleitfähigkeit in [*µ*S/cm]*

## <span id="page-27-0"></span>**3.3 Einbau**

#### <span id="page-27-1"></span>**3.3.1 Einbau Messaufnehmer Promag W**

## **Example 12** Hinweis!

Schrauben, Muttern, Dichtungen, usw. sind nicht im Lieferumfang enthalten und müssen bauseits bereit gestellt werden.

Der Messaufnehmer wird zwischen die Rohrleitungsflansche montiert:

- Beachten Sie unbedingt die dazu erforderlichen Schrauben-Anziehdrehmomente auf [Seite 30 ff.](#page-29-0)
- Die Montage zusätzlicher Erdungsscheiben ist auf [Seite 29](#page-28-0) beschrieben.

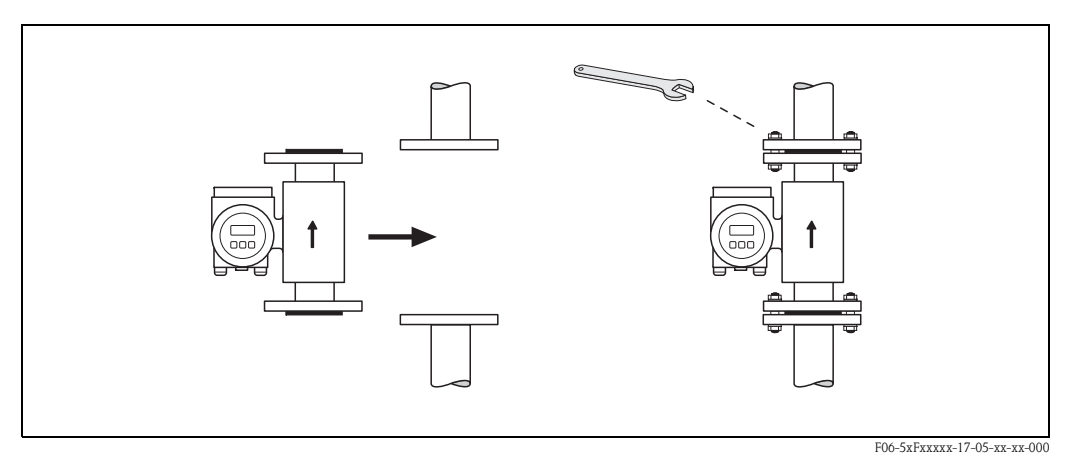

*Abb. 18: Montage Messaufnehmer Promag W*

#### **Dichtungen**

Beachten Sie bei der Montage von Dichtungen folgende Punkte:

- Hartgummi-Auskleidung → es sind *immer* zusätzliche Dichtungen erforderlich!
- Polyurethan-Auskleidung → zusätzliche Dichtungen sind empfehlenswert
- Verwenden Sie für DIN-Flansche nur Dichtungen nach DIN EN 1514-1.
- Montierte Dichtungen dürfen nicht in den Rohrleitungsquerschnitt hineinragen.

Achtung!<br>Kurzschlussgefahr! Verwenden Sie keine elektrisch leitenden Dichtungsmassen wie z.B. Graphit! Auf der Innenseite des Messrohres kann sich eine elektrisch leitende Schicht bilden und das Messsignal kurzschließen.

#### **Erdungskabel (DN 25...2000)**

Falls erforderlich, können für den Potenzialausgleich spezielle Erdungskabel als Zubehörteil bestellt werden [\(s. Seite 81\)](#page-80-0). Detaillierte Montagehinweise  $\rightarrow$  [Seite 48 ff.](#page-47-1)

#### <span id="page-28-0"></span>**Montage von Erdungsscheiben (DN 25...300)**

Unter bestimmten Applikationsbedingungen, z.B. bei ausgekleideten oder ungeerdenten Rohrleitungen ([s. Seite 47 ff.\)](#page-46-1), sind für den Potenzialausgleich zusätzlich Erdungsscheiben zwischen Messaufnehmer und Rohrleitungsflansch zu montieren. Erdungsscheiben können bei Endress+Hauser als separates Zubehörteil bestellt werden [\(s. Seite 81\)](#page-80-0).

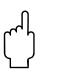

- " Achtung! Bei der Verwendung von Erdungsscheiben (inkl. Dichtungen) erhöht sich die Einbaulänge! Alle Abmessungen finden Sie in der separaten Dokumentation "Technische Information".
	- Hartgummi-Auskleidung → Zusätzliche Dichtungen sind sowohl zwischen Messaufnehmer und Erdungsscheibe als auch zwischen Erdungsscheibe und Rohrleitungsflansch zu montieren.
	- Polyurethan-Auskleidung → Zusätzliche Dichtungen sind zwischen Erdungsscheibe und Rohrleitungsflansch zu montieren.
	- 1. Platzieren Sie Erdungsscheibe und die zusätzlich(en) Dichtung(en) zwischen den Messgeräteund Rohrleitungsflansch [\(s. Abb. 19](#page-28-1)).
	- 2. Schieben Sie die Schrauben durch die Flanschbohrungen. Ziehen Sie danach die Muttern nur soweit an, dass diese lose aufsitzen.
	- 3. Drehen Sie jetzt die Erdungsscheibe wie in [Abb. 19](#page-28-1) dargestellt, bis der Griff an die Schrauben anschlägt. Dadurch wird die Erdungsscheibe automatisch korrekt zentriert.
	- 4. Ziehen Sie nun die Schrauben mit den dazu erforderlichen Anziehdrehmomenten an ([s. Seite 30 ff.\)](#page-29-0)
	- 5. Verbinden Sie nun die Erdungsscheibe mit dem Erdpotenzial → [Seite 49](#page-48-0).

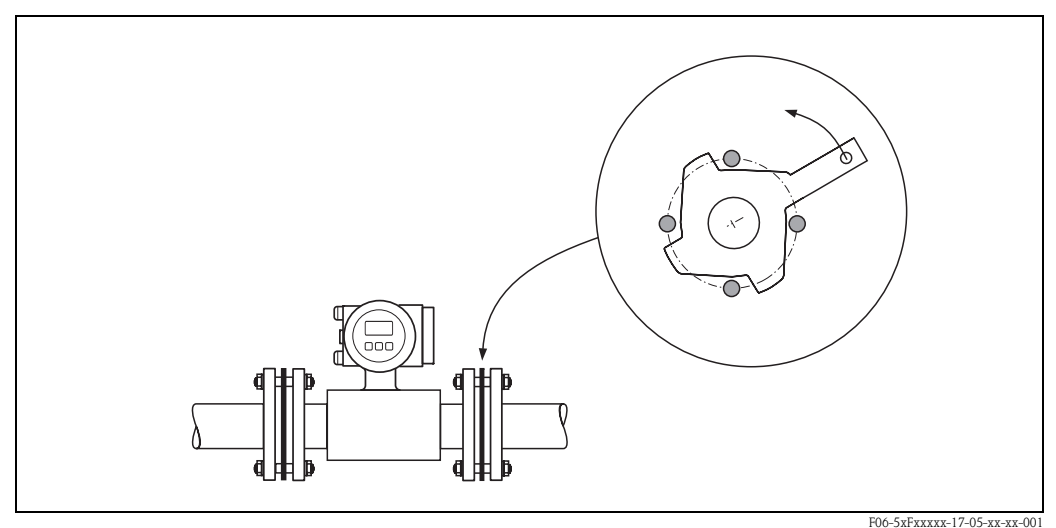

<span id="page-28-1"></span>*Abb. 19: Montage von Erdungsscheiben (Promag W, DN 25…300)*

#### <span id="page-29-0"></span>**Schrauben-Anziehdrehmomente (Promag W)**

Beachten Sie folgende Punkte:

- Die aufgeführten Anziehdrehmomente gelten nur für geschmierte Gewinde.
- Die Schrauben sind gleichmäßig über Kreuz anzuziehen.
- Zu fest angezogene Schrauben deformieren die Dichtfläche oder verletzen die Dichtung.
- Die angegebenen Anziehdrehmomente gelten nur für Rohrleitungen, die frei von Zugspannungen sind.

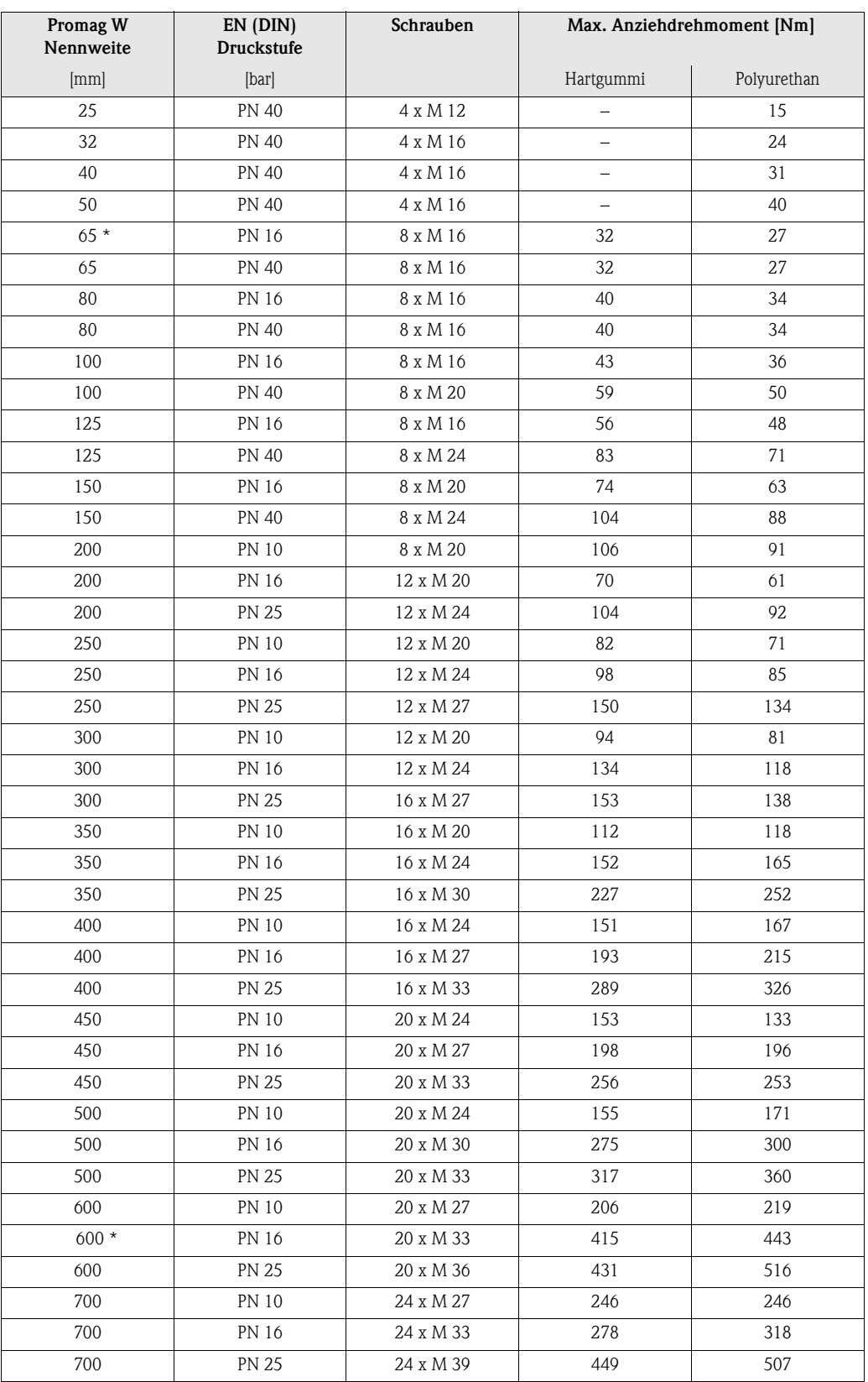

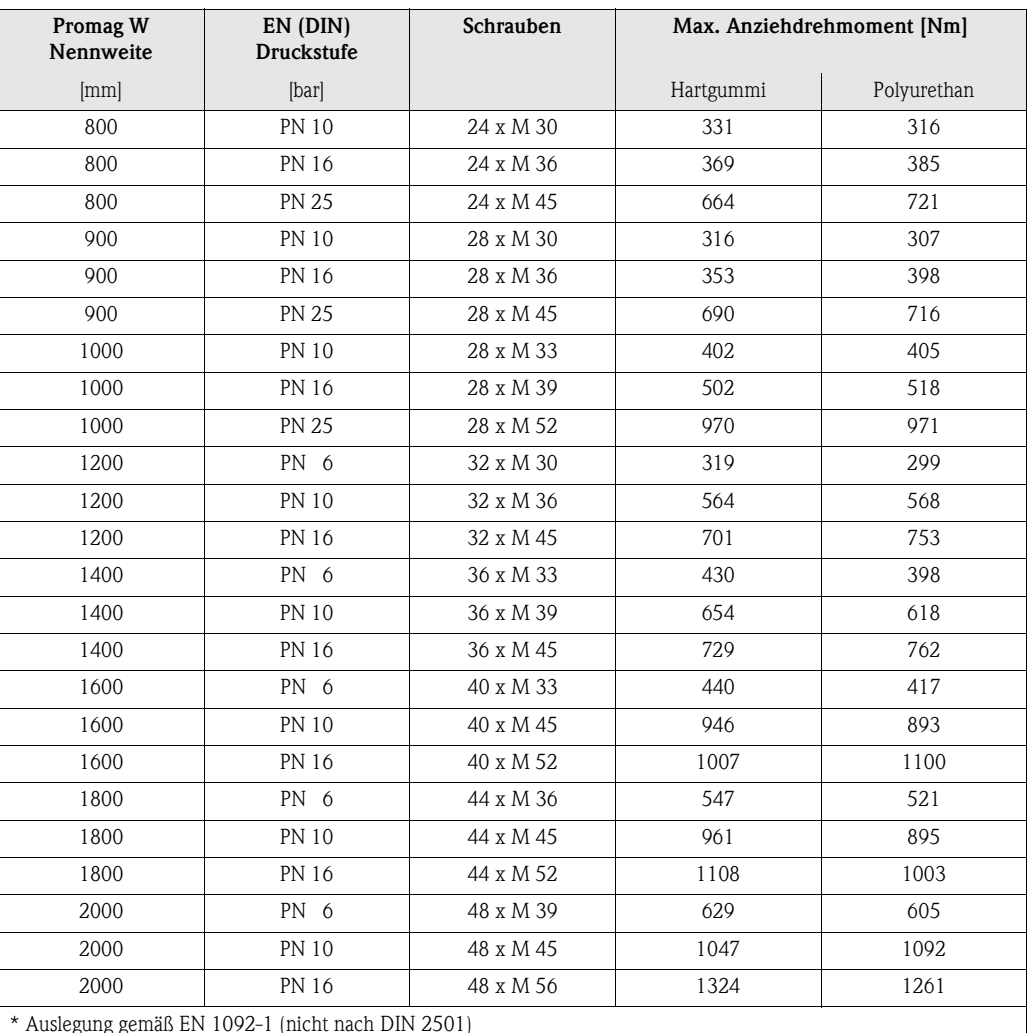

### <span id="page-31-0"></span>**3.3.2 Einbau Messaufnehmer Promag P**

- " Achtung! Die auf beide Messaufnehmerflansche montierten Scheiben schützen das über die Flansche gebördelte PTFE gegen eine Rückverformung. Diese Schutzscheiben dürfen deshalb erst *unmittelbar vor der Montage* des Messaufnehmers entfernt werden.
	- Im Lager müssen die Schutzscheiben immer montiert bleiben.
	- Achten Sie darauf, dass die Auskleidung am Flansch nicht verletzt oder entfernt wird.

#### **Example 15 Hinweis!**

Schrauben, Muttern, Dichtungen, usw. sind nicht im Lieferumfang enthalten und müssen bauseits bereit gestellt werden.

Der Messaufnehmer wird zwischen die Rohrleitungsflansche montiert:

- Beachten Sie unbedingt die dazu erforderlichen Schrauben-Anziehdrehmomente auf [Seite 34 ff.](#page-33-0)
- Die Montage zusätzlicher Erdungsscheiben ist auf [Seite 33](#page-32-0) beschrieben.

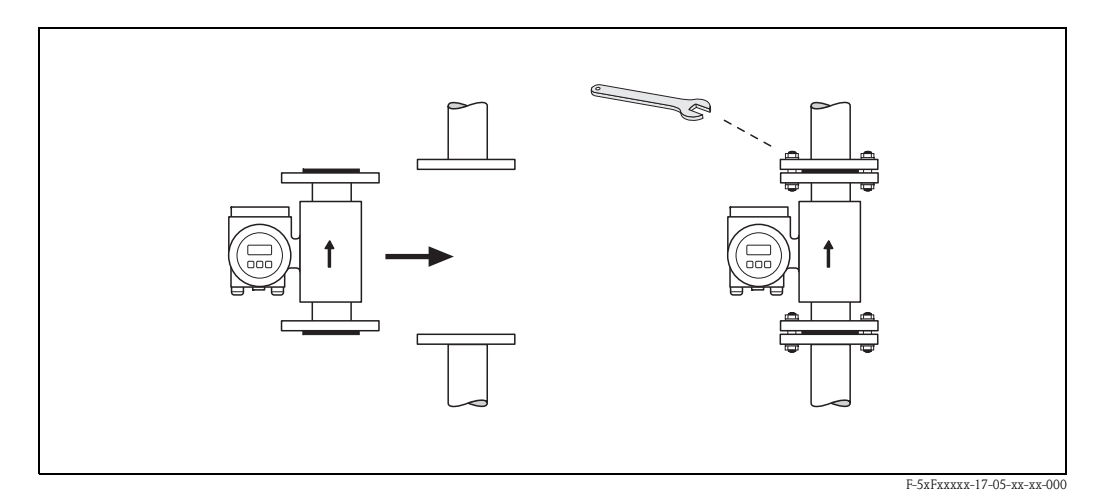

*Abb. 20: Montage Messaufnehmer Promag P*

#### **Dichtungen**

Beachten Sie bei der Montage von Dichtungen folgende Punkte:

- Messrohrauskleidung mit PFA oder PTFE → Es sind grundsätzlich **keine** Dichtungen erforderlich.
- Falls Sie bei DIN-Flanschen Dichtungen verwenden, dann nur solche nach DIN EN 1514-1.
- Montierte Dichtungen dürfen nicht in den Rohrleitungsquerschnitt hineinragen.

" Achtung! Kurzschlussgefahr! Verwenden Sie keine elektrisch leitenden Dichtungsmassen wie z.B. Graphit! Auf der Innenseite des Messrohres kann sich eine elektrisch leitende Schicht bilden und das Messsignal kurzschließen.

#### **Erdungskabel (DN 15...600)**

Falls erforderlich, können für den Potenzialausgleich spezielle Erdungskabel als Zubehörteil bestellt werden [\(s. Seite 81\)](#page-80-0). Detaillierte Montagehinweise  $\rightarrow$  [Seite 48 ff.](#page-47-1)

#### <span id="page-32-0"></span>**Montage von Erdungsscheiben (DN 15...300)**

Unter bestimmten Applikationsbedingungen, z.B. bei ausgekleideten oder ungeerdenten Rohrleitungen [\(s. Seite 47 ff.](#page-46-1)), sind für den Potenzialausgleich zusätzlich Erdungsscheiben zwischen Messaufnehmer und Rohrleitungsflansch zu montieren. Erdungsscheiben können bei Endress+Hauser als separates Zubehörteil bestellt werden ([s. Seite 81](#page-80-0)).

- " Achtung! Bei der Verwendung von Erdungsscheiben (inkl. Dichtungen) erhöht sich die Einbaulänge! Alle Abmessungen finden Sie in der separaten Dokumentation "Technische Information".
	- PTFE- und PFA-Auskleidung → Zusätzliche Dichtungen sind zwischen Erdungsscheibe und Rohrleitungsflansch zu montieren.
	- 1. Platzieren Sie Erdungsscheibe und die zusätzliche Dichtung zwischen den Messgeräte- und Rohrleitungsflansch [\(s. Abb. 21](#page-32-1)).
	- 2. Schieben Sie die Schrauben durch die Flanschbohrungen. Ziehen Sie danach die Muttern nur soweit an, dass diese lose aufsitzen.
	- 3. Drehen Sie jetzt die Erdungsscheibe wie in [Abb. 21](#page-32-1) dargestellt, bis der Griff an die Schrauben anschlägt. Dadurch wird die Erdungsscheibe automatisch zentriert.
	- 4. Ziehen Sie nun die Schrauben mit den dazu erforderlichen Anziehdrehmomenten an ([s. Seite 34 ff.\)](#page-33-0)
	- 5. Verbinden Sie die Erdungsscheibe mit dem Erdpotenzial → [Seite 49.](#page-48-0)

<span id="page-32-1"></span>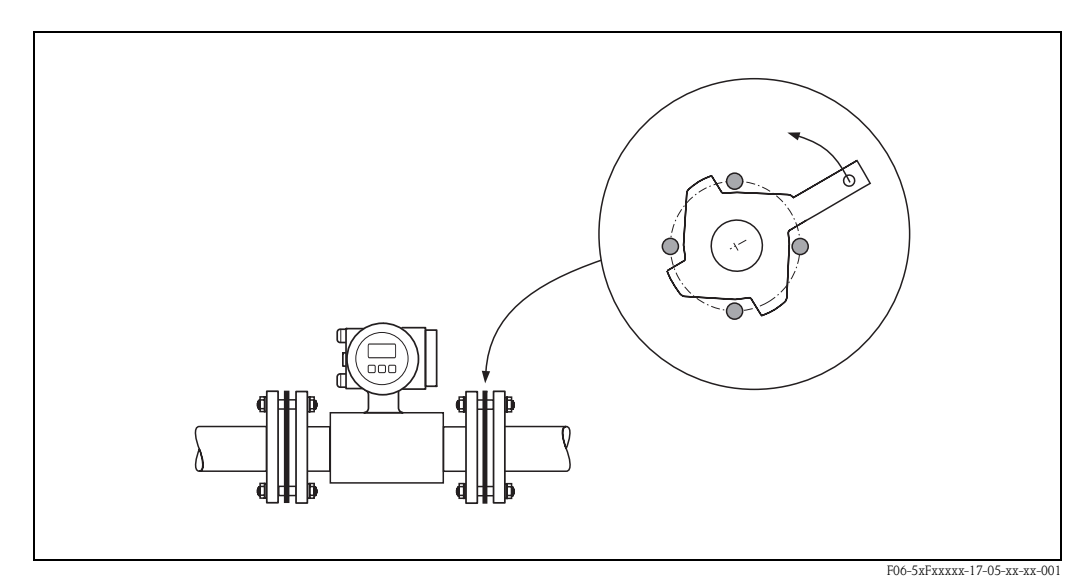

*Abb. 21: Montage von Erdungsscheiben (Promag P, DN 15...300)*

#### <span id="page-33-0"></span>**Schrauben-Anziehdrehmomente (Promag P)**

Beachten Sie folgende Punkte:

- Die aufgeführten Anziehdrehmomente gelten nur für geschmierte Gewinde.
- Die Schrauben sind gleichmäßig über Kreuz anzuziehen.
- Zu fest angezogene Schrauben deformieren die Dichtfläche oder verletzen die Dichtung.
- Die angegebenen Anziehdrehmomente gelten nur für Rohrleitungen, die frei von Zugspannungen sind.

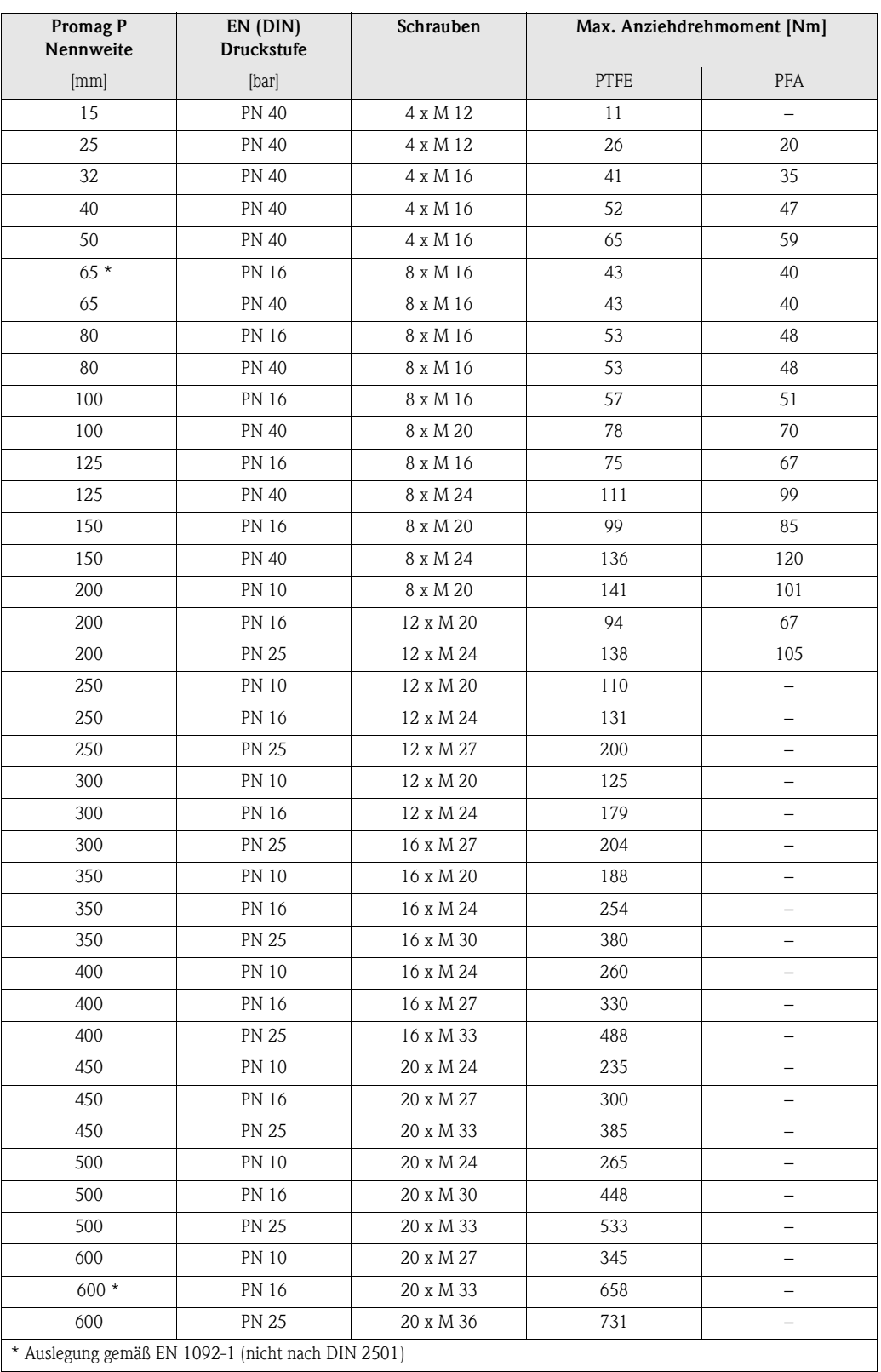

### <span id="page-34-0"></span>**3.3.3 Messumformergehäuse drehen**

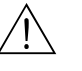

Warnung!<br>Bei Geräten mit der Zulassung EEx d/de bzw. FM/CSA Cl. I Div. 1 ist die Drehmechanik anders als hier beschrieben. Die entsprechende Vorgehensweise ist in der Ex-spezifischen Dokumentation dargestellt.

- 1. Lösen Sie beide Befestigungsschrauben.
- 2. Bajonettverschluss bis zum Anschlag drehen.
- 3. Messumformergehäuse vorsichtig bis zum Anschlag anheben.
- 4. Messumformergehäuse in die gewünschte Lage drehen (max. 2 x 90° in jede Richtung).
- 5. Gehäuse wieder aufsetzen und Bajonettverschluss wieder einrasten.
- 6. Beide Befestigungsschrauben fest anziehen.

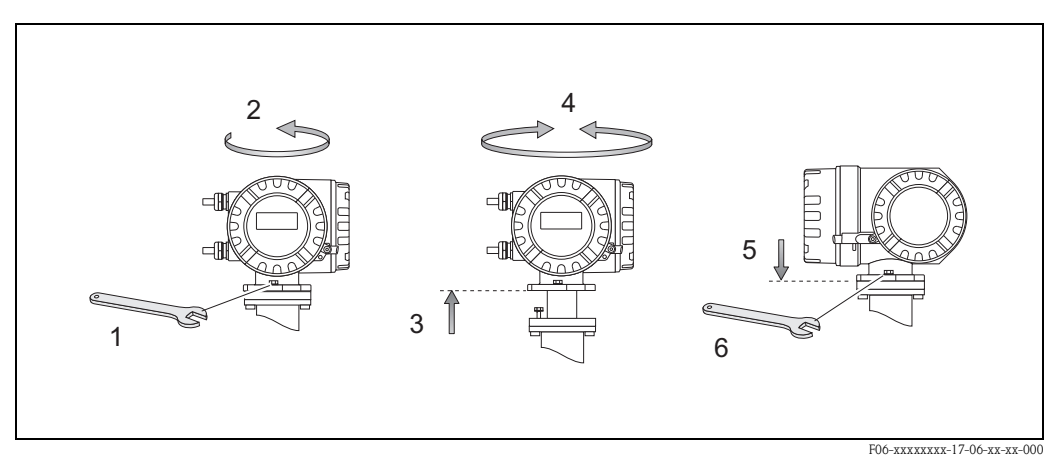

*Abb. 22: Drehen des Messumformergehäuses (Aluminium-Feldgehäuse)*

### <span id="page-34-1"></span>**3.3.4 Vor-Ort-Anzeige drehen**

- 1. Elektronikraumdeckel abschrauben.
- 2. Seitliche Verriegelungstasten des Anzeigemoduls drücken und Modul aus der Elektronikraumabdeckplatte herausziehen.
- 3. Anzeige in die gewünschte Lage drehen (max. 4 x 45° in jede Richtung) und wieder auf die Elektronikraumabdeckplatte einsetzen.
- 4. Elektronikraumdeckel wieder fest auf das Messumformergehäuse schrauben.

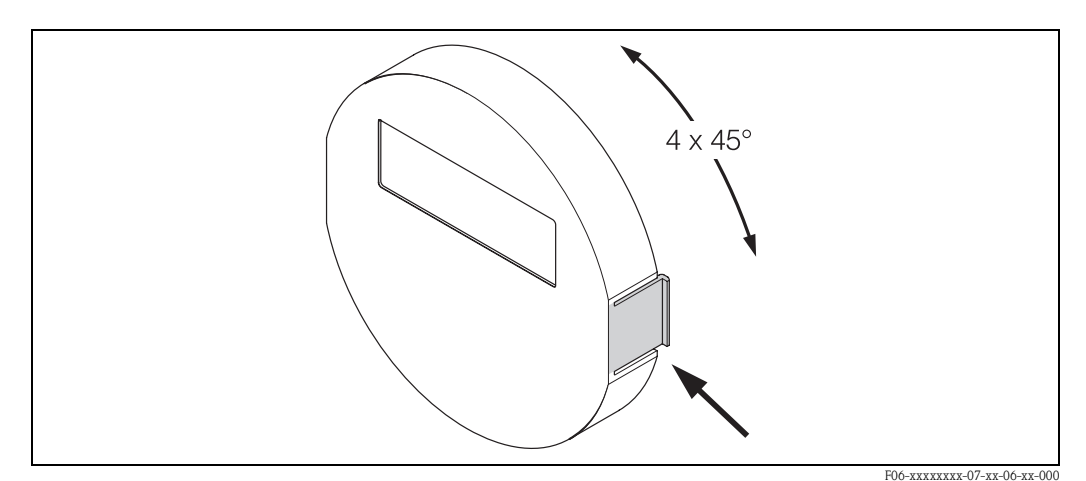

*Abb. 23: Drehen der Vor-Ort-Anzeige (Feldgehäuse)*

### <span id="page-35-0"></span>**3.3.5 Montage Wandaufbaugehäuse**

Das Wandaufbaugehäuse kann auf folgende Arten montiert werden:

- Direkte Wandmontage
- Schalttafeleinbau (mit separatem Montageset, Zubehör → [Seite 81](#page-80-0))
- Rohrmontage (mit separatem Montageset, Zubehör → [Seite 81](#page-80-0))

- " Achtung! Achten Sie beim Einbauort darauf, dass der zulässige Umgebungstemperaturbereich (−20º...+60 °C), (optional −40º...+60 °C (Nicht für Eichbetrieb)) nicht überschritten wird. Montieren Sie das Gerät an einer schattigen Stelle. Direkte Sonneneinstrahlung ist zu vermeiden.
	- Das Wandaufbaugehäuse ist so zu montieren, dass die Kabeleinführungen nach unten gerichtet sind.

#### **Direkte Wandmontage**

- 1. Bohrlöcher gemäß [Abb. 24](#page-35-1) vorbereiten.
- 2. Anschlussklemmenraumdeckel (a) abschrauben.
- 3. Beide Befestigungsschrauben (b) durch die betreffenden Gehäusebohrungen (c) schieben. – Befestigungsschrauben (M6): max. Ø 6,5 mm
	- Schraubenkopf: max. Ø 10,5 mm
- 4. Messumformergehäuse wie abgebildet auf die Wand montieren.
- 5. Anschlussklemmenraumdeckel (a) wieder auf das Gehäuse schrauben.

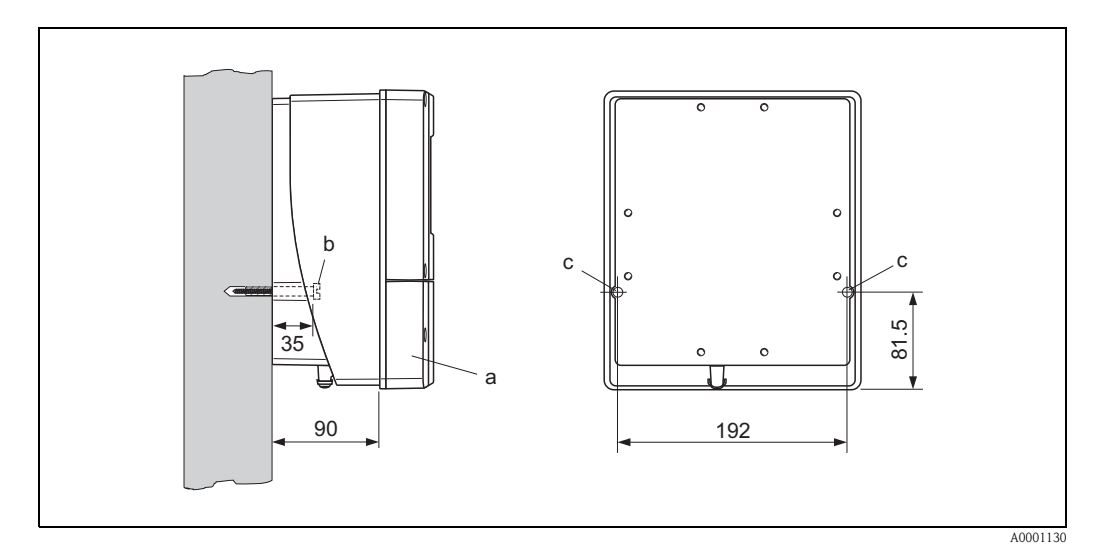

<span id="page-35-1"></span>*Abb. 24: Direkte Wandmontage*
### **Schalttafeleinbau**

- 1. Einbauöffnung in der Schalttafel vorbereiten [\(Abb. 25\)](#page-36-0).
- 2. Gehäuse von vorne durch den Schalttafel-Ausschnitt schieben.
- 3. Halterungen auf das Wandaufbaugehäuse schrauben.
- 4. Gewindestangen in die Halterungen einschrauben und solange anziehen, bis das Gehäuse fest auf der Schalttafelwand sitzt. Gegenmuttern anziehen. Eine weitere Abstützung ist nicht notwendig.

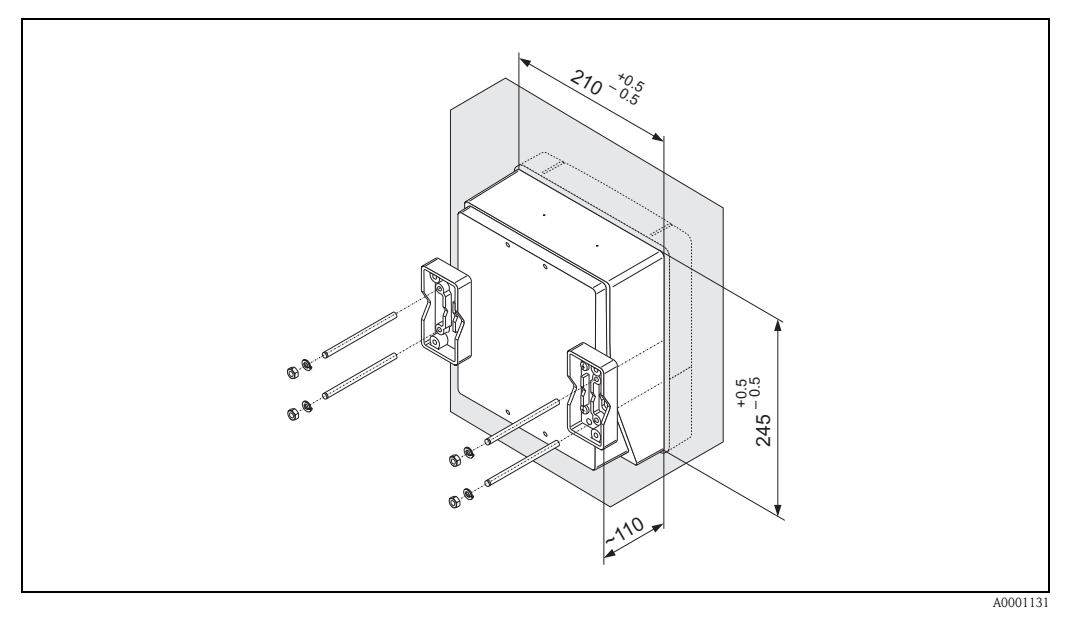

<span id="page-36-0"></span>*Abb. 25: Schalttafeleinbau (Wandaufbaugehäuse)*

#### **Rohrmontage**

Die Montage erfolgt gemäß den Vorgaben in [Abb. 26](#page-36-1).

Achtung!<br>Wird für die Montage eine warme Rohrleitung verwendet, so ist darauf zu achten, dass die Gehäusetemperatur den max. zulässigen Wert von +60 °C nicht überschreitet.

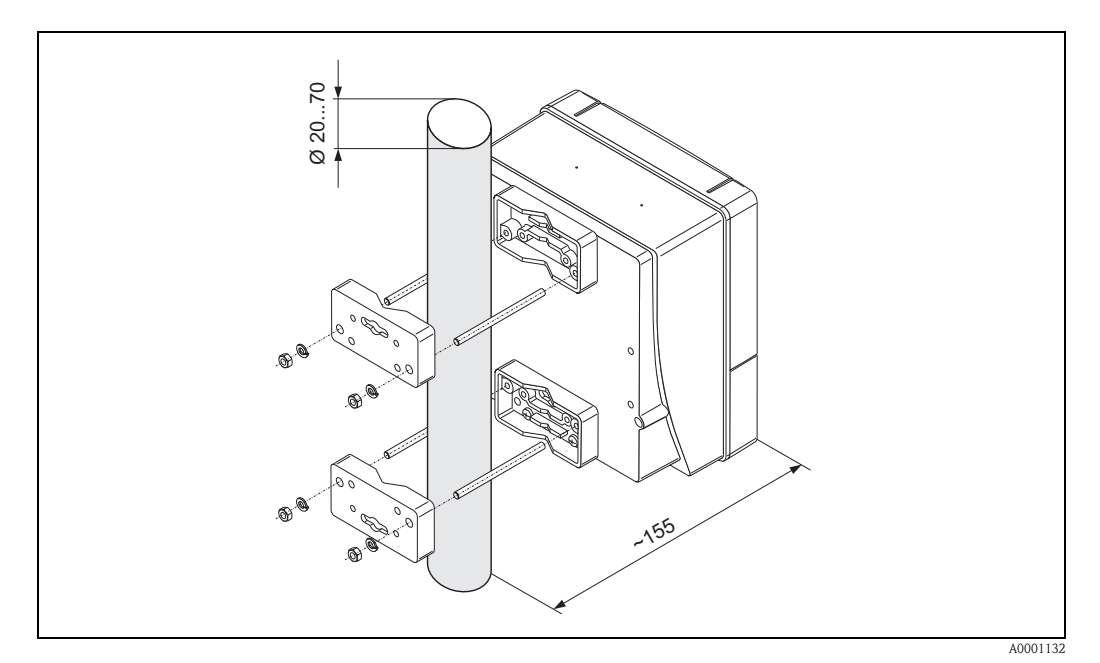

<span id="page-36-1"></span>*Abb. 26: Rohrmontage (Wandaufbaugehäuse)*

# **3.4 Einbaukontrolle**

Führen Sie nach dem Einbau des Messgerätes in die Rohrleitung folgende Kontrollen durch:

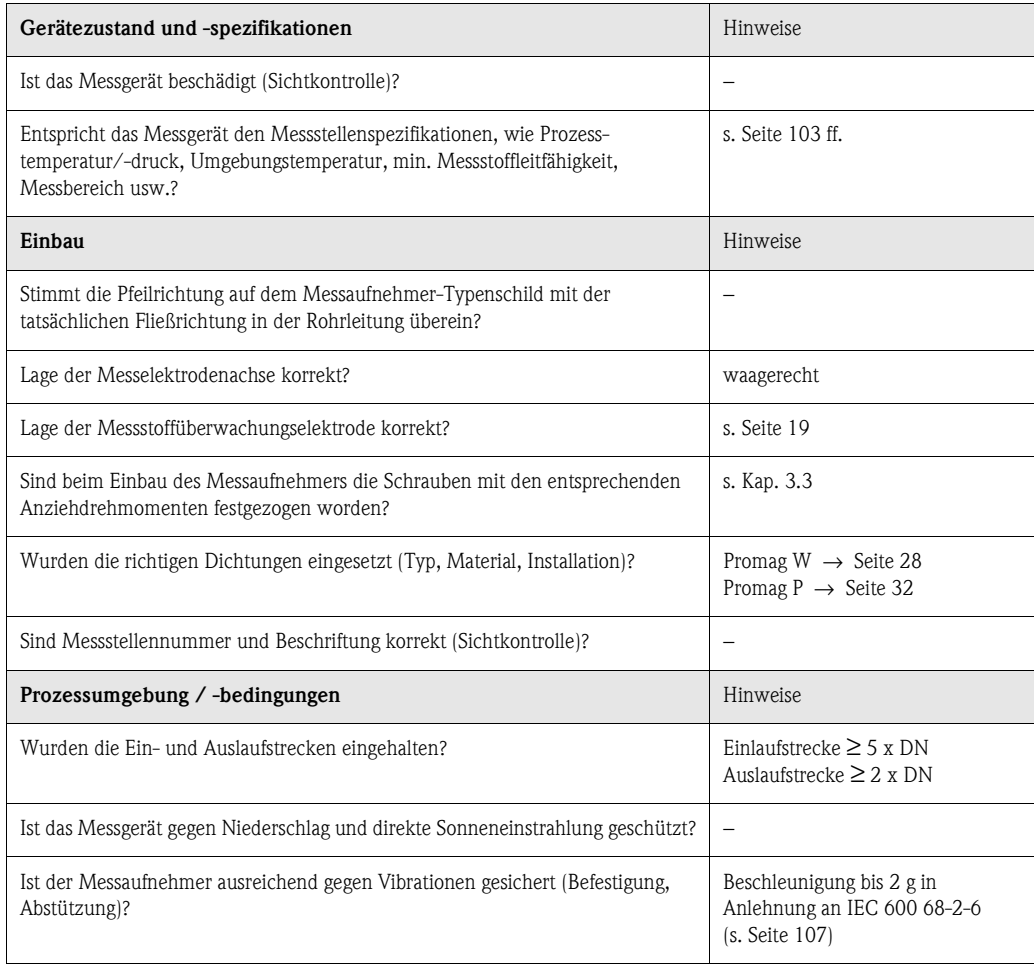

# **4 Verdrahtung**

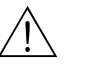

- # Warnung! Beachten Sie für den Anschluss von Ex-zertifizierten Geräten die entsprechenden Hinweise und Anschlussbilder in den spezifischen Ex-Zusatzdokumentationen zu dieser Betriebsanleitung. Bei Fragen steht Ihnen Ihre Endress+Hauser-Vertretung gerne zur Verfügung.
	- Beim Einsatz von Getrenntausführungen dürfen *nur* Messaufnehmer und Messumformer mit derselben Fabrikationsnummer miteinander verbunden werden. Wird dies beim Anschluss der Geräte nicht beachtet, können Messfehler auftreten.

# **4.1 Anschluss der Getrenntausführung**

## **4.1.1 Anschluss Promag W/P**

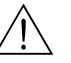

- # Warnung! Stromschlaggefahr! Hilfsenergie ausschalten, bevor Sie das Messgerät öffnen. Gerät nicht unter Netzspannung installieren bzw. verdrahten. Ein Nichtbeachten kann zur Zerstörung von Teilen der Elektronik führen.
	- Stromschlaggefahr! Schutzleiter mit dem Gehäuse-Erdanschluss verbinden, bevor die Hilfsenergie angelegt wird.

Vorgehensweise [\(Abb. 27](#page-39-0)):

- 1. Messumformer: Schrauben lösen und Deckel (a) vom Anschlussklemmenraum entfernen.
- 2. Messaufnehmer: Deckel (b) vom Anschlussgehäuse abmontieren.
- 3. Signalkabel (c) und Spulenstromkabel (d) durch die entsprechenden Kabeleinführungen legen.

(T) Achtung!

- Die Verbindungskabel sind fest zu verlegen [\(s. Seite 27\)](#page-26-0).
- Zerstörungsgefahr der Spulenansteuerung! Spulenkabel nur anschließen oder lösen, nachdem die Hilfsenergie ausgeschaltet wurde.
- 4. Signalkabel und Spulenstromkabel konfektionieren  $\rightarrow$  [Seite 41](#page-40-0)
- 5. Verdrahtung zwischen Messaufnehmer und Messumformer gemäß elektrischem Anschlussplan vornehmen:
	- $\rightarrow$  [Abb. 27](#page-39-0)

 $\rightarrow$  Anschlussbild im Schraubdeckel.

 $\bigcup_{\text{Achtung!}}$ 

Damit kein Kurzschluss zu benachbarten Kabelschirmen im Messaufnehmer-Anschlussgehäuse entsteht, sind Kabelschirme, die nicht angeschlossen werden, zu isolieren.

- 6. Messumformer: Deckel (a) auf den Anschlussklemmenraum festschrauben.
- 7. Messaufnehmer: Deckel (b) auf das Anschlussgehäuse montieren.

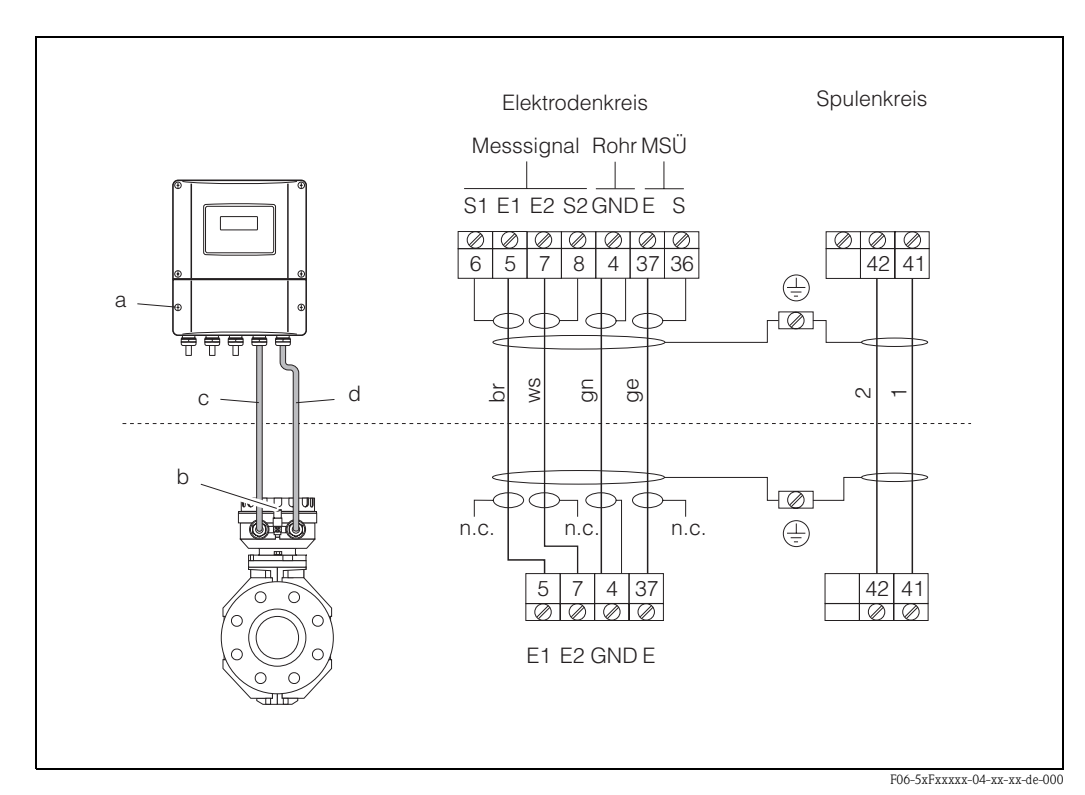

<span id="page-39-0"></span>*Abb. 27: Anschluss der Getrenntausführung Promag W/P*

*a = Anschlussklemmenraum Wandaufbaugehäuse, b = Anschlussgehäusedeckel Messaufnehmer, c = Signalkabel, d = Spulenstromkabel, n.c. = nicht angeschlossene, isolierte Kabelschirme*

<span id="page-40-0"></span>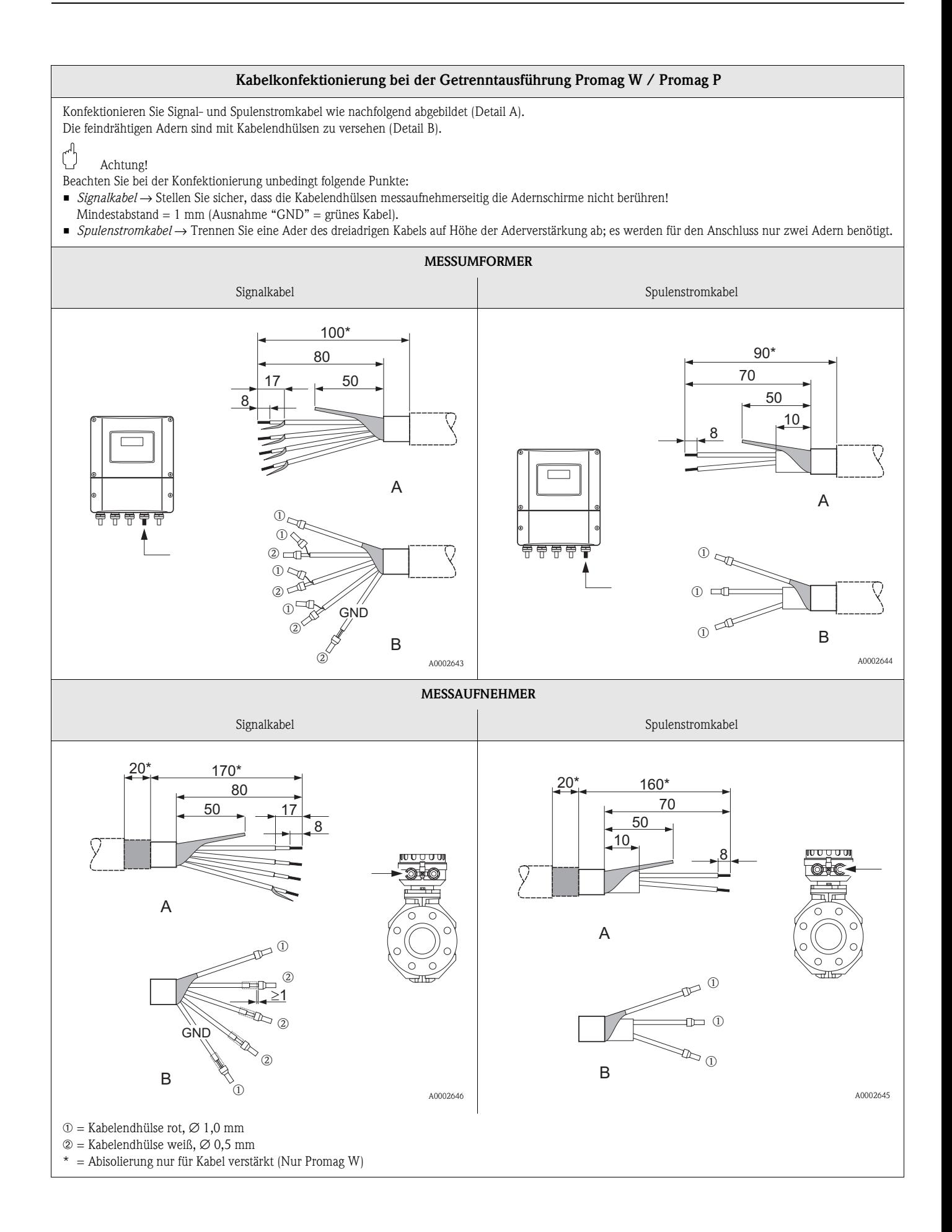

## <span id="page-41-0"></span>**4.1.2 Kabelspezifikationen**

## *Spulenkabel:*

- $\approx 2$  x 0,75 mm<sup>2</sup> PVC-Kabel mit gemeinsamem, geflochtenem Kupferschirm (Ø ~ 7 mm)
- Leiterwiderstand:  $≤ 37 Ω/km$
- Kapazität Ader/Ader, Schirm geerdet: ≤ 120 pF/m
- Dauerbetriebstemperatur: –20...+80 °C
- **•** Leitungsquerschnitt: max. 2,5 mm<sup>2</sup>

### *Signalkabel:*

- $\bullet$  3 x 0,38 mm<sup>2</sup> PVC-Kabel mit gemeinsamem, geflochtenem Kupferschirm ( $\varnothing$  ~ 7 mm) und einzeln abgeschirmten Adern.
- **Bei Messstoffüberwachung (MSÜ):** 4 x 0,38 mm<sup>2</sup> PVC-Kabel mit gemeinsamem, geflochtenem Kupferschirm ( $\varnothing \sim 7$  mm) und einzeln abgeschirmten Adern.
- Leiterwiderstand:  $\leq$  50 Ω/km
- Kapazität Ader/Schirm: ≤ 420 pF/m
- Dauerbetriebstemperatur: –20...+80 °C
- Leitungsquerschnitt: max. 2,5 mm<sup>2</sup>

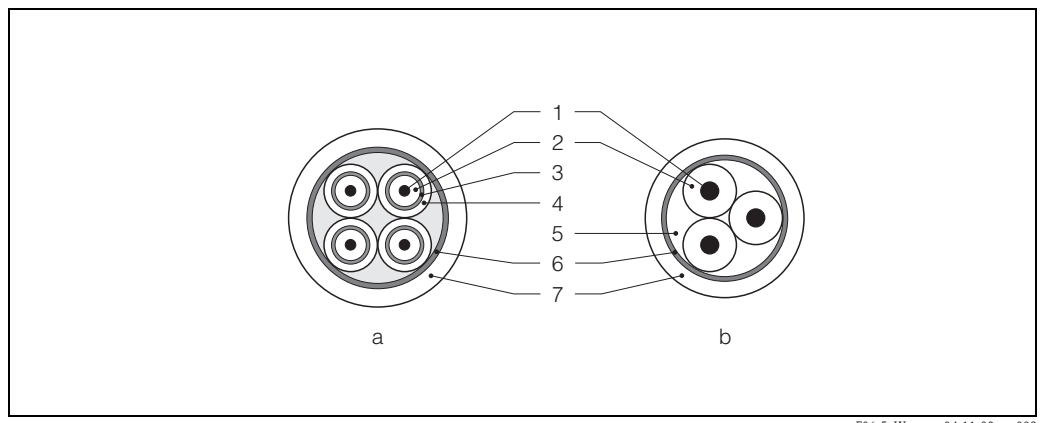

F06-5xWxxxxx-04-11-08-xx-003

*Abb. 28: Kabelquerschnitt (a = Signalkabel, b = Spulenstromkabel) 1 = Ader, 2 = Aderisolation, 3 = Aderschirm, 4 = Adermantel, 5 = Aderverstärkung, 6 = Kabelschirm,* 

*7 = Außenmantel*

Optional liefert Endress+Hauser auch verstärkte Verbindungskabel mit einem zusätzlichen, metallischen Verstärkungsgeflecht. Solche Kabel empfehlen wir in folgenden Fällen:

- Erdverlegung von Kabeln
- Gefahr von Nagetierfraß
- Geräteeinsatz unter Schutzart IP 68

#### *Einsatz in elektrisch stark gestörter Umgebung:*

Die Messeinrichtung erfüllt die allgemeinen Sicherheitsanforderungen gemäß EN 61010 und die EMV-Anforderungen gemäß EN 61326/A1 sowie die NAMUR-Empfehlung NE 21.

### Achtung!

Die Erdung erfolgt über die dafür vorgesehenen Erdklemmen im Innern der Anschlussgehäuse. Achten Sie darauf, dass die abisolierten und verdrillten Kabelschirmstücke bis zur Erdklemme so kurz wie möglich sind.

## **4.2 Anschluss der Messeinheit**

## **4.2.1 Messumformer**

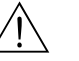

- # Warnung! Stromschlaggefahr! Hilfsenergie ausschalten, bevor Sie das Messgerät öffnen. Gerät nicht unter Netzspannung installieren bzw. verdrahten. Ein Nichtbeachten kann zur Zerstörung von Teilen der Elektronik führen.
	- Stromschlaggefahr! Schutzleiter mit dem Gehäuse-Erdanschluss verbinden, bevor die Hilfsenergie angelegt wird.
	- Typenschildangaben mit ortsüblicher Versorgungsspannung und Frequenz vergleichen. Ferner sind die national gültigen Installationsvorschriften zu beachten.
	- 1. Anschlussklemmenraumdeckel (f) vom Messumformergehäuse abschrauben.
	- 2. Hilfsenergiekabel (a) und Signalkabel (b) durch die betreffenden Kabeleinführungen legen.
	- 3. Verdrahtung vornehmen:
		- $-$  Anschlussplan (Aluminiumgehäuse)  $\rightarrow$  [Abb. 29](#page-42-0)
		- $-$  Anschlussplan (Wandaufbaugehäuse)  $\rightarrow$  [Abb. 30](#page-43-0)
		- Anschlussklemmenbelegung → [Seite 44](#page-43-1)
	- 4. Anschlussklemmenraumdeckel (f) wieder auf das Messumformergehäuse festschrauben.

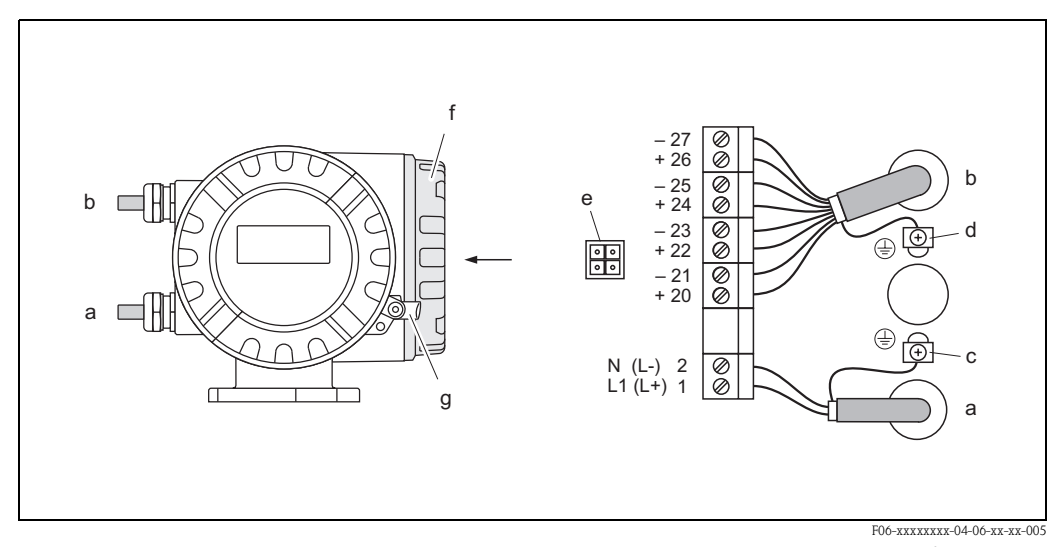

<span id="page-42-0"></span>*Abb. 29: Anschließen des Messumformers (Aluminium-Feldgehäuse). Leitungsquerschnitt: max. 2,5 mm2*

- <span id="page-42-1"></span>*a Kabel für Hilfsenergie: 85...260 V AC, 20...55 V AC, 16...62 V DC Klemme Nr. 1: L1 für AC, L+ für DC*
	- *Klemme Nr. 2: N für AC, L*− *für DC*
- *b Signalkabel: Klemmen Nr. 20–27* → *[Seite 44](#page-43-1)*
- *c Erdungsklemme für Schutzleiter (Beachten Sie auch betriebsinterne Erdungskonzepte)*
- *d Erdungsklemme für Signalkabelschirm*
- *e Servicestecker für den Anschluss des Serviceinterface FXA 193 (Fieldcheck, ToF Tool Fieldtool Package)*
- *f Anschlussklemmenraumdeckel*
- *g Sicherungskralle*

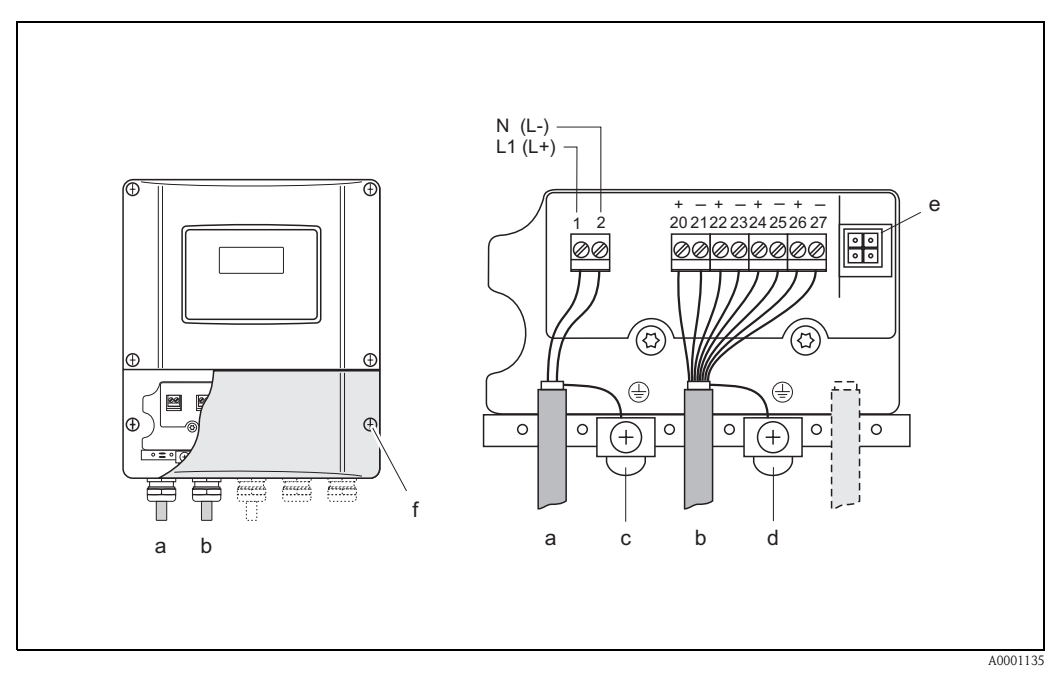

<span id="page-43-0"></span>*Abb. 30: Anschließen des Messumformers (Wandaufbaugehäuse). Leitungsquerschnitt: max. 2,5 mm<sup>2</sup>*

- *a Kabel für Hilfsenergie: 85...260 V AC, 20...55 V AC, 16...62 V DC* 
	- *Klemme Nr. 1: L1 für AC, L+ für DC*
	- *Klemme Nr. 2: N für AC, L*− *für DC*
- *b Signalkabel: Klemmen Nr. 20–27* → *[Seite 44](#page-43-1)*
- *c Erdungsklemme für Schutzleiter (Beachten Sie auch betriebsinterne Erdungskonzepte)*
- *d Erdungsklemme für Signalkabelschirm*
- *e Servicestecker für den Anschluss des Serviceinterface FXA 193 (Fieldcheck, ToF Tool Fieldtool Package)*
- *f Anschlussklemmenraumdeckel*

## <span id="page-43-1"></span>**4.2.2 Anschlussklemmenbelegung**

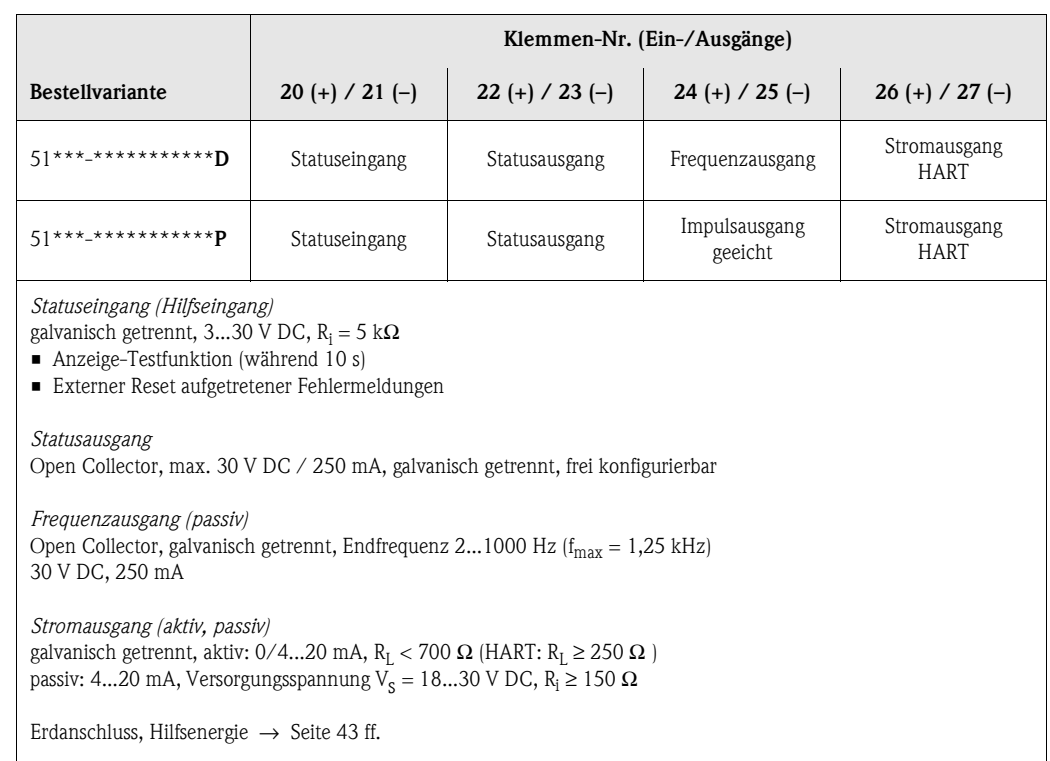

## **4.2.3 Anschluss Reset-Schalter (für Fehlermeldungen)**

Während des Messbetriebs auftretende Fehlermeldungen müssen im Eichbetrieb über den Statuseingang (Hilfseingang) mit Hilfe eines Spannungsimpulses manuell zurückgesetzt bzw. bestätigt werden, z.B. über dafür vorgesehene externe Schalter oder Reset-Taster. Die Speisung erfolgt entweder mit Hilfe einer externen Spannungsquelle oder mit Hilfe des Stromausganges [\(Abb. 31\)](#page-44-0).

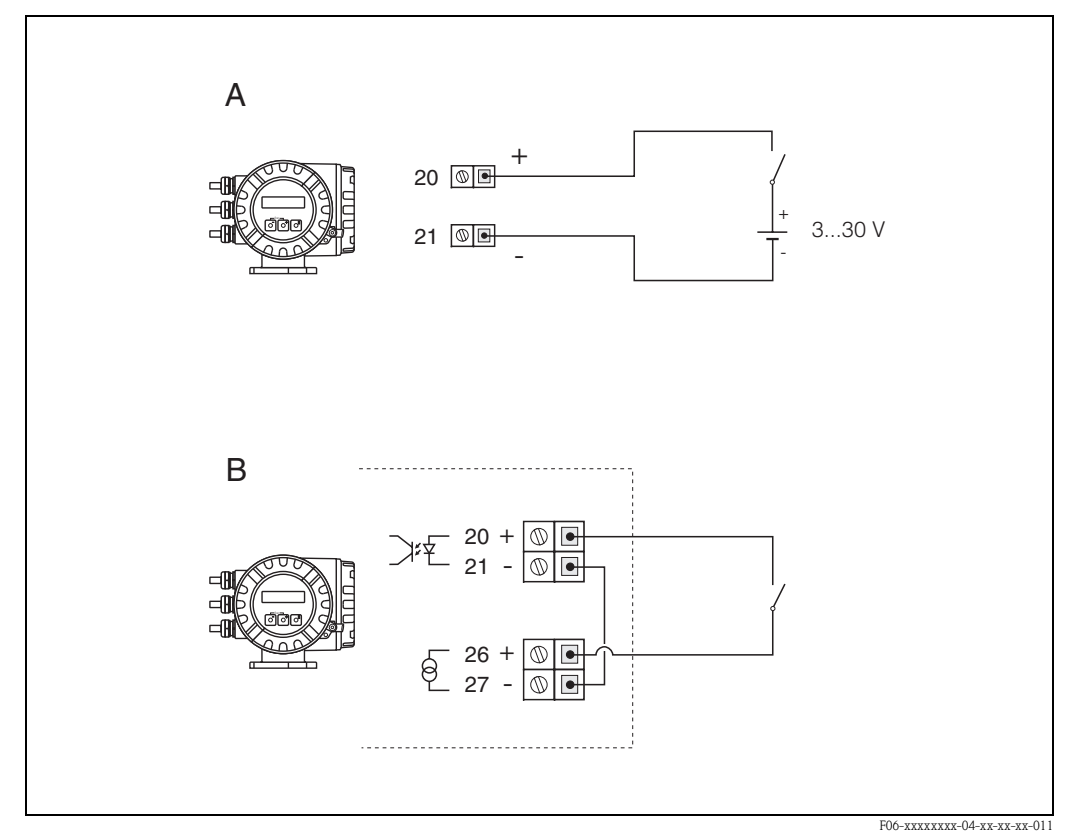

<span id="page-44-0"></span>*Abb. 31: Verdrahtungsvarianten für den Anschluß eines "Reset"-Schalters (zur Fehlerrücksetzung)*

*A = Verdrahtungsvariante mit externer Spannungsquelle (3...30 V)*

*B = Verdrahtungsvariante mit dem Stromausgang als Spannungsquelle (4...20 mA)*

*Klemmen-Nr. 20 / 21 = Statuseingang Klemmen-Nr. 26 / 27 = Stromausgang*

## <span id="page-45-0"></span>**4.2.4 Anschluss HART**

Folgende Anschlussvarianten stehen dem Benutzer zur Verfügung:

- Direkter Anschluss an den Messumformer über Anschlussklemmen 26 (+) / 27 (–)
- Anschluss über den 4...20-mA-Stromkreis

**Example 15 Hinweis!** 

- Der Messkreis muss eine Bürde von mindestens 250  $\Omega$  aufweisen.
- Die Funktion STROMBEREICH muss auf "4–20 mA HART" oder "4–20 mA (25 mA) HART" eingestellt sein (Werkeinstellung).
- Beachten Sie für den Anschluss auch die von der HART Communication Foundation herausgegebenen Dokumentationen, speziell HCF LIT 20: "HART, eine technische Übersicht".

#### **Anschluss HART-Handbediengerät**

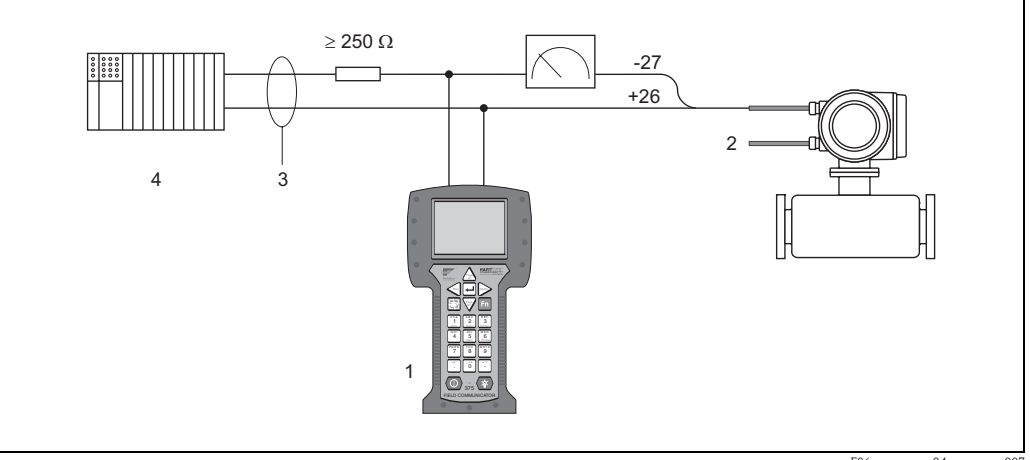

F06-xxxxxxxx-04-xx-xx-xx-007

*Abb. 32: Elektrischer Anschluss des HART-Bediengerätes:*

*1 = HART-Bediengerät, 2 = Hilfsenergie, 3 = Abschirmung, 4 = Weitere Auswertegeräte oder SPS mit passivem Eingang*

#### **Anschluss eines PC mit Bediensoftware**

Für den Anschluss eines Personal Computers mit Bediensoftware (z.B. "ToF Tool - Fieldtool Package") wird ein HART-Modem (z.B. "Commubox FXA 191") benötigt.

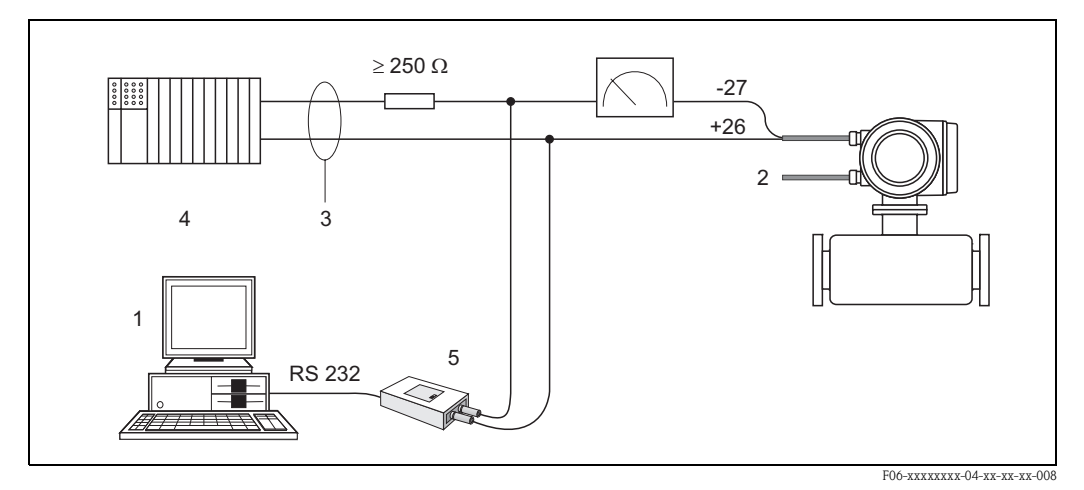

*Abb. 33: Elektrischer Anschluss der Commubox FXA 191:*

*1 = PC mit Bediensoftware, 2 = Hilfsenergie, 3 = Abschirmung, 4 = Weitere Auswertegeräte oder SPS mit passivem Eingang, 5 = HART-Modem, z.B. Commubox FXA 191*

# <span id="page-46-0"></span>**4.3 Potenzialausgleich**

## **4.3.1 Standardfall**

Eine einwandfreie Messung ist nur dann gewährleistet, wenn Messstoff und Messaufnehmer auf demselben elektrischen Potenzial liegen. Die meisten Promag-Messaufnehmer verfügen über eine standardmäßig eingebaute Bezugselektrode, welche die dafür erforderliche Verbindung sicher stellt. Damit entfällt in der Regel der Einsatz von Erdungsscheiben oder weiteren Maßnahmen.

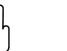

## $\left[\begin{matrix}r^{1}\\r^{2}\end{matrix}\right]$  Achtung!

Beim Einbau in geerdete, metallische Rohrleitungen ist es empfehlenswert, die Erdklemme des Messumformergehäuses mit der Rohrleitung zu verbinden. Beachten Sie insbesondere auch betriebsinterne Erdungskonzepte.

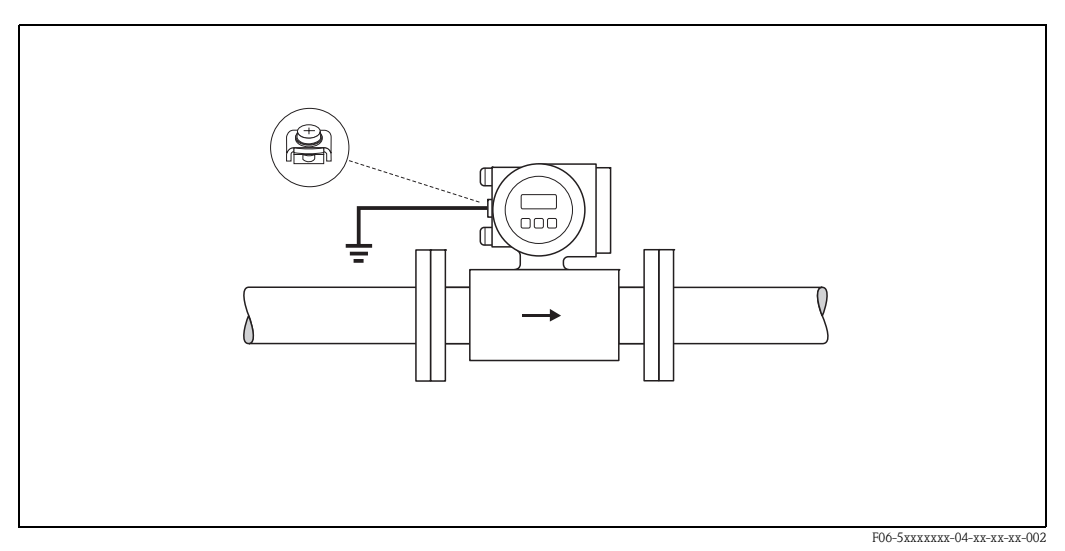

*Abb. 34: Potenzialausgleich über die Erdungsklemme des Messumformers*

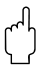

## Achtung!

Bei Messaufnehmern ohne Bezugselektroden bzw. ohne metallische Prozessanschlüsse, ist der Potenzialausgleich wie in den nachfolgend beschriebenen Sonderfällen durchzuführen. Diese speziellen Maßnahmen gelten insbesondere auch dann, wenn eine betriebsübliche Erdung nicht gewährleistet werden kann oder übermäßig starke Ausgleichsströme zu erwarten sind.

## **4.3.2 Sonderfälle**

## **Metallische, ungeerdete Rohrleitung**

Um Störeinflüsse auf die Messung zu verhindern, wird empfohlen, beide Messaufnehmerflansche über ein Erdungskabel mit dem jeweiligen Rohrleitungsflansch zu verbinden und zu erden. Das Messumformer- bzw. Messaufnehmeranschlussgehäuse ist über die dafür vorgesehene Erdungsklemme auf Erdpotenzial zu legen [\(Abb. 35\)](#page-47-0).

" Achtung! Beachten Sie insbesondere auch betriebsinterne Erdungskonzepte.

## **Example 18 Hinweis!**

Das für die Flansch-zu-Flanschverbindung erforderliche Erdungskabel kann bei Endress+Hauser als Zubehörteil separat bestellt werden  $\rightarrow$  [Seite 81.](#page-80-0)

- DN ≤ 300: Das Erdungskabel wird mit den Flanschschrauben direkt auf die leitfähige Flanschbeschichtung montiert.
- DN ≥ 350: Das Erdungskabel wird direkt auf die Transport-Metallhalterung montiert.

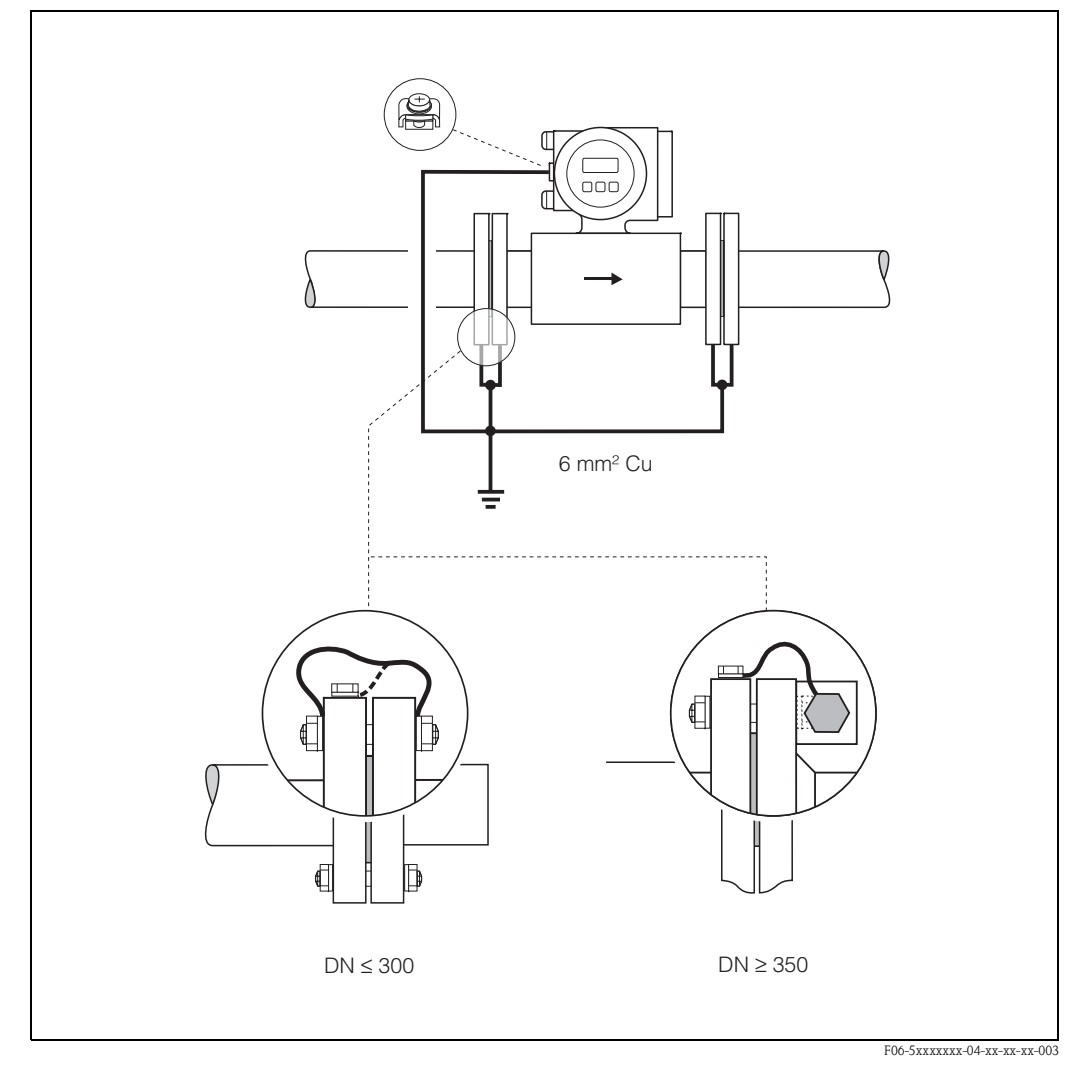

<span id="page-47-0"></span>*Abb. 35: Potenzialausgleich bei Ausgleichströmen in metallischer, ungeerdeter Rohrleitung*

### **Kunststoff- oder isolierend ausgekleidete Rohrleitungen**

Im Normalfall erfolgt der Potenzialausgleich über die Bezugselektroden im Messrohr. In Ausnahmefällen ist es jedoch möglich, dass aufgrund des Erdungskonzeptes einer Anlage große Ausgleichsströme über die Bezugselektroden fließen. Dies kann zur Zerstörung des Messaufnehmers führen, z.B. durch den elektrochemischen Abbau von Elektroden. In solchen Fällen, z.B. bei Rohrleitungen aus Fiberglas oder PVC, ist es deshalb empfehlenswert, zusätzlich Erdungsscheiben für den Potenzialausgleich zu verwenden.

Montage von Erdungsscheiben  $\rightarrow$  [Seite 29](#page-28-0), [33](#page-32-0)

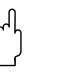

- " Achtung! Gefahr elektrochemischer Korrosionsschäden! Beachten Sie die elektrochemische Spannungsreihe, falls Erdungsscheiben und Messelektroden aus unterschiedlichem Material bestehen.
	- Beachten Sie insbesondere auch betriebsinterne Erdungskonzepte.

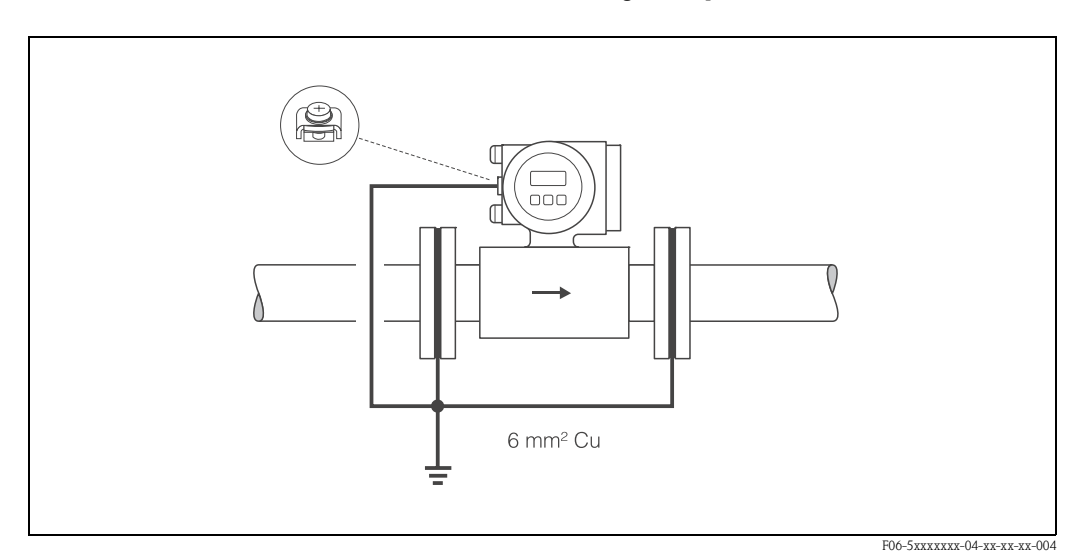

*Abb. 36: Potenzialausgleich/Erdungsscheiben bei Kunststoff- oder ausgekleideten Rohrleitungen*

### **Rohrleitungen mit Kathodenschutzeinrichtungen**

In solchen Fällen ist das Messgerät potenzialfrei in die Rohrleitung einzubauen:

- Achten Sie bei der Installation darauf, dass die Teilstücke der Rohrleitung elektrisch miteinander verbunden sind (Kupferdraht, 6 mm<sup>2</sup>).
- Vergewissern Sie sich, dass durch das verwendete Montagematerial keine leitende Verbindung zum Messgerät entsteht und das Montagematerial dem verwendeten Schrauben-Anziehdrehmoment bei der Montage standhält.
- Beachten Sie auch die einschlägigen Vorschriften für die potenzialfreie Installation.

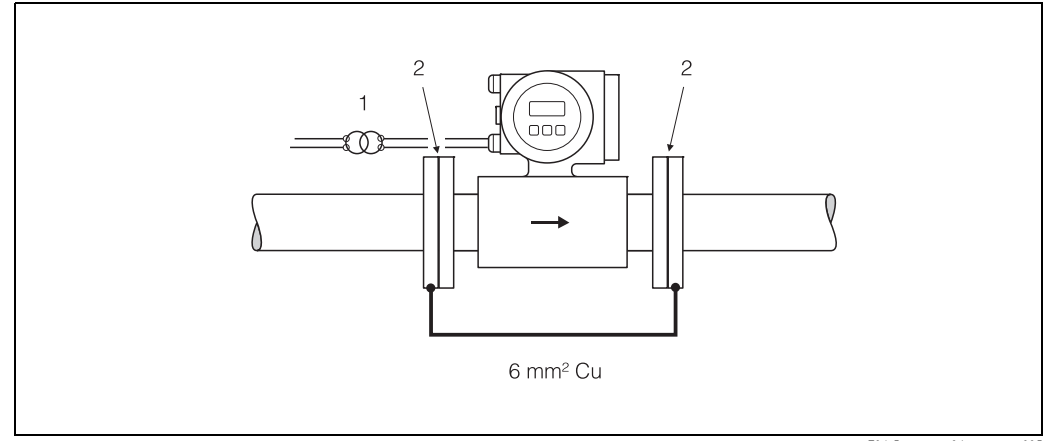

*Abb. 37: Potenzialausgleich und Kathodenschutz* 

F06-5xxxxxxx-04-xx-xx-xx-005

*1 = Trenntransformator Hilfsenergie, 2 = elektrisch isoliert*

Endress+Hauser 49

## <span id="page-49-1"></span>**4.4 Schutzart**

Die Geräte erfüllen alle Anforderungen gemäß Schutzart IP 67. Um nach erfolgter Montage im Feld oder nach einem Servicefall die Schutzart IP 67 zu gewährleisten, müssen folgende Punkte zwingend beachtet werden:

- Die Gehäusedichtungen müssen sauber und unverletzt in die Dichtungsnut eingelegt werden. Gegebenenfalls sind die Dichtungen zu trocknen, zu reinigen oder zu ersetzen.
- Sämtliche Gehäuseschrauben und Schraubdeckel müssen fest angezogen sein.
- Die für den Anschluss verwendeten Kabel müssen den spezifizierten Außendurchmesser aufweisen [\(s. Seite 105](#page-104-0)).
- Kabeleinführung fest anziehen [\(Abb. 38](#page-49-0)).
- Kabel vor der Kabeleinführung in einer Schlaufe verlegen ("Wassersack", [Abb. 38](#page-49-0)). Auftretende Feuchtigkeit kann so nicht zur Einführung gelangen. Bauen Sie das Messgerät zudem immer so ein, dass die Kabeleinführungen nicht nach oben gerichtet sind.
- Nicht benutzte Kabeleinführungen sind durch einen Blindstopfen zu ersetzen.
- Die verwendete Schutztülle darf nicht aus der Kabeleinführung entfernt werden.

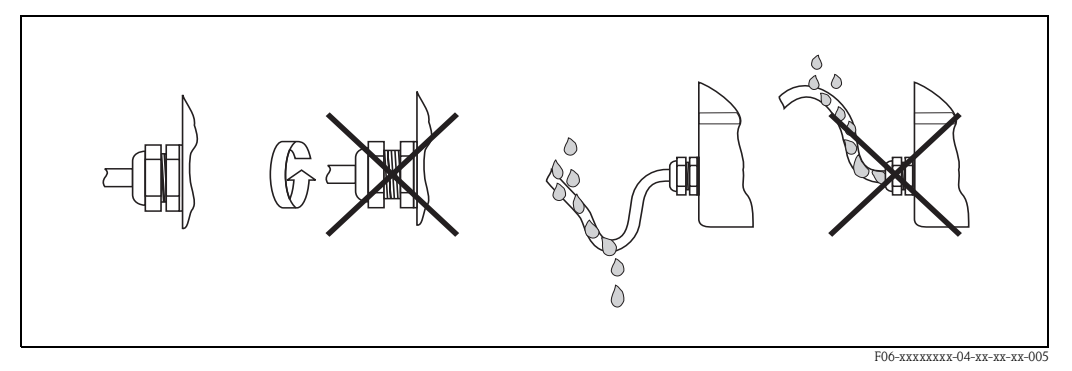

<span id="page-49-0"></span>*Abb. 38: Montagehinweise für Kabeleinführungen*

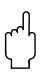

" Achtung! Die Schrauben der Promag-Messaufnehmergehäuse dürfen nicht gelöst werden, da sonst die von Endress+Hauser garantierte Schutzart erlischt.

# **Example 1** Hinweis!

Die Messaufnehmer Promag W und Promag P sind optional auch in der Schutzart IP 68 erhältlich (dauernd unter Wasser bis 3 m Tiefe). Der Messumformer wird in diesem Fall getrennt vom Messaufnehmer montiert!

# **4.5 Anschlusskontrolle**

Führen Sie nach der elektrischen Installation des Messgerätes folgende Kontrollen durch:

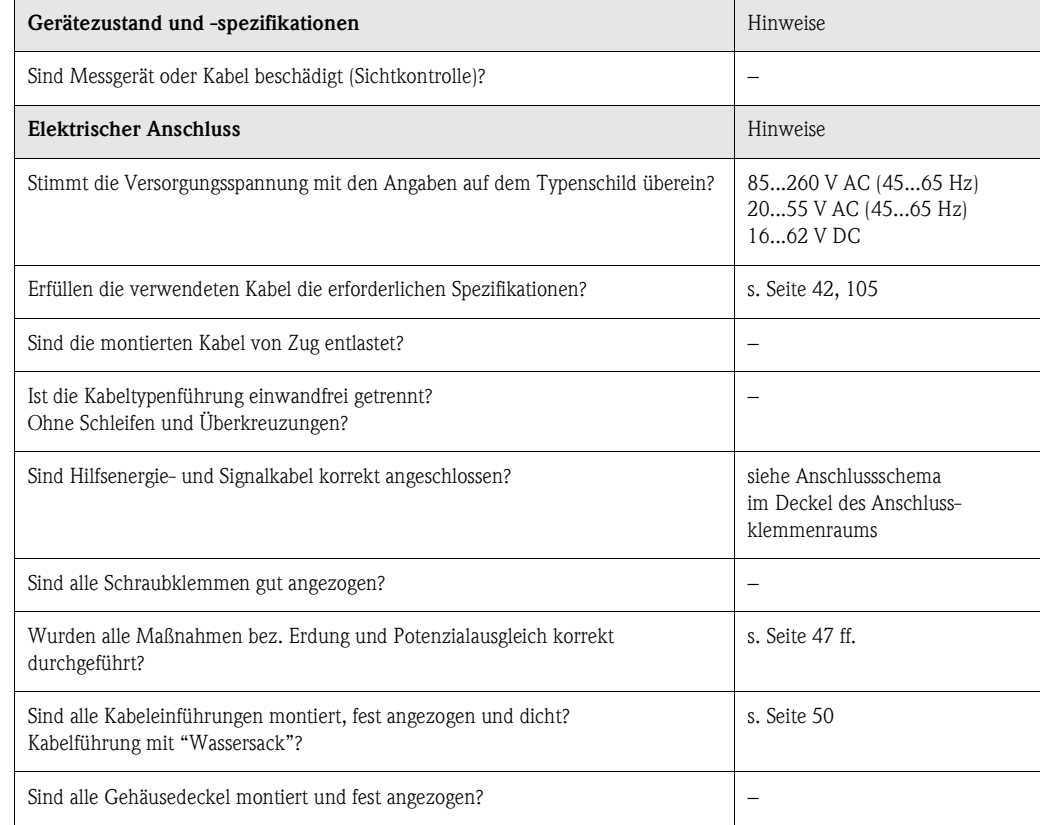

# **5 Bedienung**

## **5.1 Anzeige- und Bedienelemente**

Mit der Vor-Ort-Anzeige können Sie wichtige Kenngrößen direkt an der Messstelle ablesen oder Ihr Gerät über die Funktionsmatrix konfigurieren.

Das Anzeigefeld besteht aus zwei Zeilen, auf denen Messwerte und/oder Statusgrößen (Durchflussrichtung, Teilfüllung Rohr, Bargraph, usw.) angezeigt werden. Der Anwender hat die Möglichkeit, die Zuordnung der Anzeigezeilen zu bestimmten Anzeigegrößen beliebig zu ändern und nach seinen Bedürfnissen anzupassen (→ siehe Handbuch "Beschreibung Gerätefunktionen").

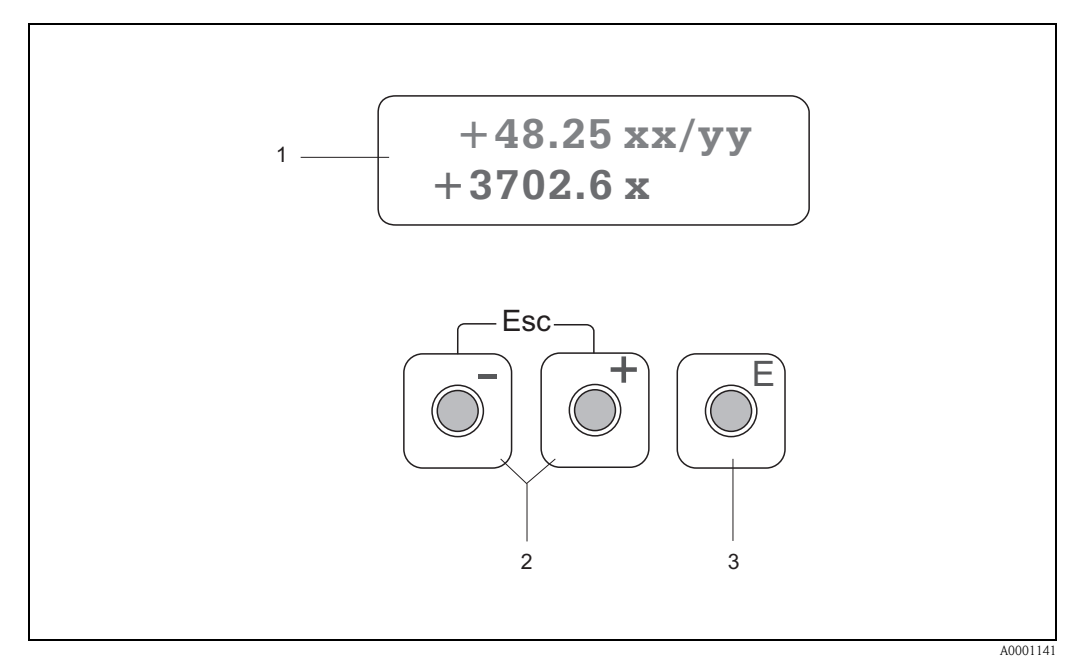

*Abb. 39: Anzeige- und Bedienelemente*

#### *Flüssigkristall-Anzeige (1)*

*Auf der beleuchteten, zweizeiligen Flüssigkristall-Anzeige werden Messwerte, Dialogtexte, sowie Stör- und Hinweismeldungen angezeigt. Als HOME-Position (Betriebsmodus) wird die Anzeige während des normalen Messbetriebs bezeichnet.*

*Obere Zeile: Darstellung von Haupt-Messwerten, z.B. Volumendurchfluss in [ml/min] oder in [%]. Untere Zeile: Darstellung zusätzlicher Mess- bzw. Statusgrößen, z.B. Summenzählerstand in [m3], Bargraphdarstellung, Messstellenbezeichnung*

#### *Plus-/Minus-Tasten (2)*

- *Zahlenwerte eingeben, Parameter auswählen*
- *Auswählen verschiedener Funktionsgruppen innerhalb der Funktionsmatrix*
- *Durch das gleichzeitige Betätigen der +/*− *Tasten, werden folgende Funktionen ausgelöst:*
- *Schrittweises Verlassen der Funktionsmatrix* → *HOME-Position*
- *+/*− *Tasten länger als 3 Sekunden betätigen* → *direkter Rücksprung zur HOME-Position*
- *Abbrechen der Dateneingabe*

### *Enter-Taste (3)*

- *HOME-Position* → *Einstieg in die Funktionsmatrix*
- *Abspeichern von eingegebenen Zahlenwerten oder geänderten Einstellungen*

## <span id="page-53-0"></span>**5.2 Kurzanleitung zur Funktionsmatrix**

# $\bigotimes$  Hinweis!

• Beachten Sie unbedingt die allgemeinen Hinweise auf [Seite 55.](#page-54-0)

- Funktionsbeschreibungen → Handbuch "Beschreibung Gerätefunktionen"
- 1. HOME-Position  $\rightarrow \Box \rightarrow$  Einstieg in die Funktionsmatrix
- 2. Funktionsgruppe auswählen (z.B. STROMAUSGANG 1)
- 3. Funktion auswählen (z.B. ZEITKONSTANTE)

Parameter ändern / Zahlenwerte eingeben:

O S → Auswahl bzw. Eingabe von Freigabecode, Parametern, Zahlenwerten

 $E \rightarrow$  Abspeichern der Eingaben

- 4. Verlassen der Funktionsmatrix:
	- Esc-Taste  $(\Box \Box)$  länger als 3 Sekunden betätigen  $\rightarrow$  HOME-Position
	- Esc-Taste  $(\Box \Box)$  mehrmals betätigen  $\rightarrow$  schrittweiser Rücksprung zur HOME-Position

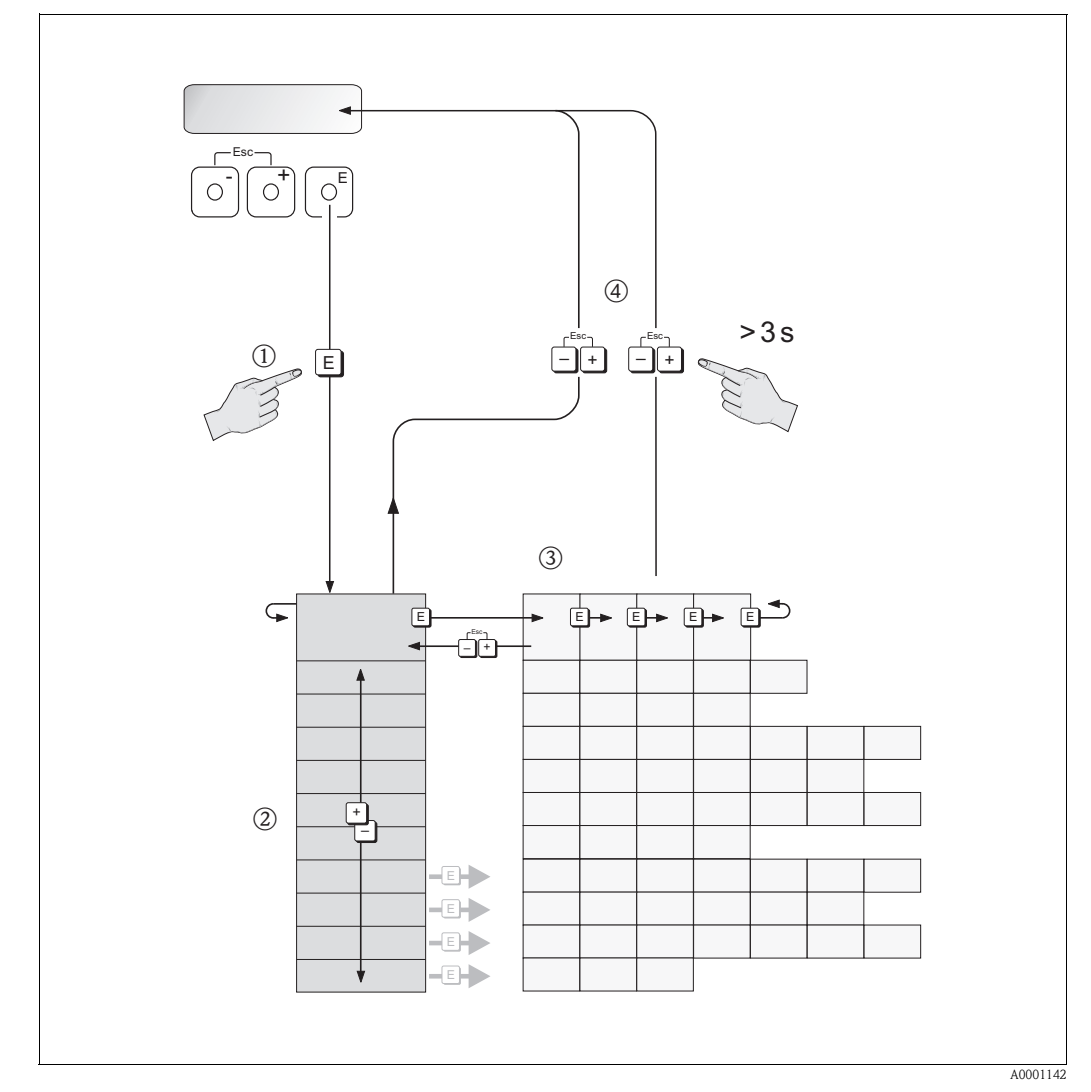

*Abb. 40: Funktionen auswählen und konfigurieren (Funktionsmatrix)*

## <span id="page-54-0"></span>**5.2.1 Allgemeine Hinweise**

Das Quick Setup-Menü ([s. Seite 76](#page-75-0)) ist für die Inbetriebnahme mit den notwendigen Standardeinstellungen ausreichend. Demgegenüber erfordern komplexe Messaufgaben zusätzliche Funktionen, die der Anwender individuell einstellen und auf seine Prozessbedingungen anpassen kann. Die Funktionsmatrix umfasst deshalb eine Vielzahl weiterer Funktionen, die aus Gründen der Übersicht in verschiedenen Funktionsgruppen angeordnet sind.

Beachten Sie beim Konfigurieren der Funktionen folgende Hinweise:

- Das Anwählen von Funktionen erfolgt wie auf [Seite 54](#page-53-0) beschrieben.
- Gewisse Funktionen können ausgeschaltet werden (AUS). Dies hat zur Folge, dass dazugehörige Funktionen in anderen Funktionsgruppen nicht mehr auf der Anzeige erscheinen.
- In bestimmten Funktionen erscheint nach der Dateneingabe eine Sicherheitsabfrage. Mit  $\Box$  "SICHER [JA ]" wählen und nochmals mit  $\Box$  bestätigen. Die Einstellung ist nun definitiv abgespeichert bzw. eine Funktion wird gestartet.
- Falls die Bedientasten während 5 Minuten nicht betätigt werden, erfolgt ein automatischer Rücksprung zur HOME-Position.

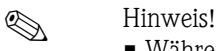

- Während der Dateneingabe misst der Messumformer weiter, d.h. die aktuellen Messwerte werden über die Signalausgänge normal ausgegeben.
- Beim Ausfall der Hilfsenergie bleiben alle eingestellten und parametrierten Werte sicher im EEPROM gespeichert.

Achtung!<br>Eine ausführliche Beschreibung aller Funktionen sowie eine Detailübersicht der Funktionsmatrix finden Sie im Handbuch **"Beschreibung Gerätefunktionen"**, das ein separater Bestandteil dieser Betriebsanleitung ist!

## **5.2.2 Programmiermodus freigeben**

Die Funktionsmatrix kann gesperrt werden. Ein unbeabsichtigtes Ändern von Gerätefunktionen, Zahlenwerten oder Werkeinstellungen ist dadurch nicht mehr möglich. Erst nach der Eingabe eines Zahlencodes (Werkeinstellung = 51) können Einstellungen wieder geändert werden. Das Verwenden einer persönlichen, frei wählbaren Codezahl schließt den Zugriff auf Daten durch unbefugte Personen aus (→ s. Handbuch "Beschreibung Gerätefunktionen").

Beachten Sie bei der Code-Eingabe folgende Punkte:

- Ist die Programmierung gesperrt und werden in einer beliebigen Funktion die  $\pm \equiv$  Bedientasten betätigt, erscheint auf der Anzeige automatisch eine Aufforderung zur Code-Eingabe.
- Wird als Kundencode "0" eingegeben, so ist die Programmierung immer freigegeben!
- Falls Sie den persönlichen Code nicht mehr greifbar haben, kann Ihnen Ihre Endress+Hauser-Serviceorganisation weiterhelfen.

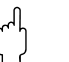

" Achtung! Das Abändern bestimmter Parameter, z.B. sämtliche Messaufnehmer-Kenndaten, beeinflusst zahlreiche Funktionen der gesamten Messeinrichtung und vor allem auch die Messgenauigkeit! Solche Parameter dürfen im Normalfall nicht verändert werden und sind deshalb durch einen speziellen, nur der Endress+Hauser-Serviceorganisation bekannten Service-Code geschützt. Setzen Sie sich bei Fragen bitte zuerst mit Endress+Hauser in Verbindung.

## **5.2.3 Programmiermodus sperren**

Nach einem Rücksprung in die HOME-Position wird die Programmierung nach 60 Sekunden wieder gesperrt, falls Sie die Bedientasten nicht mehr betätigen.

Die Programmierung kann auch gesperrt werden, indem Sie in der Funktion "CODE-EINGABE" eine beliebige Zahl (außer dem Kundencode) eingeben.

## **5.3 Fehlermeldungen**

## **Fehlerart**

Fehler, die während der Inbetriebnahme oder des Messbetriebs auftreten, werden sofort angezeigt. Liegen mehrere System- oder Prozessfehler an, so wird immer derjenige mit der höchsten Priorität angezeigt!

Das Messsystem unterscheidet grundsätzlich zwei Fehlerarten:

- *Systemfehler:* Diese Gruppe umfasst alle Gerätefehler, z.B. Kommunikationsfehler, Hardwarefehler, usw.  $\rightarrow$  [Seite 85](#page-84-0)
- *Prozessfehler:* Diese Gruppe umfasst alle Applikationsfehler, z.B. Teilfüllung Rohr, usw.  $\rightarrow$  [Seite 89](#page-88-0)

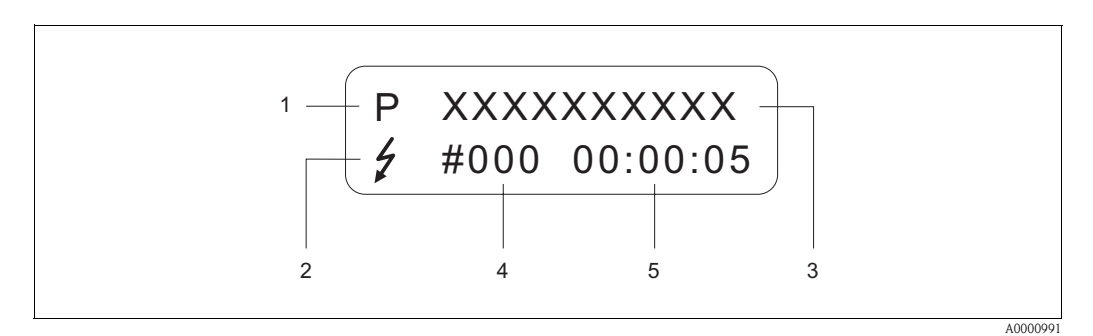

*Abb. 41: Anzeige von Fehlermeldungen (Beispiel)*

- *1 Fehlerart: P = Prozessfehler, S = Systemfehler*
- *2 Fehlermeldungstyp:* \$ *= Störmeldung, ! = Hinweismeldung*
- *3 Fehlerbezeichnung: z.B. TEILFÜLLUNG = teilgefülltes oder leeres Messrohr*
- *4 Fehlernummer: z.B. #401*
- *5 Dauer des zuletzt aufgetretenen Fehlers in Stunden / Minuten / Sekunden*

### **Fehlermeldungstypen**

Der Anwender hat die Möglichkeit, System- und Prozessfehler unterschiedlich zu gewichten, indem er diese entweder als **Stör-** oder **Hinweismeldung** definiert. Diese Festlegung erfolgt über die Funktionsmatrix (s. Handbuch "Beschreibung Gerätefunktionen"). Schwerwiegende Systemfehler, z.B. Elektronikmoduldefekte, werden vom Messgerät immer als "Störmeldung" erkannt und angezeigt!

### *Hinweismeldung (!)*

- Anzeige  $\rightarrow$  Ausrufezeichen (!), Fehlergruppe (S: Systemfehler, P: Prozessfehler).
- Der betreffende Fehler hat keine Auswirkungen auf die Ausgänge des Messgerätes.
- Im Eichbetrieb nicht verfügbar (Hinweismeldungen werden im Eichbetrieb immer als Störmeldung eingestuft und behandelt)

### *Störmeldung (* \$*)*

- Anzeige → Blitzsymbol *(* \$*)*, Fehlerbezeichnung (S: Systemfehler, P: Prozessfehler)
- Der betreffende Fehler wirkt sich unmittelbar auf die Ausgänge aus. Das Fehlerverhalten der Ausgänge kann über entsprechende Funktionen in der Funktionsmatrix festgelegt werden [\(s. Seite 91\)](#page-90-0).

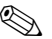

# $\bigotimes$  Hinweis!

Im Eichbetrieb werden Fehlermeldungen immer über die Vor-Ort-Anzeige und optional über die Ausgänge ausgegeben. Die Fehlermeldung kann über den Statusausgang, Stromausgang oder Frequenzausgang an nachfolgende Systemeinheiten übermittelt werden.

# **5.4 Kommunikation**

Außer über die Vor-Ort-Bedienung kann das Messgerät auch mittels HART-Protokoll parametriert und Messwerte abgefragt werden. Die digitale Kommunikation erfolgt dabei über den 4–20 mA-Stromausgang HART ([s. Seite 46](#page-45-0)).

Das HART-Protokoll ermöglicht für Konfigurations- und Diagnosezwecke die Übermittlung von Mess- und Gerätedaten zwischen dem HART-Master und dem betreffenden Feldgerät. HART-Master wie z.B. das Handbediengerät oder PC-basierte Bedienprogramme (z.B. ToF Tool - Fieldtool Package) benötigen Gerätebeschreibungsdateien (DD = Device Descriptions), mit deren Hilfe ein Zugriff auf alle Informationen in einem HART-Gerät möglich ist. Die Übertragung solcher Informationen erfolgt ausschließlich über sog. "Kommandos". Drei Kommandoklassen werden unterschieden:

### *Universelle Kommandos (Universal Commands):*

Universelle Kommandos werden von allen HART-Geräten unterstützt und verwendet. Damit verbunden sind z.B. folgende Funktionaliäten:

• Erkennen von HART-Geräten

• Ablesen digitaler Messwerte (Volumenfluss, Summenzähler, usw.)

### *Allgemeine Kommandos (Common Practice Commands):*

Die allgemeinen Kommandos bieten Funktionen an, die von vielen, aber nicht von allen Feldgeräten unterstützt bzw. ausgeführt werden können.

### *Gerätespezifische Kommandos (Device-specific Commands):*

Diese Kommandos erlauben den Zugriff auf gerätespezifische Funktionen, die nicht HARTstandardisiert sind. Solche Kommandos greifen u.a. auf individuelle Feldgeräteinformationen zu, wie Leer-/Vollrohr-Abgleichswerte, Schleichmengeneinstellungen, usw.

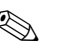

# $\bigotimes$  Hinweis!

Promag 51 verfügt über alle drei Kommandoklassen. Auf [Seite 61](#page-60-0) befindet sich eine Liste mit allen unterstützten "Universal Commands" und "Common Practice Commands".

## **5.4.1 Bedienmöglichkeiten**

Für die vollumfängliche Bedienung des Messgerätes, inkl. gerätespezifischer Kommandos, stehen dem Anwender Gerätebeschreibungsdateien (DD = Device Descriptions) für folgende Bedienhilfen und Bedienprogramme zur Verfügung:

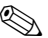

 $\bigotimes$  Hinweis! Das HART-Protokoll erfordert in der Funktion STROMBEREICH (Stromausgang) die Einstellung

"4...20 mA HART" (Auswahlmöglichkeiten siehe Gerätefunktionen).

## **HART Communicator DXR 375**

Das Anwählen der Gerätefunktionen erfolgt beim "HART-Communicator" über verschiedene Menüebenen sowie mit Hilfe einer speziellen HART-Funktionsmatrix. Weitergehende Informationen zum HART-Handbediengerät finden Sie in der betreffenden Betriebsanleitung, die sich in der Transporttasche zum Gerät befindet.

### **Bedienprogramm "ToF Tool - Fieldtool Package"**

Modulares Softwarepaket, bestehend aus dem Serviceprogramm "ToF Tool" zur Konfiguration und Diagnose von ToF-Füllstandsmessgeräten (Laufzeitmessung) und Evolution von Druckmessgeräten, sowie dem Serviceprogramm "Fieldtool" zur Konfiguration und Diagnose von Proline Durchfluss-Messgeräten. Der Zugriff auf die Proline Durchfluss-Messgeräte erfolgt über eine Serviceschnittstelle bzw. über das Serviceinterface FXA 193 oder das HART-Protokoll.

Inhalte des "ToF Tool - Fieldtool Package":

- Inbetriebnahme, Wartungsanalyse
- Konfiguration von Messgeräten
- Servicefunktionen
- Visualisierung von Prozessdaten
- Fehlersuche

Steuerung des Test- und Simulationsgerätes "Fieldcheck"

### **Fieldcare**

Fieldcare ist Endress+Hauser's FDT basierendes Anlagen-Asset-Management-Tool und ermöglicht die Konfiguration und Diagnose von intelligenten Feldgeräten. Durch Nutzung von Zustandinformationen verfügen Sie zusätzlich über ein einfaches aber effektives Tool zur Überwachung der Geräte. Der Zugriff auf die Proline Durchfluss-Messgeräte erfolgt über eine Serviceschnittstelle bzw. über das Serviceinterface FXA 193.

### **Bedienprogramm "SIMATIC PDM" (Siemens)**

SIMATIC PDM ist ein einheitliches herstellerunabhängiges Werkzeug zur Bedienung, Einstellung, Wartung und Diagnose von intelligenten Feldgeräten.

### **Bedienprogramm "AMS" (Emerson Process Management)**

AMS (Asset Management Solutions): Programm für Bedienen und Konfigurieren der Geräte

## **5.4.2 Aktuelle Gerätebeschreibungsdateien**

In folgender Tabelle wird die passende Gerätebeschreibungsdatei, für das jeweilige Bedientool, sowie die Bezugsquelle ersichtlich.

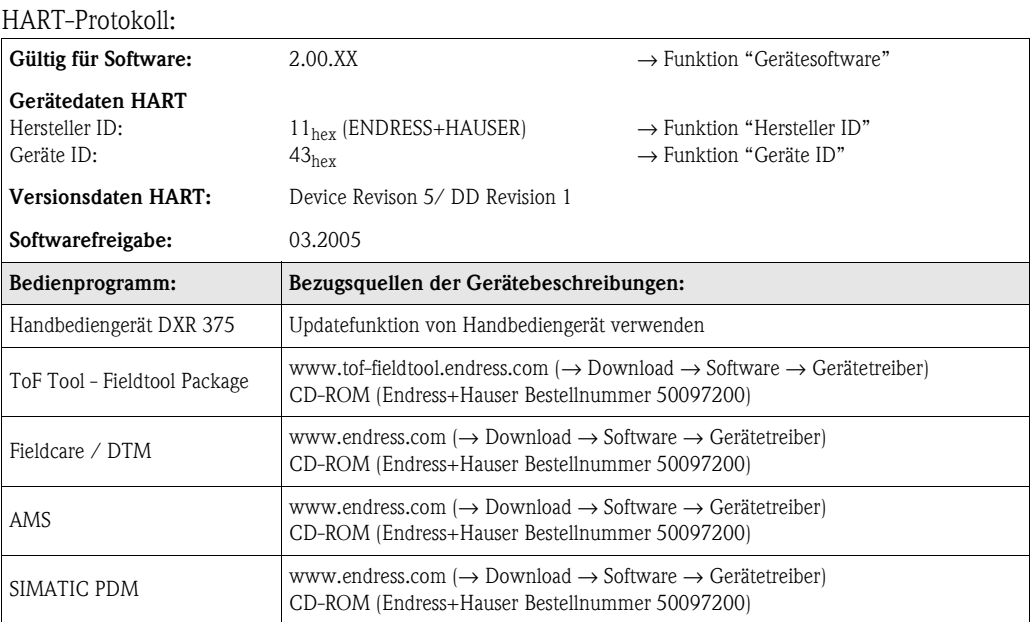

## Bedienung über das Service-Protokoll

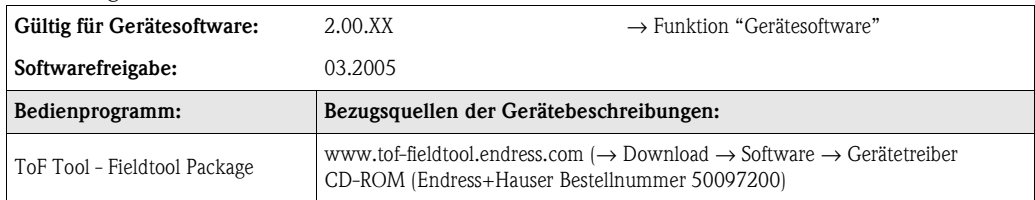

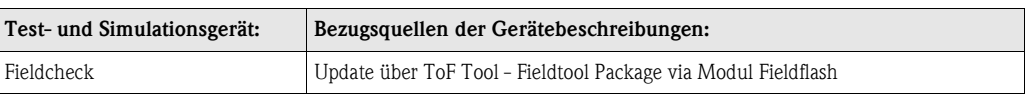

## **5.4.3 Gerätevariablen und Prozessgrößen**

### *Gerätevariablen:*

Folgende Gerätevariablen sind über das HART-Protokoll verfügbar:

<span id="page-59-0"></span>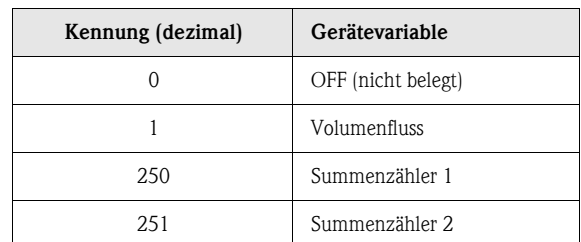

### *Prozessgrößen:*

Die Prozessgrößen sind werkseitig folgenden Gerätevariablen zugeordnet:

- Primäre Prozessgröße (PV) → Volumenfluss
- Sekundäre Prozessgröße (SV) → Summenzähler 1
- Dritte Prozessgröße (TV) → nicht belegt
- Vierte Prozessgröße (FV) → nicht belegt

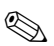

# $\bigotimes$  Hinweis!

Die Zuordnung der Gerätevariablen zur Prozessgröße kann über Kommando 51 verändert bzw. festgelegt werden [\(s. Seite 65](#page-64-0)).

## <span id="page-60-0"></span>**5.4.4 Universelle / Allgemeine HART-Kommandos**

Die folgende Tabelle enthält alle von Promag 51 unterstützten universellen und allgemeinen Kommandos.

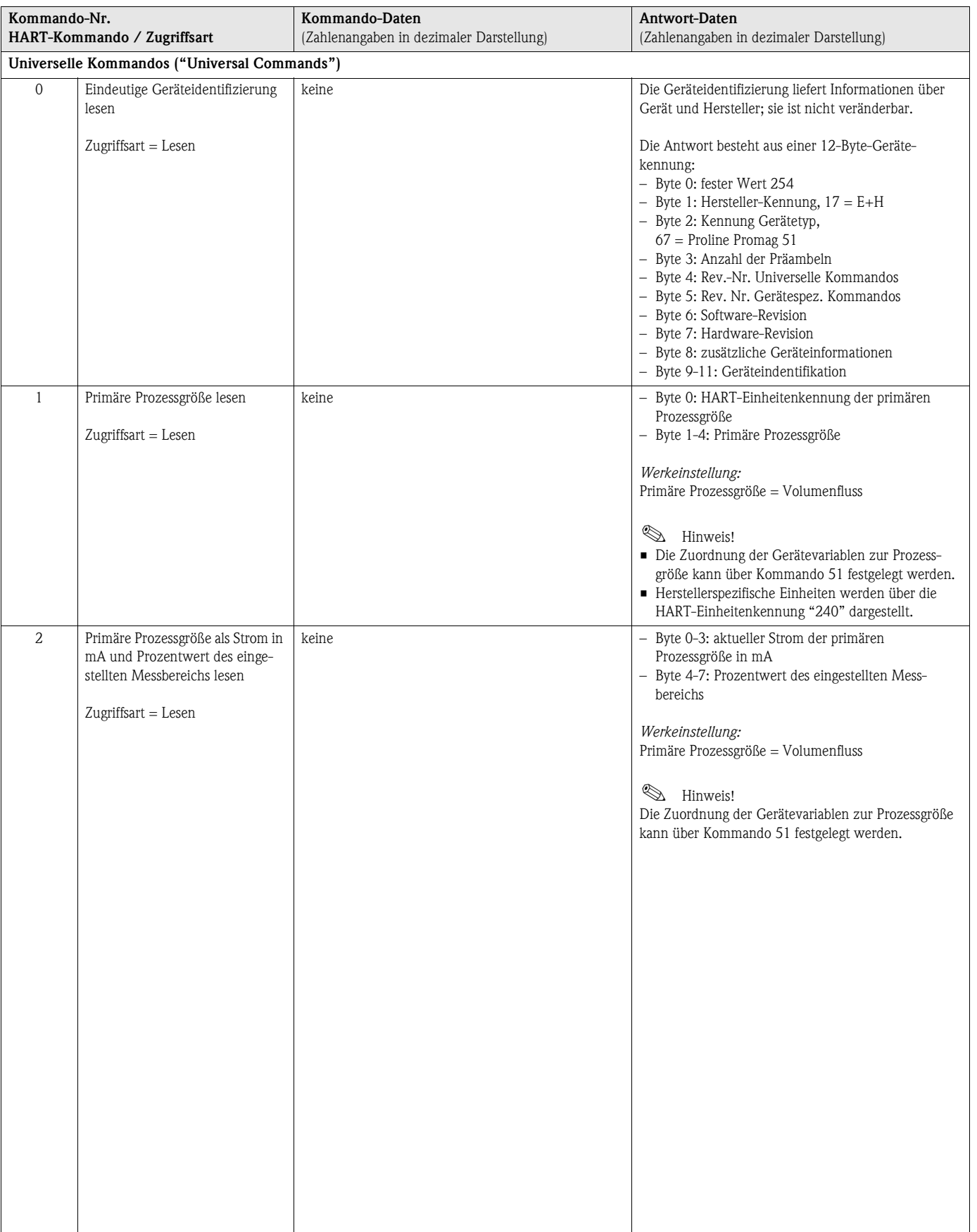

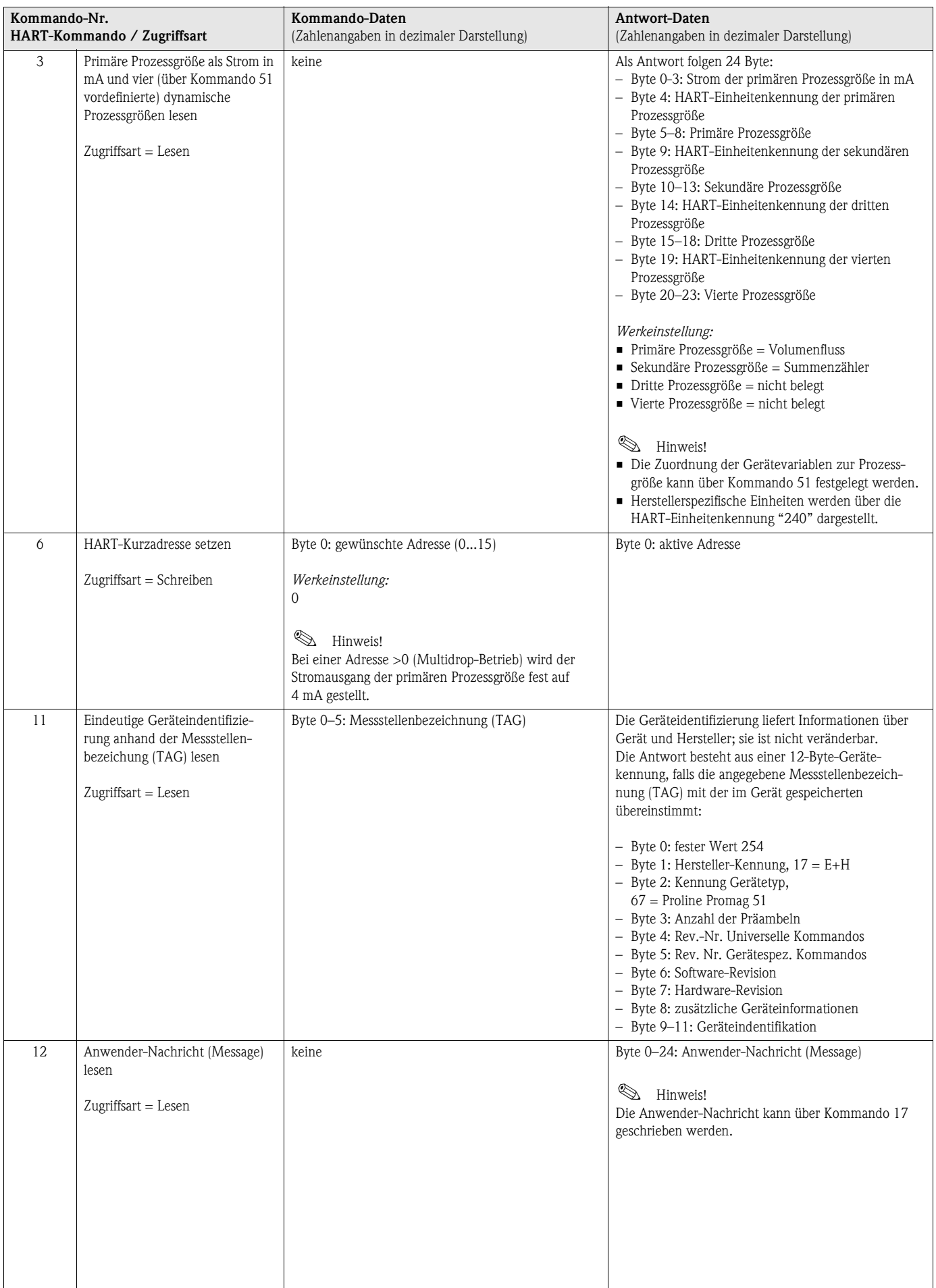

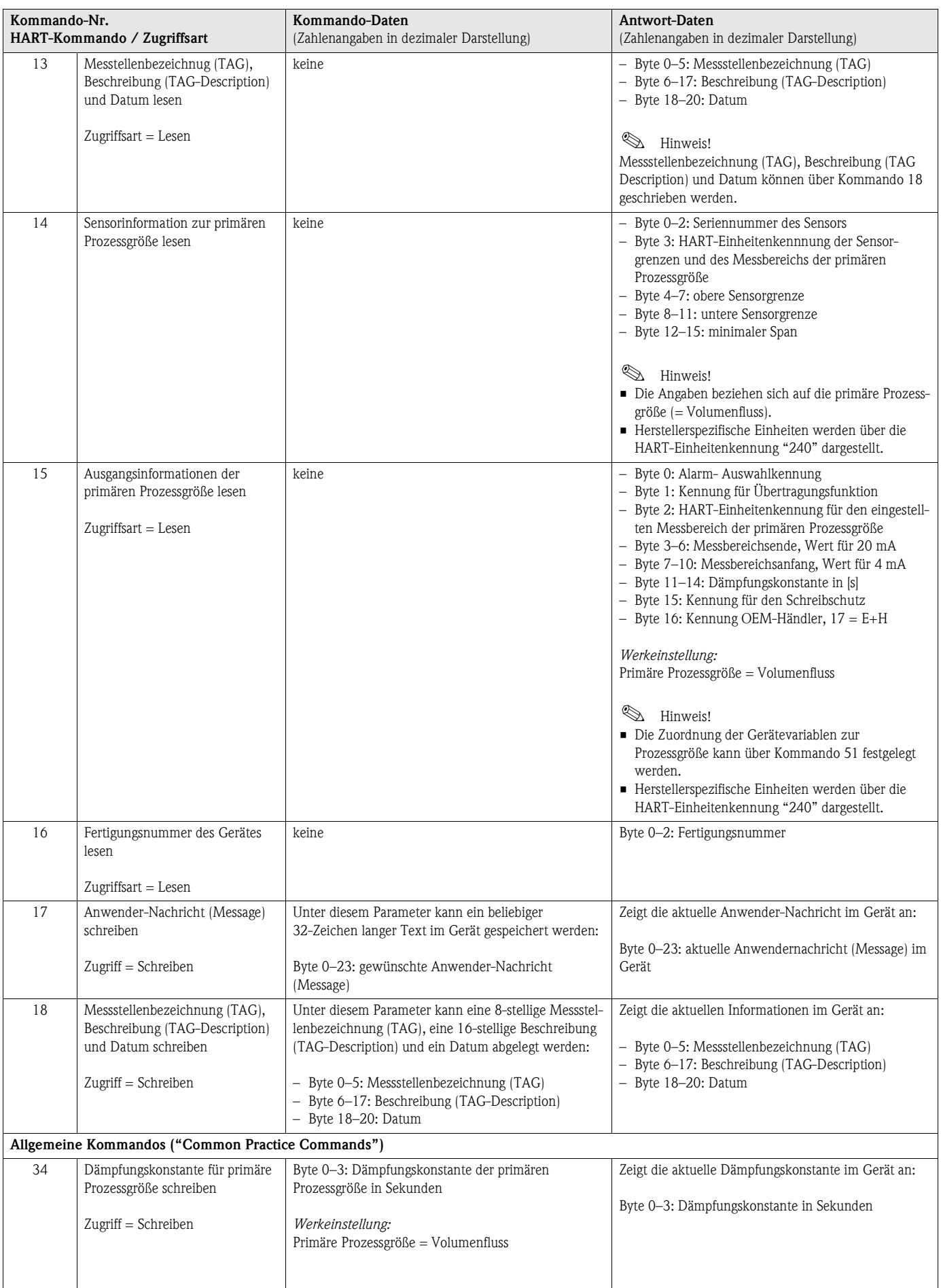

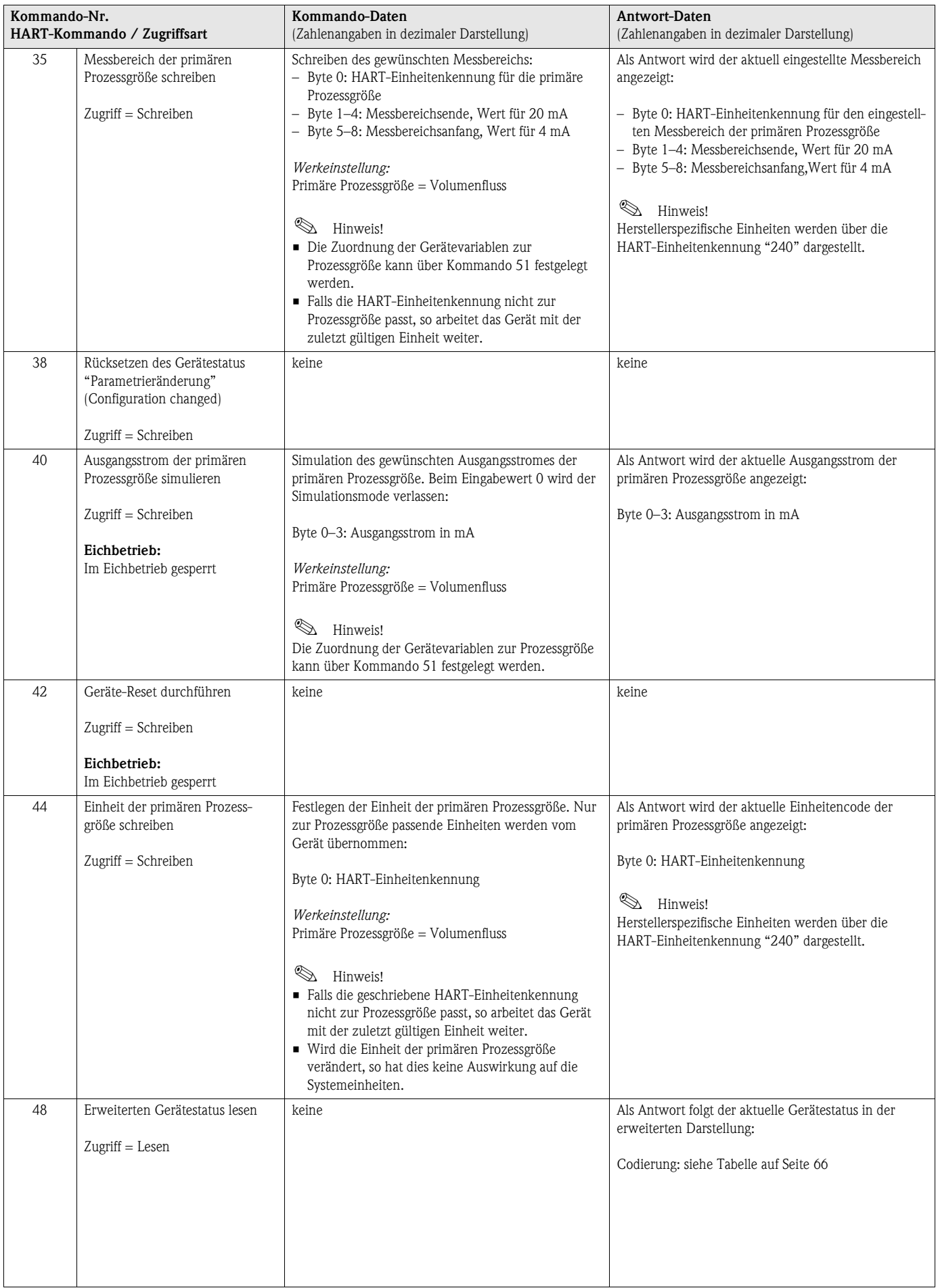

<span id="page-64-0"></span>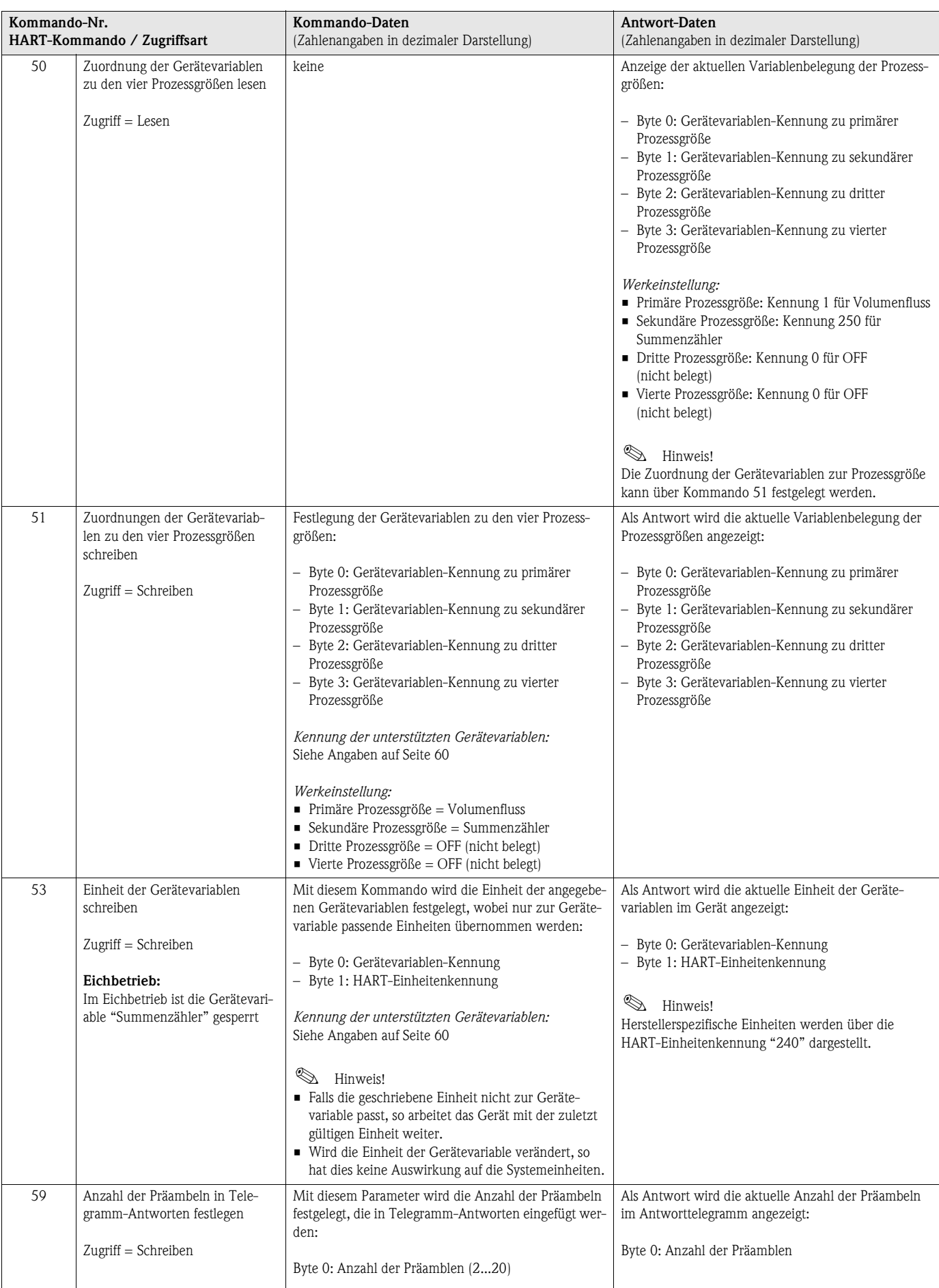

## **5.4.5 Gerätestatus / Fehlermeldungen**

Über Kommando "48" kann der erweiterte Gerätestatus, in diesem Falle aktuelle Fehlermeldungen, ausgelesen werden. Das Kommando liefert Informationen, die bitweise codiert sind (siehe nachfolgende Tabelle).

Example 3 Hinweis!

Ausführliche Erläuterungen der Gerätestatus- bzw. Fehlermeldungen und deren Behebung finden Sie auf [Seite 85 ff.!](#page-84-0)

<span id="page-65-0"></span>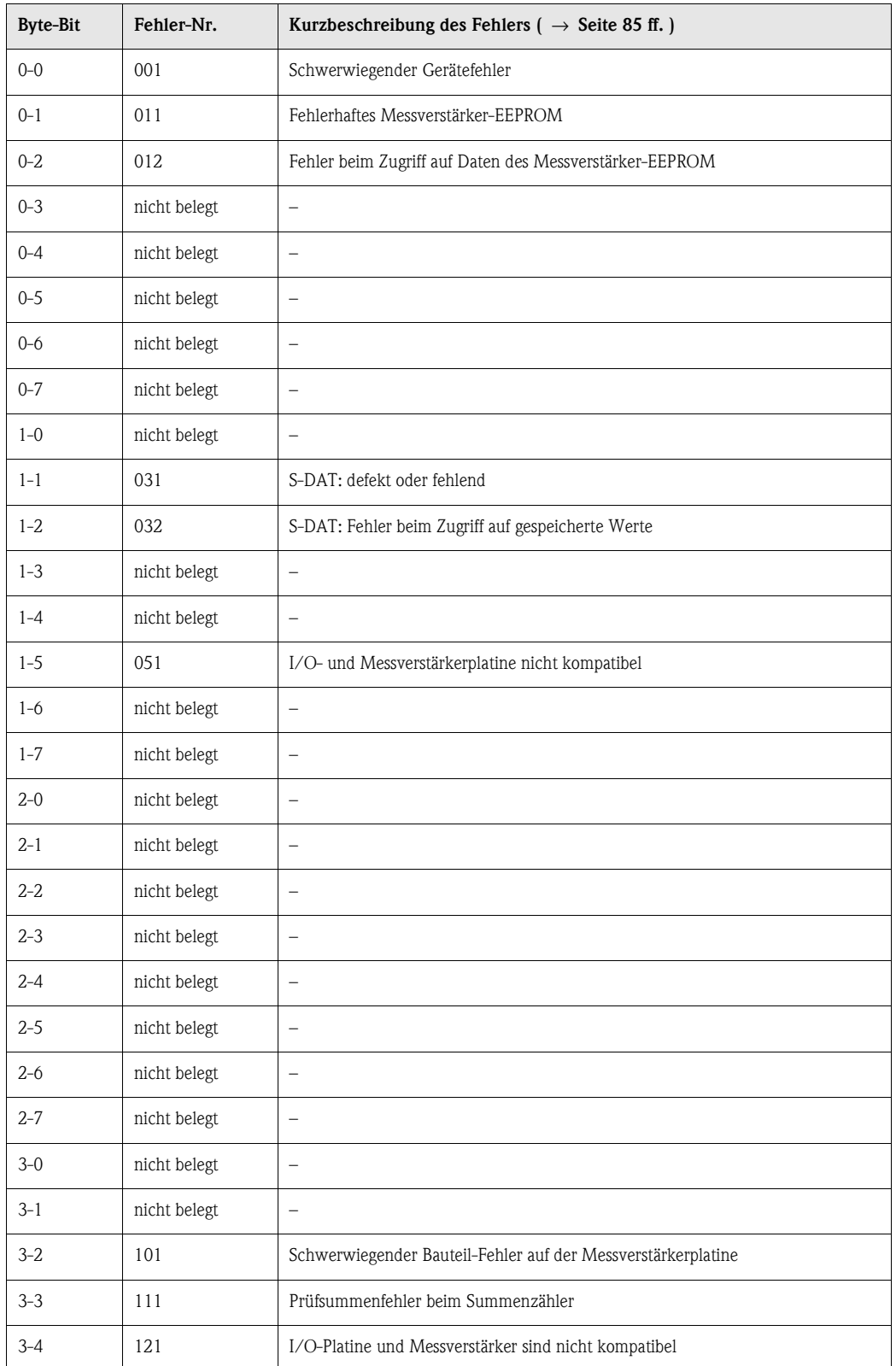

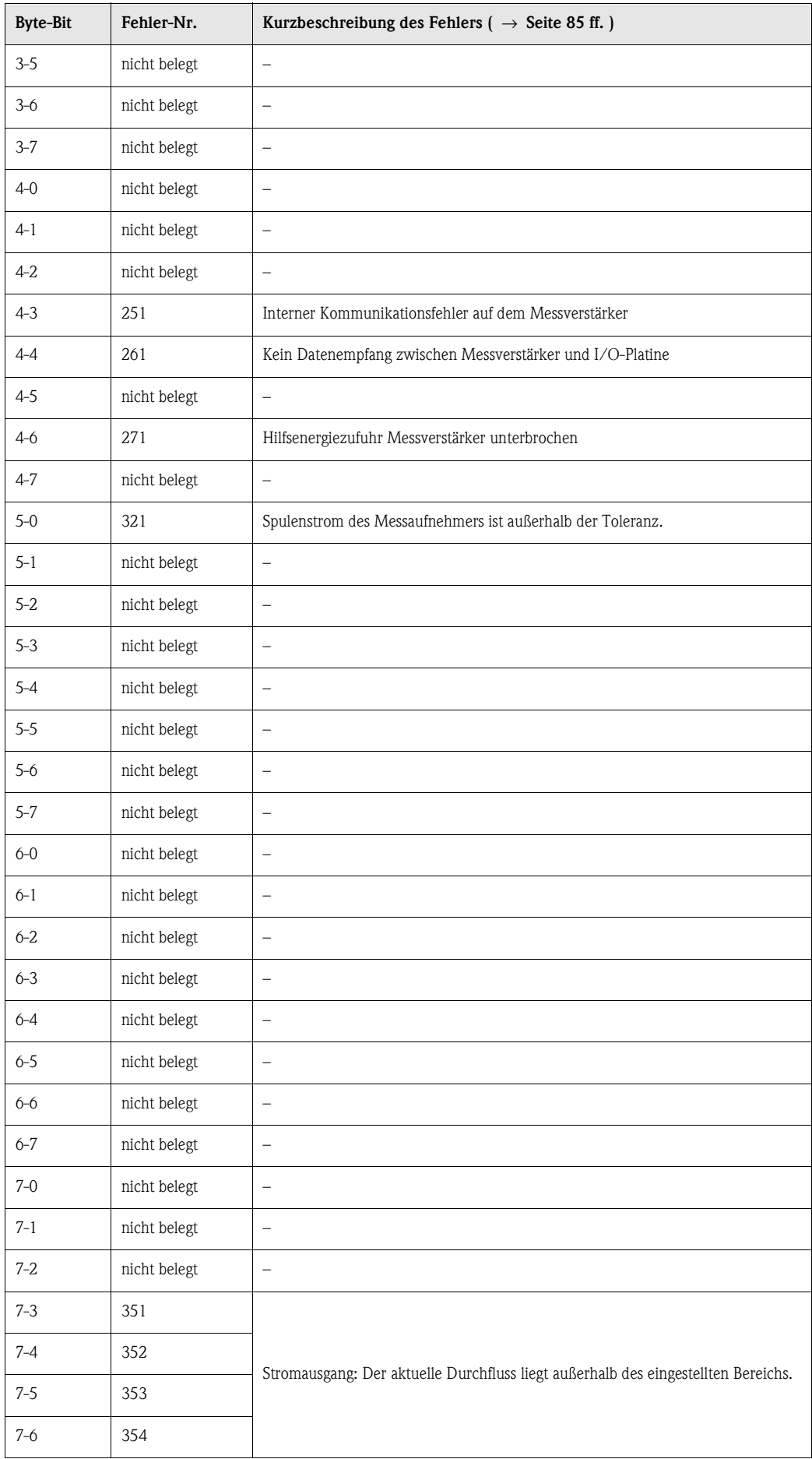

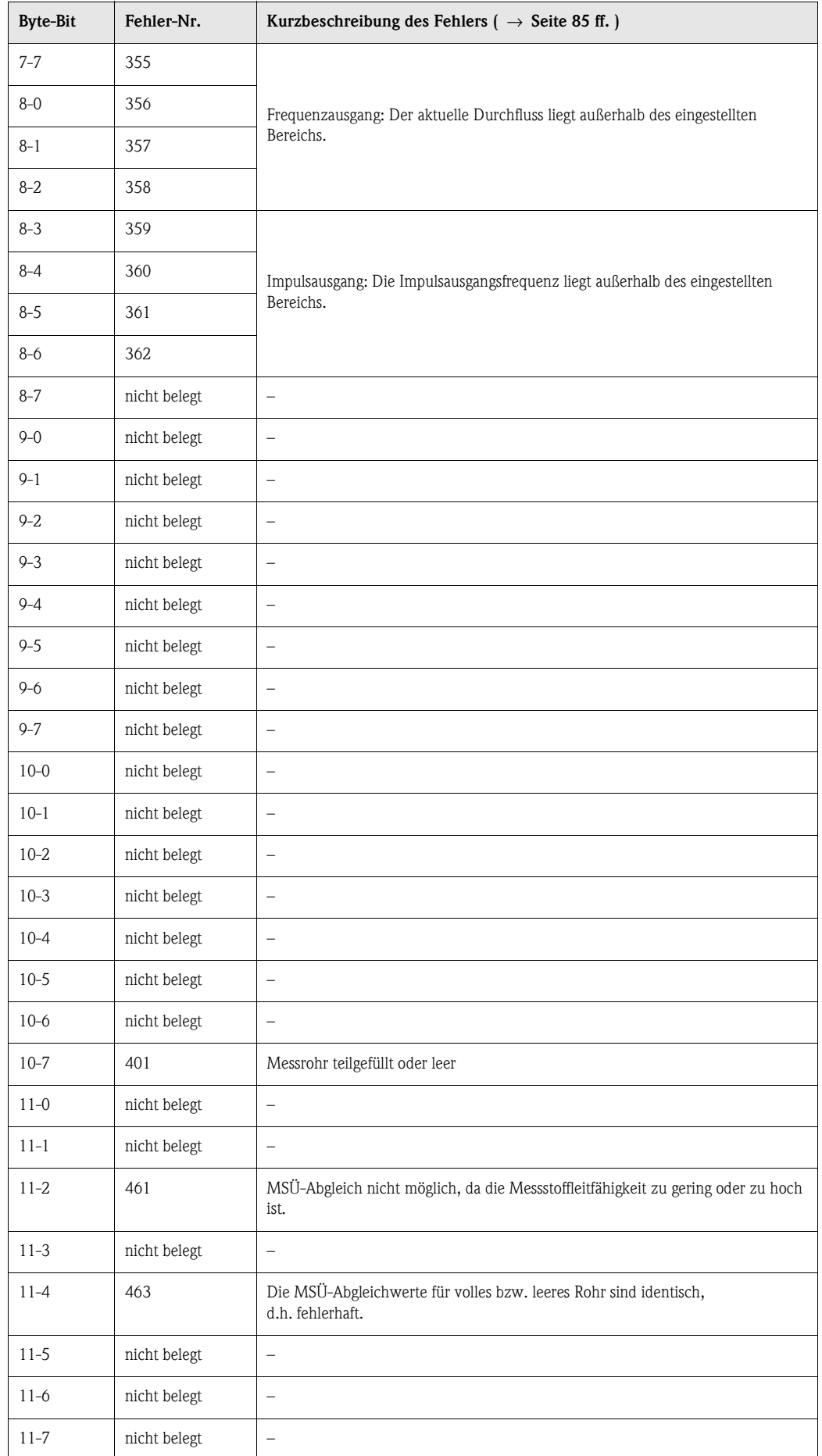

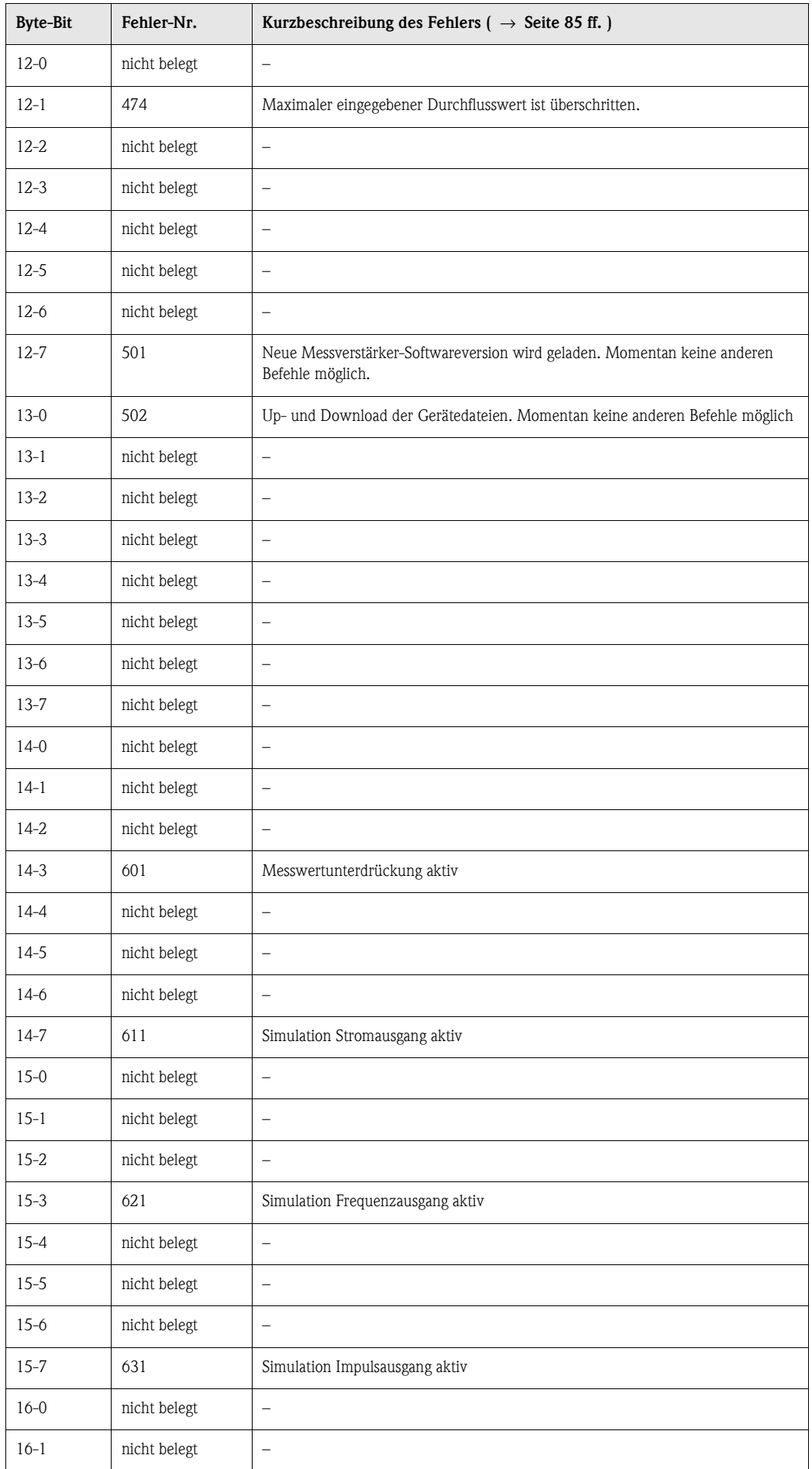

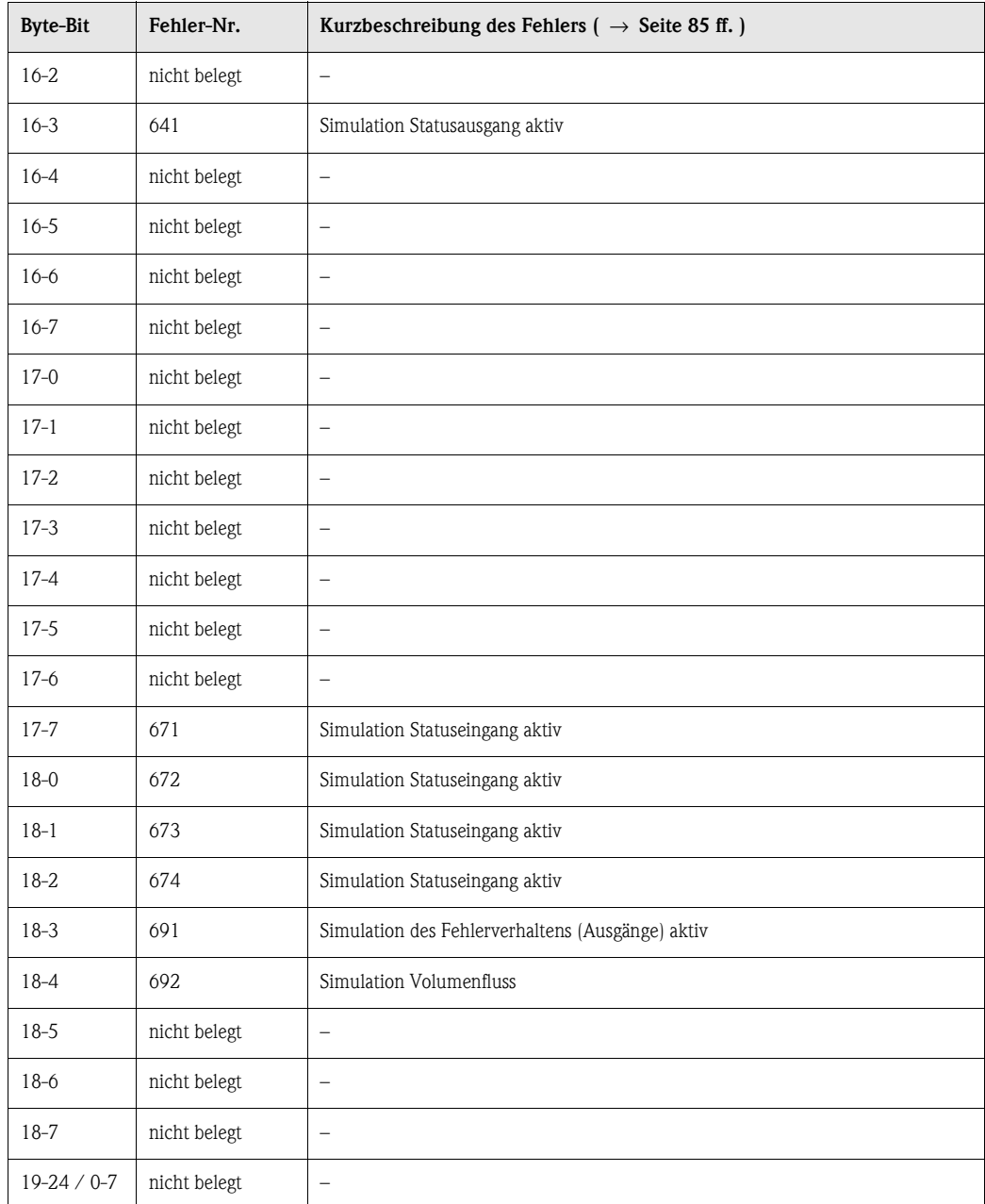

# **6 Inbetriebnahme**

## **6.1 Eichbetrieb**

Promag 51 ist ein eichfähiges Durchfluss-Messgerät für den eichpflichtigen Verkehr mit Kaltwasser. Das Messsystem ist für Wassertemperaturen von 0...+30 °C zugelassen und kann beispielsweise in der Trinkwasserversorgung eingesetzt werden. Beispiele dazu finden Sie auf [Seite 7](#page-6-0). Der Eichbetrieb von Promag 51 erfolgt mit eichfähiger Totalisatoranzeige und optional mit eichfähigem Impulsausgang.

Eichpflichtige Messstellen für Wasser werden durch die Eichbehörde als "Gesamt-anlage" betrachtet bzw. abgenommen. Promag 51 ist somit, ebenso wie die Ein- und Auslaufstrecken, als Teil dieser Gesamtanlage zu betrachten. Für korrekte Messungen im Eichbetrieb ist sicher zu stellen, dass Rohrleitung und Messrohr immer vollständig mit Messstoff gefüllt sind.

Beachten Sie beim Aufbau einer geeichten Messanlage zudem die Vorschriften der Eichordnung (Deutscher Eichverlag GmbH – Braunschweig):

- Allgemeine Vorschriften (AV) zur Eichordnung (EO)
- Anlage 6 zur Eichordnung (EO 6-1): Vorschriften für Volumen-Messgeräte für strömendes Wasser
- PTB-A6.1: Volumen-Messgeräte für Kaltwasser

## **6.1.1 Eichfähigkeit, Eichamtliche Abnahme, Nacheichpflicht**

Bei eichfähigen Durchfluss-Messgeräten ist die amtliche Eichung durch die Eichbehörde noch nicht durchgeführt worden. Eichfähige Geräte dürfen noch nicht im eichpflichtigen, geschäftlichen Verkehr eingesetzt werden. Solche Durchfluss-Messgeräte können aber zu einem späteren Zeitpunkt auf einem amtlich zugelassenen Prüfstand oder, in Absprache mit der Eichbehörde, auch vor Ort geeicht werden. Die bei der eichamtlichen Abnahme angebrachten Plombierungen sichern diesen Zustand.

Der Betreiber eines geeichten Promag 51-Messsystems ist zur Nacheichung gemäß den jeweils gültigen Vorschriften der Eichbehörde verpflichtet. Der Nacheichtermin (Jahreszahl) wird auf einer speziellen Siegelmarke vermerkt.

## **Example 19 Hinweis!**

- "Eichfähige" Geräte sind technisch mit "geeichten" Geräten identisch.
- Amtlich geeichte, magnetisch-induktive Durchfluss-Messgeräte dürfen dauernd, im Gegensatz zu mechanischen Zählern, bei  $Q_{\text{max}}$  (= 100%) betrieben werden.
- Von der Eichpflicht ausgenommen sind Messgeräte mit einem max. Durchfluss von  $Q > 2000$  m<sup>3</sup>/h. Solche Geräte werden nicht geeicht, können aber eichfähig eingesetzt werden.

" Achtung! Nur mit amtlich geeichten Durchfluss-Messgeräten darf im geschäftlichen Verkehr verrechnet werden.

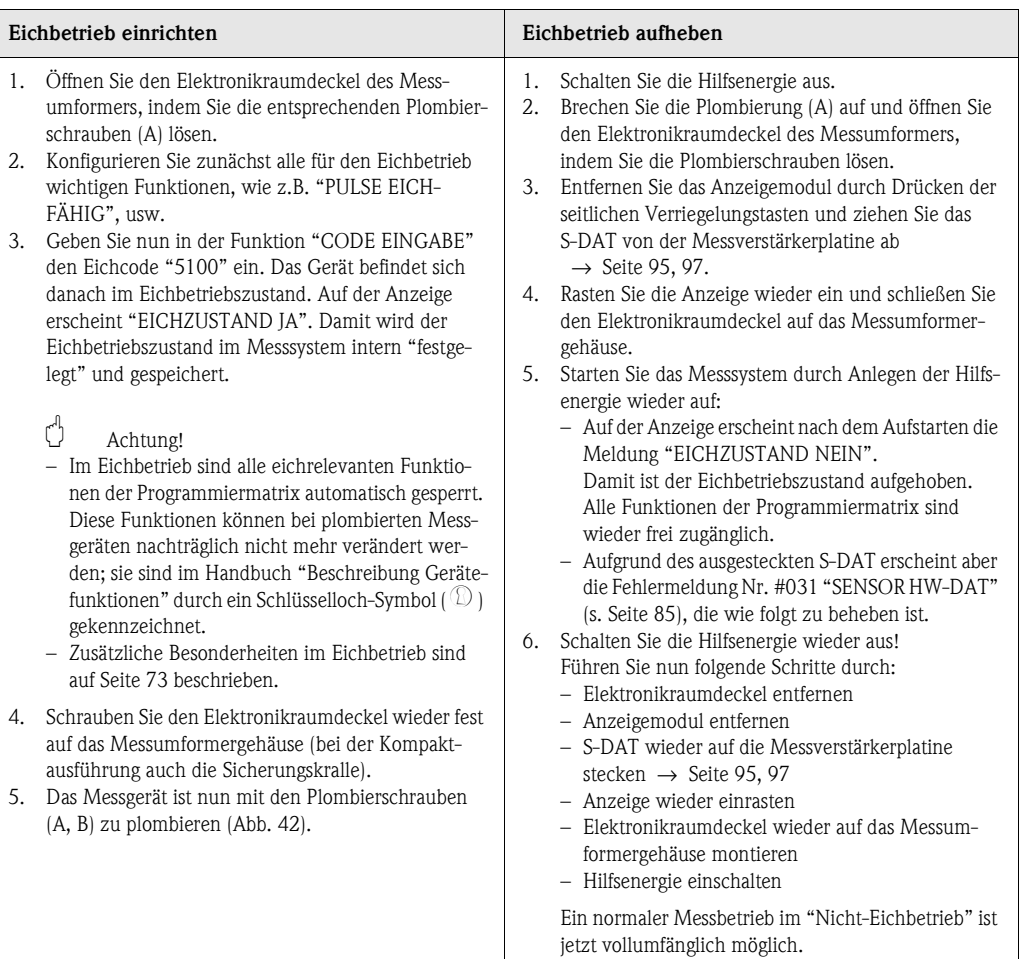

## **6.1.2 Einrichten / Aufheben des Eichbetriebs**

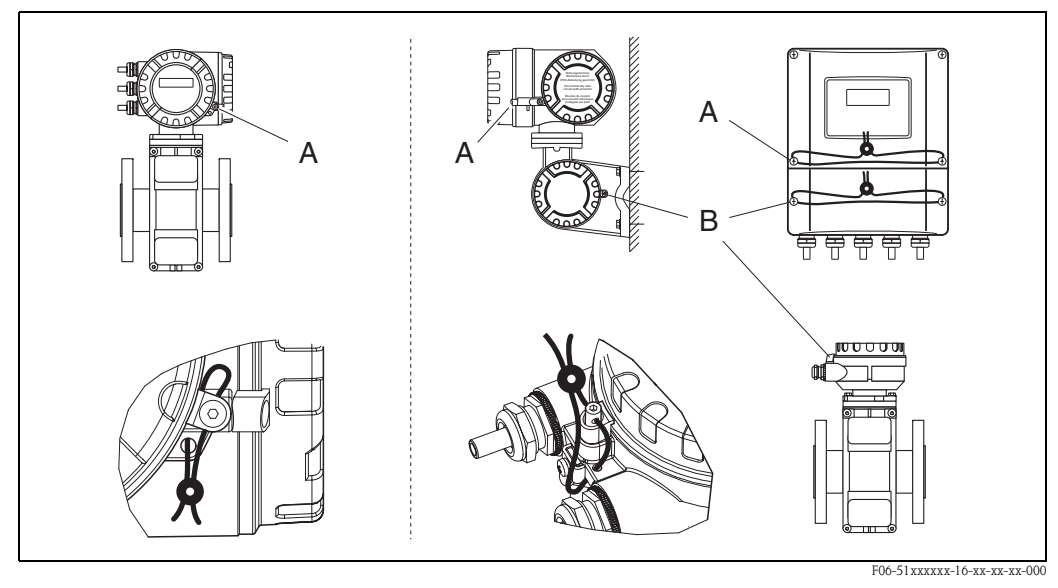

<span id="page-71-0"></span>*Abb. 42: Plombierung des geeichten Promag 51-Messsystems durch die Eichbehörde.*

*Links = Kompaktausführung / Rechts = Getrenntausführung (Ex-Zone 1- und Standard-Wandgehäuse) A = Plombierung des Elektronikraumes*

*B = Plombierung der Anschlussgehäuse (Getrenntausführung) erfolgt nach der Installation*

*In Zusammenarbeit mit der Eichbehörde werden Promag 51-Messgeräte bereits plombiert ausgeliefert. Bei der Getrenntausführung ist die Verbindung Messumformer/Messaufnehmer nachträglich vor Ort zu plombieren.*
## **6.1.3 Besonderheiten im geeichten Betrieb**

Geeichte Promag 51-Messgeräte unterscheiden sich gegenüber nicht geeichten Geräten in folgenden Eigenschaften:

- Nach der eichamtlichen Abnahme bzw. nach der Plombierung, ist eine Bedienung über die Vor-Ort-Anzeige nicht mehr möglich.
- Geeichte Messgeräte totalisieren bidirektional, d.h. alle Ausgänge berücksichtigen Durchflussanteile in positiver (vorwärts) und negativer (rückwärts) Fließrichtung.
- Die Verdrahtung des Statuseingangs muss vom Betreiber der Messstelle vorgenommen werden.
- Die Nennweiten DN 700...2000 können ebenfalls zugelassen werden. Messstellen mit diesen Nennweiten ( $Q_{max} = 2 \times Q_n > 2000 \text{ m}^3/\text{h}$ ) sind normalerweise nicht mehr eichpflichtig.
- Eichfähige Messgeräte, die nachträglich geeicht werden, sind hierzu in der Regel aus der Rohrleitung auszubauen.

### **Funktionseinstellungen:**

Gewisse Funktionseinstellungen sind bereits bei der Bestellung eines Promag 51-Messgerätes unbedingt anzugeben. Bei den mit " **\*** "gekennzeichneten Parametern erfolgt die Auslieferung mit den Werkeinstellungen, falls keine entsprechenden Bestellangaben gemacht werden.

- Nenndurchfluss  $Q_n \rightarrow$  [Seite 23](#page-22-0), [74](#page-73-0)
- $\blacksquare$  Metrologische Klasse  $\rightarrow$  [Seite 23](#page-22-0), [74](#page-73-0)
- Endwert Stromausgang \* → [Seite 24 ff.](#page-23-0)
- **•** Strombereich  $*$ :  $0/4$ ...20 mA
- Impulswertigkeit \* → [Seite 24 ff.](#page-23-0) (falls Impulsausgang für Eichbetrieb genutzt wird)

Die nachfolgend aufgeführten Funktionen sind für den Eichbetrieb fest konfiguriert:

- Summenzähler → siebenstellig, ohne Komma
- Schleichmengenunterdrückung → immer eingeschaltet (VOLUMENFLUSS)
- Der Statuseingang ist, im Gegensatz zum "normalen" Betrieb, ausschließlich für das Rücksetzen von Störungsmeldungen auf der Anzeige (s. unten) bzw. für die Auslösung der Anzeigetestfunktion konfiguriert. Eine Messwertunterdrückung oder das Rücksetzen des Totalisators via Statuseingang ist im Eichbetrieb nicht möglich.

### <span id="page-72-0"></span>**Fehlermeldungen / Verhalten des Messgerätes**

Im Eichbetrieb werden alle System- und Prozessfehler als "Störmeldung" eingestuft und behandelt. Aufgetretene Fehlermeldungen erscheinen auf der Vor-Ort-Anzeige und können – bei entsprechender Konfiguration – auch über den Statusausgang ausgegeben und ausgewertet werden. Auf der Vor-Ort-Anzeige werden Fehler blinkend dargestellt, d.h. alternierend zur Messwertanzeige. Die Fehleranzeige kann nur durch einen Impuls über den Statuseingang zurückgesetzt werden.

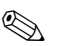

## **Example 18 Hinweis!**

Detaillierte Angaben zum Fehlerverhalten aller Ausgänge von Promag 51 finden Sie auf [Seite 91](#page-90-0).

### *Hilfsenergie einschalten im Eichbetrieb:*

Nach jedem Anlegen der Hilfsenergie, also auch bei der Erstinbetriebnahme, wird auf der Vor-Ort-Anzeige der Systemfehler "NETZAUSFALL" blinkend dargestellt. Das Gerät misst trotz dieser Anzeige jedoch normal weiter.

Die Störmeldung kann über den Statuseingang gelöscht werden.

## **6.1.4 Begriffsdefinitionen**

### **Kaltwasser**

Messstofftemperatur zwischen 0...+30 °C

#### **Durchflussbereiche**

- Qmax Maximaler Durchfluss des Zählers unter Einhaltung der Fehlergrenzen.
- $Q_n$  Der Nenndurchfluss beträgt die Hälfte von  $Q_{max}$  und dient zur Kennzeichnung des Zählers [\(s. Seite 23\)](#page-22-0).
- Q<sub>min</sub> Minimaler Durchfluss, ab welchem der Zähler die Fehlergrenzen einhalten muss.  $Q_{\text{min}}$  ist abhängig vom Nenndurchfluss  $(Q_n)$  und der metrololgischen Klasse.
- $Q_t$  "Übergangsdurchfluss", der den unteren vom oberen Belastungsbereich trennt. Unterer bzw. oberer Belastungsbereich unterscheiden sich durch die Eichfehlergrenzen [\(Abb. 43\)](#page-73-1):
	- $\blacksquare$  Unterer Belastungsbereich ( $\text{O}_{\text{min}}... \text{O}_{\text{t}}$ )  $\rightarrow$  Fehlergrenze: ±5%
	- $\blacksquare$  Oberer Belastungsbereich  $(O_t...O_{max}) \rightarrow$  Fehlergrenze: ±2%

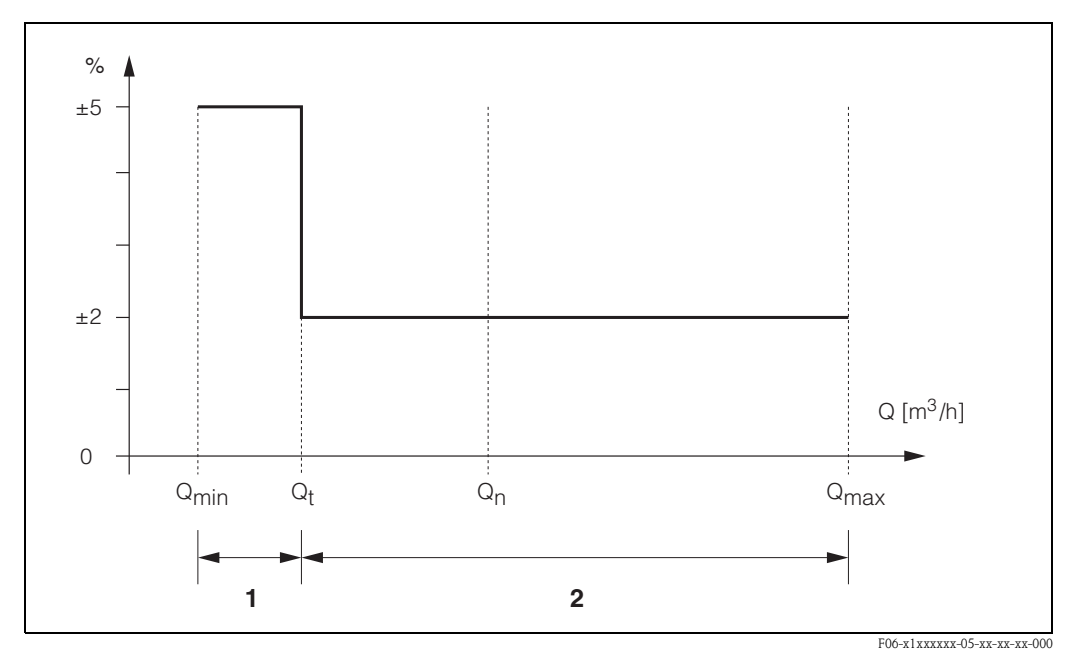

<span id="page-73-1"></span>*Abb. 43: Durchflussbereiche und Eichfehlergrenzen für Kaltwasser*

- *1 = Unterer Belastungsbereich (Fehlergrenze: ±5%)*
- *2 = Oberer Belastungsbereich (Fehlergrenze: ±2%)*

#### **Metrologische Klassen**

Die metrologischen Klassen A / B geben an, wie weit der eichamtlich geprüfte Zähler von Messbereichsendwert  $(O_{max})$ , nach unten bis  $O_{min}$  messen kann. Innerhalb dieses Belastungsbereichs müssen die von der Eichbehörde festgelegten Fehlergrenzen eingehalten werden.

<span id="page-73-0"></span>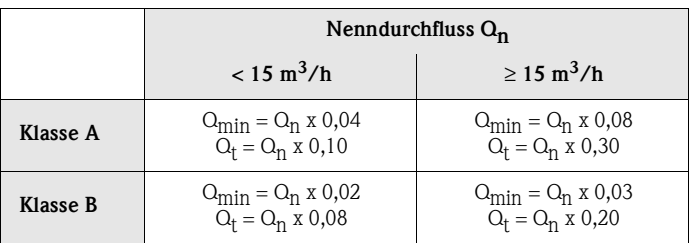

## **6.2 Installations- und Funktionskontrolle**

Vergewissern Sie sich, dass alle Abschlusskontrollen durchgeführt wurden, bevor Sie Ihre Messstelle in Betrieb nehmen:

- Checkliste "Einbaukontrolle" → [Seite 38](#page-37-0)
- Checkliste "Anschlusskontrolle" → [Seite 51](#page-50-0)

## **6.3 Einschalten des Messgerätes**

Falls Sie die Anschlusskontrollen [\(s. Seite 51\)](#page-50-0) durchgeführt haben, schalten Sie nun die Versorgungsspannung ein. Das Gerät ist betriebsbereit!

Nach dem Einschalten durchläuft die Messeinrichtung interne Testfunktionen. Während dieses Vorgangs erscheint auf der Vor-Ort-Anzeige folgende Sequenz von Meldungen:

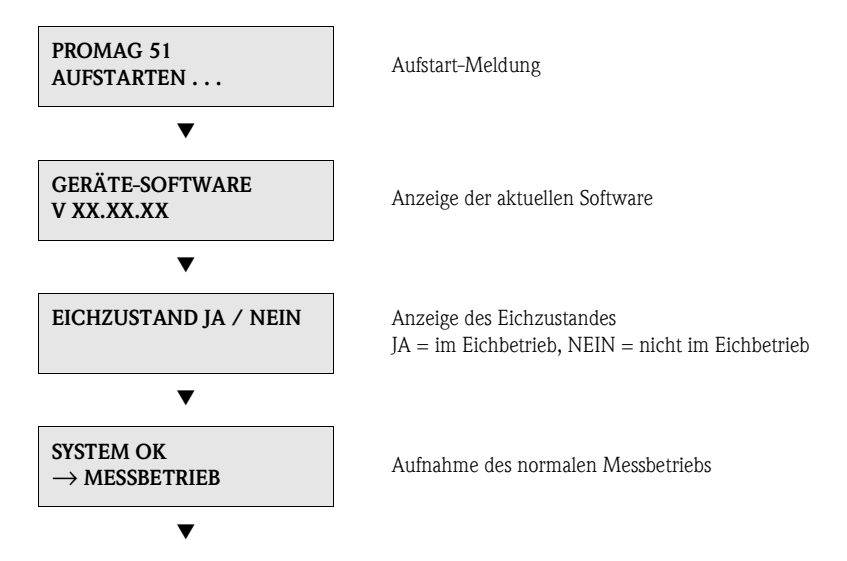

Nach erfolgreichem Aufstarten wird der normale Messbetrieb aufgenommen. Auf der Anzeige erscheinen verschiedene Messwert- und/oder Statusgrößen (HOME-Position).

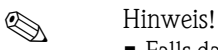

- Falls das Aufstarten nicht erfolgreich ist, wird je nach Ursache eine entsprechende Fehlermeldung angezeigt.
- Bei Geräten, die sich im Eichzustand befinden, erscheint nach jedem Anlegen der Hilfsenergie die Fehlermeldung "NETZAUSFALL" auf der Anzeige. Diese Fehlermeldung muss über den Statuseingang zurückgesetzt bzw. quittiert werden. Die Fehler-Rücksetzung löst gleichzeitig auch ein Anzeigetest aus.

## **6.4 Applikationsspezifische Inbetriebnahme**

Bei Messgeräten ohne Vor-Ort-Anzeige, sind die einzelnen Parameter und Funktionen über das Konfigurationsprogramm, z. B. ToF Tool - Fieldtool Package zu konfigurieren. Falls das Messgerät mit einer Vor-Ort-Anzeige ausgestattet ist, können über das Quick Setup-Menü "Inbetriebnahme" alle für den Standard-Messbetrieb wichtigen Geräteparameter schnell und einfach konfiguriert werden.

■ Quick Setup "Inbetriebnahme",  $\rightarrow$  Seite 3 ff.

## **6.4.1 Quick Setup "Inbetriebnahme"**

Mit Hilfe des Quick Setups werden Sie systematisch durch alle wichtigen Gerätefunktionen geführt, die für den standardmäßigen Messbetrieb einzustellen und zu konfigurieren sind.

```
\begin{matrix} \otimes \\ \otimes \end{matrix} Hinweis!
```
Das Quick Setup-Menü ist im Eichbetrieb nicht verfügbar!

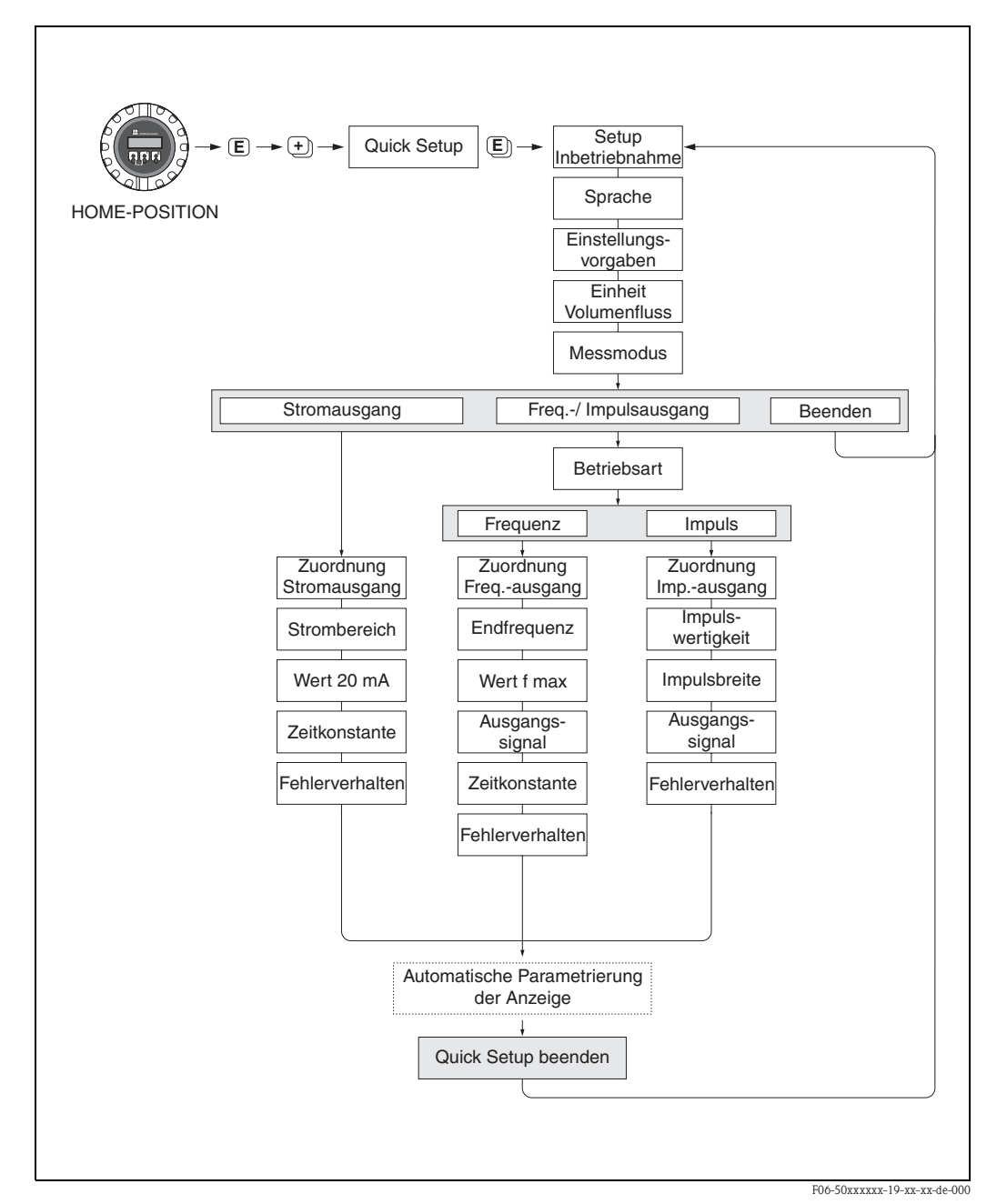

*Abb. 44: Quick Setup"-Menü für die Inbetriebnahme*

## <span id="page-76-0"></span>**6.4.2 Leer-/Vollrohrabgleich**

Nur ein vollständig gefülltes Messrohr gewährleistet eine korrekte Messung des Durchflusses. Mit der Leerrohrdetektion kann dieser Zustand permanent überwacht werden.

- MSÜ (engl. EPD) = Messstoffüberwachung (Leerrohrdetektion mittels MSÜ-Elektrode)
- OED = Offene Elektroden-Detektion (Leerrohrdetektion mittels Messelektroden, falls Mess
	- aufnehmer keine MSÜ-Elektrode besitzt oder die Einbaulage für den Einsatz der MSÜ nicht geeignet ist.

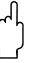

" Achtung! Eine **detaillierte** Beschreibung sowie weiterführende Hinweise zum Leer- und Vollrohrabgleich finden Sie im separaten Handbuch "Beschreibung Gerätefunktionen":

- $\blacksquare$  MSÜ-/OED-ABGLEICH  $\rightarrow$  Durchführen des Abgleichs
- $\blacksquare$  MSÜ  $\rightarrow$  Ein-/Ausschalten der MSÜ/OED
- $\blacksquare$  MSÜ ANSPRECHZEIT  $\rightarrow$  Eingabe der Ansprechzeit für die MSÜ/OED

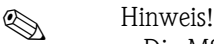

- Die MSÜ-Funktion ist nur verfügbar, wenn der Messaufnehmer mit einer MSÜ-Elektrode ausgestattet ist.
- $\blacksquare$  Die Messgeräte werden bereits werkseitig mit Wasser (ca. 500  $\mu$ S/cm) abgeglichen. Bei Flüssigkeiten, die von dieser Leitfähigkeit abweichen, ist ein neuer Leerrohr- und Vollrohrabgleich vor Ort durchzuführen.
- Die MSÜ/OED-Funktion ist bei ausgelieferten Geräten ausgeschaltet und muss bei Bedarf eingeschaltet werden.
- Der MSÜ/OED-Prozessfehler kann über den konfigurierbaren Statusausgang ausgegeben werden.

#### **Durchführen des Leer- und Vollrohrabgleichs (MSÜ/OED)**

- Wählen Sie die entsprechende Funktion in der Funktionsmatrix an:  $HOME \rightarrow \Box \rightarrow \Box$   $\rightarrow$  PROZESSPARAMETER  $\rightarrow \Box \rightarrow$  MSÜ/OED ABGLEICH
- 2. Leeren Sie die Rohrleitung. Für den MSÜ-Leerrohrabgleich sollte die Messrohrwand noch mit Messstoff benetzt sein, für den OED-Leerrohrabgleich jedoch nicht (keine benetzten Messelektroden).
- 3. Starten Sie den Leerrohrabgleich, indem Sie die Einstellung "LEERROHRABGLEICH" bzw. "OED LEERABGLEICH" auswählen und mit  $\epsilon$  bestätigen.
- 4. Füllen Sie, nach Abschluss des Leerrohrabgleichs, die Rohrleitung mit Messstoff.
- 5. Starten Sie den Vollrohrabgleich, indem Sie die Einstellung "VOLLROHRABGLEICH" bzw. "OED VOLLABGLEICH" auswählen und mit  $\epsilon$  bestätigen.
- 6. Wählen Sie nach erfolgtem Vollrohrabgleich die Einstellung "AUS" und verlassen Sie die Funktion mit  $\boxed{\epsilon}$ .
- 7. Wählen Sie nun die Funktion MSÜ. Schalten Sie die Leerrohrdetektion ein, indem Sie folgende Einstellungen wählen:  $MSÜ \rightarrow EIN STANDARD$  bzw. EIN SPEZIAL wählen und mit  $E$  bestätigen.

OED  $\rightarrow$  OED wählen und mit  $\equiv$  bestätigen.

 $\bigcup_{\text{Achtung!}}$ 

Um die MSÜ/OED-Funktion einschalten zu können, müssen gültige Abgleichkoeffizienten vorliegen. Bei einem fehlerhaften Abgleich können folgende Meldungen auf der Anzeige erscheinen:

– ABGLEICH VOLL = LEER

Die Abgleichwerte für Leerrohr und Vollrohr sind identisch. In solchen Fällen **muss** der Leerrohr- bzw. Vollrohrabgleich erneut durchgeführt werden!

– ABGLEICH NICHT OK Ein Abgleich ist nicht möglich, da die Leitfähigkeitswerte des Messstoffes außerhalb des erlaubten Bereiches liegen.

## **6.4.3 Stromausgang: aktiv/passiv**

Die Konfiguration des Stromausganges als "aktiv" oder "passiv" erfolgt über verschiedene Steckbrücken auf der I/O-Platine.

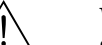

# Warnung! Stromschlaggefahr! Offenliegende Bauteile mit berührungsgefährlicher Spannung. Vergewissern Sie sich, dass die Hilfsenergie ausgeschaltet ist, bevor Sie die Elektronikraumabdeckung entfernen.

- 1. Hilfsenergie ausschalten.
- 2. I/O-Platine ausbauen  $\rightarrow$  [Seite 94](#page-93-0), [96](#page-95-0)
- 3. Steckbrücken entsprechend [Abb. 45](#page-77-0) positionieren.

```
\bigcup Achtung!
```
Zerstörungsgefahr von Messgeräten! Beachten Sie die in [Abb. 45](#page-77-0) angegeben Positionen der Steckbrücken genau. Falsch gesteckte Brücken können zu Überströmen führen und damit das Messgerät selber oder extern angeschlossene Geräte zerstören!

4. Der Einbau der I/O-Platine erfolgt in umgekehrter Reihenfolge.

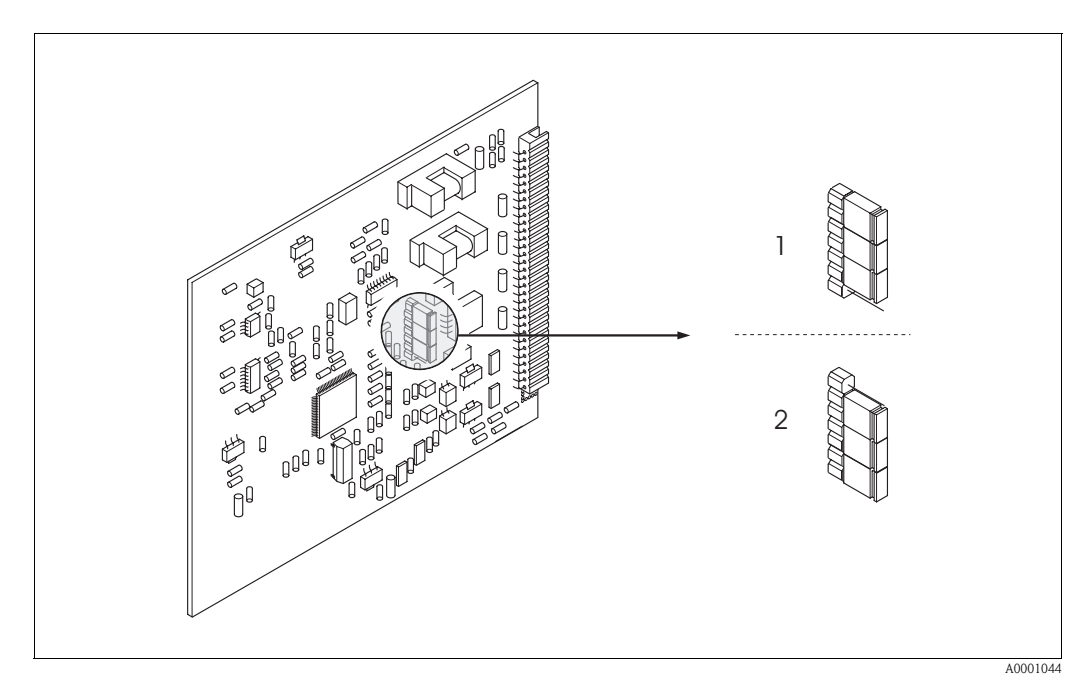

<span id="page-77-0"></span>*Abb. 45: Stromausgang konfigurieren (I/O-Platine)*

*1* → *Aktiver Stromausgang (Werkeinstellung)*

*2* → *Passiver Sromausgang*

## **6.5 Datenspeicher (HistoROM)**

Bei Endress+Hauser umfasst die Bezeichnung HistoROM verschiedene Typen von Datenspeichermodulen, auf denen Prozess- und Messgerätedaten abgelegt sind.

## **6.5.1 HistoROM/S-DAT (Sensor-DAT)**

Der S-DAT ist ein auswechselbarer Datenspeicher, in dem alle Kenndaten des Messaufnehmers abgespeichert sind, z.B. Nennweite, Seriennummer, Kalibrierfaktor, Nullpunkt. Der S-DAT befindet sich auf der Messverstärkerplatine ([s. Seite 93](#page-92-0)).

# **7 Wartung**

Für das Durchfluss-Messsystem Promag 51 sind grundsätzlich keine speziellen Wartungsarbeiten erforderlich.

# **7.1 Außenreinigung**

Bei der Außenreinigung von Messgeräten ist darauf zu achten, dass das verwendete Reinigungsmittel die Gehäuseoberfläche und die Dichtungen nicht angreift.

# **8 Zubehör**

Für Messumformer und Messaufnehmer sind verschiedene Zubehörteile lieferbar, die bei Endress+Hauser separat bestellt werden können. Ausführliche Angaben zum betreffenden Bestellcode erhalten Sie von Ihrer Endress+Hauser-Serviceorganisation.

# **8.1 Gerätespezifisches Zubehör**

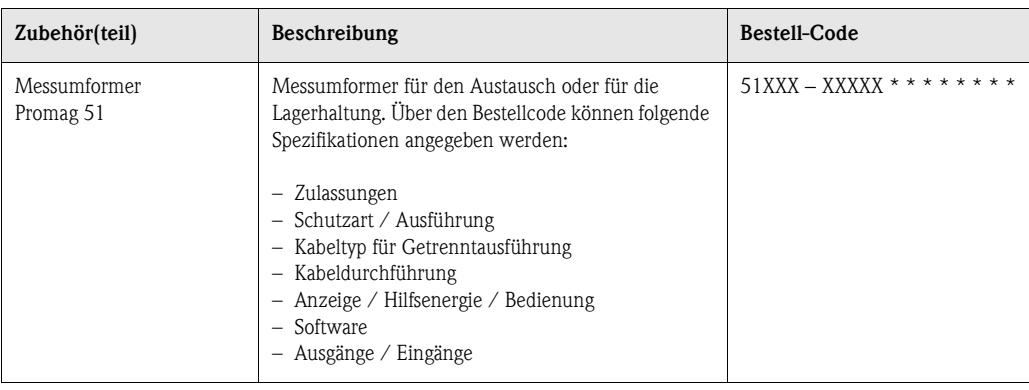

# **8.2 Messprinzipspezifisches Zubehör**

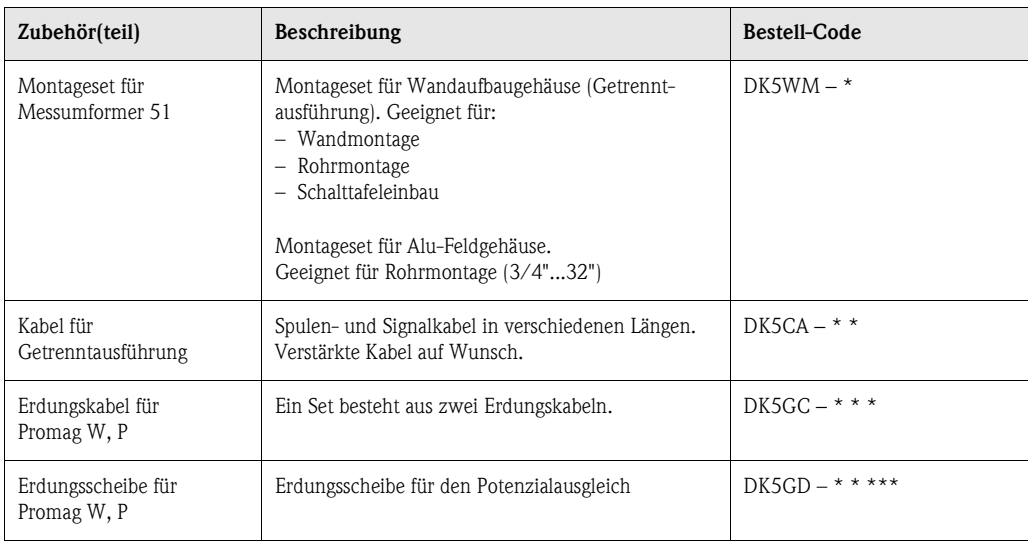

# **8.3 Kommunikationsspezifisches Zubehör**

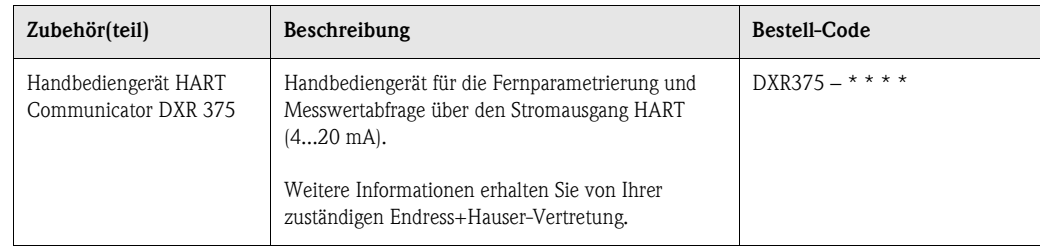

# **8.4 Servicespezifisches Zubehör**

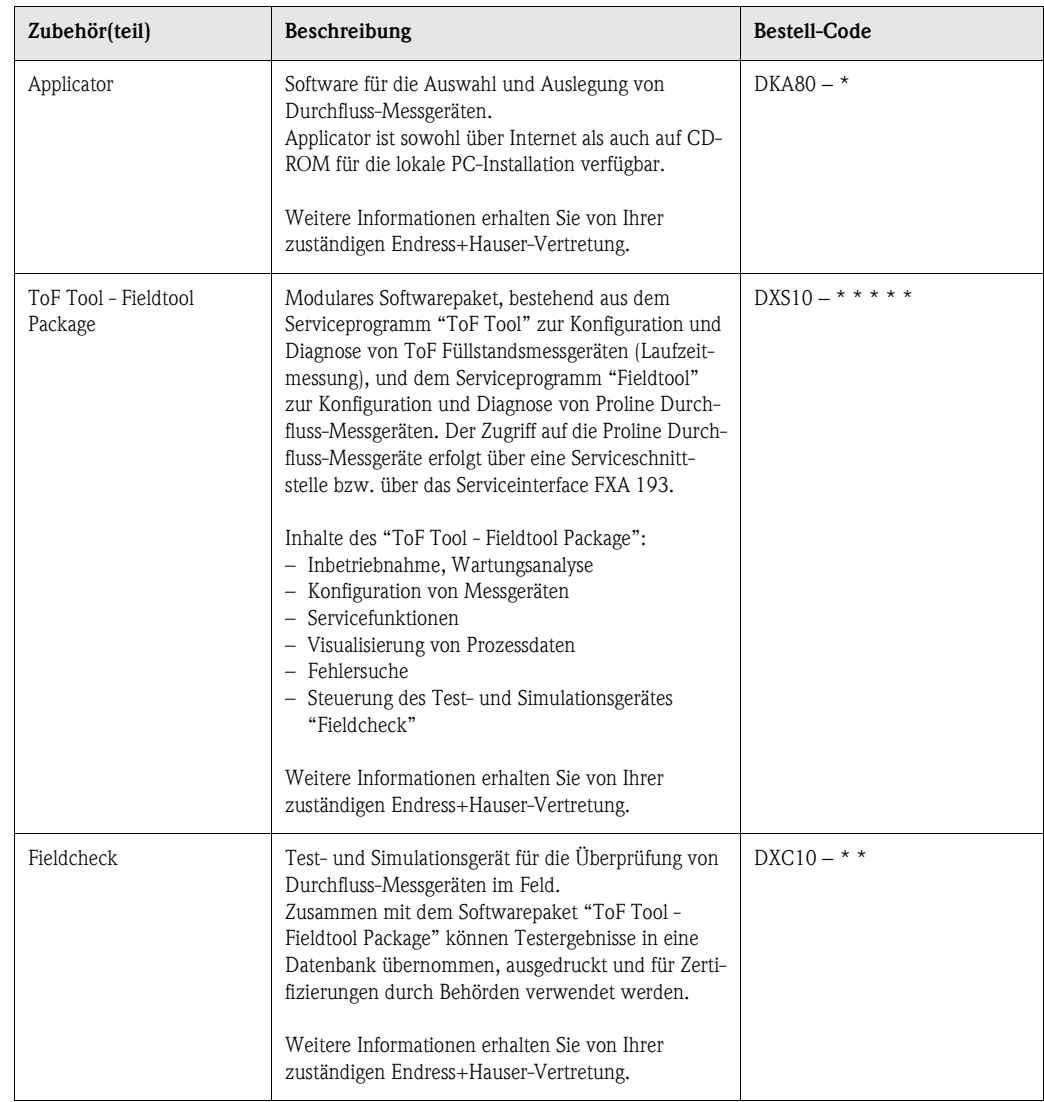

# **9 Störungsbehebung**

- " Achtung! Im Eichbetrieb müssen auftretende Fehlermeldungen manuell zurückgesetzt bzw. bestätigt werden. Die Rücksetzung von Fehlermeldungen erfolgt über den Statuseingang durch Anlegen eines Impulses.
	- Bei geeichten Geräten ist die Behebung gewisser Störungen nur nach Bruch der Eichplombe möglich. Nach erfolgter Instandsetzung durch einen Endress+Hauser-Servicetechniker (provisorische Plombierung), muss das Gerät durch die Eichbehörde wieder versiegelt werden.
	- Es ist möglich, dass ein Durchfluss-Messgerät nur durch eine Reparatur wieder Instand gesetzt werden kann. Beachten Sie unbedingt die auf [Seite 8](#page-7-0) aufgeführten Maßnahmen, bevor Sie das Messgerät an Endress+Hauser zurücksenden. Legen Sie dem Gerät in jedem Fall ein vollständig ausgefülltes Formular "Erklärung zur Kontamination" bei. Eine entsprechende Kopiervorlage befindet sich am Schluss dieser Betriebsanleitung!

# <span id="page-82-0"></span>**9.1 Fehlersuchanleitung**

Beginnen Sie die Fehlersuche in jedem Fall mit der nachfolgenden Checkliste, falls nach der Inbetriebnahme oder während des Messbetriebs Störungen auftreten. Über die verschiedenen Abfragen werden Sie gezielt zur Fehlerursache und den entsprechenden Behebungsmaßnahmen geführt.

" Achtung! Bei geeichten Geräten ist die Behebung gewisser Störungen nur nach Bruch der Eichplombe möglich. Nach erfolgter Instandsetzung durch einen Endress+Hauser-Servicetechniker (provisorische Plombierung), muss das Gerät durch die Eichbehörde wieder versiegelt werden.

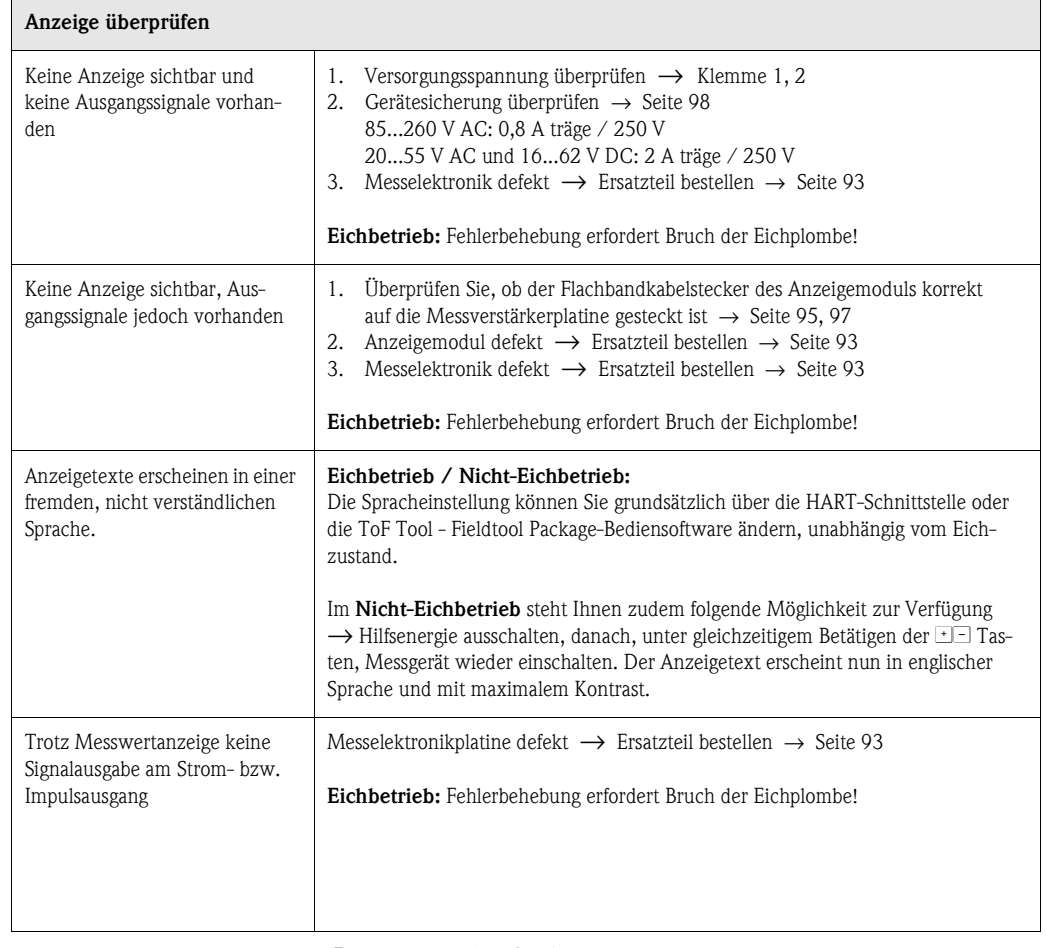

(Fortsetzung: nächste Seite)

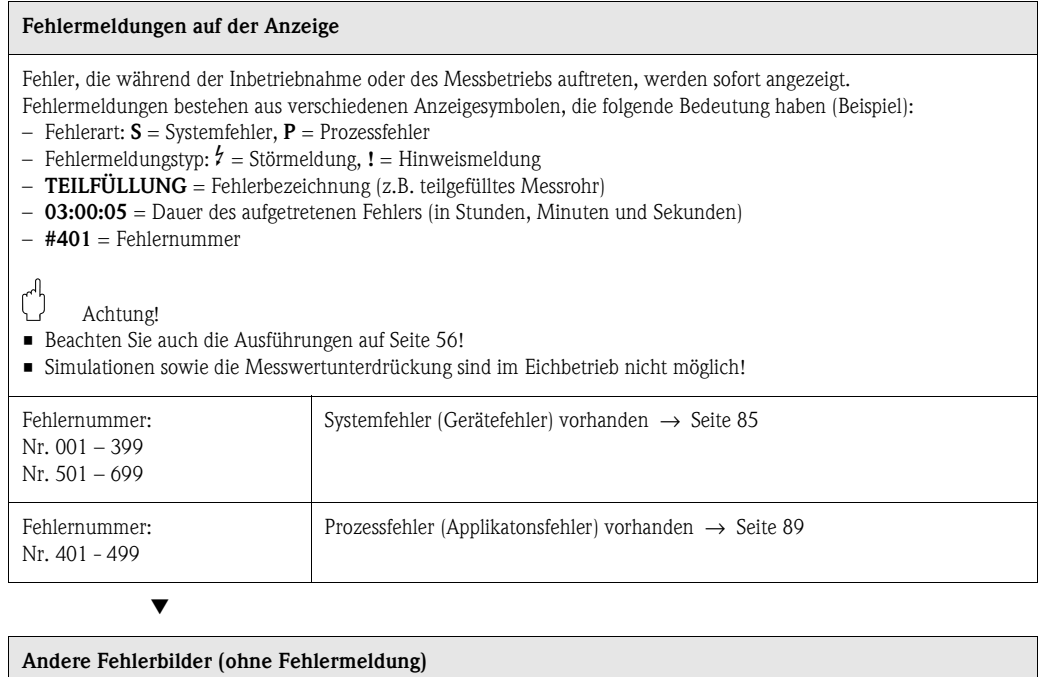

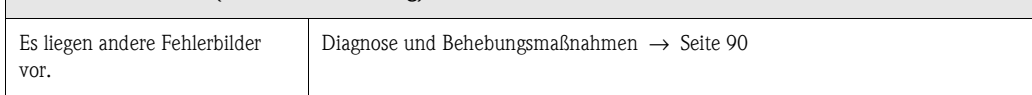

## <span id="page-84-0"></span>**9.2 Systemfehlermeldungen**

Schwerwiegende Systemfehler werden vom Messgerät immer als "Störmeldung" erkannt und durch ein Blitzsymbol (\$) auf der Anzeige dargestellt! Störmeldungen wirken sich unmittelbar auf die Ein- und Ausgänge aus.

Demgegenüber werden Simulationen sowie die Messwertunterdrückung (im Eichbetrieb nicht verfügbar) nur als Hinweismeldung eingestuft und angezeigt.

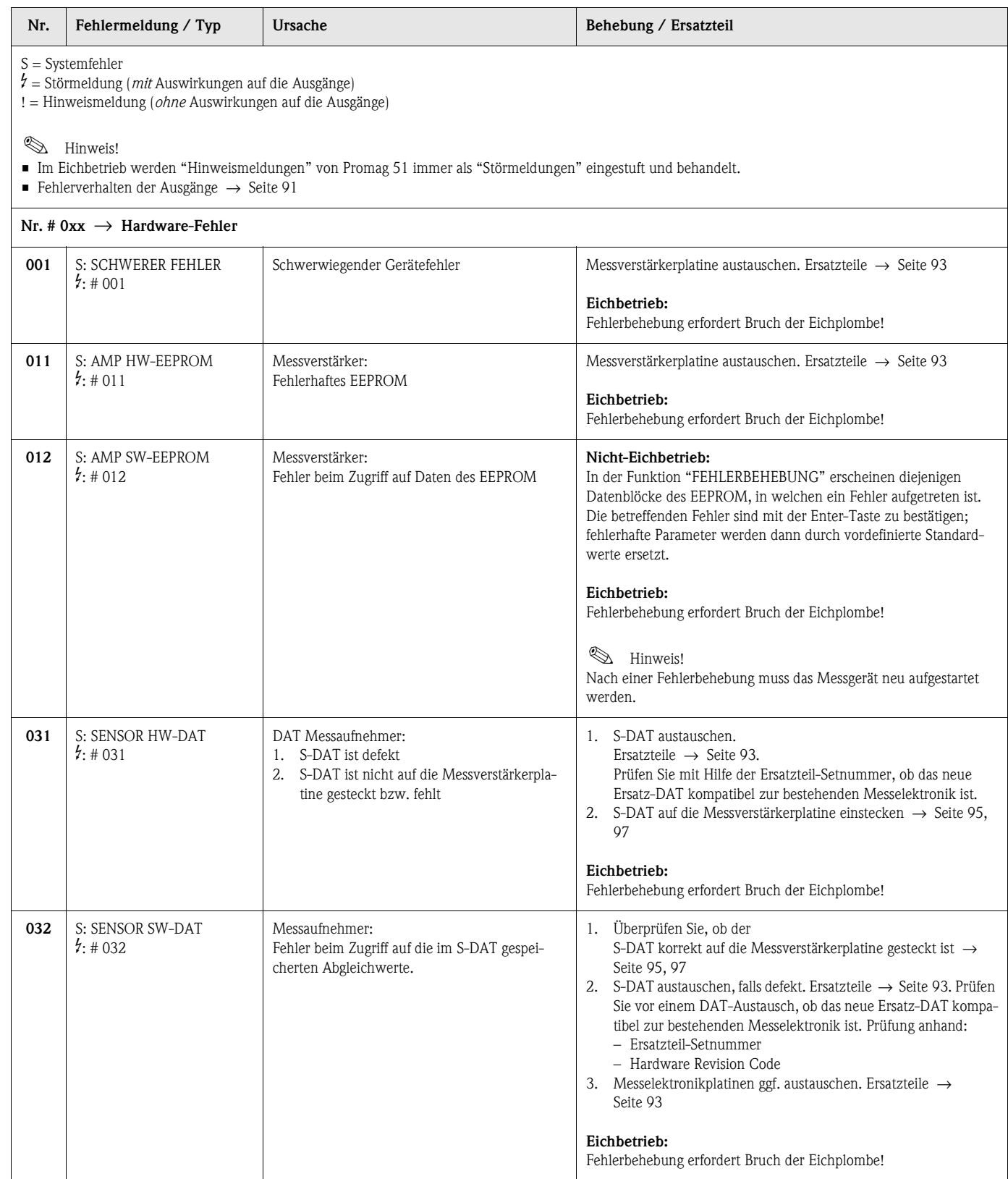

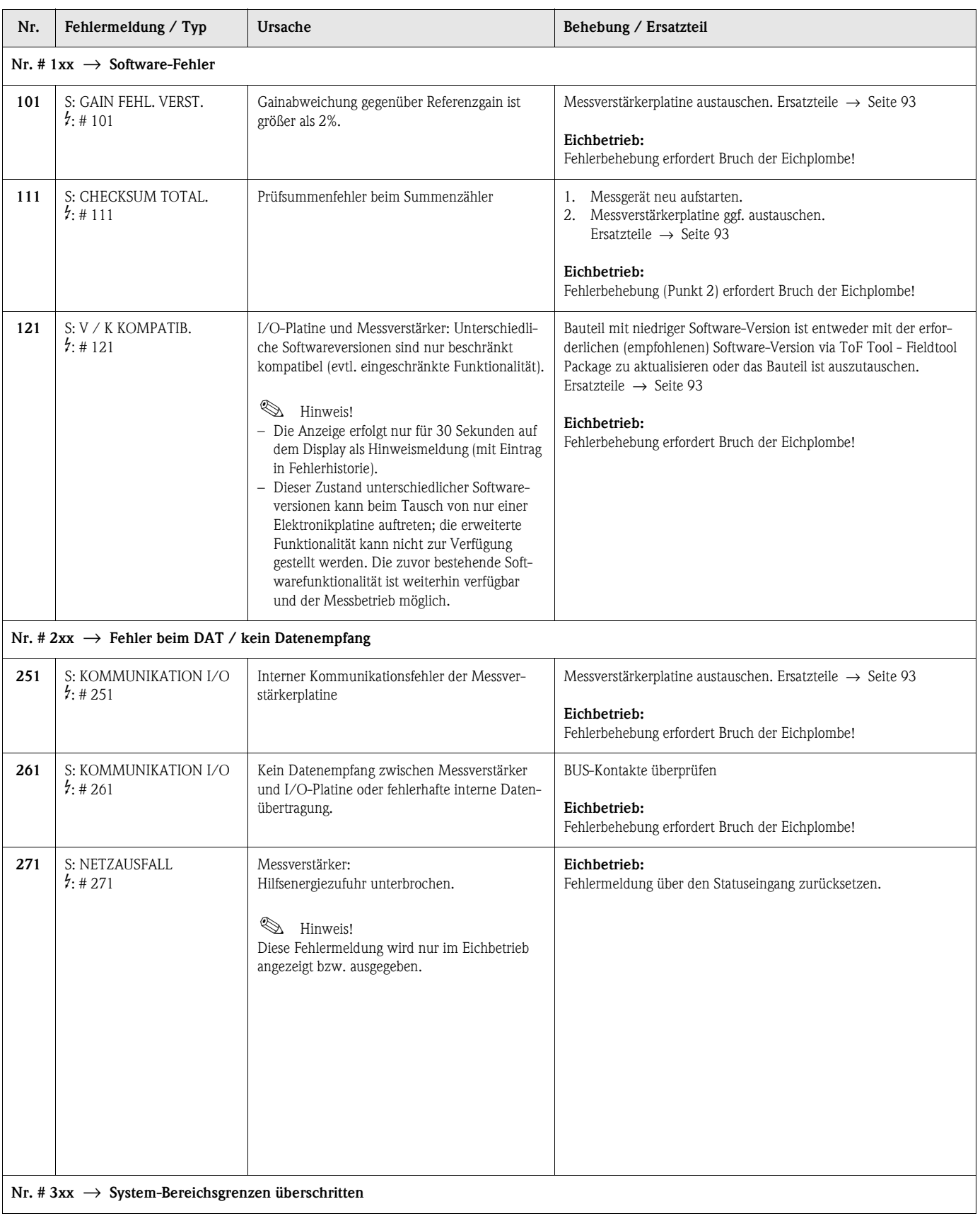

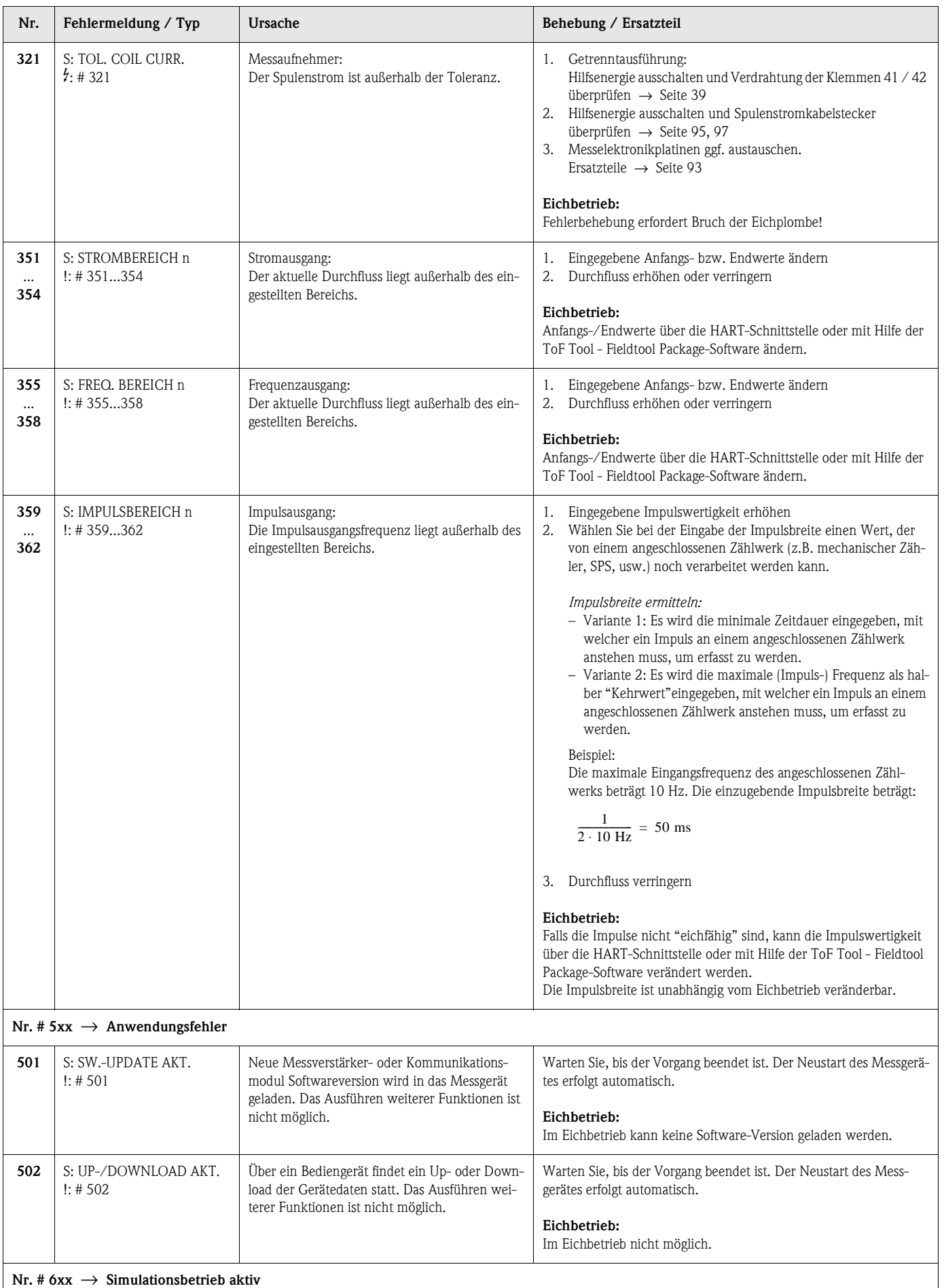

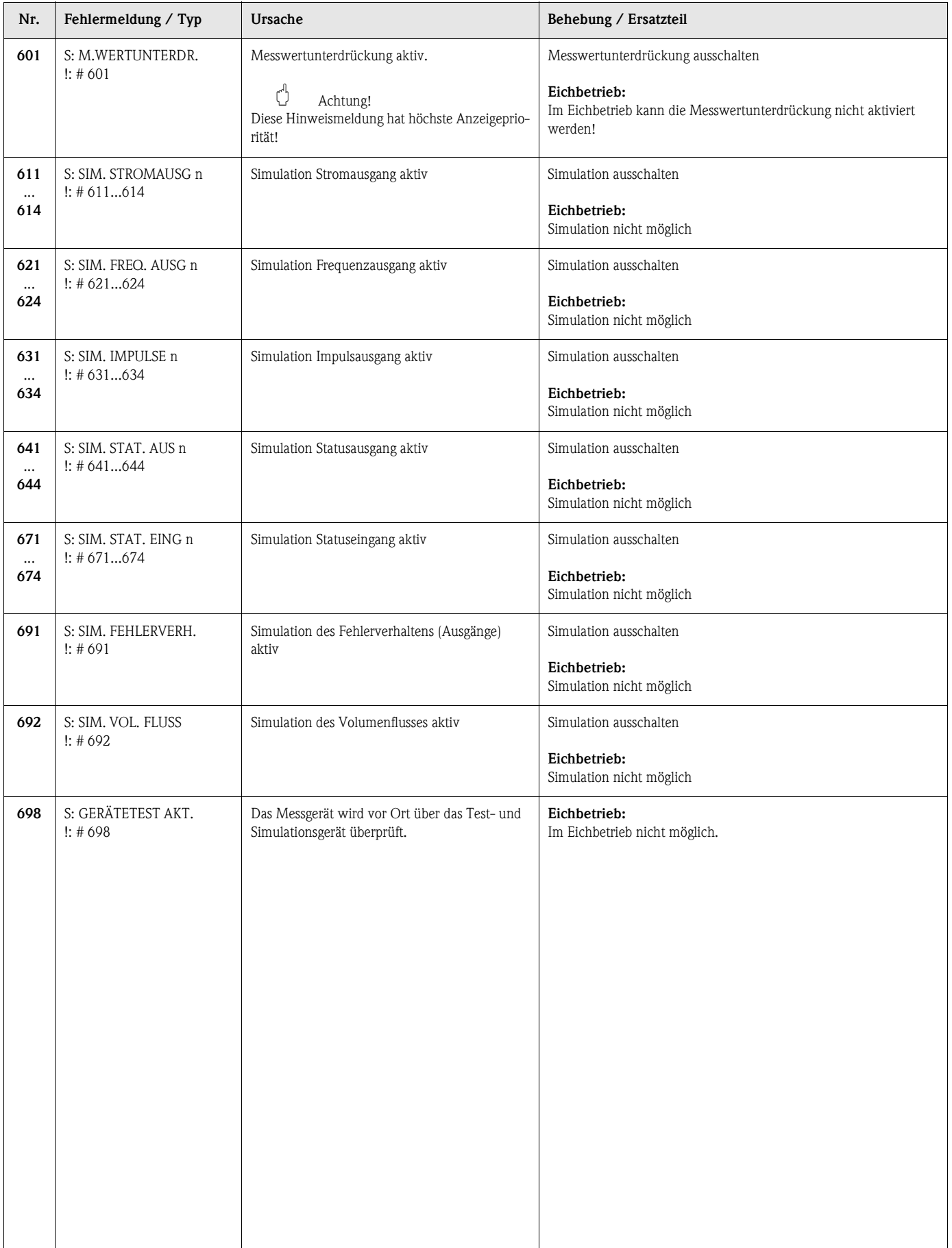

## <span id="page-88-0"></span>**9.3 Prozessfehlermeldungen**

Prozessfehler können entweder als Stör- oder Hinweismeldung definiert und damit unterschiedlich gewichtet werden. Diese Festlegung erfolgt über die Funktionsmatrix ( → Handbuch "Beschreibung Gerätefunktionen").

**Example 1** Hinweis!

Die nachfolgend aufgeführten Fehlertypen entsprechen den Werkeinstellungen. Beachten Sie auch die Ausführungen auf  $\rightarrow$  [Seite 56 ff.](#page-55-0) und [91](#page-90-1).

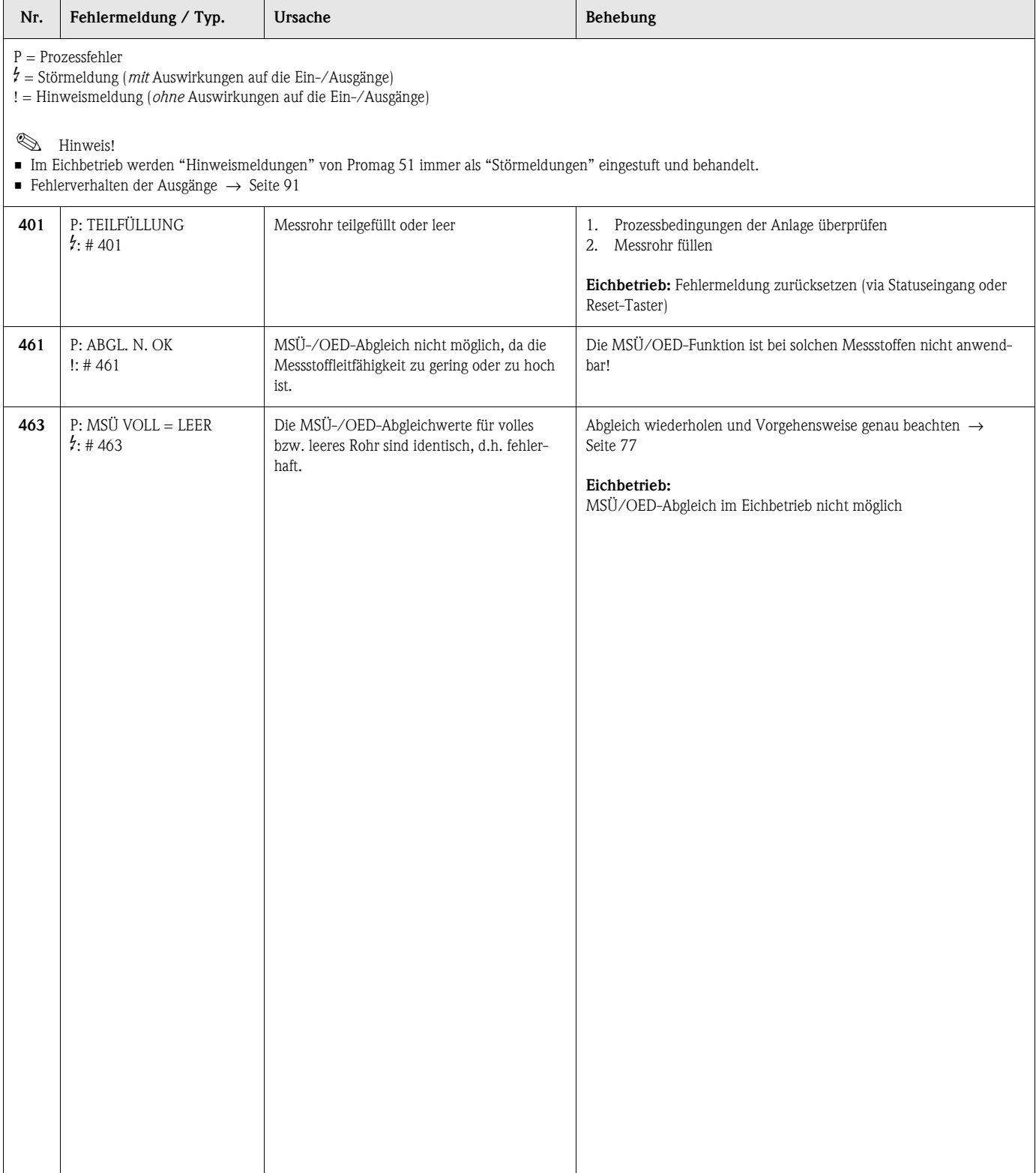

## <span id="page-89-0"></span>**9.4 Prozessfehler ohne Anzeigemeldung**

#### **Fehlerbild Behebungsmaßnahmen** Anmerkung: Zur Fehlerbehebung müssen ggf. Einstellungen in bestimmten Funktionen der Funktionsmatrix geändert oder angepasst werden. Die nachfolgend aufgeführten Funktionen, z.B. DÄMPFUNG ANZEIGE, usw., sind ausführlich im Handbuch "Beschreibung Gerätefunktionen" erläutert. Achtung! Bei geeichten Geräten ist die Behebung gewisser Störungen nur nach Bruch der Eichplombe möglich. Nach erfolgter Instandsetzung durch einen Endress+Hauser-Servicetechniker (provisorische Plombierung), muss das Gerät durch die Eichbehörde wieder versiegelt werden. Anzeige negativer Durchflusswerte, obwohl der Messstoff in der Rohrleitung vorwärts fließt. 1. Falls Getrenntausführung: – Hilfsenergie ausschalten und Verdrahtung kontrollieren → [Seite 39](#page-38-0) – Anschlüsse der Klemmen 41 und 42 eventuell vertauschen 2. Funktion "EINBAURICHT. AUFNEHMER" entsprechend ändern Unruhige Messwertanzeige trotz kontinuierlichem Durchfluss. 1. Prüfen Sie Erdung und Potenzialausgleich → [Seite 47 ff.](#page-46-0) 2. Prüfen Sie, ob Gasblasen im Messstoff sind. 3. Funktion "ZEITKONSTANTE" (Stromausgang) → Wert erhöhen 4. Funktion "DÄMPFUNG ANZEIGE" → Wert erhöhen Wird trotz Stillstand des Messstoffes und gefülltem Messrohr ein geringer Durchfluss angezeigt? 1. Prüfen Sie Erdung und Potenzialausgleich → [Seite 47 ff.](#page-46-0) 2. Prüfen Sie, ob Gasblasen im Messstoff sind. 3. Funktion "SCHLEICHMENGE" aktivieren, d.h. Wert für Schaltpunkt eingeben bzw. erhöhen (im **Eichbetrieb** nicht möglich). Wird trotz leerem Messrohr ein Messwert angezeigt? 1. Führen Sie einen Leer- bzw. Vollrohrabgleich durch und schalten Sie danach die Messstoffüberwachung ein → [Seite 77](#page-76-0) 2. Getrenntausführung: Überprüfen Sie die Klemmenverbindungen des MSÜ-Kabels  $\rightarrow$  [Seite 39 ff.](#page-38-1) 3. Füllen Sie das Messrohr. Das Stromausgangssignal beträgt ständig 4 mA, unabhängig vom momentanten Durchflusssignal. 1. Funktion "BUS-ADRESSE" auf "0" einstellen. 2. Schleichmenge zu hoch. Wert in der Funktion "SCHLEICHMENGE" verringern (im **Eichbetrieb** nicht möglich). Die Störung kann nicht behoben werden oder es liegt ein anderes Fehlerbild vor. Wenden Sie sich in solchen Fällen bitte an Ihre zuständige Endress+Hauser-Serviceorganisation. Folgende Problemlösungen sind möglich: **Endress+Hauser-Servicetechniker anfordern** Wenn Sie einen Servicetechniker vom Kundendienst anfordern, benötigen wir folgende Angaben: – Kurze Fehlerbeschreibung – Typenschildangaben ([Seite 11 ff.\)](#page-10-0): Bestell-Code und Seriennummer **Rücksendung von Geräten an Endress+Hauser** Beachten Sie unbedingt die auf [Seite 8](#page-7-0) aufgeführten Maßnahmen, bevor Sie ein Messgerät zur Reparatur oder Kalibrierung an Endress+Hauser zurücksenden. Legen Sie dem Durchfluss-Messgerät in jedem Fall das vollständig ausgefüllte Formular "Erklärung zur Kontamination" bei. Eine Kopiervorlage des Gefahrgutblattes befindet sich am Schluss dieser Betriebsanleitung. **Austausch der Messumformerelektronik** Teile der Messelektronik defekt → Ersatzteil bestellen → [Seite 93](#page-92-0)

## <span id="page-90-1"></span>**9.5 Verhalten der Ausgänge bei Störung**

- Das Fehlerverhalten von Summenzähler, Strom-, Impuls- und Frequenzausgang kann über verschiedene Funktionen der Funktionsmatrix eingestellt werden. Ausführliche Angaben dazu können Sie dem Handbuch "Beschreibung Gerätefunktionen" entnehmen.
- Im Eichbetrieb kann die Messwertunterdrückung nicht aktiviert werden.

### *Messwertunterdrückung und Störungsverhalten:*

Mit Hilfe der Messwertunterdrückung können die Signale von Strom-, Impuls- und Frequenzausgang auf den Ruhepegel zurückgesetzt werden, z.B. für das Unterbrechen des Messbetriebs während der Reinigung einer Rohrleitung. Diese Funktion hat höchste Priorität vor allen anderen Gerätefunktionen; Simulationen werden beispielsweise unterdrückt.

<span id="page-90-0"></span>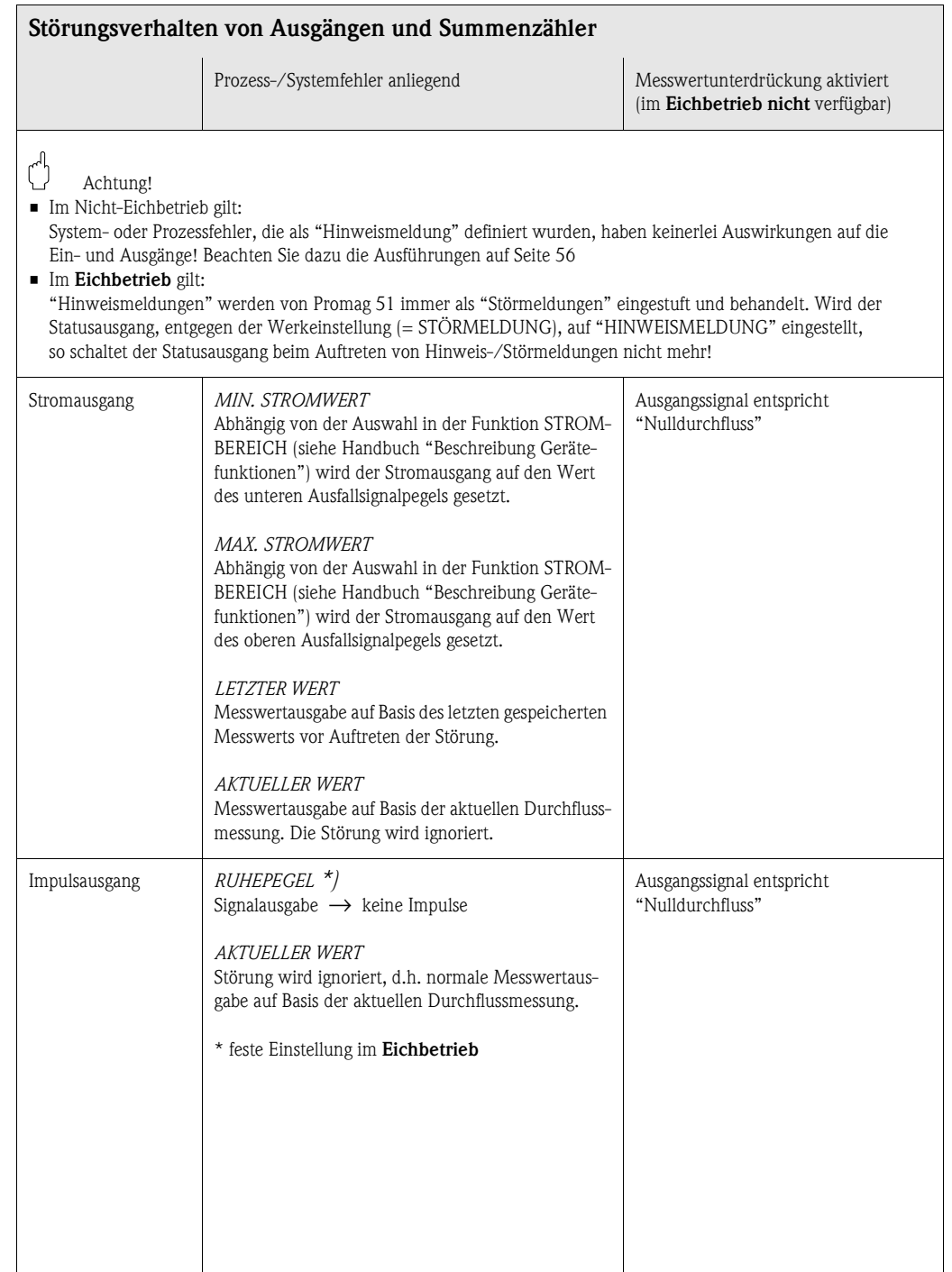

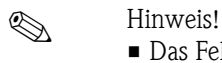

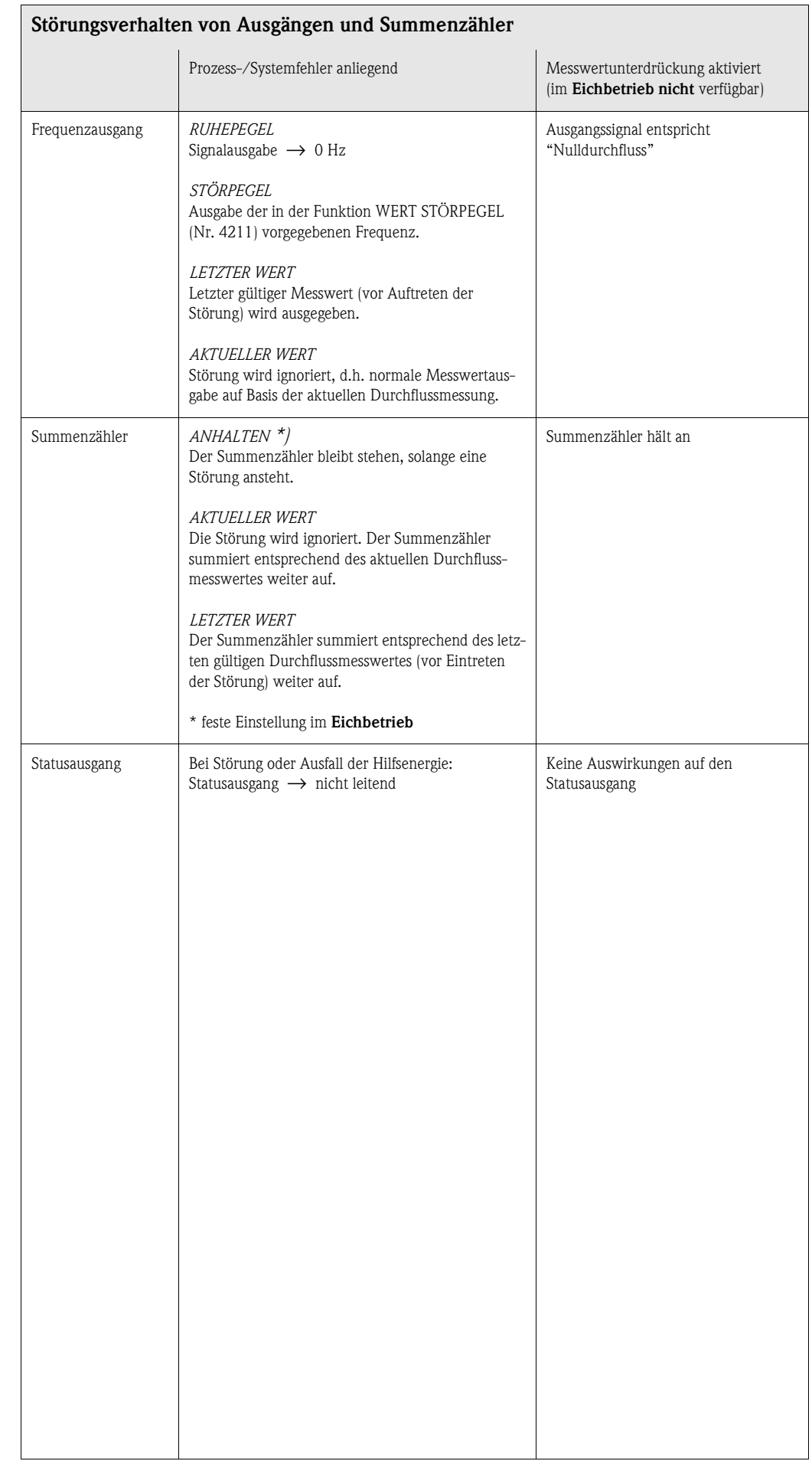

## <span id="page-92-0"></span>**9.6 Ersatzteile**

In Kapitel [Kap. 9.1](#page-82-0) finden Sie eine ausführliche Fehlersuchanleitung. Darüber hinaus unterstützt Sie das Messgerät durch eine permanente Selbstdiagnose und durch die Anzeige aufgetretener Fehler. Es ist möglich, dass die Fehlerbehebung den Austausch defekter Geräteteile durch geprüfte Ersatzteile erfordert. Die nachfolgende Abbildung gibt eine Übersicht der lieferbaren Ersatzteile.

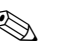

# $\bigotimes$  Hinweis!

Ersatzteile können Sie direkt bei Ihrer Endress+Hauser-Serviceorganisation bestellen und zwar unter Angabe der Seriennummer, welche auf den Typenschildern aufgedruckt ist [\(s. Seite 11\)](#page-10-1).

Ersatzteile werden als "Set" ausgeliefert und beinhalten folgende Teile:

- Ersatzteil
- Zusatzteile, Kleinmaterialien (Schrauben, usw.)
- Einbauanleitung
- Verpackung

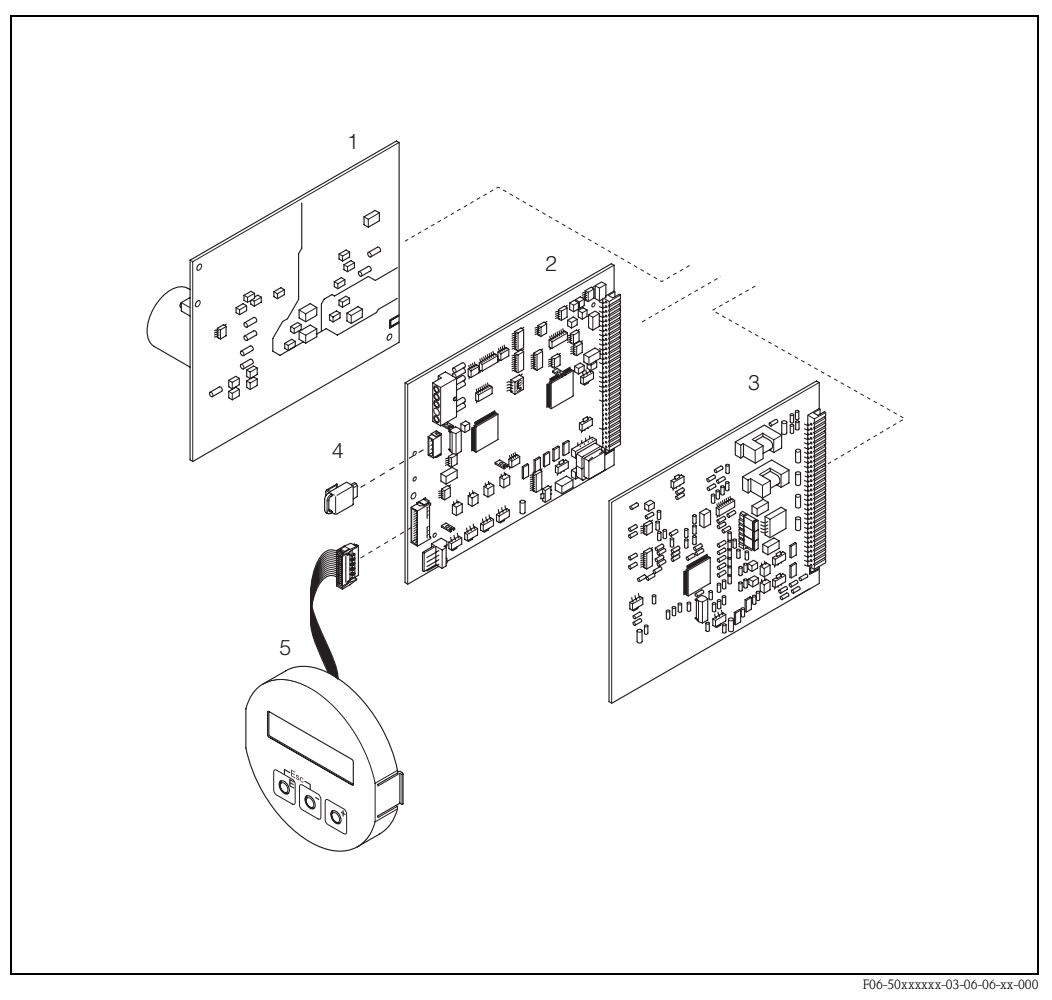

*Abb. 46: Ersatzteile für Messumformer Promag 51 (Feld- und Wandaufbaugehäuse)*

- *1 Netzteilplatine (85...260 V AC, 20...55 V AC, 16...62 V DC)*
- *2 Messverstärkerplatine*
- *3 I/O-Platine (COM-Modul)*
- *4 S-DAT (Sensor-Datenspeicher)*
- *5 Anzeigemodul*

## <span id="page-93-0"></span>**9.7 Ein-/Ausbau von Elektronikplatinen**

### <span id="page-93-1"></span>**Feldgehäuse: Ein-/Ausbau von Elektronikplatinen ([Abb. 47](#page-94-0))**

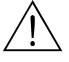

- Warnung! • Stromschlaggefahr! Offenliegende Bauteile mit berührungsgefährlicher Spannung. Vergewissern Sie sich, dass die Hilfsenergie ausgeschaltet ist, bevor Sie die Elektronikraumabdeckung entfernen.
- Beschädigungsgefahr elektronischer Bauteile (ESD-Schutz)! Durch statische Aufladung können elektronischer Bauteile beschädigt oder in ihrer Funktion beeinträchtigt werden. Verwenden Sie einen ESD-gerechten Arbeitsplatz mit geerdeter Arbeitsfläche!
- Kann bei den nachfolgenden Arbeitsschritten nicht sichergestellt werden, dass die Spannungsfestigkeit des Gerätes erhalten bleibt, ist eine entsprechende Prüfung gemäß Angaben des Herstellers durchzuführen.
- Beachten Sie für den Anschluss von Ex-zertifizierten Geräten die entsprechenden Hinweise und Anschlussbilder in den spezifischen Ex-Zusatzdokumentationen zu dieser Betriebsanleitung.

" Achtung! Bei geeichten Geräten ist der Austausch der Messumformerelektronik nur nach Bruch der Eichplombe möglich. Nach erfolgter Instandsetzung durch einen Endress+Hauser-Servicetechniker (provisorische Plombierung), muss das Gerät durch die Eichbehörde wieder versiegelt werden.

- 1. Elektronikraumdeckel vom Messumformergehäuse abschrauben.
- 2. Entfernen Sie die Vor-Ort-Anzeige (1) wie folgt:
	- Seitliche Verriegelungstasten (1.1) drücken und Anzeigemodul entfernen.
	- Flachbandkabel (1.2) des Anzeigemoduls von der Messverstärkerplatine abziehen.
- 3. Schrauben der Elektronikraumabdeckung (2) lösen und Abdeckung entfernen.
- 4. Ausbau von Netzteilplatine und I/O-Platine (4, 6): Dünnen Stift in die dafür vorgesehene Öffnung (3) stecken und Platine aus der Halterung ziehen.
- 5. Ausbau der Messverstärkerplatine (5):
	- Stecker des Elektrodensignalkabels (5.1) inkl. S-DAT (5.3) von der Platine abziehen.
	- Stecker-Verriegelung des Spulenstromkabels (5.2) lösen und Stecker sorgfältig, d.h. ohne hin und her zu bewegen, von der Platine abziehen.
	- Dünnen Stift in die dafür vorgesehenen Öffnungen (3) stecken und Platine aus der Halterung ziehen.
- 6. Der Zusammenbau erfolgt in umgekehrter Reihenfolge.

 $\bigcup_{\text{Achtung!}}$ 

Verwenden Sie nur Originalteile von Endress+Hauser.

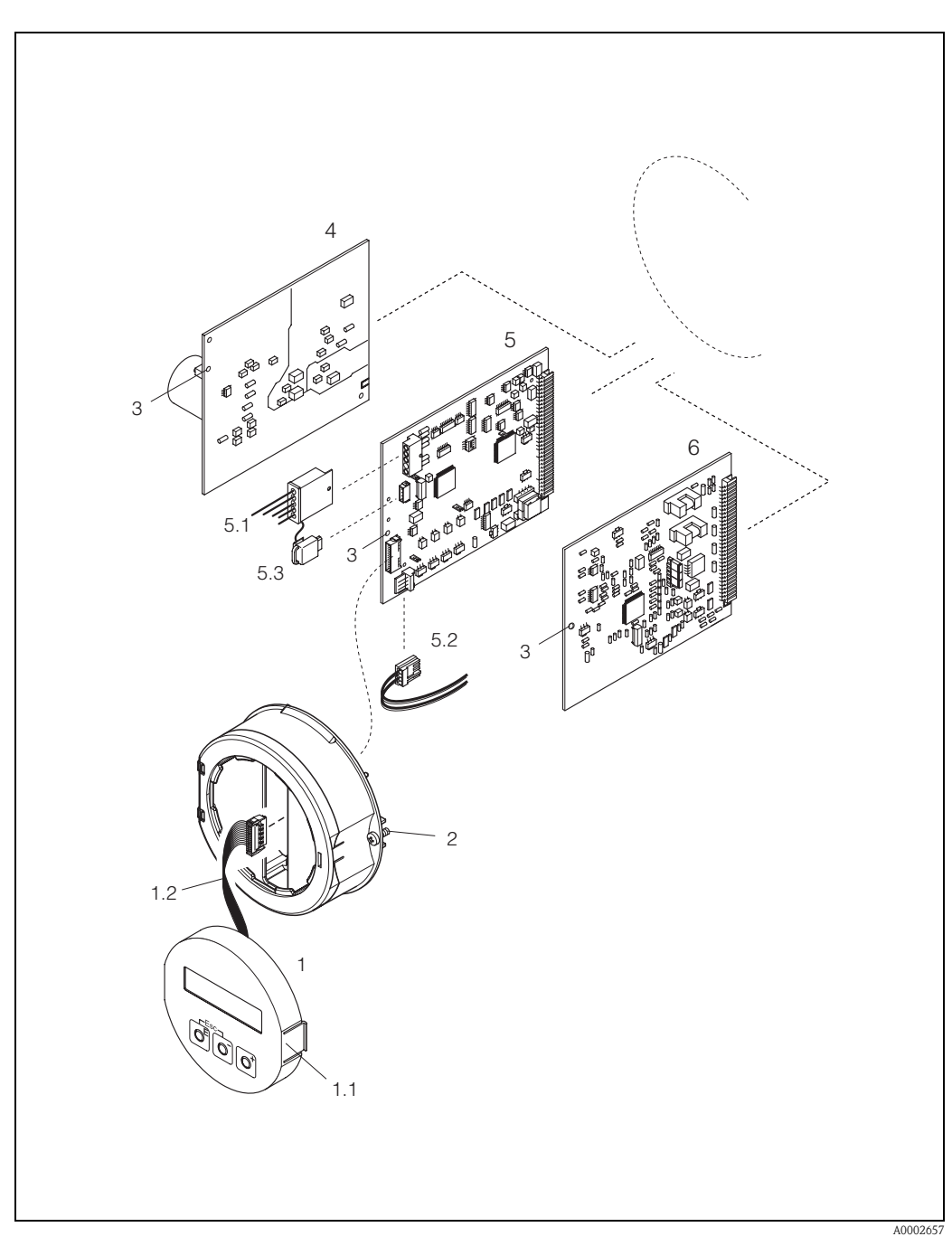

*Abb. 47: Feldgehäuse: Ein- und Ausbau von Elektronikplatinen*

- <span id="page-94-0"></span>*1 Vor-Ort-Anzeige*
- *1.1 Verriegelungstaste*
- *1.2 Flachbandkabel (Anzeigemodul)*
- *2 Schrauben Elektronikraumabdeckung*
- *3 Hilfsöffnung für den Ein-/Ausbau von Platinen*
- *4 Netzteilplatine*
- *5 Messverstärkerplatine*
- *5.1 Elektrodensignalkabel (Sensor)*
- *5.2 Spulenstromkabel (Sensor)*
- *5.3 S-DAT (Sensor-Datenspeicher)*
- *6 I/O-Platine*

### <span id="page-95-0"></span>**Wandaufbaugehäuse: Ein-/Ausbau von Elektronikplatinen [\(Abb. 48](#page-96-1))**

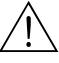

- # Warnung! Stromschlaggefahr! Offenliegende Bauteile mit berührungsgefährlicher Spannung. Vergewissern Sie sich, dass die Hilfsenergie ausgeschaltet ist, bevor Sie die Elektronikraumabdeckung entfernen.
	- Beschädigungsgefahr elektronischer Bauteile (ESD-Schutz)! Durch statische Aufladung können elektronischer Bauteile beschädigt oder in ihrer Funktion beeinträchtigt werden. Verwenden Sie einen ESD-gerechten Arbeitsplatz mit geerdeter Arbeitsfläche.
	- Kann bei den nachfolgenden Arbeitsschritten nicht sichergestellt werden, dass die Spannungsfestigkeit des Gerätes erhalten bleibt, ist eine entsprechende Prüfung gemäß Angaben des Herstellers durchzuführen.
	- Beachten Sie für den Anschluss von Ex-zertifizierten Geräten die entsprechenden Hinweise und Anschlussbilder in den spezifischen Ex-Zusatzdokumentationen zu dieser Betriebsanleitung.

### Achtung!

Bei geeichten Geräten ist der Austausch der Messumformerelektronik nur nach Bruch der Eichplombe möglich. Nach erfolgter Instandsetzung durch einen Endress+Hauser-Servicetechniker (provisorische Plombierung), muss das Gerät durch die Eichbehörde wieder versiegelt werden.

- 1. Schrauben lösen und Gehäusedeckel (1) aufklappen.
- 2. Schrauben des Elektronikmoduls (2) lösen. Elektronikmodul zuerst nach oben schieben und danach soweit als möglich aus dem Wandaufbaugehäuse herausziehen.
- 3. Folgende Kabelstecker sind nun von der Messverstärkerplatine (7) abzuziehen: – Stecker des Elektrodensignalkabels (7.1) inkl. S-DAT (7.3)
	- Stecker des Spulenstromkabels (7.2). Dazu Stecker-Verriegelung des Spulenstromkabels
	- lösen und Stecker sorgfältig, d.h. ohne hin und her zu bewegen, von der Platine abziehen. – Flachbandkabelstecker (3) des Anzeigemoduls
- 4. Schrauben der Elektronikraumabdeckung (4) lösen und Abdeckung entfernen.
- 5. Ausbau von Platinen (6, 7, 8): Dünnen Stift in die dafür vorgesehene Öffnung (5) stecken und Platine aus der Halterung ziehen.
- 6. Der Zusammenbau erfolgt in umgekehrter Reihenfolge.

 $\binom{m}{k}$  Achtung! Verwenden Sie nur Originalteile von Endress+Hauser.

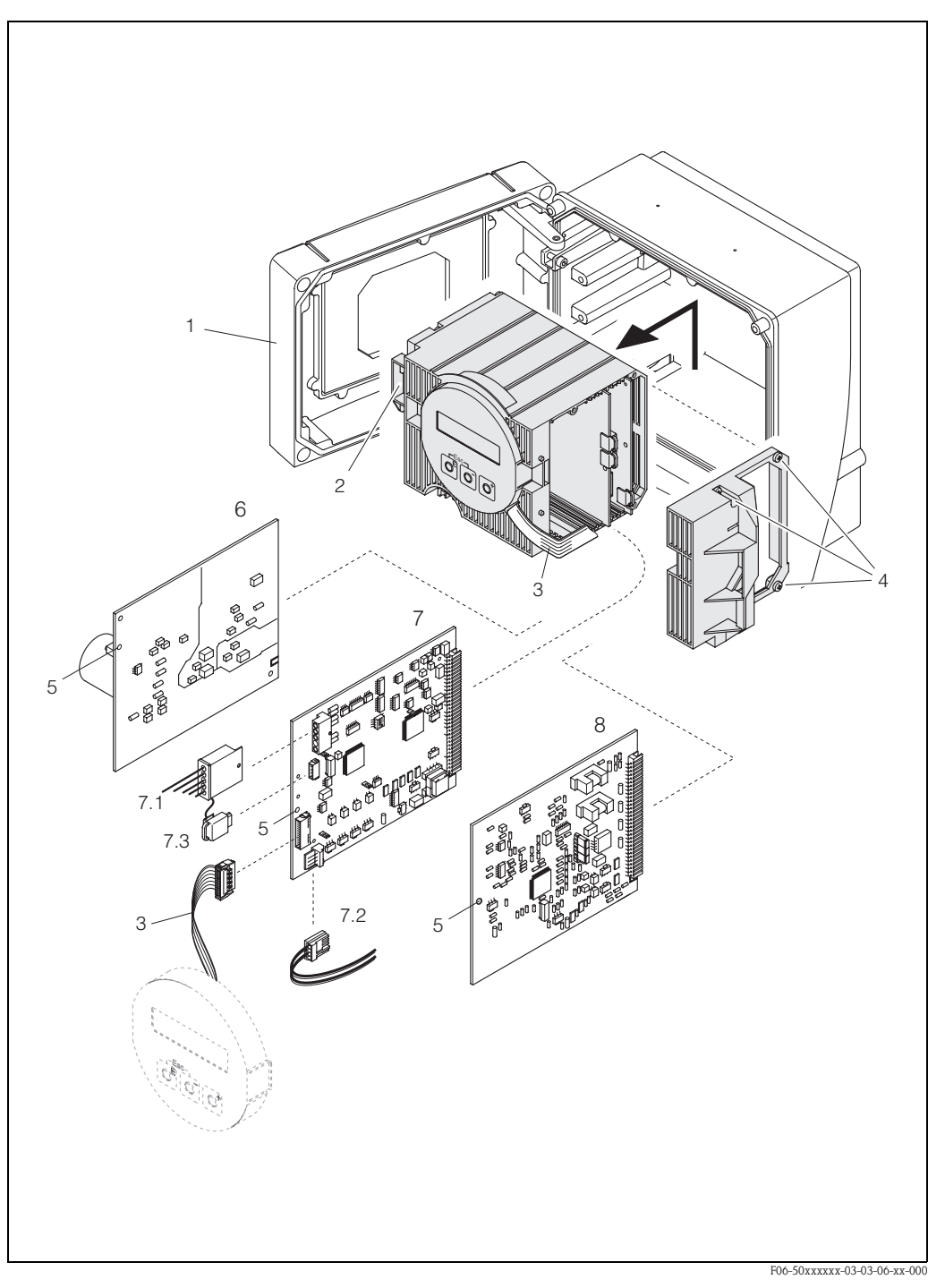

*Abb. 48: Wandaufbaugehäuse: Ein- und Ausbau von Elektronikplatinen*

- <span id="page-96-1"></span>*1 Gehäusedeckel*
- *2 Elektronikmodul*
- <span id="page-96-0"></span>*3 Flachbandkabel (Anzeigemodul)*
- *4 Elektronikraumabdeckung (3 Schrauben)*
- *5 Hilfsöffnung für Ein-/Ausbau*
- *6 Netzteilplatine*
- *7 Messverstärkerplatine*
- *7.1 Elektrodensignalkabel*
- *7.2 Spulenstromkabel (Sensor)*
- *7.3 S-DAT (Sensor-Datenspeicher)*
- *8 I/O-Platine*

# <span id="page-97-0"></span>**9.8 Austausch der Gerätesicherung**

Die Gerätesicherung befindet sich auf der Netzteilplatine [\(Abb. 49\)](#page-97-1). Tauschen Sie die Sicherung wie folgt aus:

## Warnung!

Stromschlaggefahr! Offenliegende Bauteile mit berührungsgefährlicher Spannung. Vergewissern Sie sich, dass die Hilfsenergie ausgeschaltet ist, bevor Sie die Elektronikraumabdeckung entfernen.

### Achtung!

Bei geeichten Geräten ist der Austausch der Gerätesicherung nur nach Bruch der Eichplombe möglich. Nach erfolgtem Austausch durch einen Endress+Hauser-Servicetechniker (provisorische Plombierung), muss das Gerät durch die Eichbehörde wieder versiegelt werden.

- 1. Hilfsenergie ausschalten.
- 2. Netzteilplatine ausbauen  $\rightarrow$  [Seite 94](#page-93-1), [96](#page-95-0)
- 3. Schutzkappe (1) entfernen und Gerätesicherung (2) ersetzen.
	- Verwenden Sie ausschließlich folgenden Sicherungstyp:
	- Hilfsenergie 20...55 V AC / 16...62 V DC → 2,0 A träge / 250 V; 5,2 x 20 mm
	- Hilfsenergie 85...260 V AC  $\rightarrow$  0,8 A träge / 250 V; 5,2 x 20 mm
	- Ex-Geräte → siehe entsprechende Ex-Dokumentation
- 4. Der Einbau erfolgt in umgekehrter Reihenfolge.

## $\bigcirc$  Achtung!

Verwenden Sie nur Originalteile von Endress+Hauser.

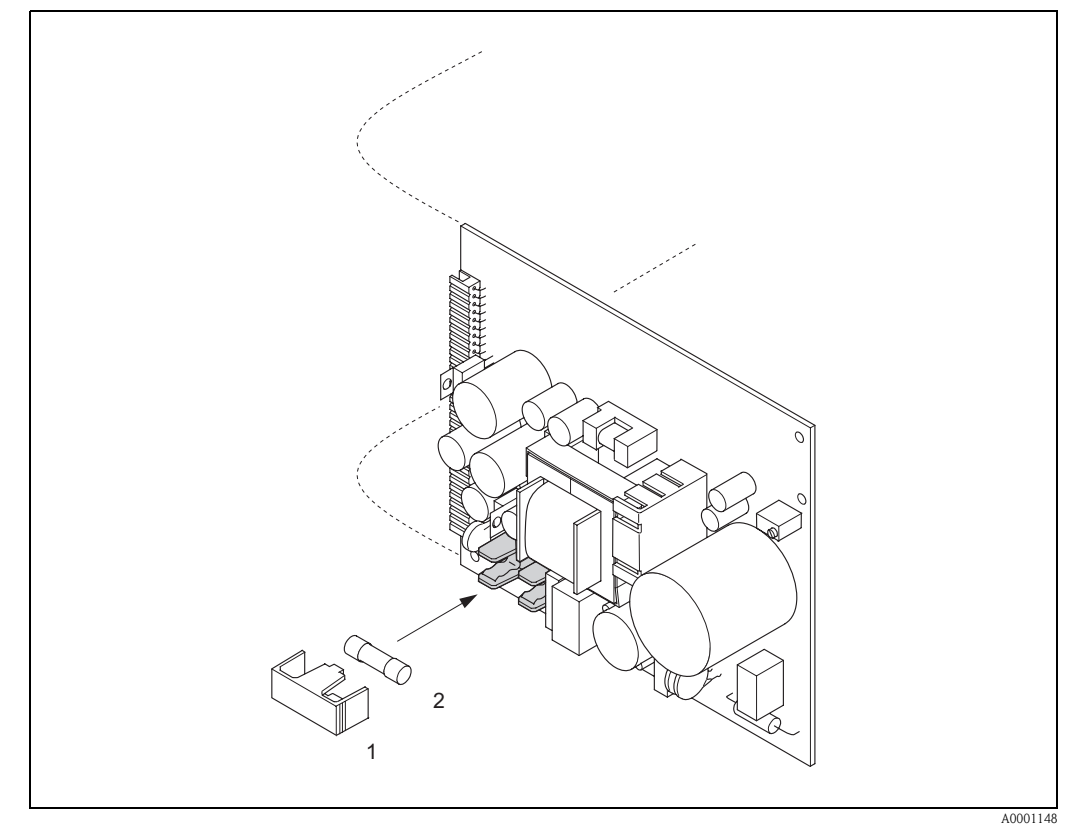

<span id="page-97-1"></span>*Abb. 49: Austausch der Gerätsicherung auf der Netzteilplatine*

- *1 Schutzkappe*
- *2 Gerätesicherung*

## **9.9 Austausch von Wechselmesselektroden (Nicht für Eichbetrieb)**

Der Messaufnehmer Promag W (DN 350...2000) ist optional mit Wechselmesselektroden lieferbar. Diese Konstruktion ermöglicht es, die Messelektroden unter Prozessbedingungen auszutauschen oder zu reinigen ([s. Seite 100](#page-99-0)).

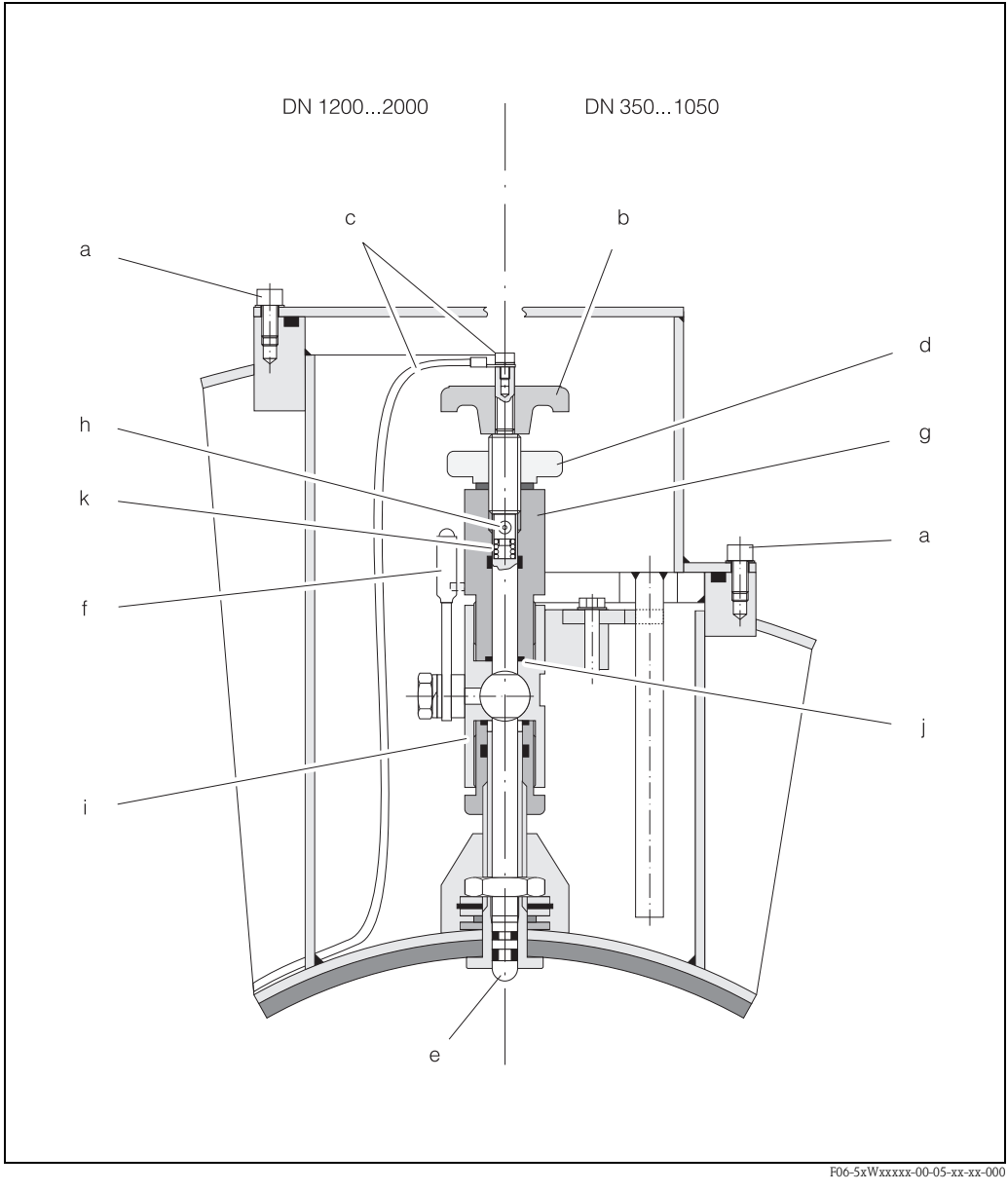

*Abb. 50: Austauschvorrichtung für die Wechselmesselektroden (Ein-/Ausbau* → *[Seite 100\)](#page-99-0)*

- *a Innensechskant-Zylinderschraube*
- *b Drehgriff*
- *c Elektrodenkabel*
- *d Rändelmutter (Kontermutter)*
- *e Messelektrode*
- *f Absperrhahn (Kugelhahn)*
- *g Haltezylinder*<br>*h* Vard
- *h Verriegelungsbolzen (Drehgriff)*
- *i Kugelhahn-Gehäuse*
- *j Dichtung (Haltezylinder)*
- *k Spiralfeder*

<span id="page-99-0"></span>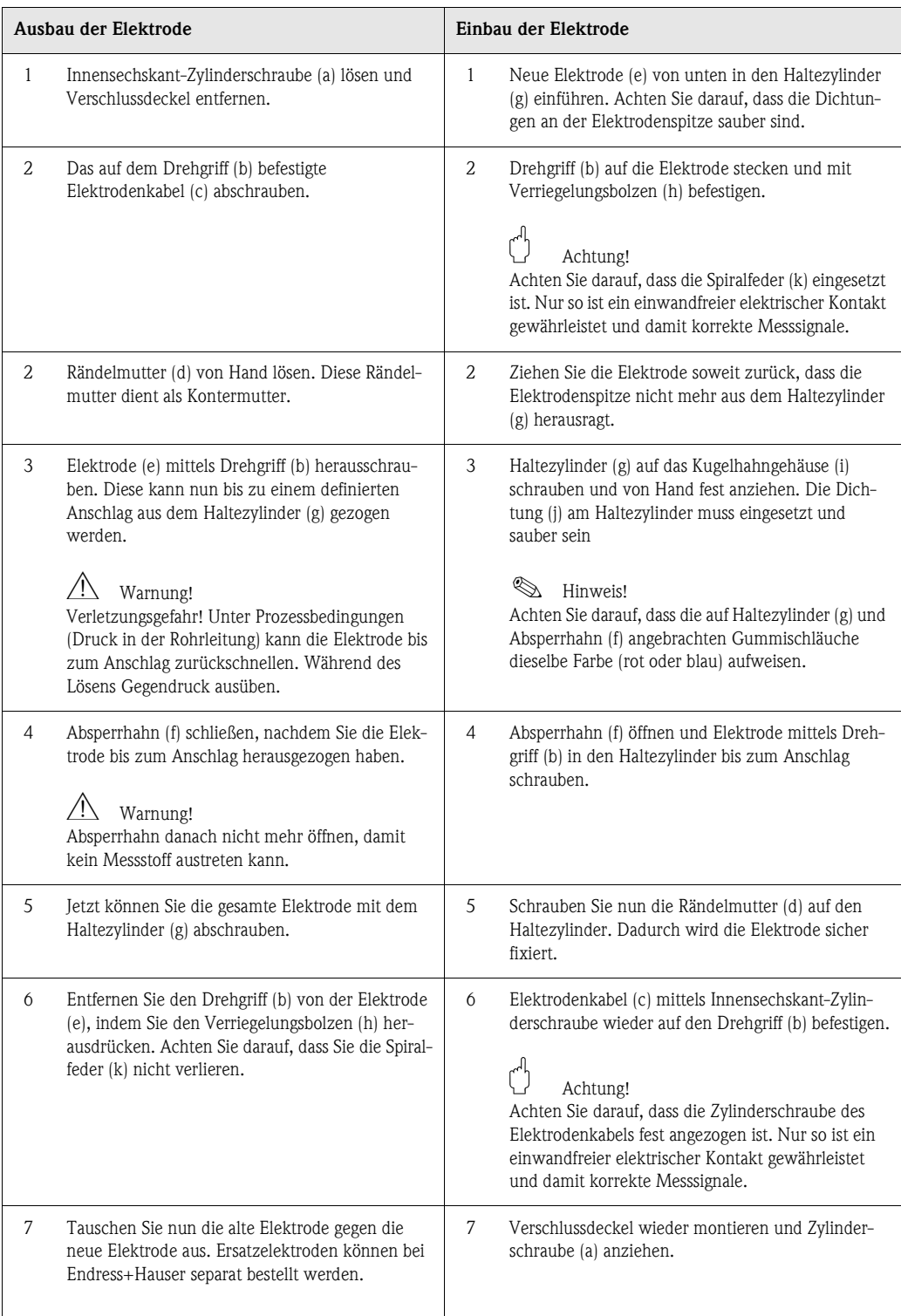

## **9.10 Software-Historie**

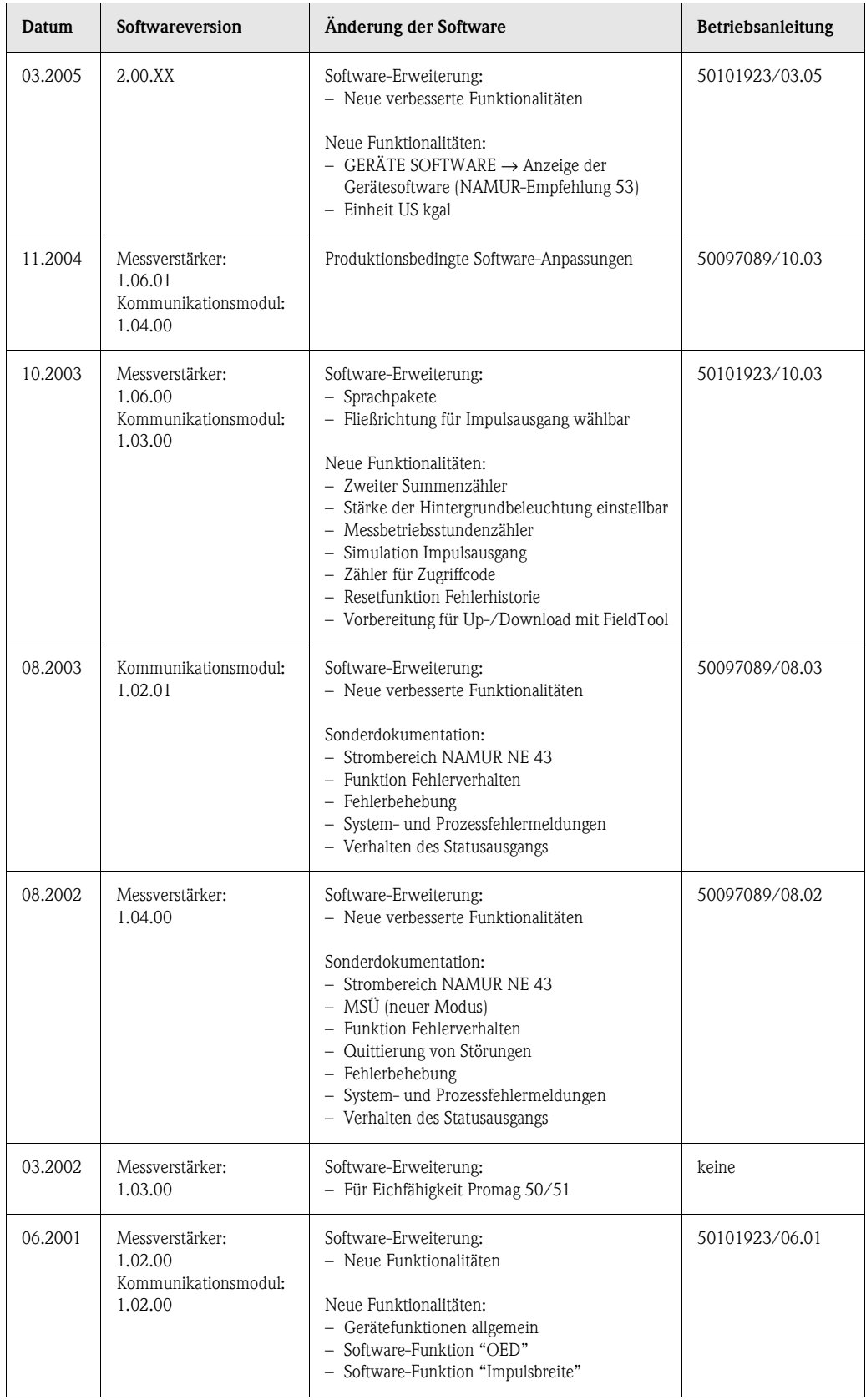

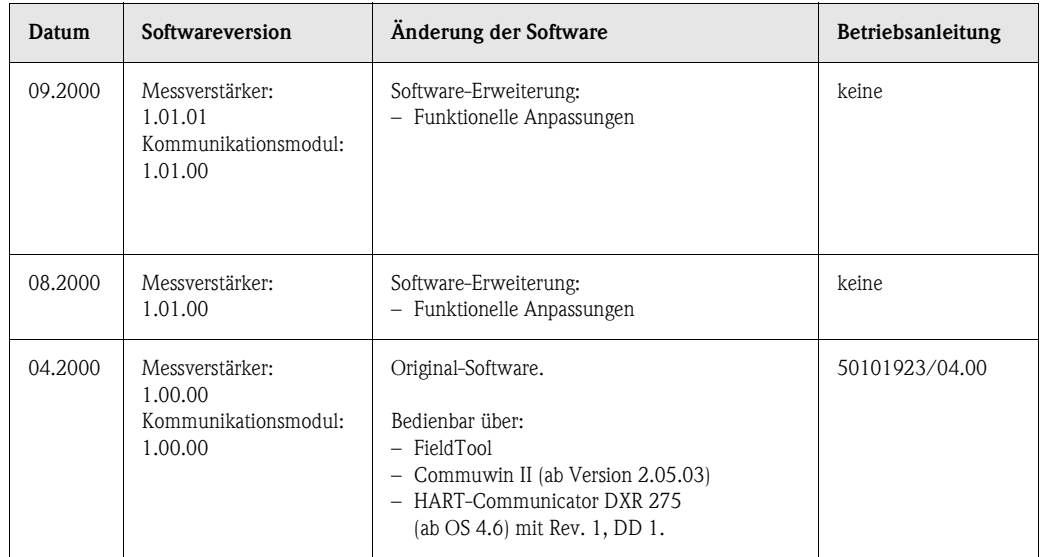

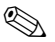

## **Example 15 Hinweis!**

Ein Up- bzw. Download zwischen den verschiedenen Software-Versionen ist normalerweise nur mit einer speziellen Service-Software möglich.

# **10 Technische Daten**

## **10.1 Technische Daten auf einen Blick**

## **10.1.1 Anwendungsbereich**

- Durchflussmengenmessung von Flüssigkeiten für den eichpflichtigen Verkehr mit Kaltwasser in geschlossenen Rohrleitungen.
- Für die Messung ist eine Mindestleitfähigkeit von ≥ 5 µS/cm erforderlich, bei demineralisiertem Wasser eine von  $\geq 20 \mu$ S/cm.
- Anwendungen in der Mess-, Steuer- und Regeltechnik.

Auskleidungsspezifische Anwendungen:

- Promag W (DN 25...2000):
- Polyurethan-Auskleidung für Anwendungen mit Kaltwasser und für leicht abrasiv wirkende Messstoffe.
- Hartgummi-Auskleidung für alle Wasseranwendungen (speziell für Trinkwasser)
- **Promag P (DN 15...600):** 
	- PTFE-Auskleidung für Standardanwendungen in der Chemie- und Prozessindustrie
	- PFA-Auskleidung für alle Anwendungen in der Chemie- und Prozessindustrie; speziell für hohe Prozesstemperaturen und starke Temperaturschocks.

## **10.1.2 Arbeitsweise und Systemaufbau**

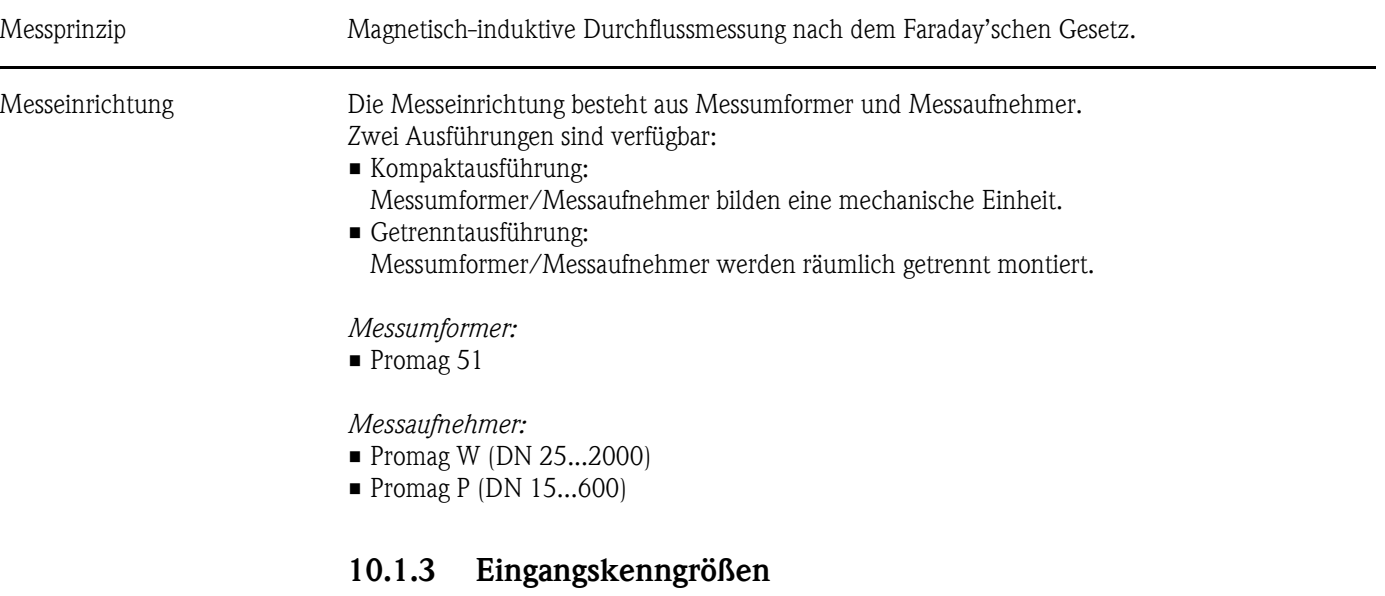

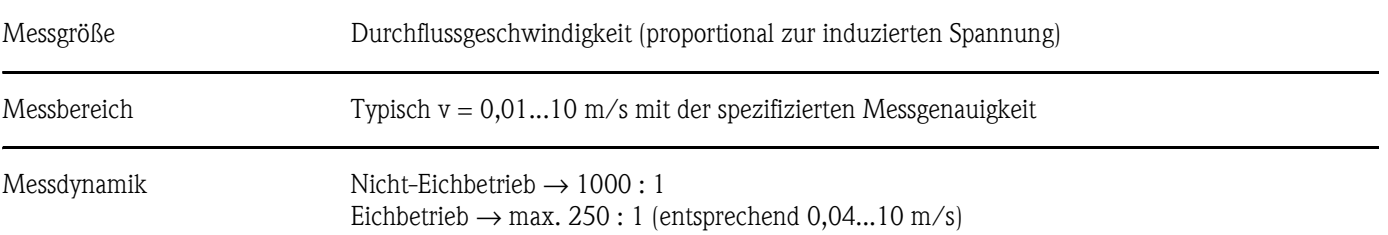

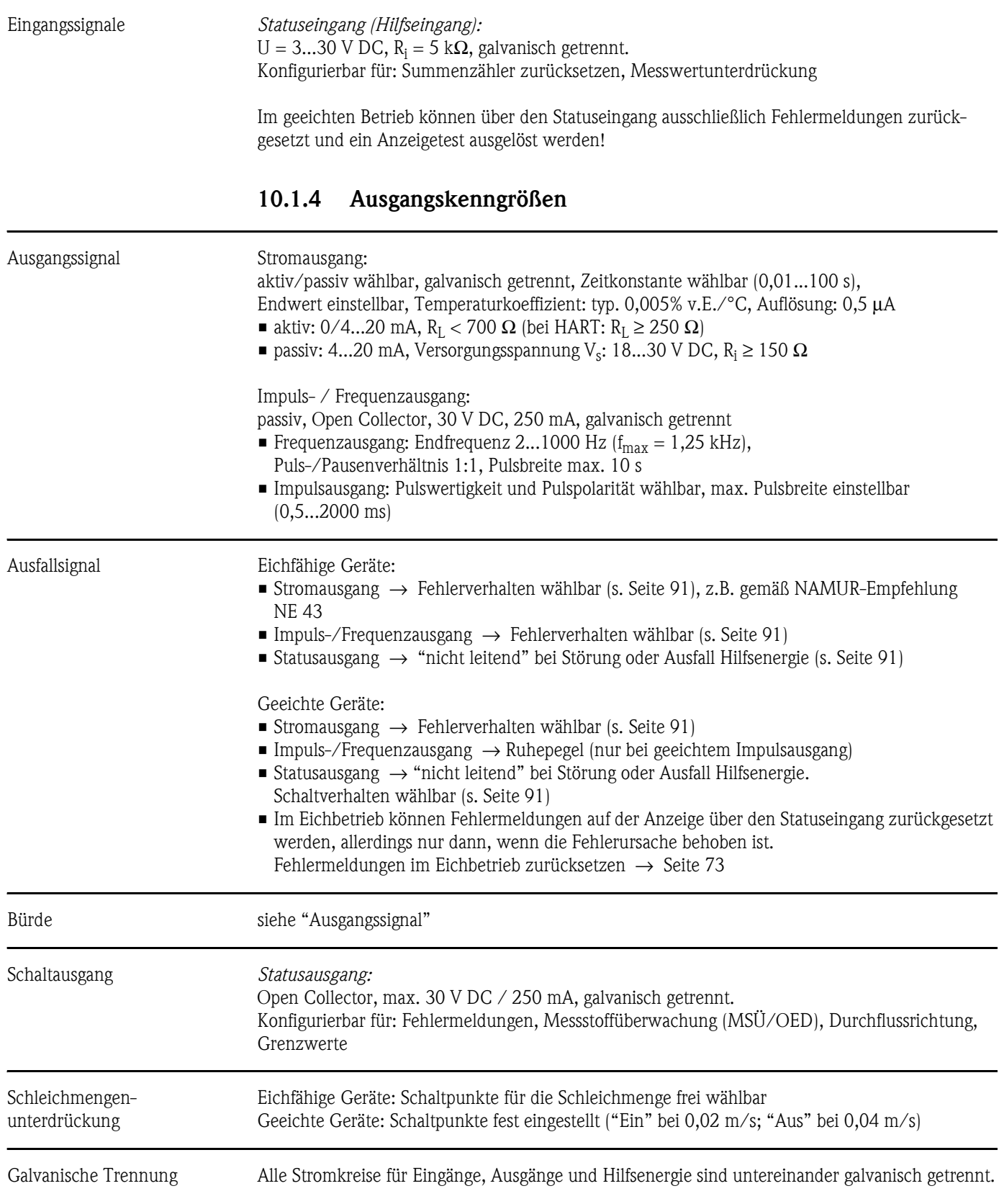

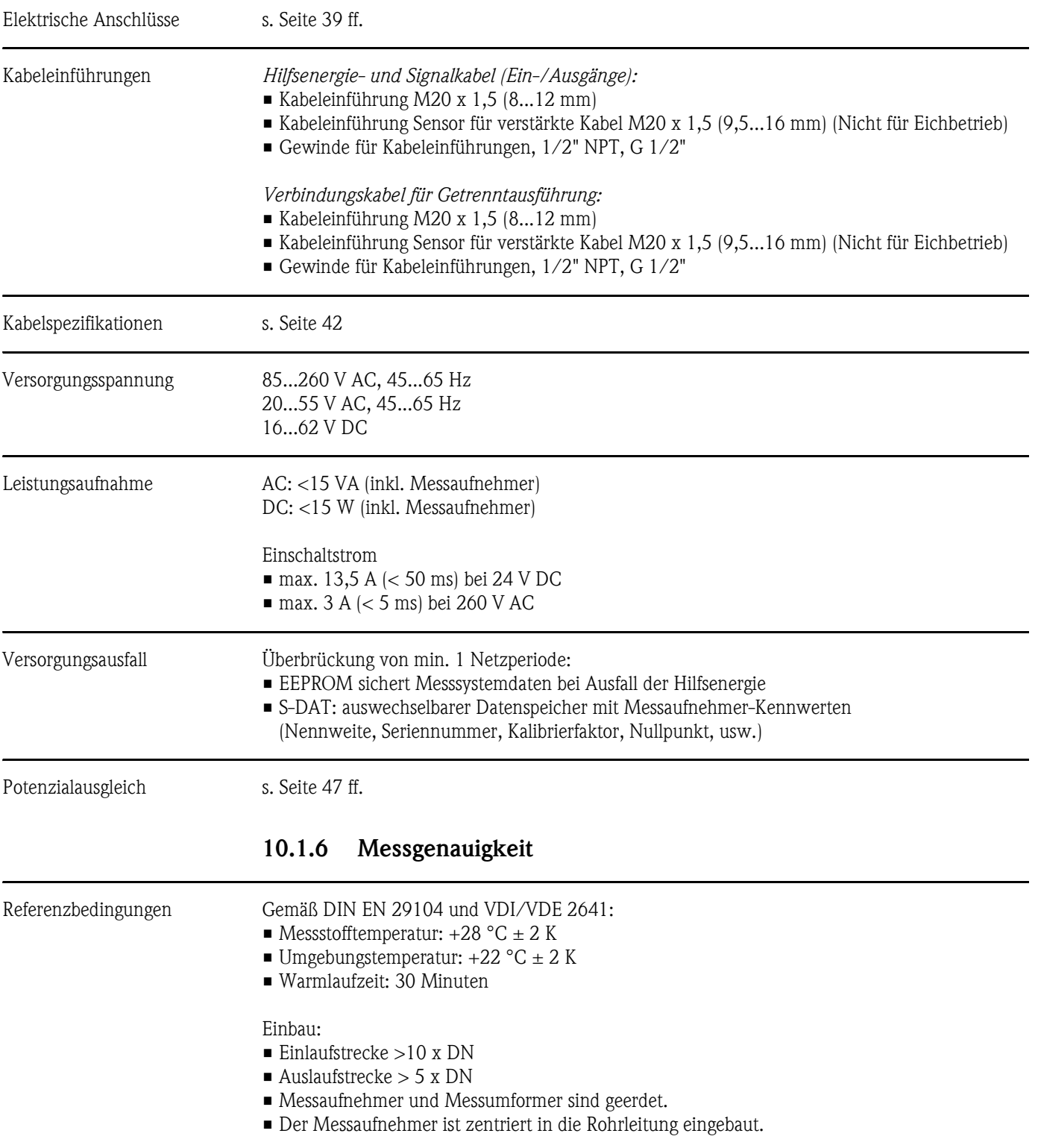

## **10.1.5 Hilfsenergie**

### Max. Messabweichung Impulsausgang:

 $\bullet$  ± 0,5% v.M.  $\pm$  1 mm/s (v.M. = vom Messwert)

**•** optional:  $\pm 0.2\%$  v.M.  $\pm 2$  mm/s

Stromausgang: zusätzlich typisch  $\pm$  5  $\mu$ A Schwankungen der Versorgungsspannung haben innerhalb des spezifizierten Bereichs keinen Einfluss.

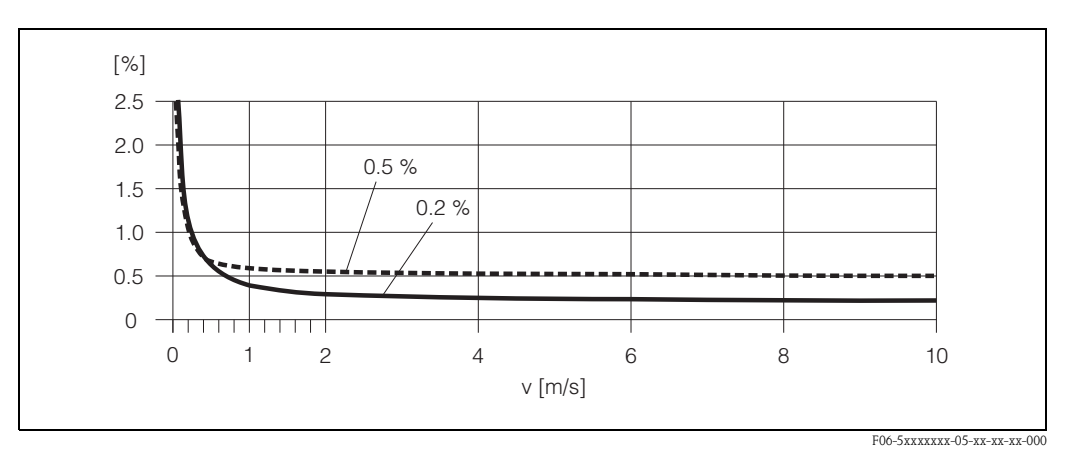

*Abb. 51: Max. Messfehlerbetrag in % des Messwertes*

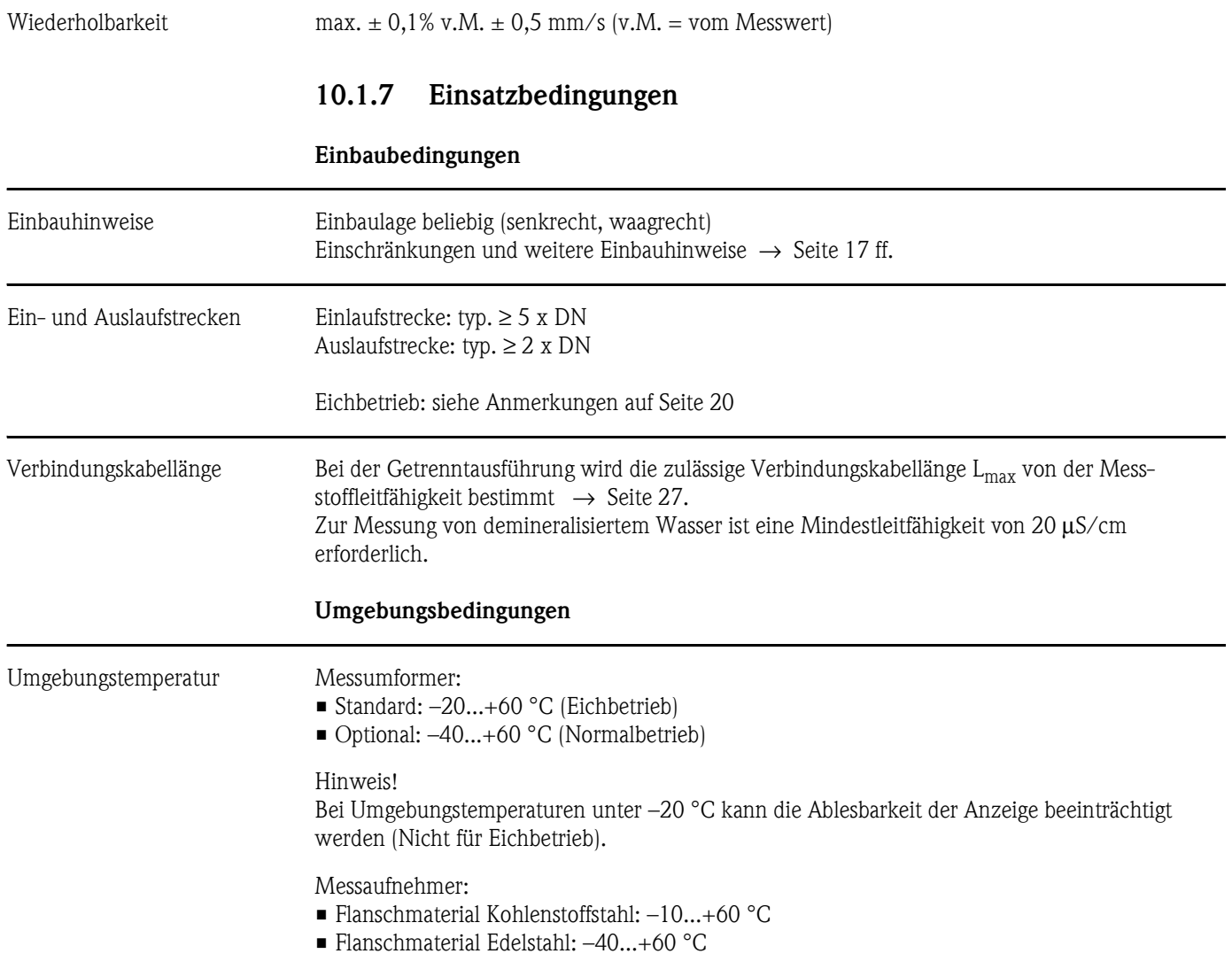

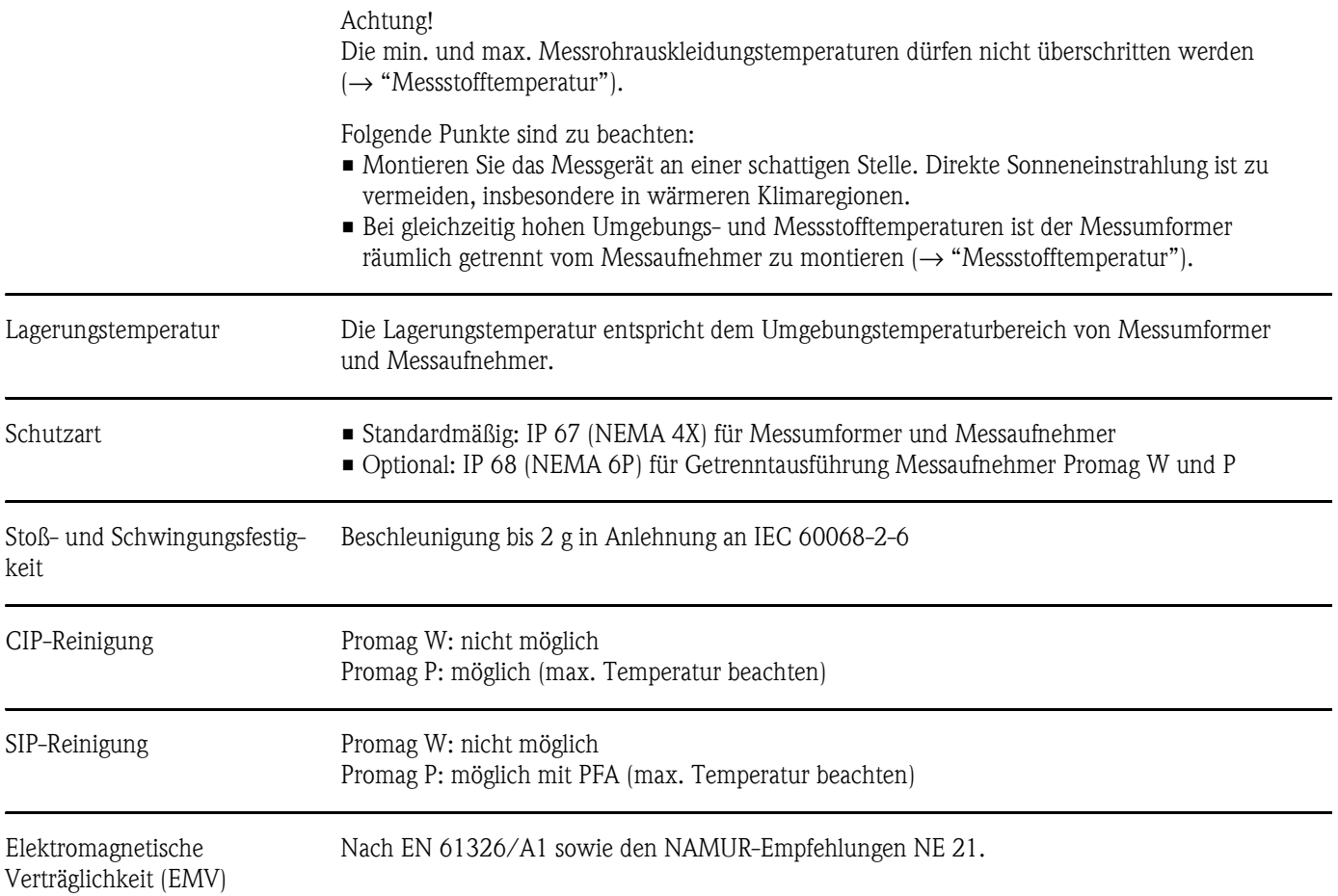

#### **Prozessbedingungen**

Messstofftemperaturbereich **Geeichtes Gerät:**

0...+30 °C (Kaltwasser)

## **Eichfähiges Gerät:**

Die zulässige Messstofftemperatur ist von der Messrohrauskleidung abhängig:

#### **Promag W:**

0...+80 °C bei Hartgummi (DN 65...2000) –20...+50 °C bei Polyurethan (DN 25...1000)

#### **Promag P:**

–40...+130 °C bei PTFE (DN 15...600), Einschränkungen → siehe Diagramme –20...+180 °C bei PFA (DN 25...200), Einschränkungen → siehe Diagramme

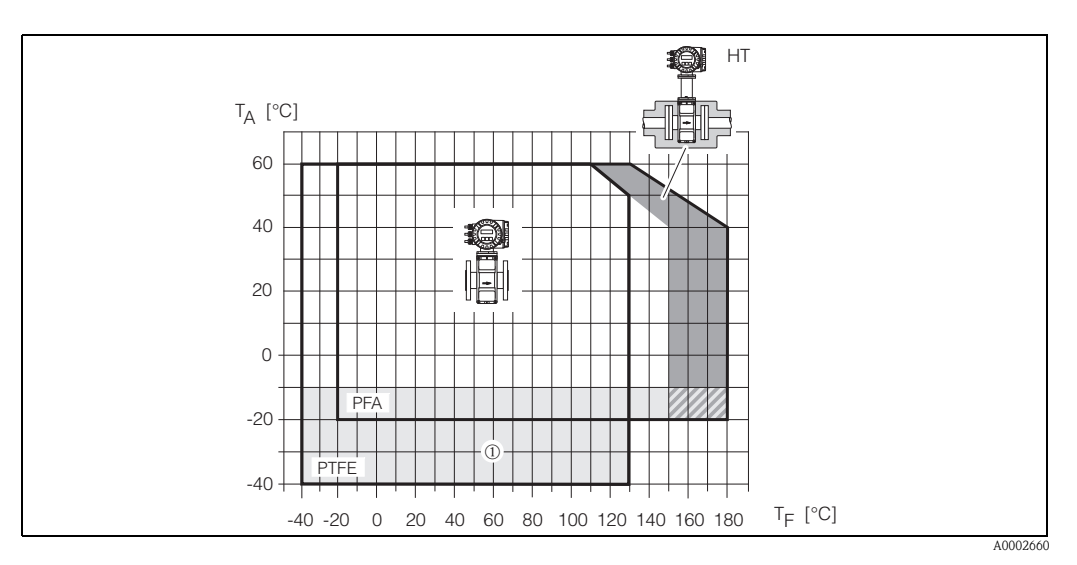

*Abb. 52: Kompaktausführungen Promag P (mit PFA- oder PTFE-Auskleidung)*

 $T_A = U$ mgebungstemperatur,  $T_F =$  Messstofftemperatur,  $HT =$  Hochtemperaturausführung mit Isolation

➀ *= Temperaturbereich von –10 °C bis –40 °C gilt nur für Edelstahl Flansche*

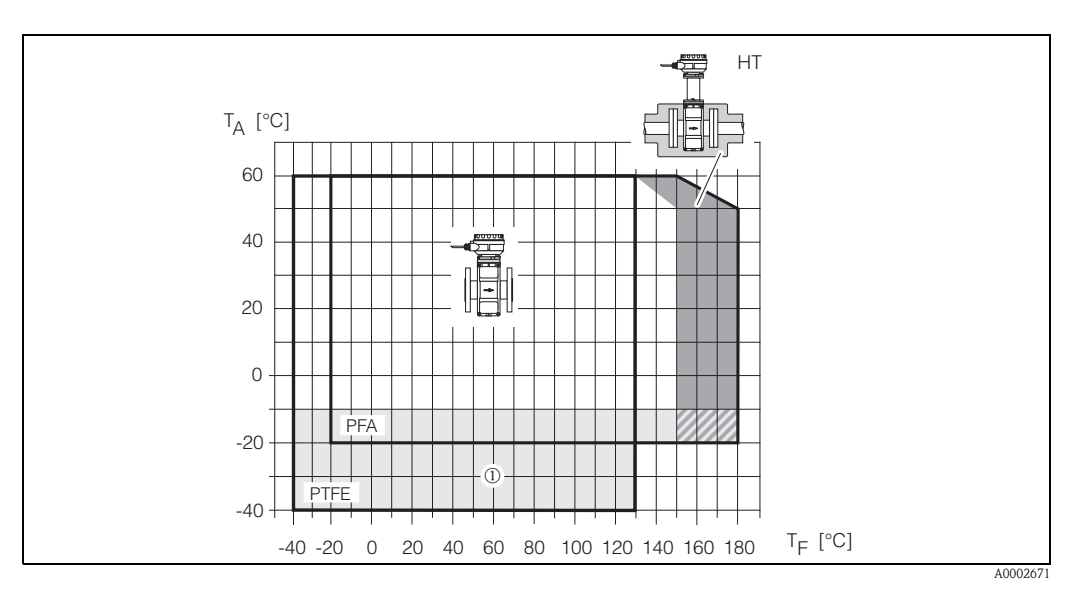

*Abb. 53: Getrenntausführung Promag P (mit PFA- oder PTFE-Auskleidung)*

*TA = Umgebungstemperatur, TF = Messstofftemperatur, HT = Hochtemperaturausführung mit Isolation*

➀ *= Temperaturbereich von –10 °C bis –40 °C gilt nur für Edelstahl Flansche*
<span id="page-108-3"></span><span id="page-108-2"></span><span id="page-108-1"></span><span id="page-108-0"></span>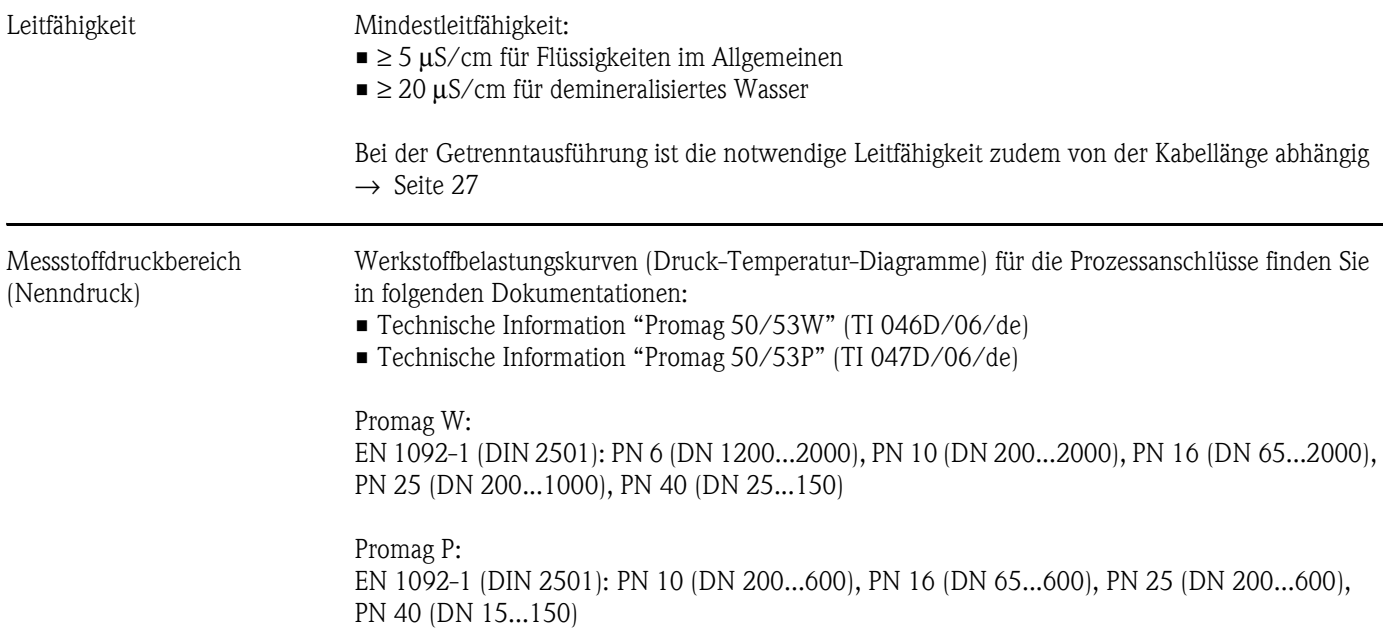

#### Unterdruckfestigkeit (Messrohrauskleidung)

<span id="page-109-1"></span>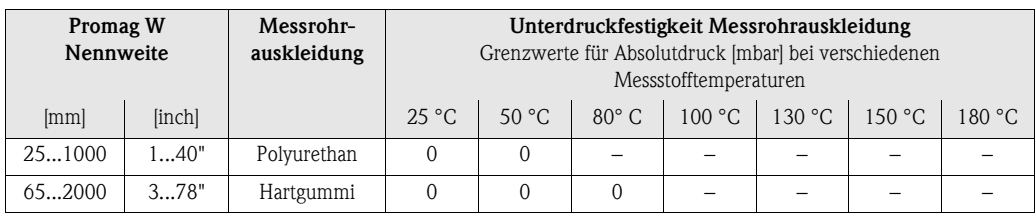

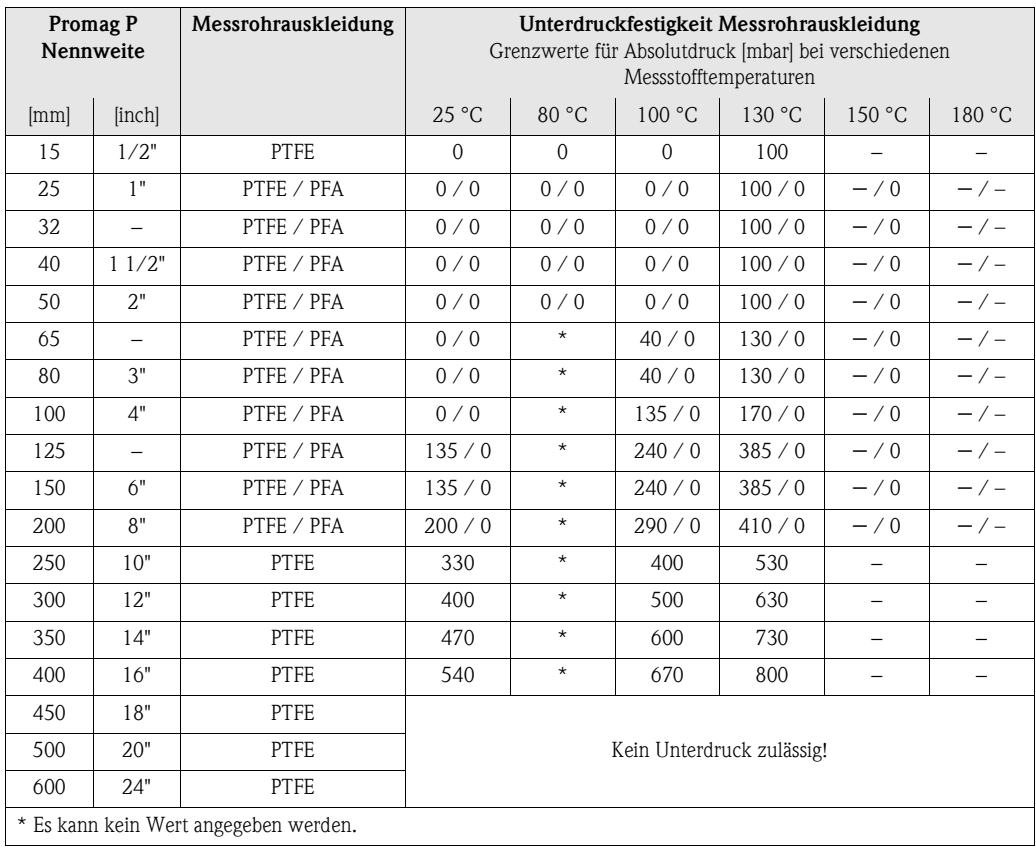

Durchflussgrenzen [s. Seite 24](#page-23-0)

<span id="page-109-0"></span>Druckverlust • Kein Druckverlust, falls der Einbau des Messaufnehmers in eine Rohrleitung mit gleicher Nennweite erfolgt.

• Druckverlustangaben bei der Verwendung von Anpassungsstücken nach DIN EN 545  $\rightarrow$  [Seite 22](#page-21-0)

#### **10.1.8 Konstruktiver Aufbau**

Bauform, Maße Abmessungen und Einbaulängen von Messaufnehmer und Messumformer finden Sie in den "Technischen Informationen"

#### Gewicht

#### **Gewichtsangaben Promag W in kg**

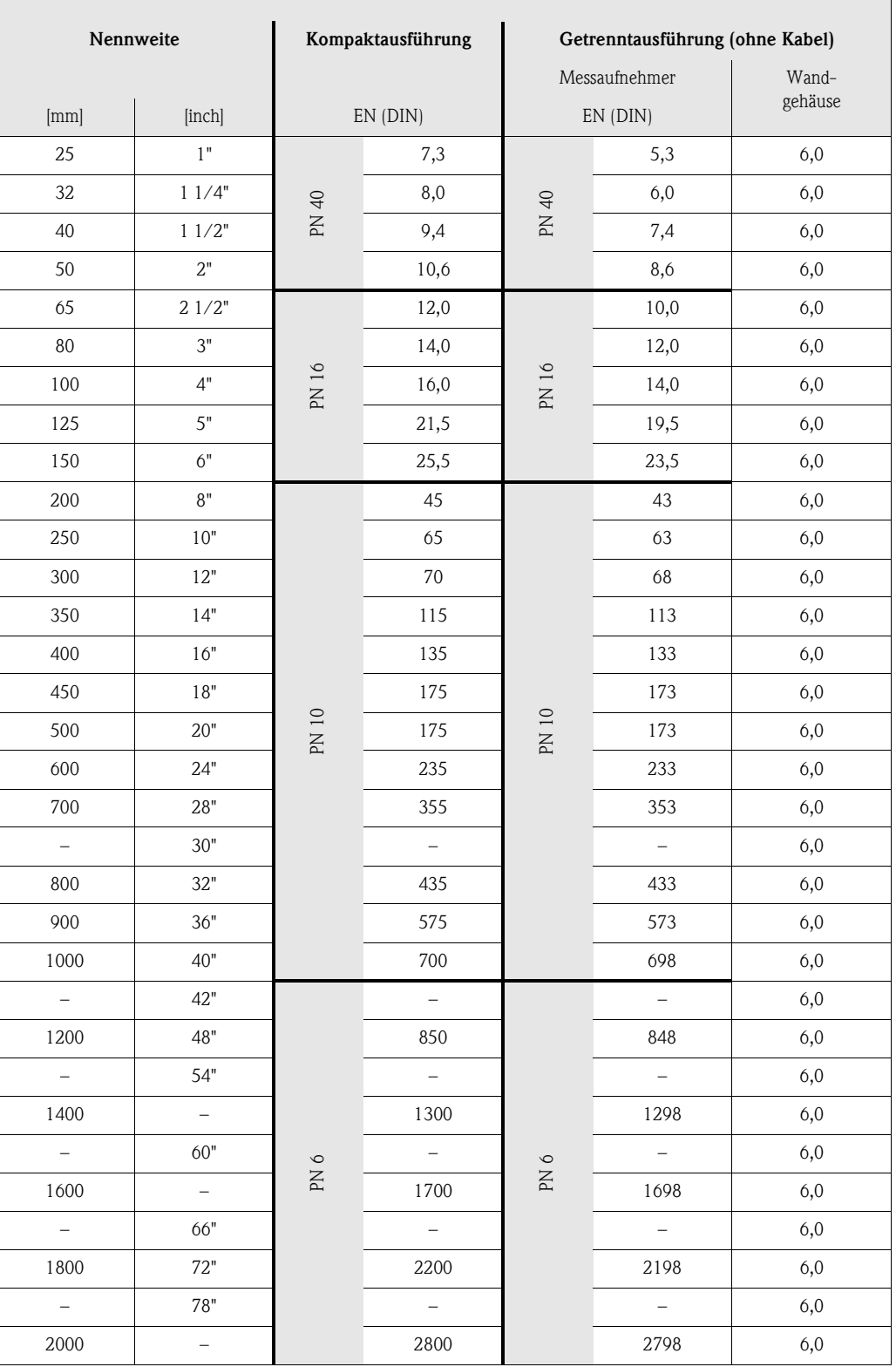

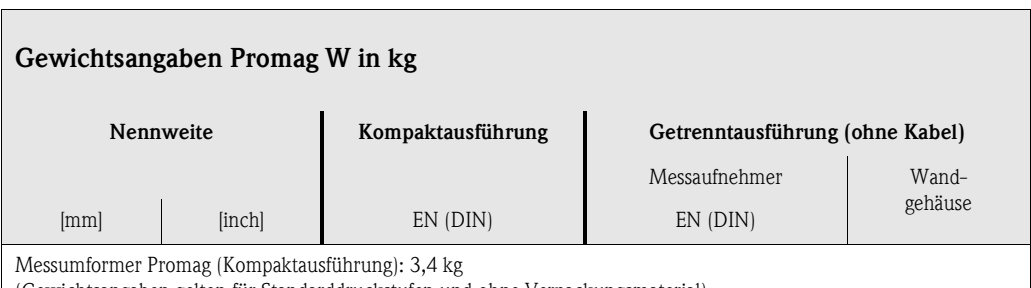

(Gewichtsangaben gelten für Standarddruckstufen und ohne Verpackungsmaterial)

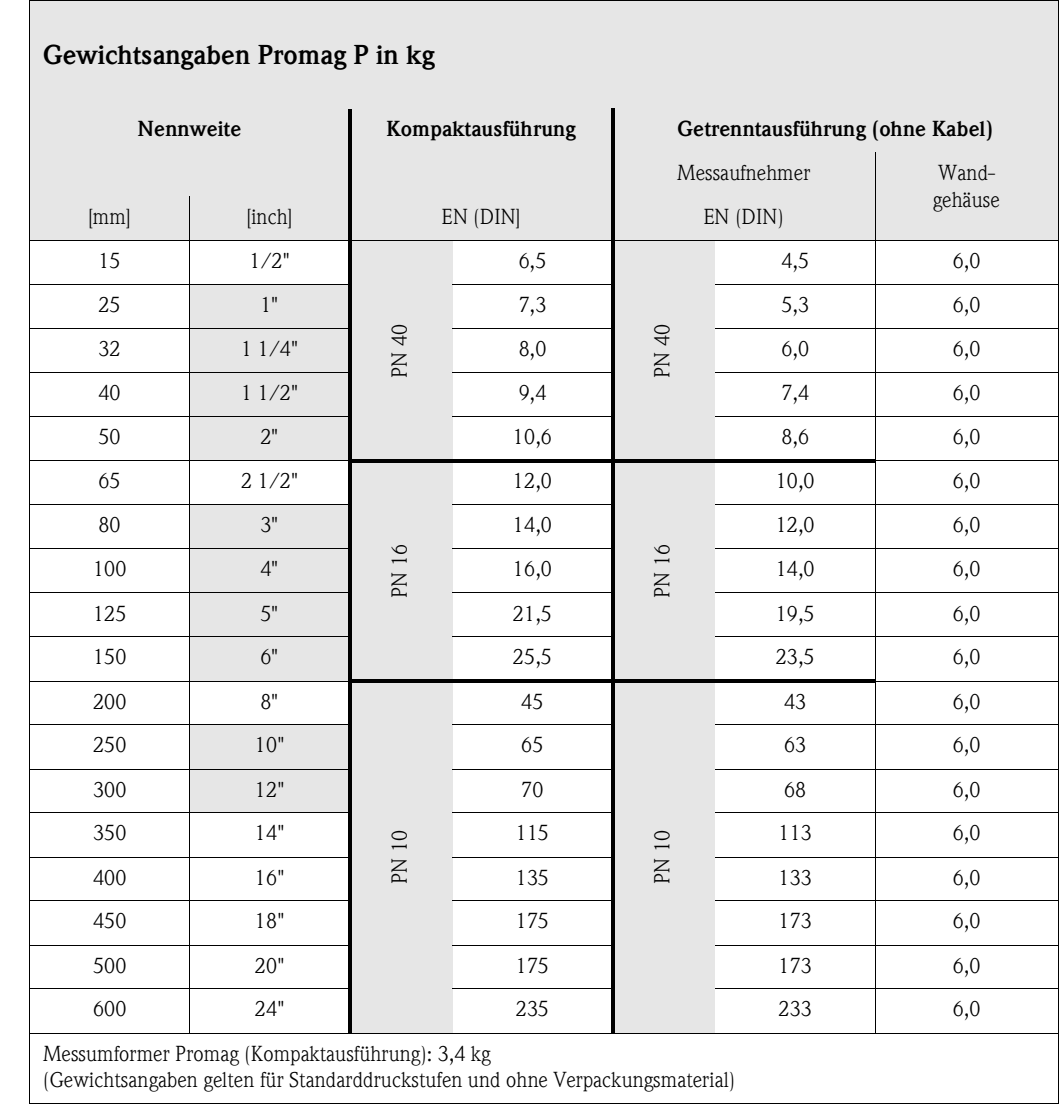

#### <span id="page-112-2"></span>Werkstoffe **Promag W**

Gehäuse Messumformer:

- Kompakt-Gehäuse: Pulverlackbeschichteter Aluminiumdruckguss
- Wandaufbaugehäuse: Pulverlackbeschichteter Aluminiumdruckguss

Gehäuse Messaufnehmer:

- DN 25...300: Pulverlackbeschichteter Aluminiumdruckguss
- DN 350...2000: Lackierter Stahl (Amerlock 400)

Messrohr:

- DN < 350: Edelstahl 1.4301 oder 1.4306/304L; Bei Flanschmaterial aus Kohlenstoffstahl mit Al/Zn-Schutzbeschichtung
- DN > 300: Edelstahl 1.4301/304; Bei Flanschmaterial aus Kohlenstoffstahl mit Amerlock 400-Lackierung

Flansche:

• EN 1092-1 (DIN 2501): 316L / 1.4571; RSt37-2 (S235JRG2) / C22 / FE 410W B (DN < 350: mit Al/Zn-Schutzbeschichtung; DN > 300 mit Amerlock 400-Lackierung)

Erdungsscheiben: 1.4435/316L oder Alloy C-22 Elektroden: 1.4435, Alloy C-22, Tantal Dichtungen: Dichtungen nach DIN EN 1514-1

#### **Promag P**

Gehäuse Messumformer:

- Kompakt-Gehäuse: Pulverlackbeschichteter Aluminiumdruckguss
- Wandaufbaugehäuse: Pulverlackbeschichteter Aluminiumdruckguss

Gehäuse Messaufnehmer:

- DN 15...300: Pulverlackbeschichteter Aluminiumdruckguss
- DN 350...600: Lackierter Stahl (Amerlock 400)

#### Messrohr:

- DN < 350: Edelstahl 1.4301 oder 1.4306/304L; Bei Flanschmaterial aus Kohlenstoffstahl mit Al/Zn-Schutzbeschichtung
- DN > 300: Edelstahl 1.4301/304; Bei Flanschmaterial aus Kohlenstoffstahl mit Amerlock 400-Lackierung

Flansche:

- EN 1092-1 (DIN 2501): 316L / 1.4571; RSt37-2 (S235JRG2) / C22 / FE 410W B (DN < 350: mit Al/Zn-Schutzbeschichtung; DN > 300 mit Amerlock 400-Lackierung)
- 

<span id="page-112-1"></span><span id="page-112-0"></span>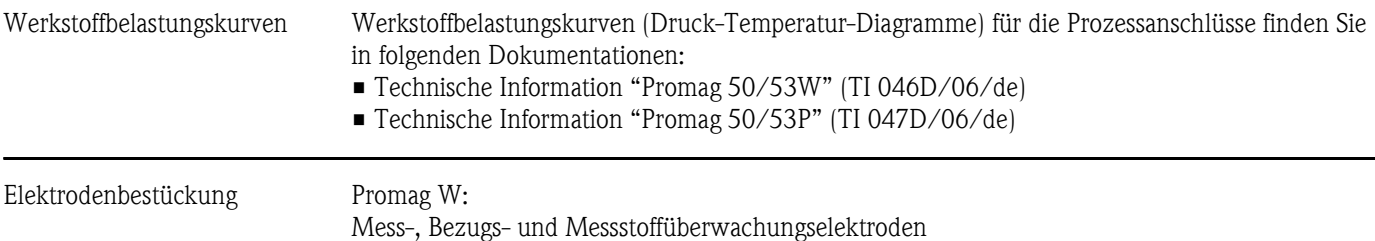

- Standardmäßig vorhanden bei: 1.4435, Alloy C-22, Tantal
- Optional: Wechselmesselektroden aus 1.4435 (DN 350...2000)

Promag P:

Mess-, Bezugs- und Messstoffüberwachungselektroden

• Standardmäßig vorhanden bei: 1.4435, Alloy C-22, Tantal, Platin/Rhodium 80/20

<span id="page-113-1"></span><span id="page-113-0"></span>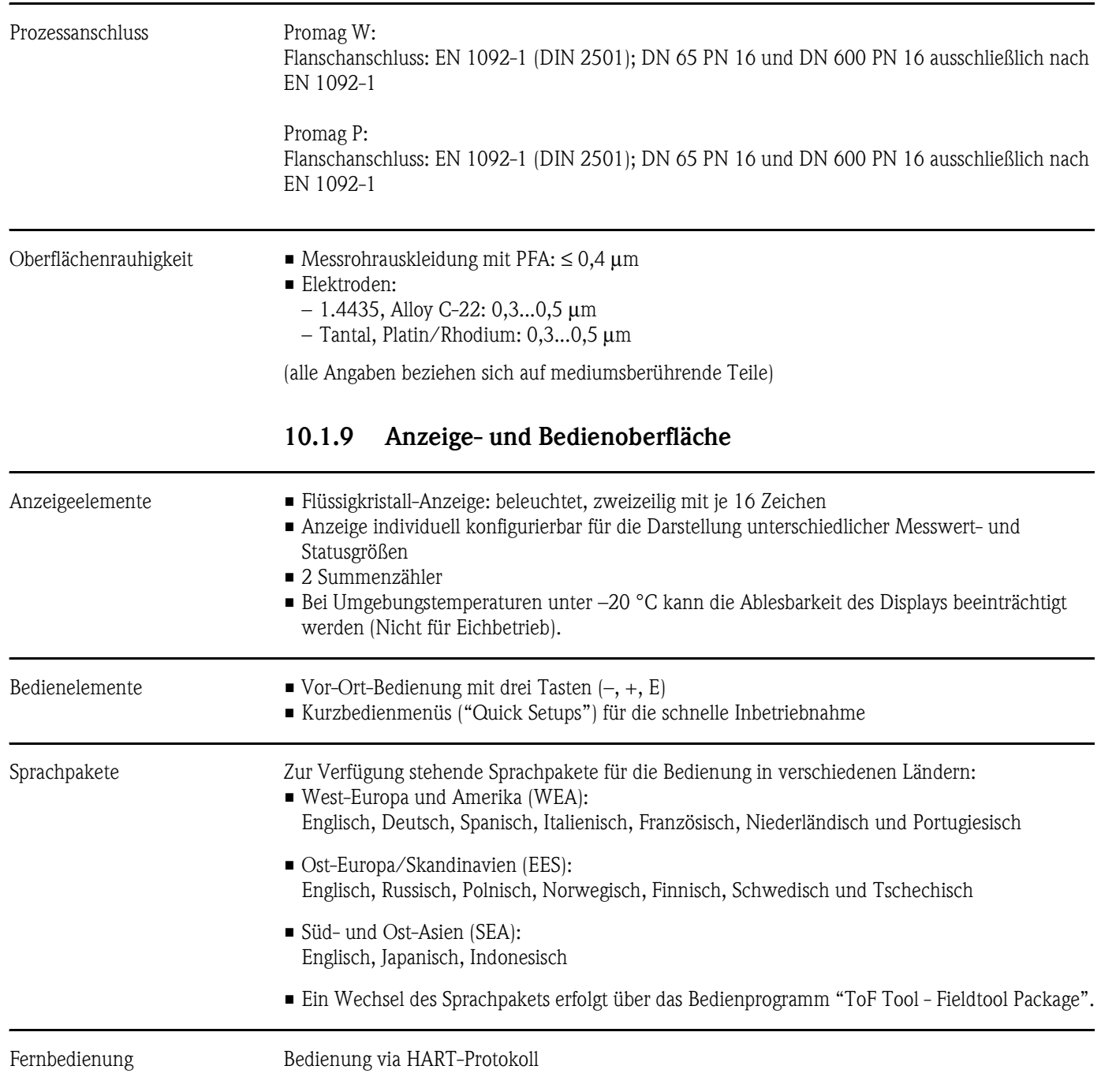

<span id="page-114-1"></span><span id="page-114-0"></span>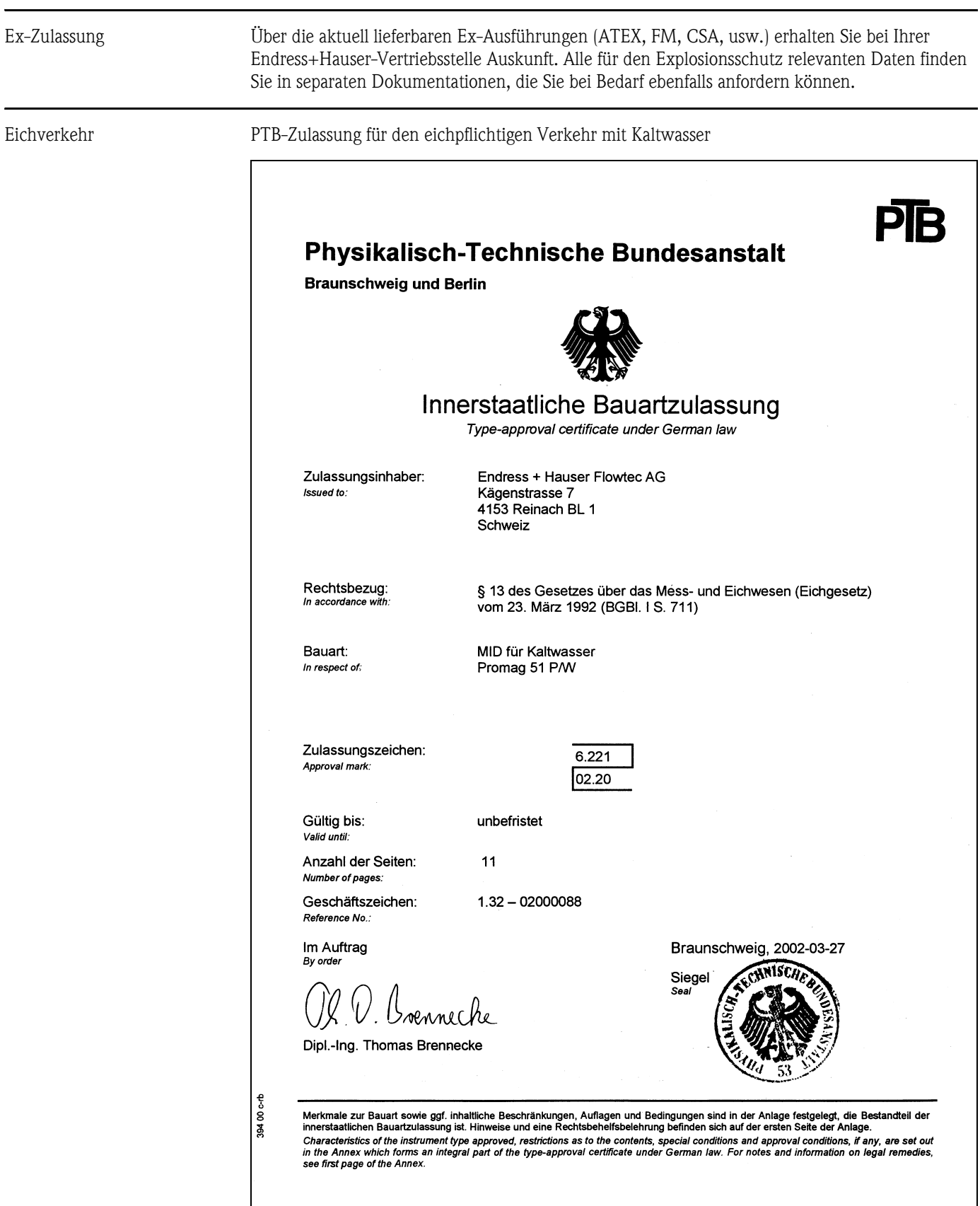

# **10.1.10 Zertifikate und Zulassungen**

F06-51WPxxxx-01-xx-xx-de-000

<span id="page-115-1"></span>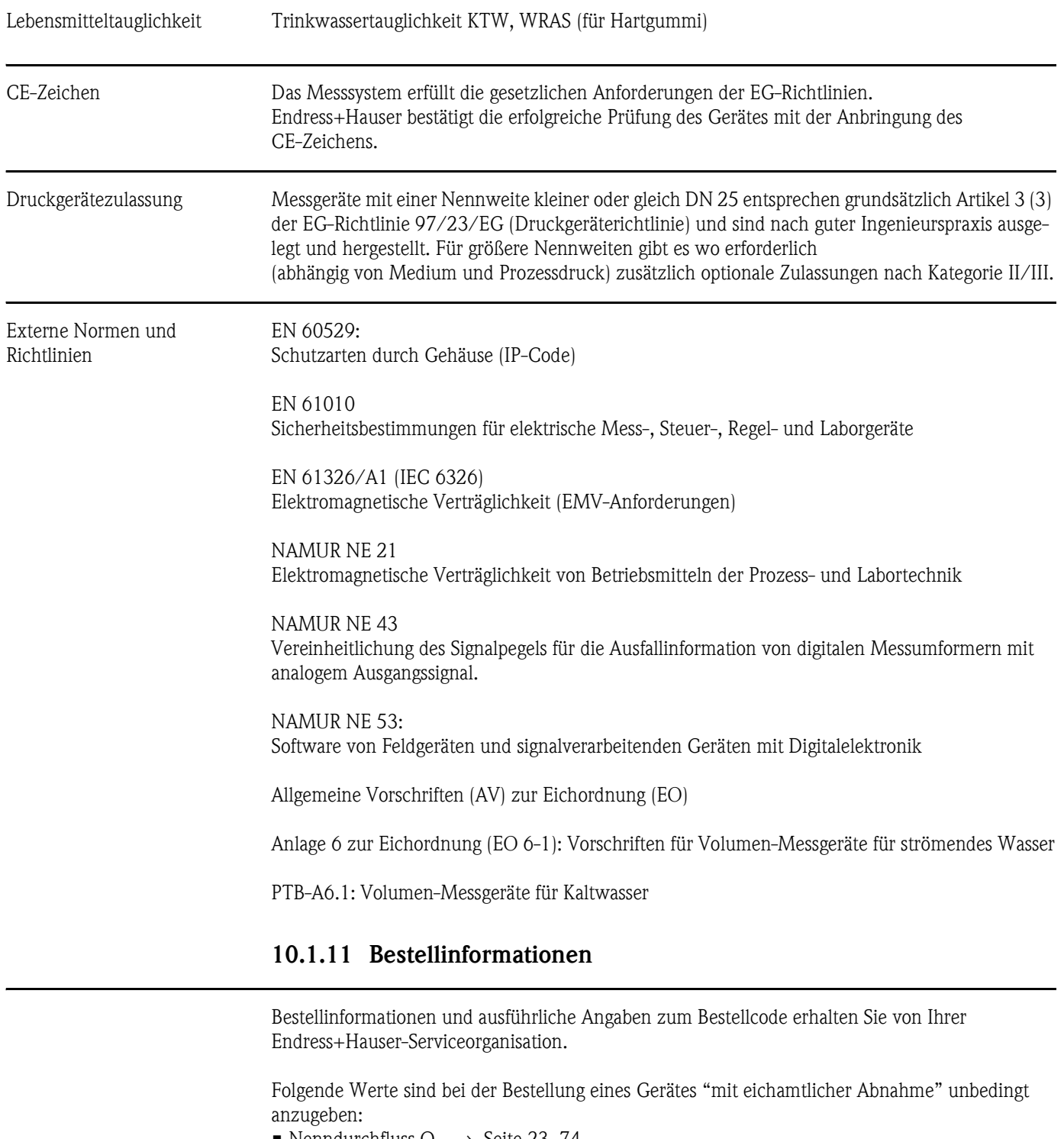

- <span id="page-115-0"></span>• Nenndurchfluss  $Q_n \rightarrow$  [Seite 23,](#page-22-0) [74](#page-73-0)
- Metrologische Klasse  $\rightarrow$  [Seite 23](#page-22-0), [74](#page-73-0)
- Falls für den Eichbetrieb der Impulsausgang benötigt wird: Impulswertigkeit, Impulsbreite, Ausgangssignaltyp (passiv-positiv, passiv-negativ)

Das Messgerät wird mit den entsprechenden Werkseinstellungen ausgeliefert, falls Angaben bezüglich Stromendwert, Strombereich (0/4...20 mA), Impulswertigkeit, Anzeigemodus und Totalisatoreinheit fehlen!

#### **10.1.12 Zubehör**

Für Messumformer und Messaufnehmer sind verschiedene Zubehörteile lieferbar, die bei Endress+Hauser separat bestellt werden können ([s. Seite 81](#page-80-0)). Ausführliche Angaben zu den betreffenden Bestellcodes erhalten Sie von Ihrer Endress+Hauser-Serviceorganisation.

#### <span id="page-116-0"></span>**10.1.13 Ergänzende Dokumentationen**

- System Information Promag (SI 028D/06/de)
- Technische Information Promag 51W/P (TI 058D/06/de)
- Technische Information Promag 50/53W (TI 046D/06/de)
- Technische Information Promag 50/53P (TI 047D/06/de)
- Beschreibung Gerätefunktionen Promag 51 (BA081D/06/de)
- Ex-Zusatzdokumentationen: ATEX, FM, CSA, usw.

# **[11 Stichwortverzeichnis](#page-109-1)**

# **A**

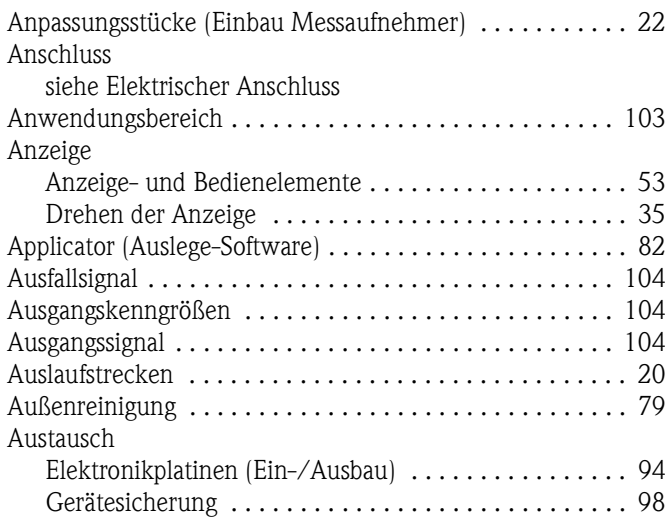

## **B**

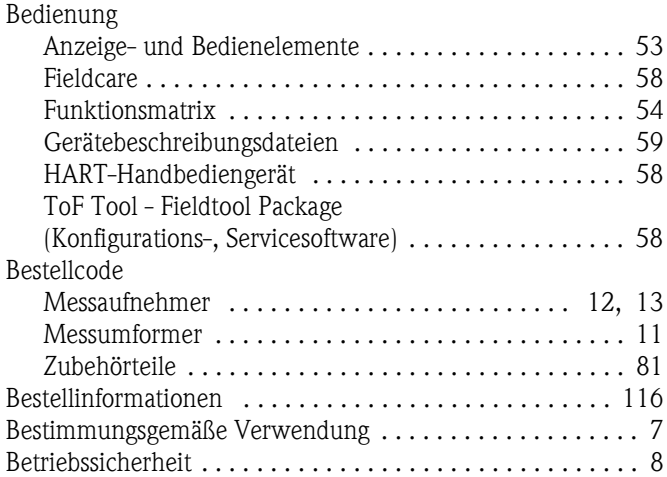

# **C**

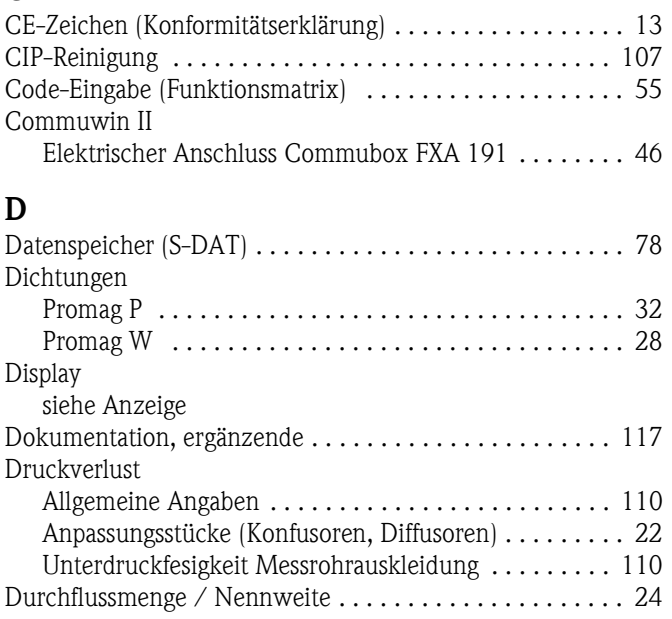

# **E**

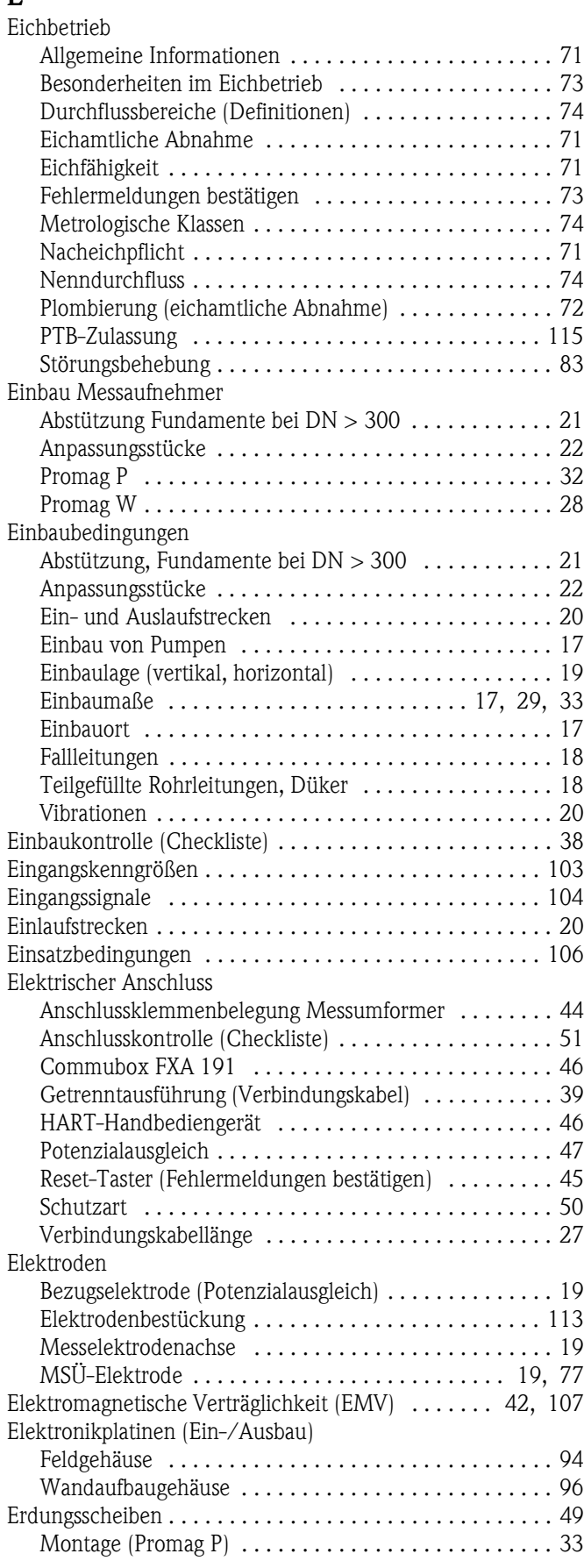

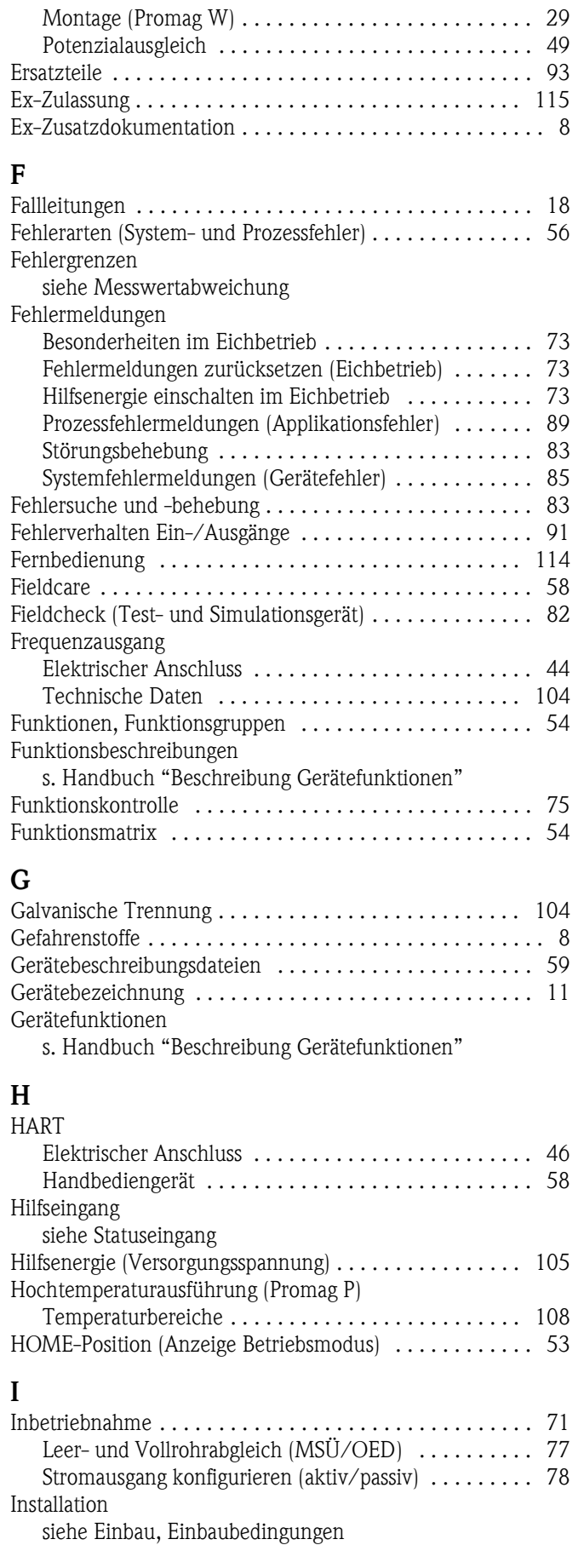

#### **K**

Kabeleinführungen

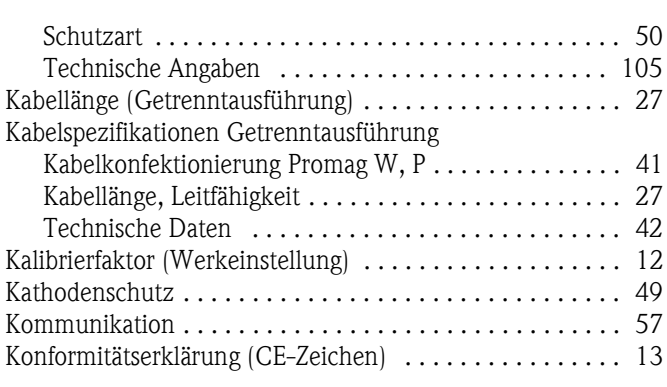

#### **L**

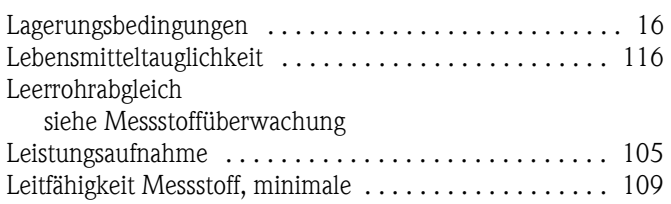

#### **M**

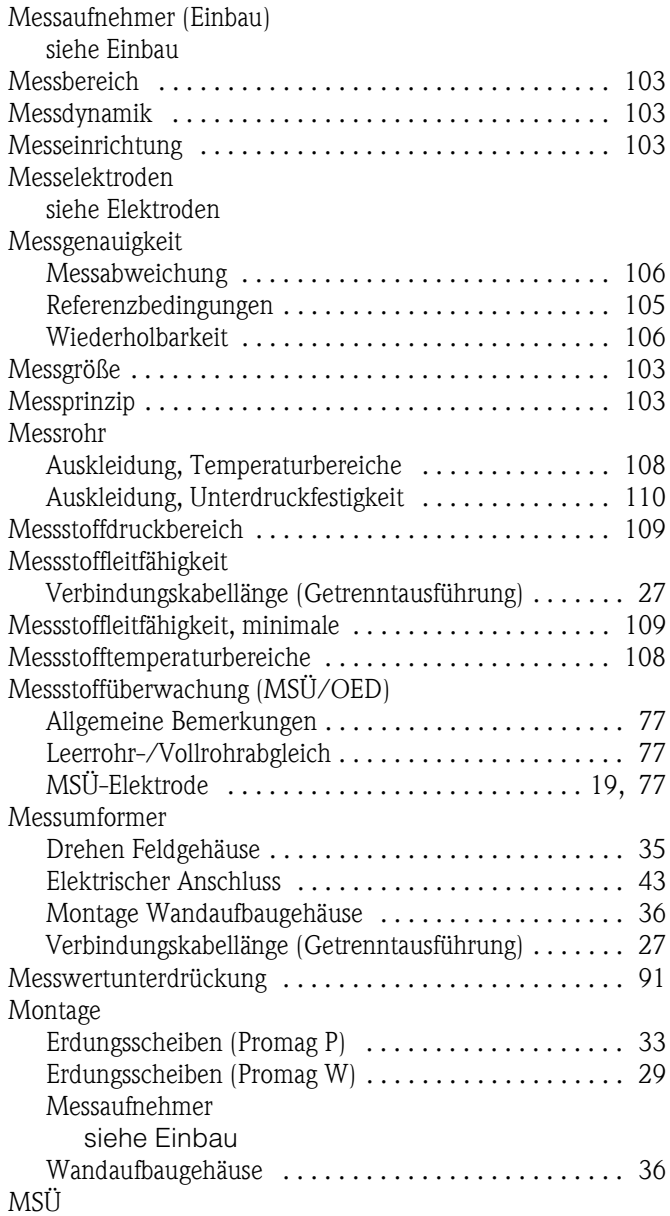

[siehe Messstoffüberwachung](#page-76-5)

### **N**

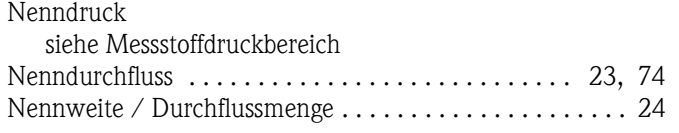

# **O**

OED (Offene Elektroden Detektion) [siehe Messstoffüberwachung](#page-76-0)

### **P**

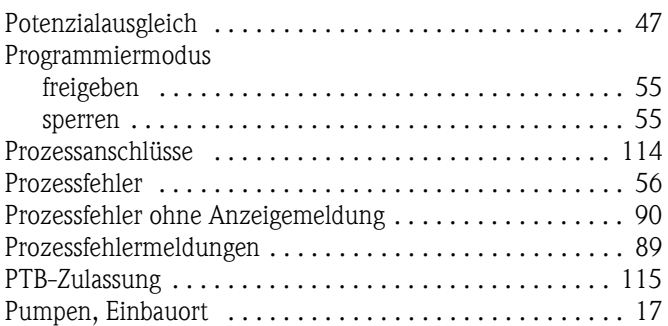

### **R**

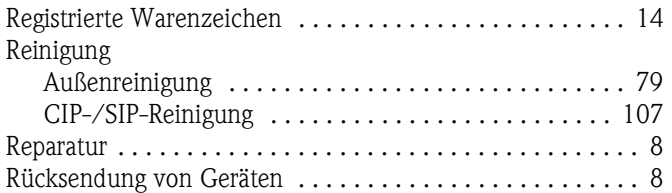

# **S**

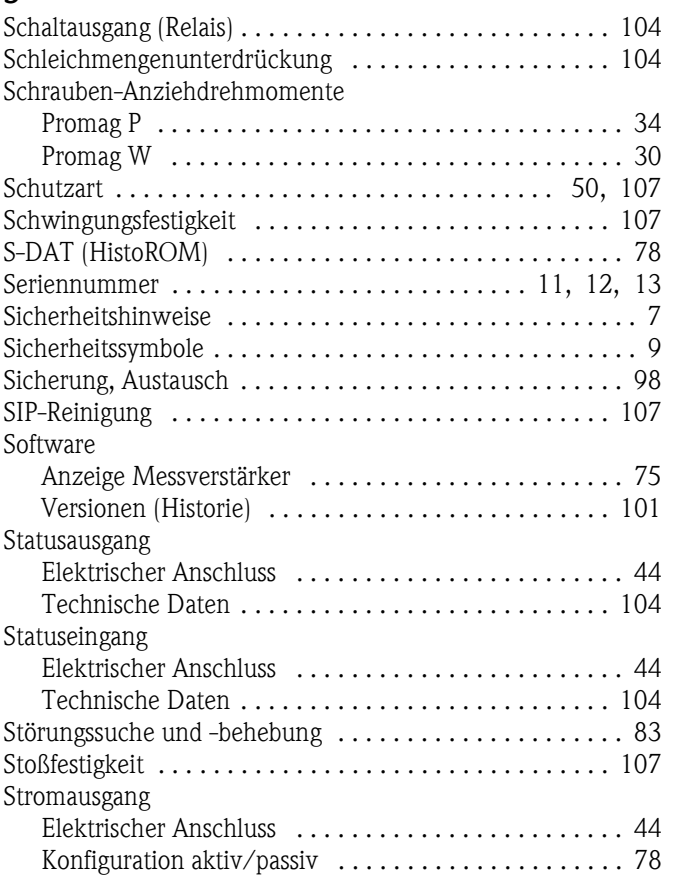

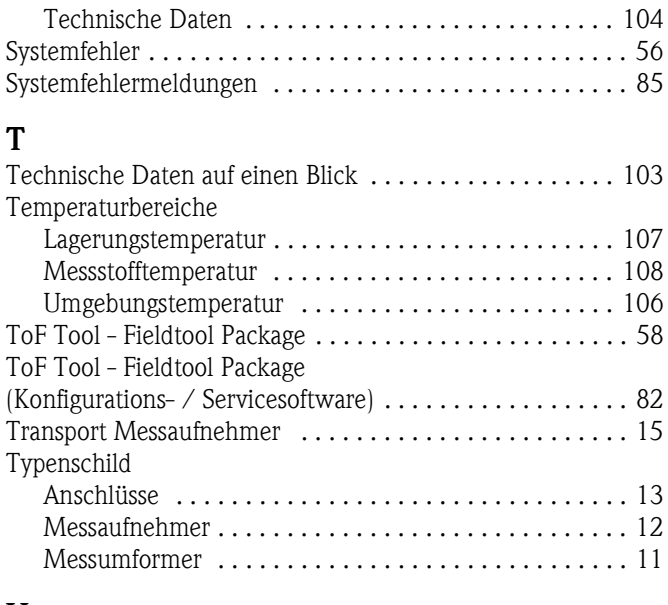

#### **U**

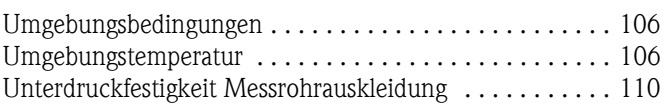

### **V**

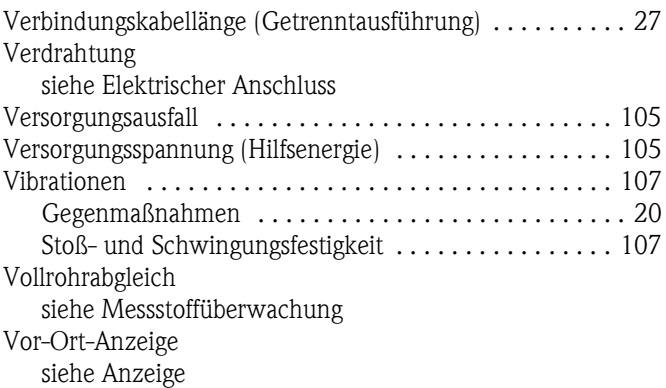

### **W**

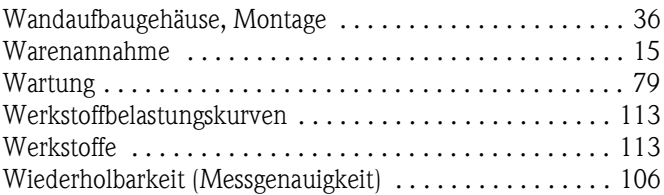

# **Z**

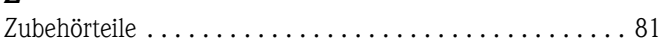

# *Erklärung zur Kontamination* **Declaration of Contamination**

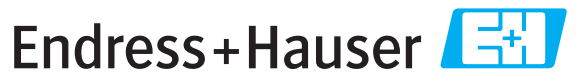

People for Process Automation

Because of legal regulations and for the safety of our employees and operating equipment, we need the "declaration of contamination", with your signature, before your order can be handled. Please make absolutely sure to include it with the shipping documents, or - even better - attach it to the outside of the packaging.

*Aufgrund der gesetzlichen Vorschriften und zum Schutz unserer Mitarbeiter und Betriebseinrichtungen, benötigen wir die unterschriebene "Erklärung zur Kontamination", bevor Ihr Auftrag bearbeitet werden kann. Legen Sie diese unbedingt den Versandpapieren bei oder bringen Sie sie idealerweise außen an der Verpackung an.*

#### **Serial number** *Seriennummer \_\_\_\_\_\_\_\_\_\_\_\_\_\_\_\_\_\_\_* **Type of instrument / sensor** *Geräte-/Sensortyp \_\_\_\_\_\_\_\_\_\_\_\_\_\_\_\_\_\_\_\_\_\_\_\_\_\_\_\_\_\_\_\_\_\_\_\_\_\_\_* **Process data/** *Prozessdaten* Temperature / *Temperatur* \_\_\_\_\_\_\_\_\_ [°C] Pressure / *Druck* \_\_\_\_\_\_\_\_\_\_\_ [ Pa ] Conductivity / Leitfähigkeit \_\_\_\_\_\_\_\_\_\_\_\_ [S ] Viscosity / *Viskosität* \_\_\_\_\_\_\_\_\_\_ [mm<sup>2</sup>/s] corrosive *ätzend* harmless *unbedenklich* other \* *sonstiges\** toxic *giftig* Process medium Identification CAS No. flammable *entzündlich* harmful/ irritant *gesundheitsschädlich/ reizend* Medium /concentration *Medium /Konzentration* Returned part cleaned with Medium for process cleaning **Medium and warnings** *Warnhinweise zum Medium Medium zur Endreinigung Medium zur Prozessreinigung Medium im Prozess*

\* explosive; oxidising; dangerous for the environment; biological risk; radioactive

\* *explosiv; brandfördernd; umweltgefährlich; biogefährlich; radioaktiv*

Please tick should one of the above be applicable, include security sheet and, if necessary, special handling instructions. *Zutreffendes ankreuzen; trifft einer der Warnhinweise zu, Sicherheitsdatenblatt und ggf. spezielle Handhabungsvorschriften beilegen.*

#### **Reason for return /** *Grund zur Rücksendung* and the state of the state of the state of the state of the state of the state of the state of the state of the state of the state of the state of the state of the state of the

#### **Company data /***Angaben zum Absender*

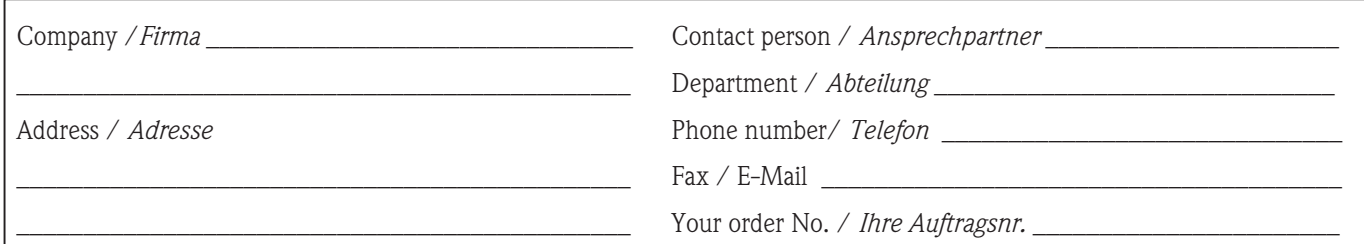

 $\_$  ,  $\_$  ,  $\_$  ,  $\_$  ,  $\_$  ,  $\_$  ,  $\_$  ,  $\_$  ,  $\_$  ,  $\_$  ,  $\_$  ,  $\_$  ,  $\_$  ,  $\_$  ,  $\_$  ,  $\_$  ,  $\_$  ,  $\_$  ,  $\_$  ,  $\_$  ,  $\_$  ,  $\_$  ,  $\_$  ,  $\_$  ,  $\_$  ,  $\_$  ,  $\_$  ,  $\_$  ,  $\_$  ,  $\_$  ,  $\_$  ,  $\_$  ,  $\_$  ,  $\_$  ,  $\_$  ,  $\_$  ,  $\_$  ,  $\_$  ,  $\_$  ,  $\_$  ,  $\_$  ,  $\_$  ,  $\_$  ,  $\_$  ,  $\_$  ,  $\_$  ,  $\_$  ,  $\_$  ,  $\_$  ,  $\_$  ,  $\_$  ,  $\_$  ,  $\_$  ,  $\_$  ,  $\_$  ,  $\_$  ,  $\_$  ,  $\_$  ,  $\_$  ,  $\_$  ,  $\_$  ,  $\_$  ,  $\_$  ,  $\_$  ,  $\_$  ,  $\_$  ,  $\_$  ,  $\_$  ,  $\_$  ,  $\_$  ,  $\_$  ,  $\_$  ,  $\_$  ,  $\_$  ,

We hereby certify that the returned parts have been carefully cleaned. To the best of our knowledge they are free from any residues in dangerous quantities.

*Hiermit bestätigen wir, dass die zurückgesandten Teile sorgfältig gereinigt wurden, und nach unserem Wissen frei von Rückständen in gefahrbringender Menge sind.*

/SF/Konta VIII

**SFIK** 

**www.endress.com/worldwide**

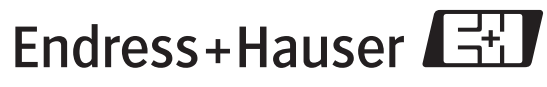

People for Process Automation